Dell™ PowerEdge™ R910

# **Donanım Kullanıcı El Kitabı**

Düzenleyici Model: E06S Serisi **Düzenleyici Tip: E06S001**

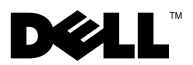

### **Notlar, Dikkat Edilecek Noktalar ve Uyarılar**

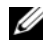

**NOT:** NOT, bilgisayarınızdan daha iyi şekilde yararlanmanıza yardımcı olacak önemli bilgiler verir.

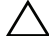

**D**İ**KKAT: D**İ**KKAT, yönergelere uyulmadı**ğ**ında donanımın zarar görebilece**ğ**ini veya veri kaybı olabilece**ğ**ini belirtir.**

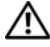

**UYARI: UYARI, meydana gelebilecek olası maddi hasar, ki**ş**isel yaralanma veya ölüm tehlikesi anlamına gelir.**

Dell Inc.'in yazılı izni olmadan bu belgelerin herhangi bir şekilde çoğaltılması kesinlikle yasaktır.

Bu belgede, marka ve adların sahiplerine ya da ürünlerine atıfta bulunmak için başka ticari marka ve ticari adlar kullanılabilir. Dell Inc. kendine ait olanların dışındaki ticari markalar ve ticari isimlerle ilgili hiçbir mülkiyet hakkı olmadığını beyan eder.

**Düzenleyici Model: E06S Serisi Düzenleyici Tip: E06S001**

\_\_\_\_\_\_\_\_\_\_\_\_\_\_\_\_\_\_\_\_

**Ekim 2012 Rev. A02**

**Bu belgedeki bilgiler önceden bildirilmeksizin de**ğ**i**ş**tirilebilir. © 2010-2012 Dell Inc. Tüm hakları saklıdır.**

Bu metinde kullanılan ticari markalar: *Dell*, *DELL* logosu ve *PowerEdge,* Dell Inc. kuruluşunun ticari markalarıdır. *Microsoft*, *Windows* ve *Windows Server*, Microsoft Corporation'ın A.B.D. ve/veya diğer ülkelerdeki ticari markaları ya da tescilli ticari markalarıdır.

# İ**çerik**

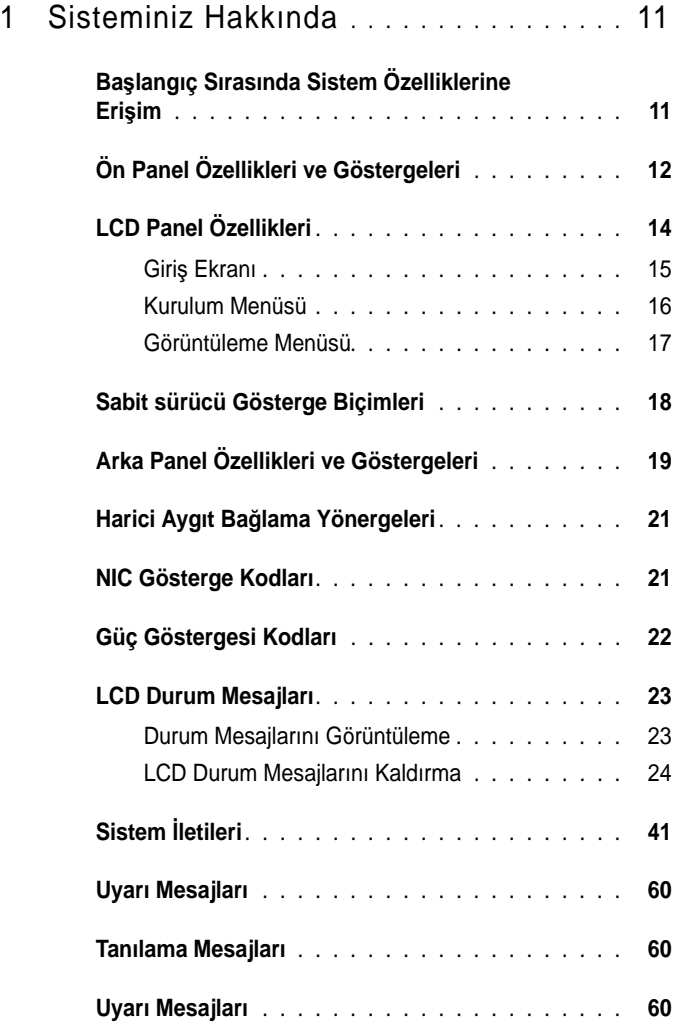

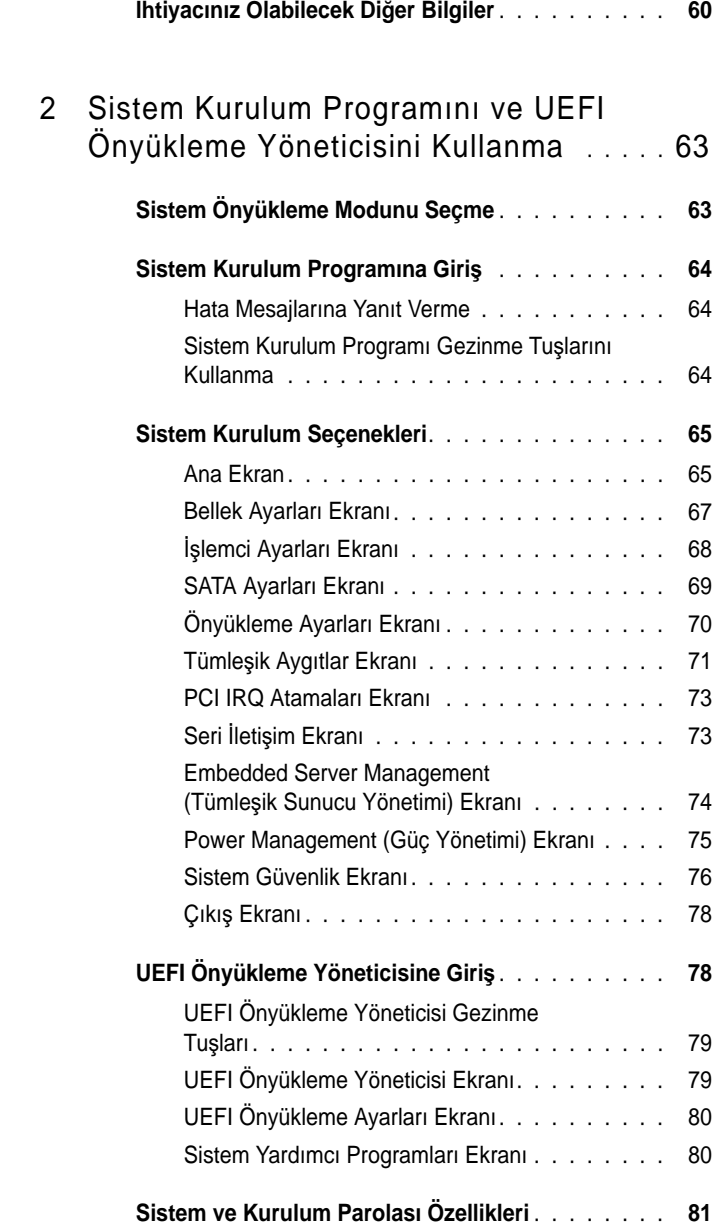

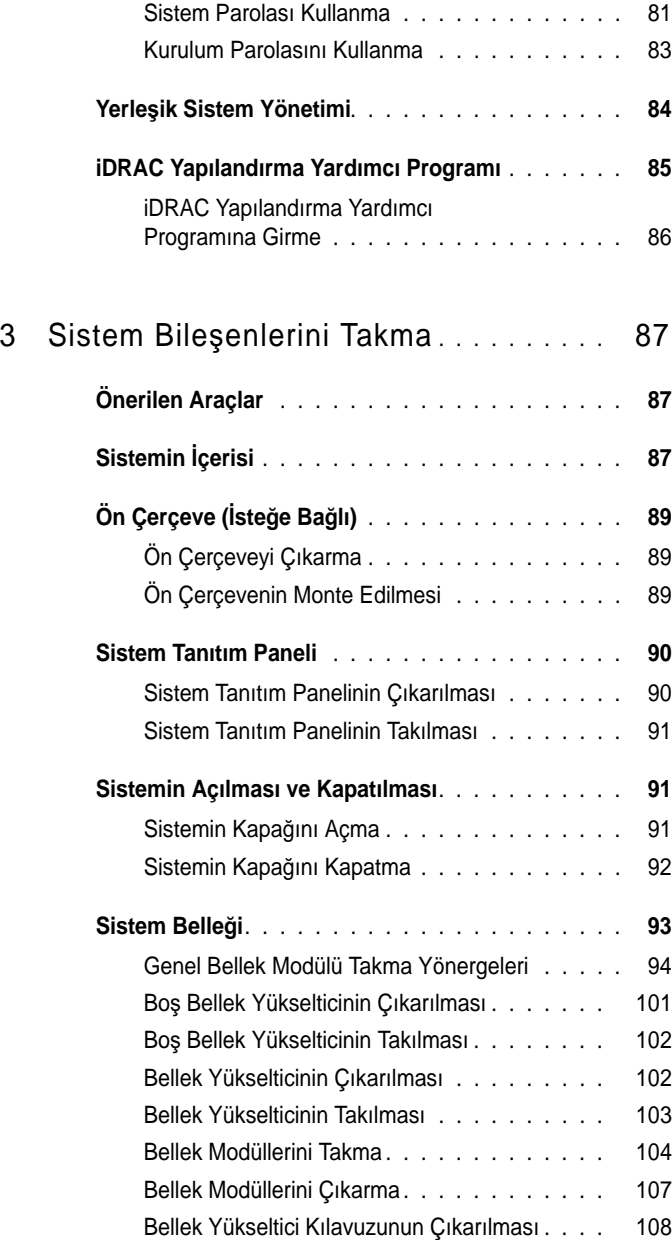

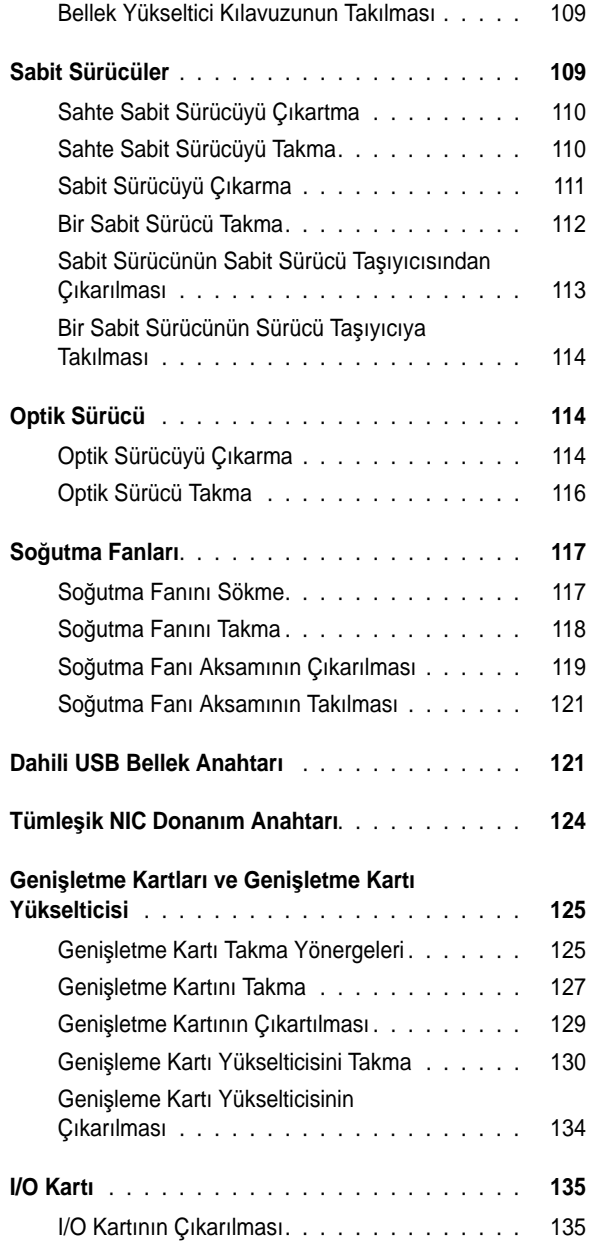

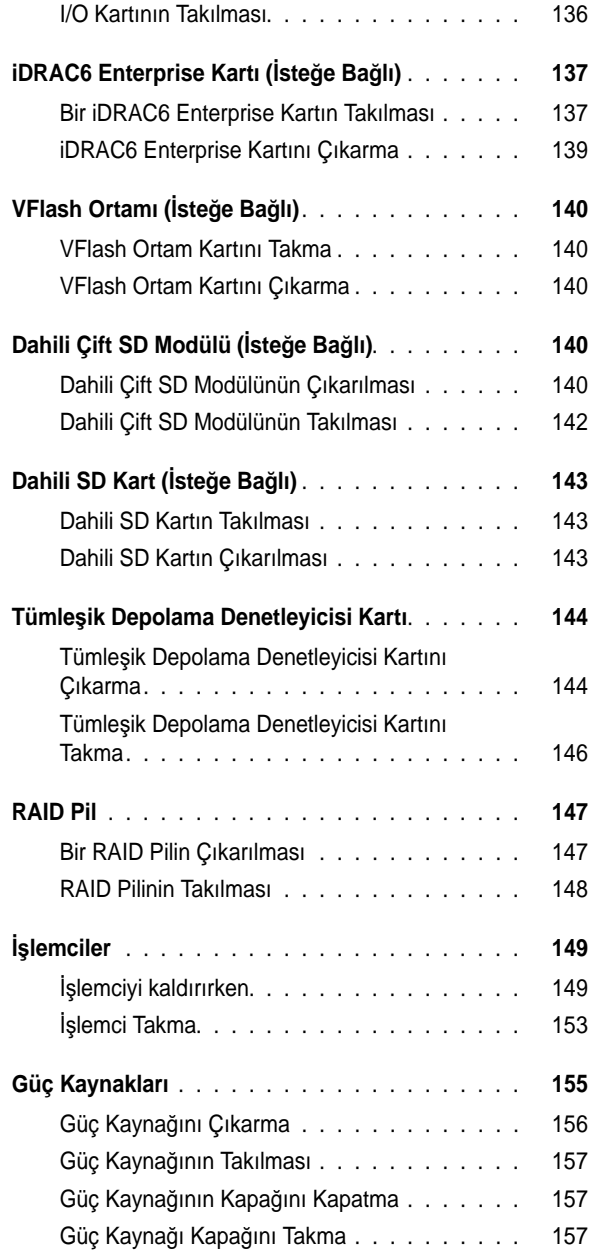

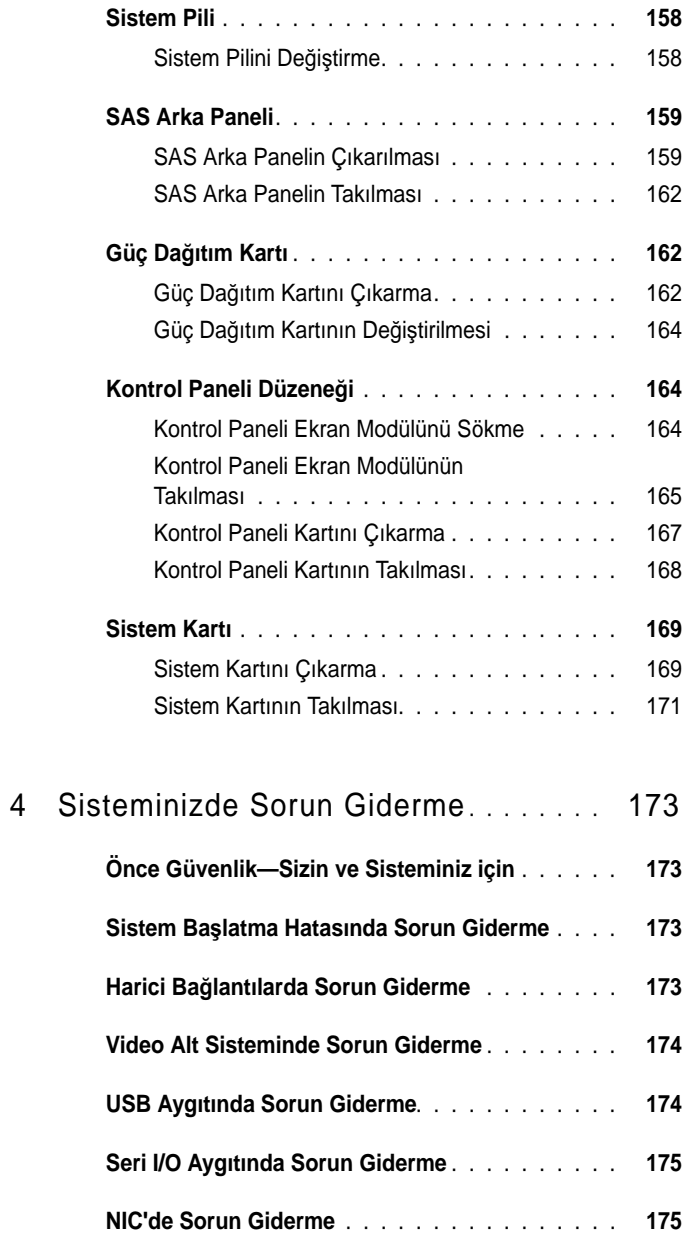

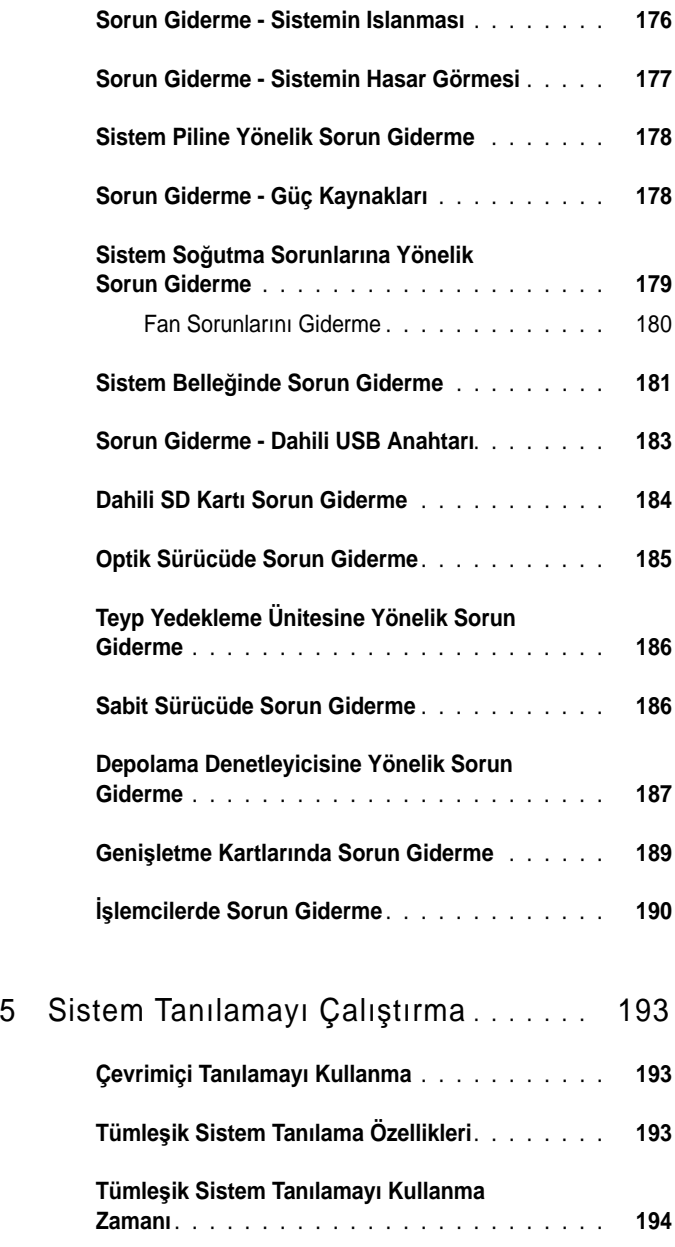

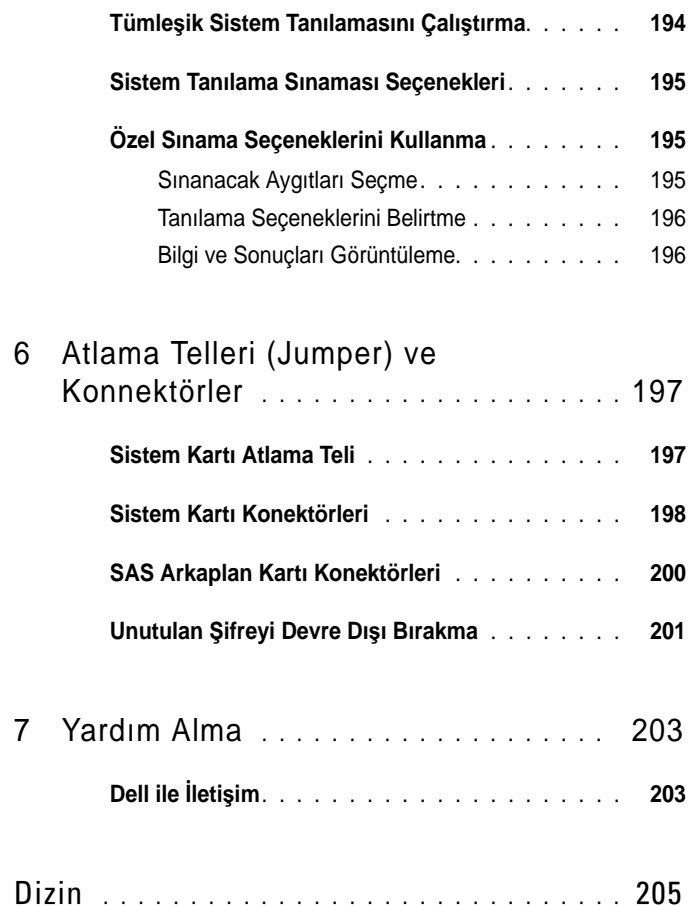

## <span id="page-10-0"></span>**Sisteminiz Hakkında**

### <span id="page-10-1"></span>**Ba**ş**langıç Sırasında Sistem Özelliklerine Eri**ş**im**

Aşağıdaki tuş vuruşları, başlangıç sırasında sistem özelliklerine erişimi sağlar.

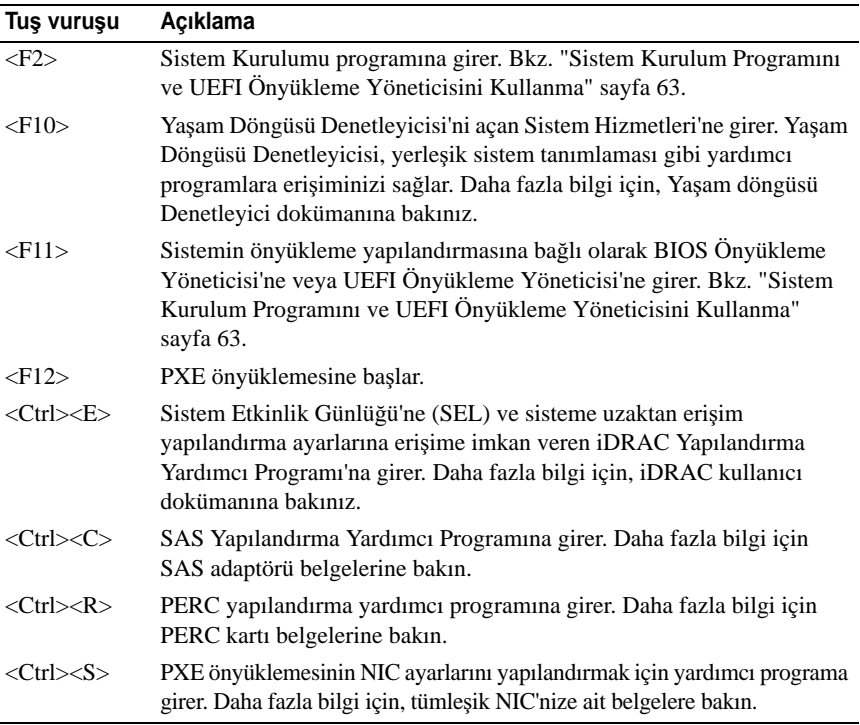

<span id="page-11-0"></span>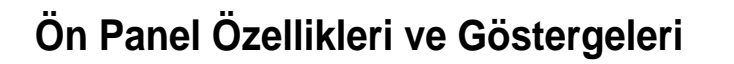

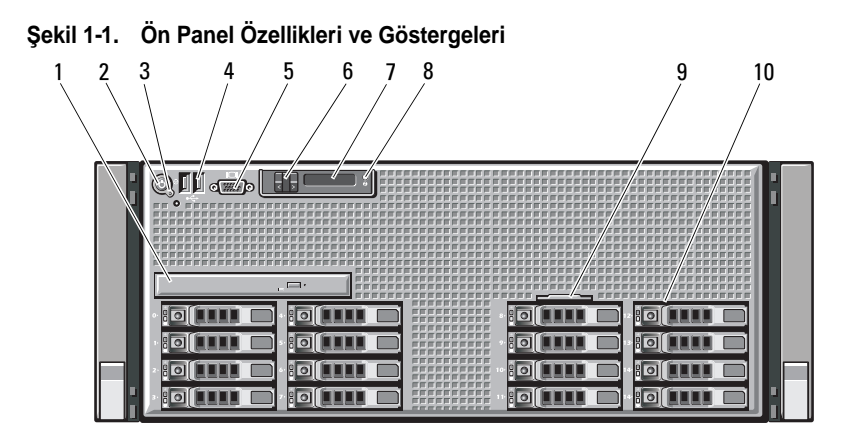

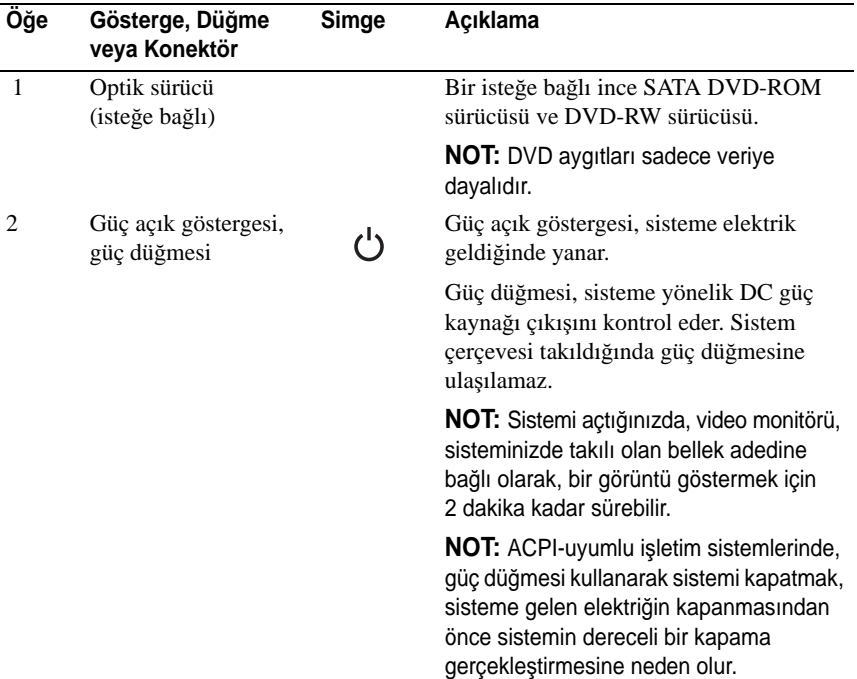

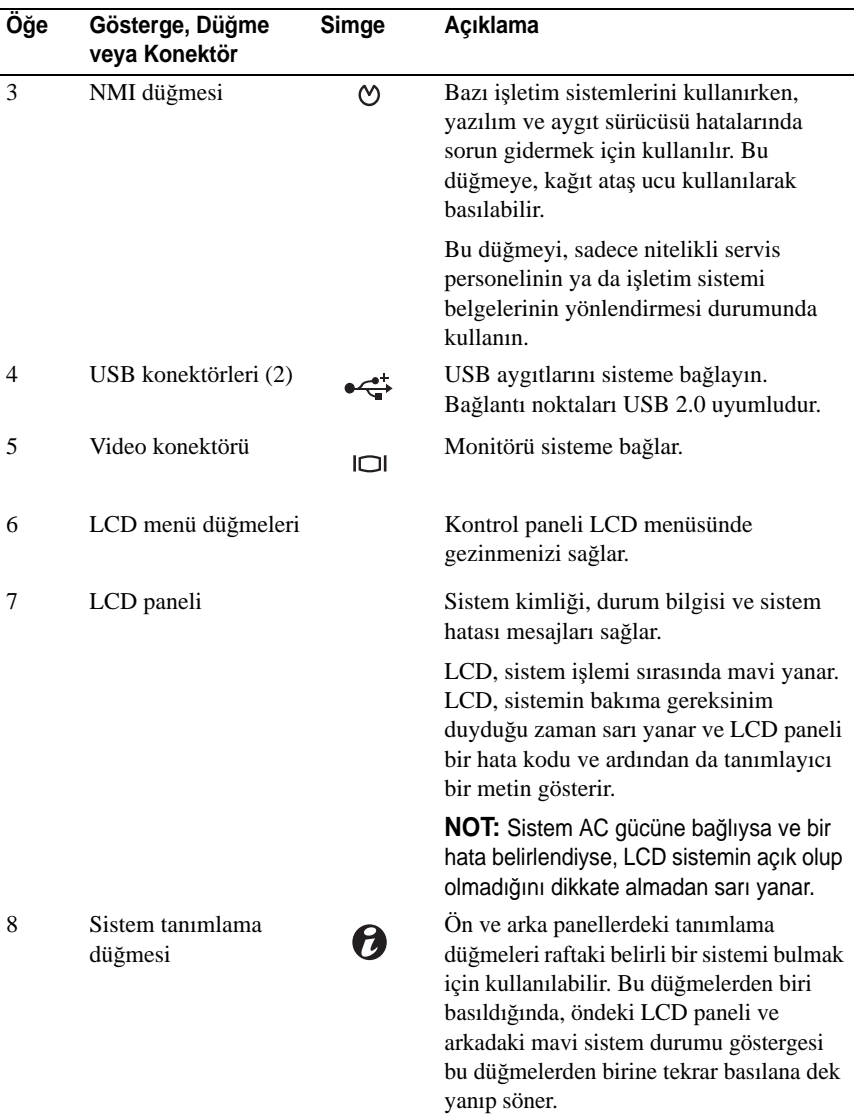

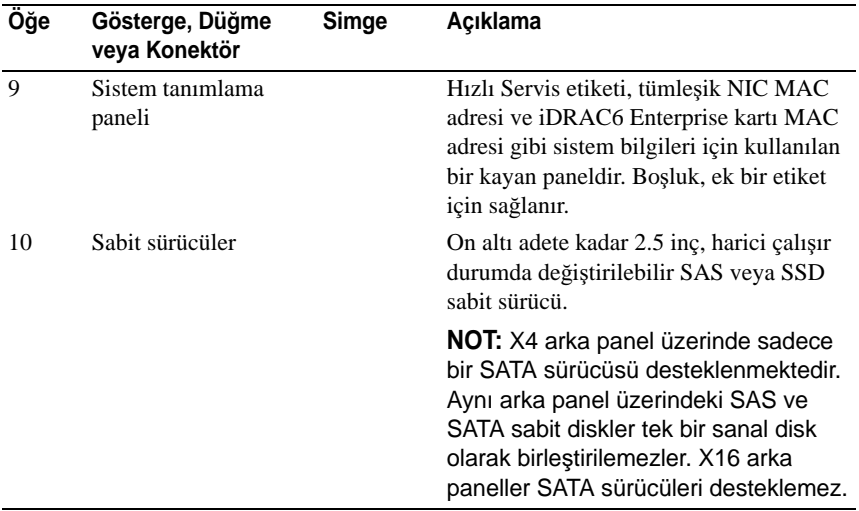

### <span id="page-13-0"></span>**LCD Panel Özellikleri**

Sistemin LCD paneli, sistemin düzgün çalıştığını veya sisteme dikkat edilmesi gerektiğini göstermek için sistem bilgisi ve durumu ile hata iletilerini gösterir. Belirli durum kodları hakkında bilgi için bkz. ["LCD Durum Mesajları" sayfa 23.](#page-22-0)

LCD arka ışığı, normal işletim durumları sırasında mavi ve hata durumunu belirtmek için de sarı yanar. Sistem hazır bekleme kipinde iken LCD arka ışığı kapalıdır ve LCD panel üzerindeki Seç (Select), Sol (Left) veya Sağ (Right) düğmelerinden herhangi birisine basılarak açılabilir. iDRAC yardımcı programı, LCD panel veya diğer araçlar aracılığı ile LCD mesajlarının kapatılması durumunda LCD arka ışığı kapalı durumda kalacaktır.

#### Ş**ekil 1-2. LCD Panel Özellikleri**

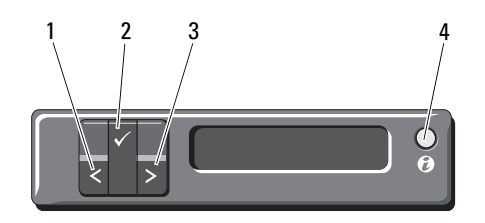

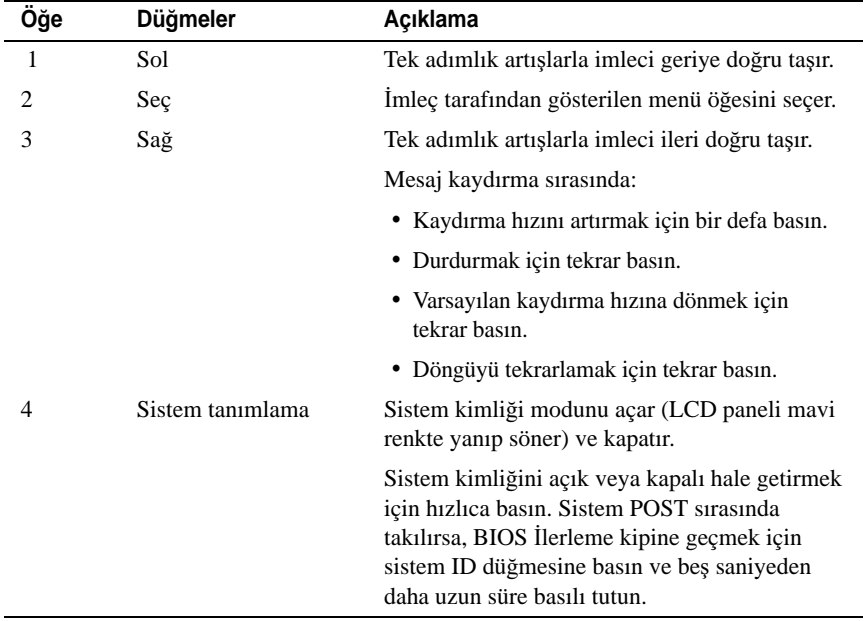

#### <span id="page-14-0"></span>**Giri**ş **Ekranı**

Giriş ekranı, sistem hakkında kullanıcı tarafından yapılandırılabilen bilgileri gösterir. Bu ekran, durumu mesajının veya hiçbir hatanın olmadığı normal sistem işletimi sırasında görüntülenir. Sistem, bekleme modundayken, LCD arka ışığı, bir hata mesajı yoksa 5 saniye boşta kalma süresinden sonra kapanır. Giriş ekranını görüntülemek için üç gezinme düğmesinden birine (Seç, Sol veya Sağ) basın.

Bir başka menüden Ev ekranında gezinmek için, Ev simgesi  $\triangle$  gösterilene kadar yukarı tuşunu  $\int$  seçmeye devam edin ve daha sonra Ev simgesini seçin.

Giriş ekranından, ana menüye girmek için **Select** (Seç) düğmesine basın. **Setup** (Kurulum) ve **View** (Görüntüle) alt menülerinde bilgi için aşağıdaki tablolara bakın.

#### <span id="page-15-0"></span>**Kurulum Menüsü**

**NOT: Setup** (Kurulum) menüsünden bir seçenek seçtiğinizde, sonraki işleme geçmeden önce seçeneği onaylamalısınız.

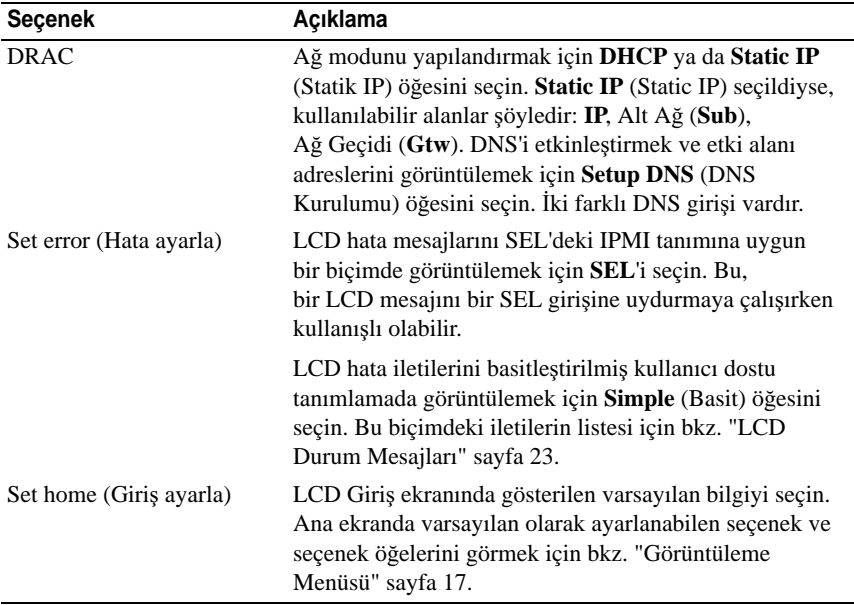

#### <span id="page-16-0"></span>**Görüntüleme Menüsü**

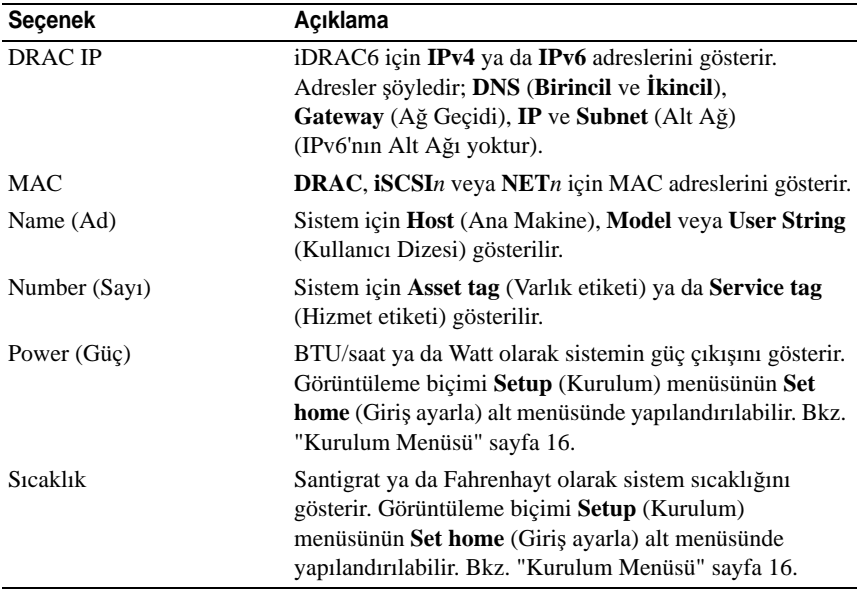

### <span id="page-17-0"></span>**Sabit sürücü Gösterge Biçimleri**

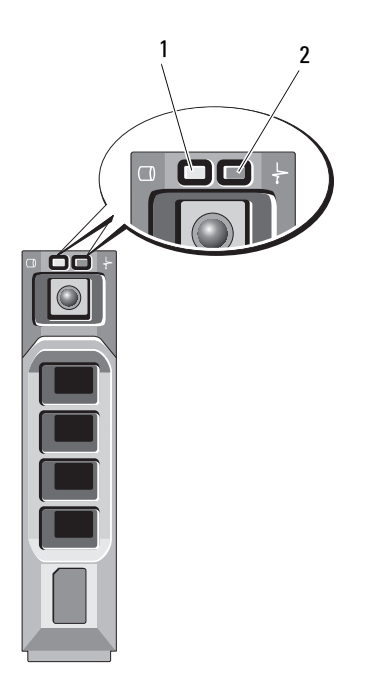

- 1 sabit sürücü etkinliği göstergesi (yeşil)
- 2 sabit sürücü durum göstergesi (yeşil ve sarı)

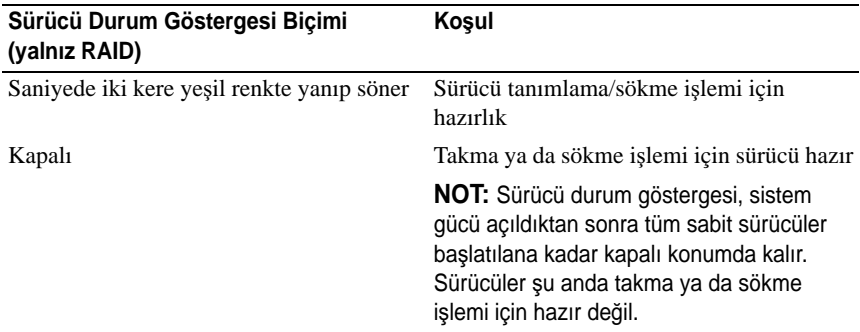

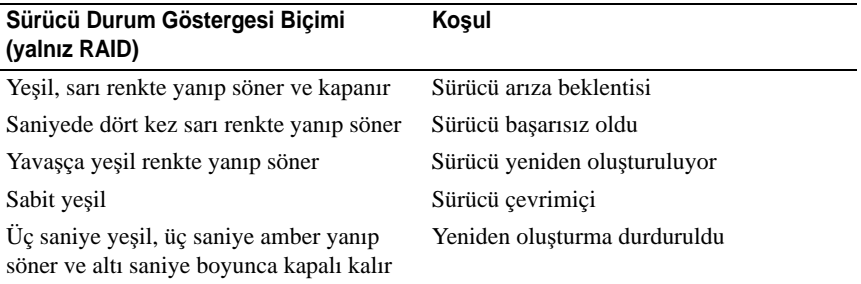

### <span id="page-18-0"></span>**Arka Panel Özellikleri ve Göstergeleri**

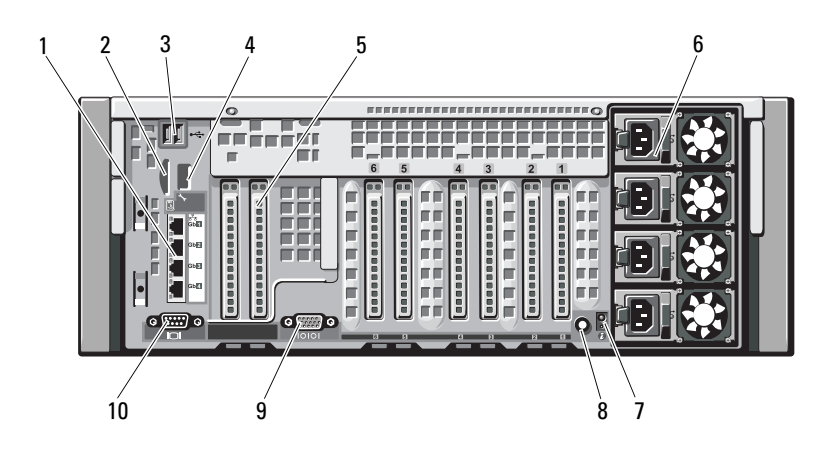

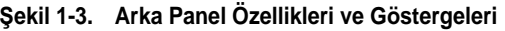

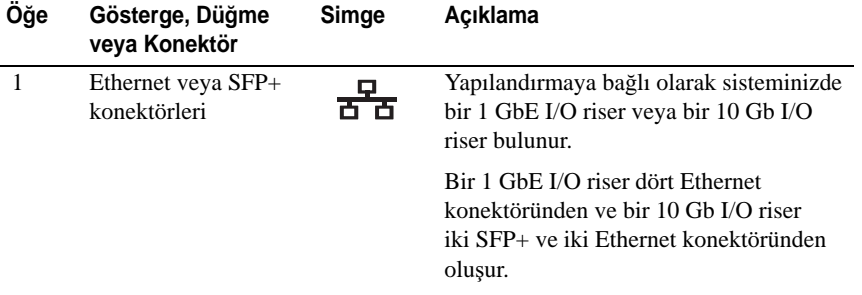

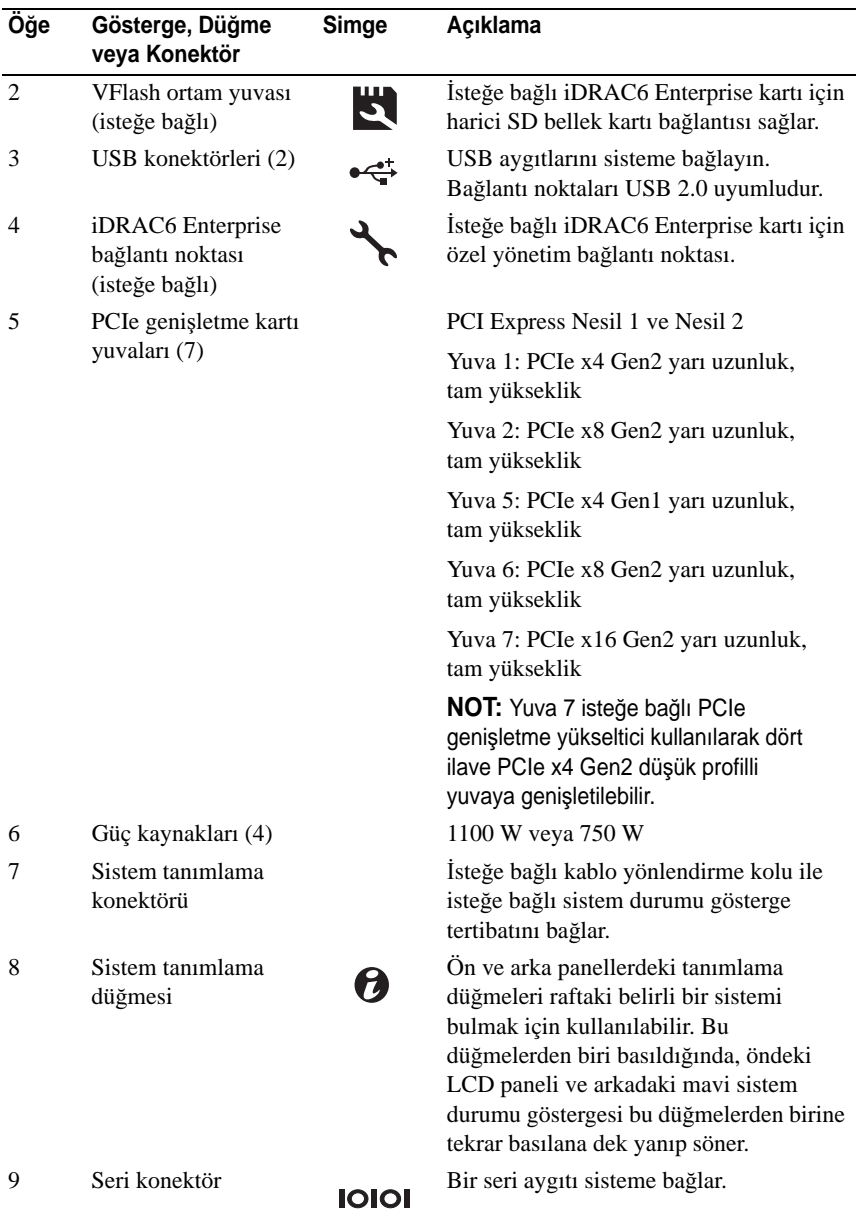

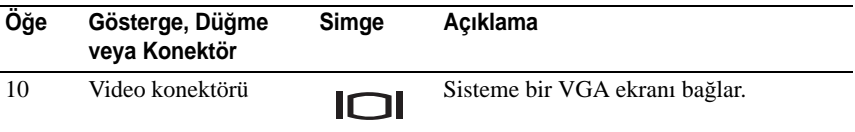

#### <span id="page-20-0"></span>**Harici Aygıt Ba**ğ**lama Yönergeleri**

- Yeni bir harici aygıt takmadan önce sisteme ve harici aygıtlara verilen gücü kapatın. Sistemi açmadan önce tüm harici aygıtları açın (aygıta ait belgeler aksini belirtmedikçe).
- Takılan aygıta ait uygun sürücünün sisteme kurulduğundan emin olun.
- Sisteminizde bağlantı noktalarını etkinleştirmek gerekiyorsa, ["Sistem](#page-62-2)  [Kurulum Programını ve UEFI Önyükleme Yöneticisini Kullanma"](#page-62-2)  [sayfa 63](#page-62-2) kullanın.

#### <span id="page-20-1"></span>**NIC Gösterge Kodları**

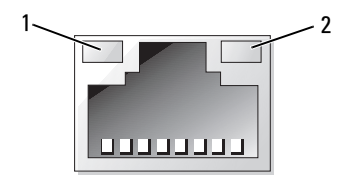

1 bağlantı göstergesi 2 faaliyet göstergesi

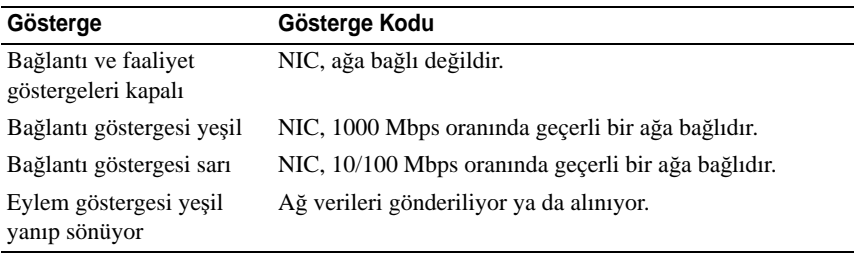

### <span id="page-21-0"></span>**Güç Göstergesi Kodları**

Güç kaynakları, bir gücün mevcut olup olmadığını ve bir güç hatasının oluşup oluşmadığını gösteren göstergelere sahiptir.

- Yanmıyor AC gücü bağlı değildir.
- Yeşil Bekleme modunda, yeşil ışık, AC kaynağının güç kaynağına bağlı olduğunu ve güç kaynağını işlevsel konumda olduğunu gösterir. Sistem açıkken, yeşil ışık, güç kaynağının sisteme DC gücünü sağladığını gösterir.
- Sarı Güç kaynağı ile ilgili bir sorun olduğunu gösterir.
- Yeşil ve sarının dönüşümlü olarak yanması Çalışır durumdayken bir güç kaynağının eklenmesi sırasında bu güç kaynağının diğer güç kaynağıyla eşleşmediğini gösterir (yüksek çıkışlı bir güç kaynağı ile enerji tasarruflu bir güç kaynağının aynı sisteme monte edilmesi). Yanıp sönen göstergenin bulunduğu güç kaynağını diğer takılı güç kaynağının kapasitesine uyumlu bir güç kaynağı ile değiştirin.
- **D**İ**KKAT: Bir güç kayna**ğ**ı e**ş**le**ş**me hatasını düzeltirken, sadece göstergesi yanıp sönen güç kayna**ğ**ını de**ğ**i**ş**tirin. Kar**ş**ıt güç kayna**ğ**ını uyumlu bir e**ş **haline getirmek üzere de**ğ**i**ş**tirmek, hataya ve sistemin beklenmedik bir** ş**ekilde kapanmasına neden olabilir. Yüksek Çıkı**ş**lı bir yapılandırmadan Enerji Tasarruflu bir yapılandırmaya geçi**ş**te veya tam tersinde sistem gücünü kapatmanız gerekir.**

Ş**ekil 1-4. Güç Kayna**ğ**ı Durumu Göstergesi**

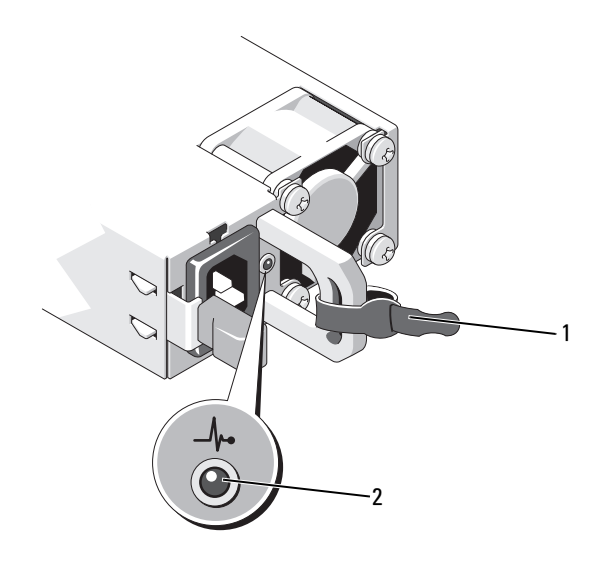

- 
- 1 Cırt bant 2 güç kaynağı durum göstergesi

### <span id="page-22-0"></span>**LCD Durum Mesajları**

LCD iletileri, Sistem Olay Kaydında (SEL) kayıtlı olaylar ile ilgili kısa metin mesajlarının içeriğinden oluşur. Yapılandırma sistem yönetimi ayarları ve SEL hakkında bilgi için, sistem yönetim yazılımı belgelerine bakın.

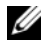

**NOT:** Sisteminiz önyükleme yapamıyorsa, sistem ID düğmesine, LCD üzerinde bir hata kodu görünene kadar en az 5 saniye basın. Kodu kaydedin, ardından bkz. ["Yardım Alma" sayfa 203.](#page-202-2)

#### <span id="page-22-1"></span>**Durum Mesajlarını Görüntüleme**

Bir sistem hata oluşuyor ise, LCD ekranı sarıya döner. Hata ve durumu mesajları listesini görüntülemek için, **Select** (Seç) düğmesine basın. Bir hata numarası görüntülemek için sol ve sağ düğmelerini kullanın ve hatayı görüntülemek için **Select** (Seç) düğmesine basın.

#### <span id="page-23-0"></span>**LCD Durum Mesajlarını Kaldırma**

Sıcaklık, voltaj ve fan gibi sensörlerle ilgili arızalarda, sensör normal duruma döndüğünde LCD mesajı otomatik olarak kaldırılır. Diğer arızalarda, mesajı görüntüden kaldırmak için işlem yapmalısınız:

- SEL'yi Temizle Bu görevi uzaktan uygulayabilirsiniz, ancak sistemin olay geçmişini kaybedersiniz.
- Güç Döngüsü sistemi kapatın ve elektrik prizinden çıkarın; ortalama 10 saniye bekleyin, güç kablosunu yeniden takın ve sistemi yeniden başlatın.

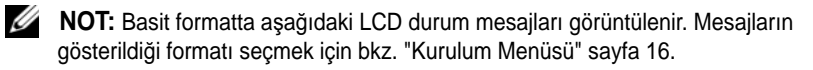

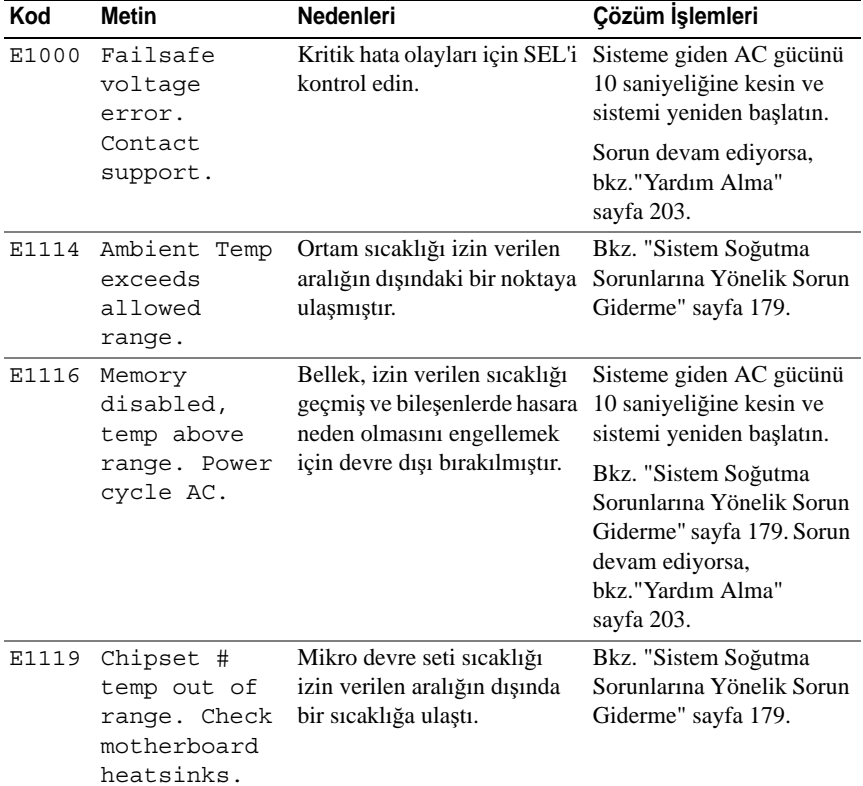

#### **Tablo 1-1. LCD Durum Mesajları**

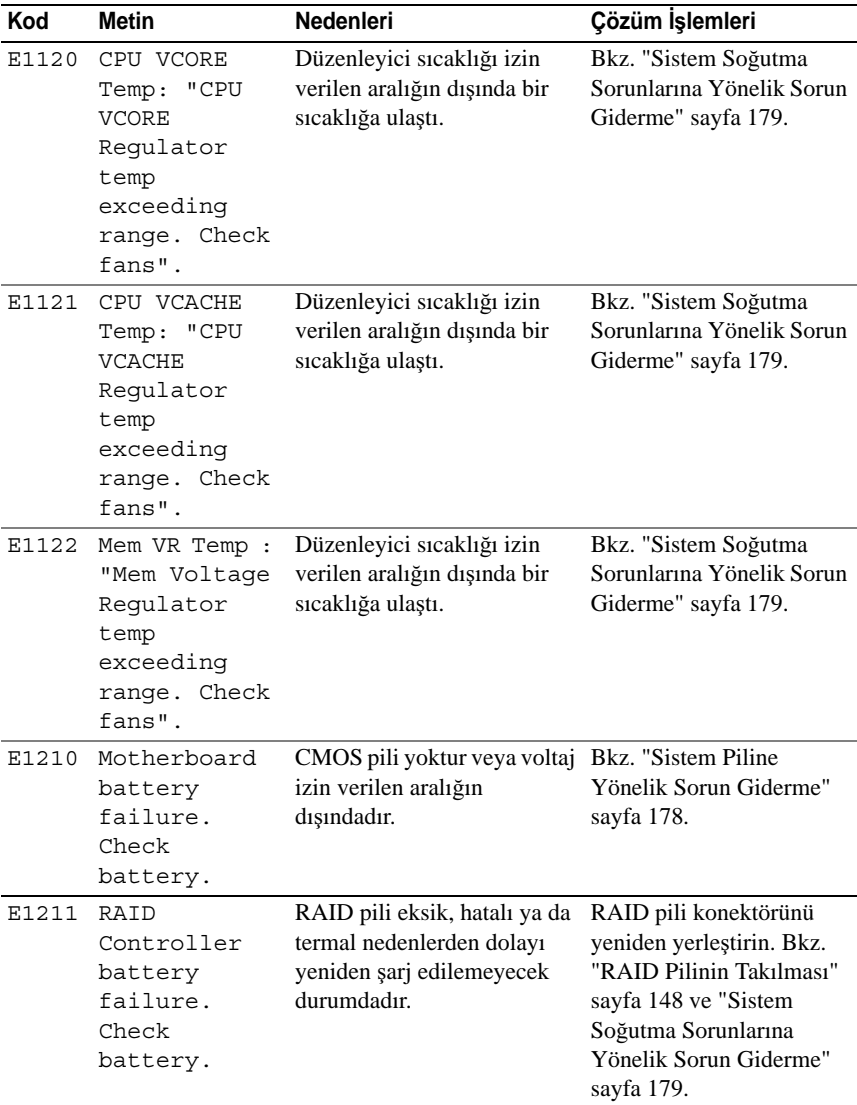

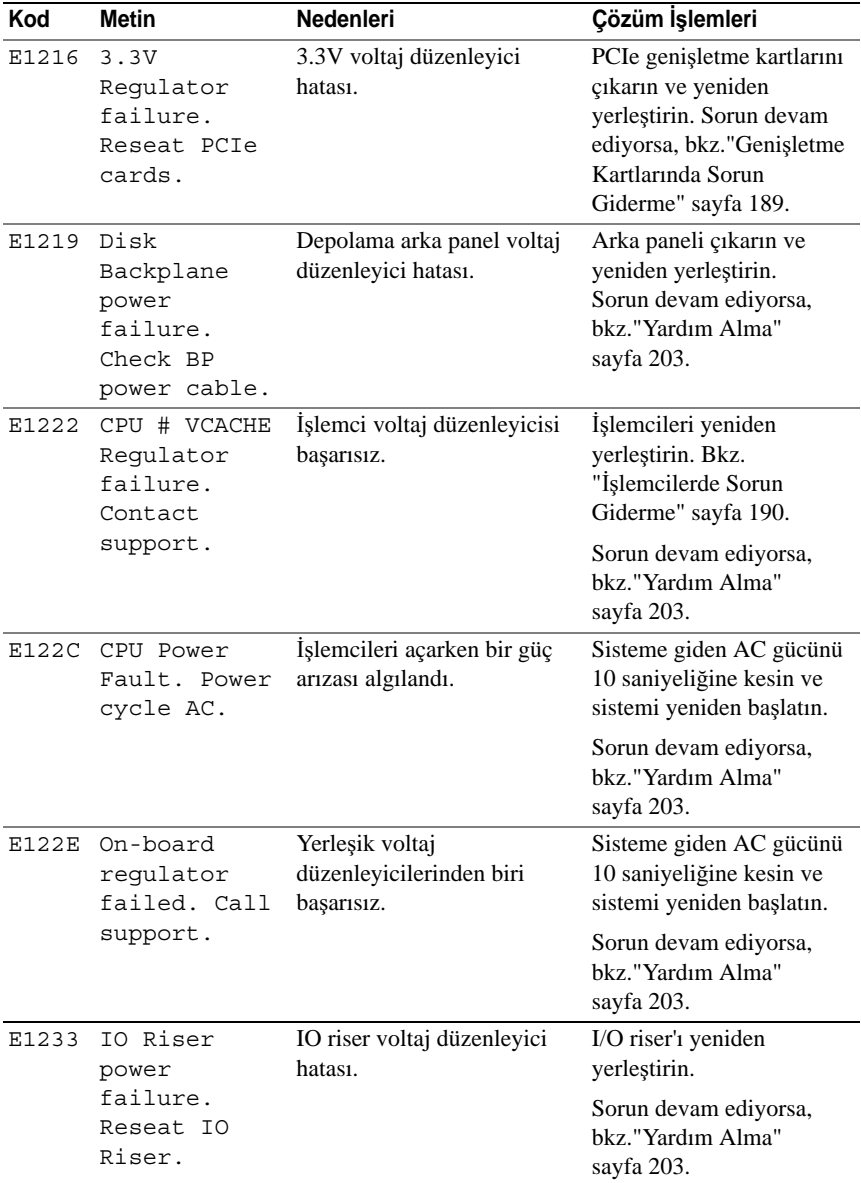

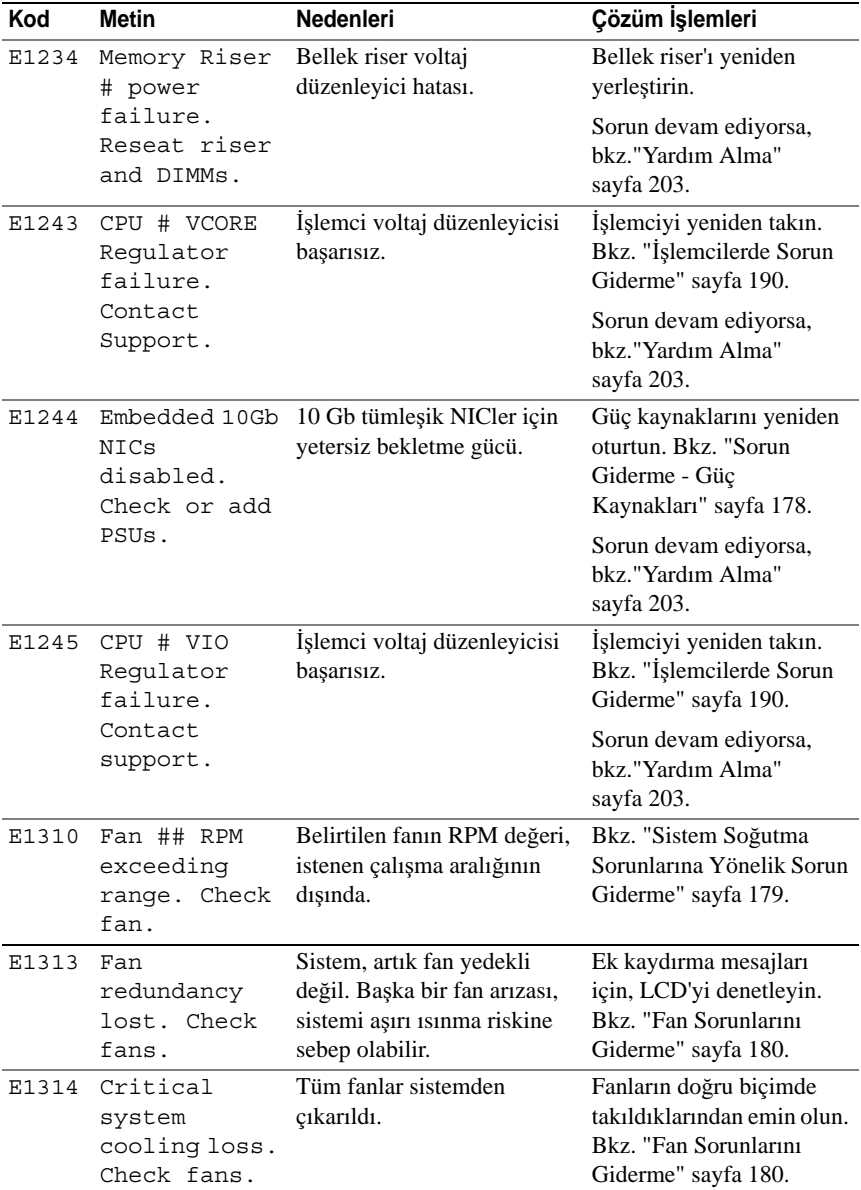

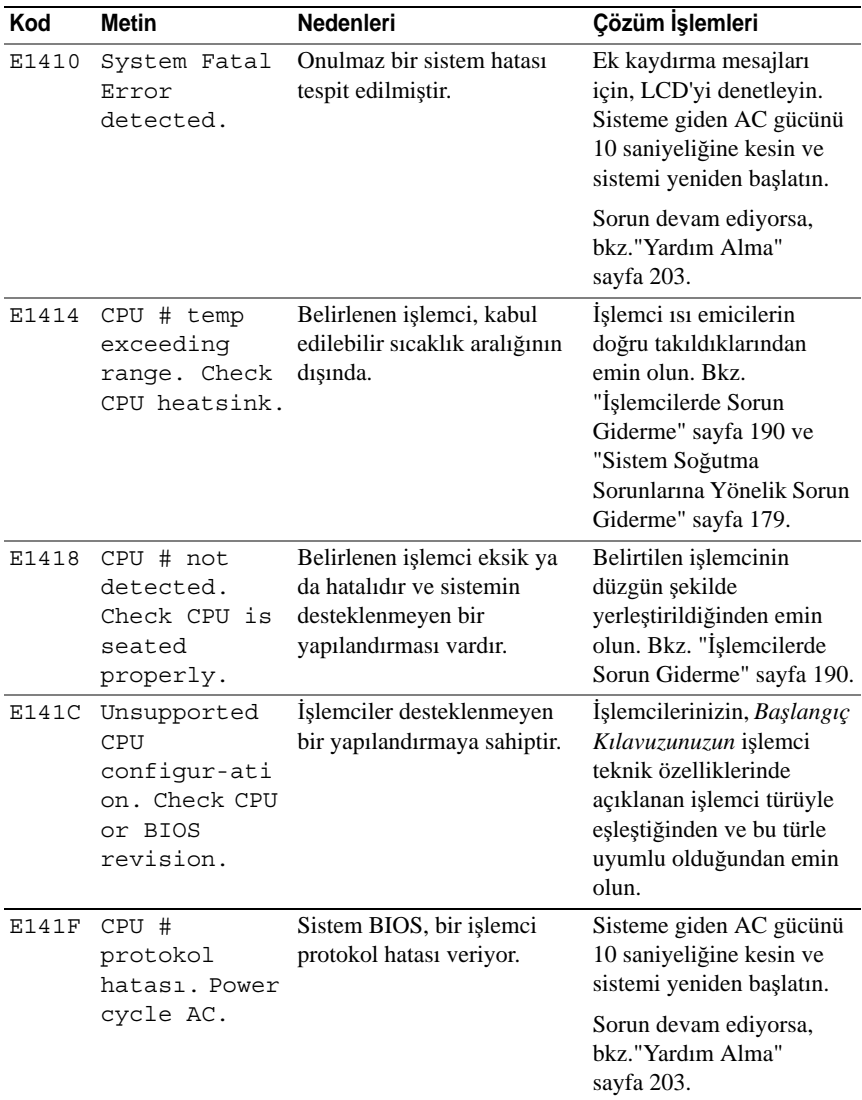

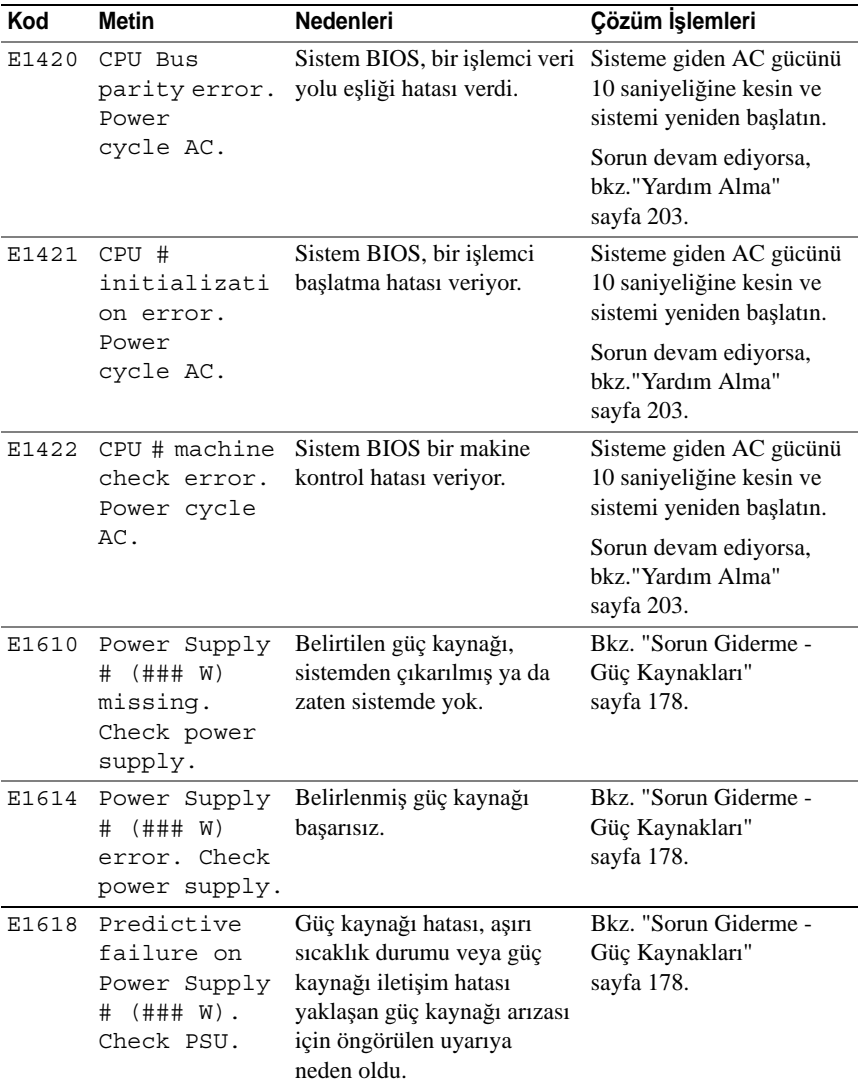

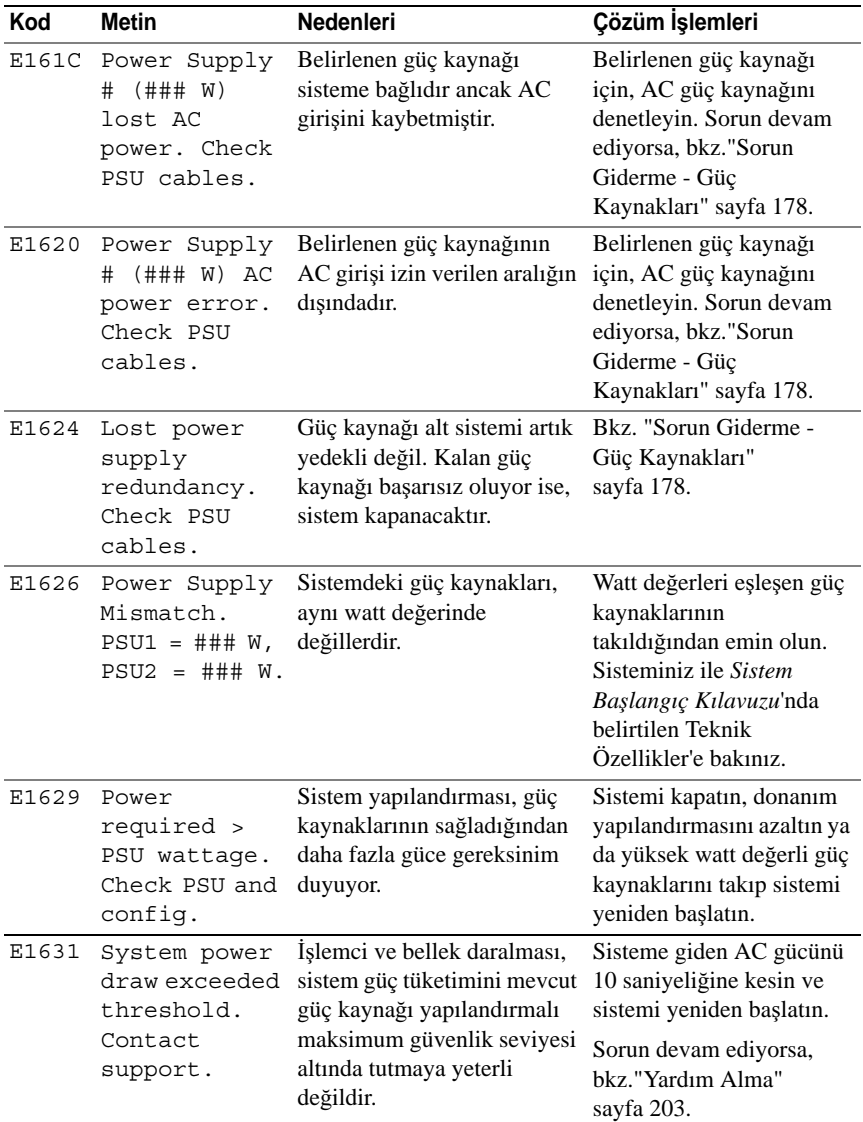

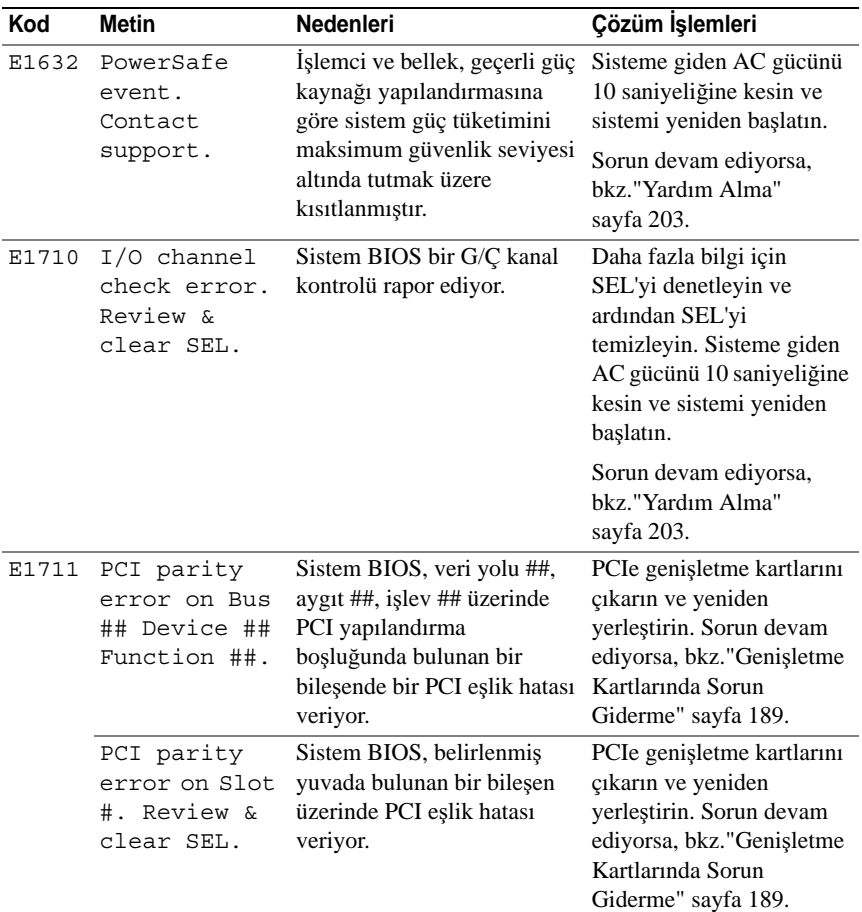

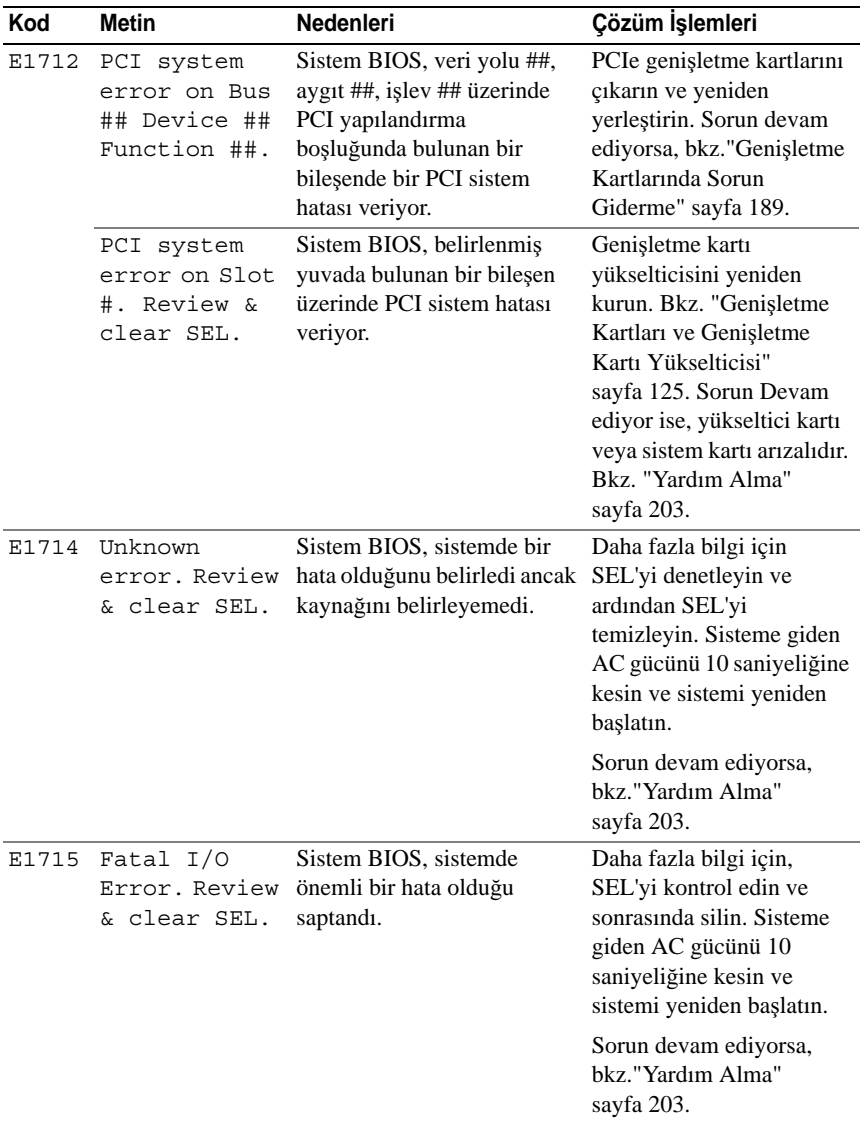

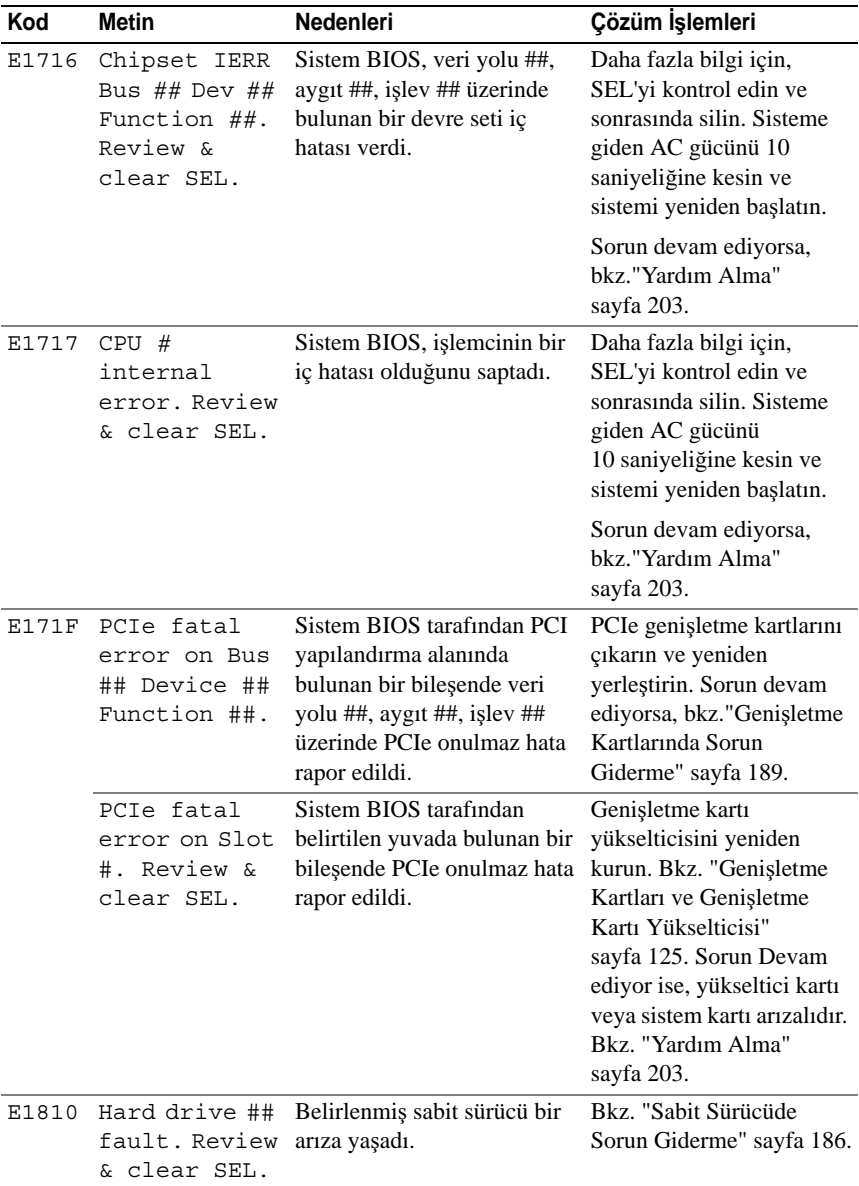

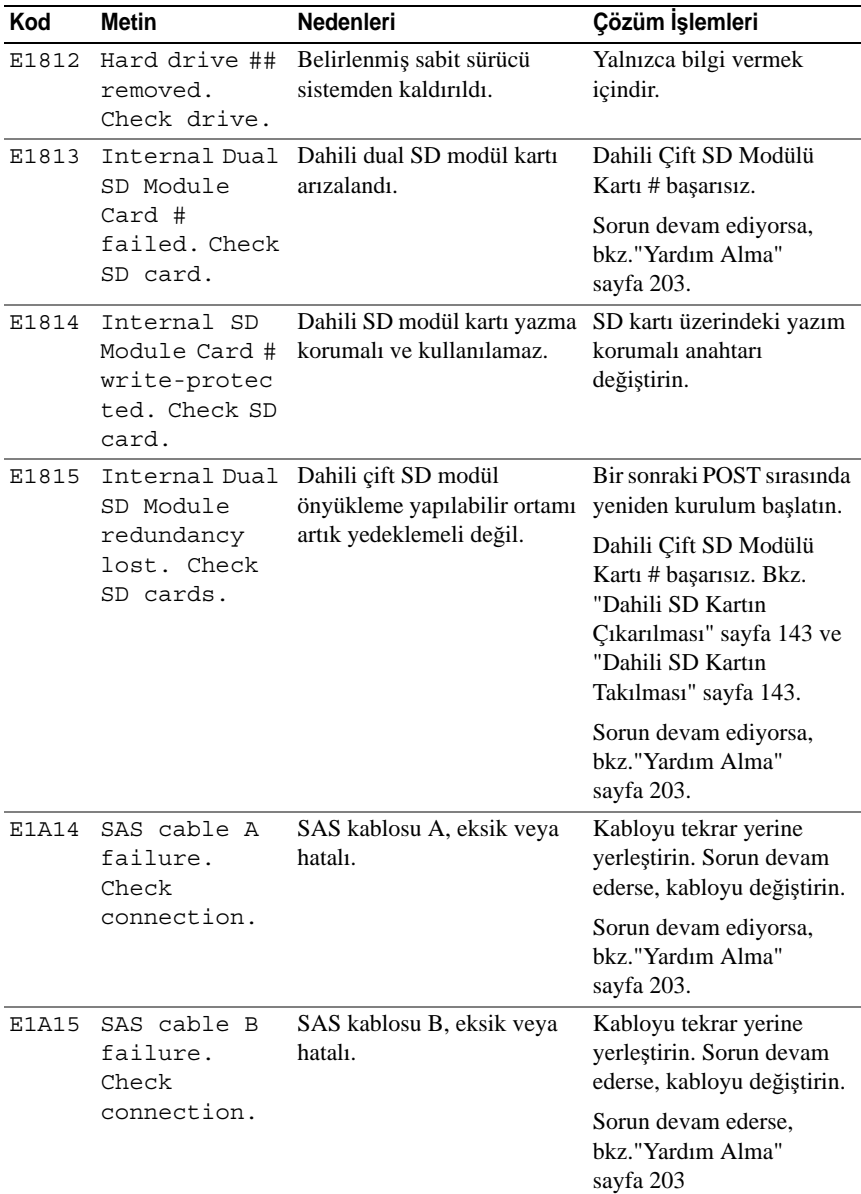

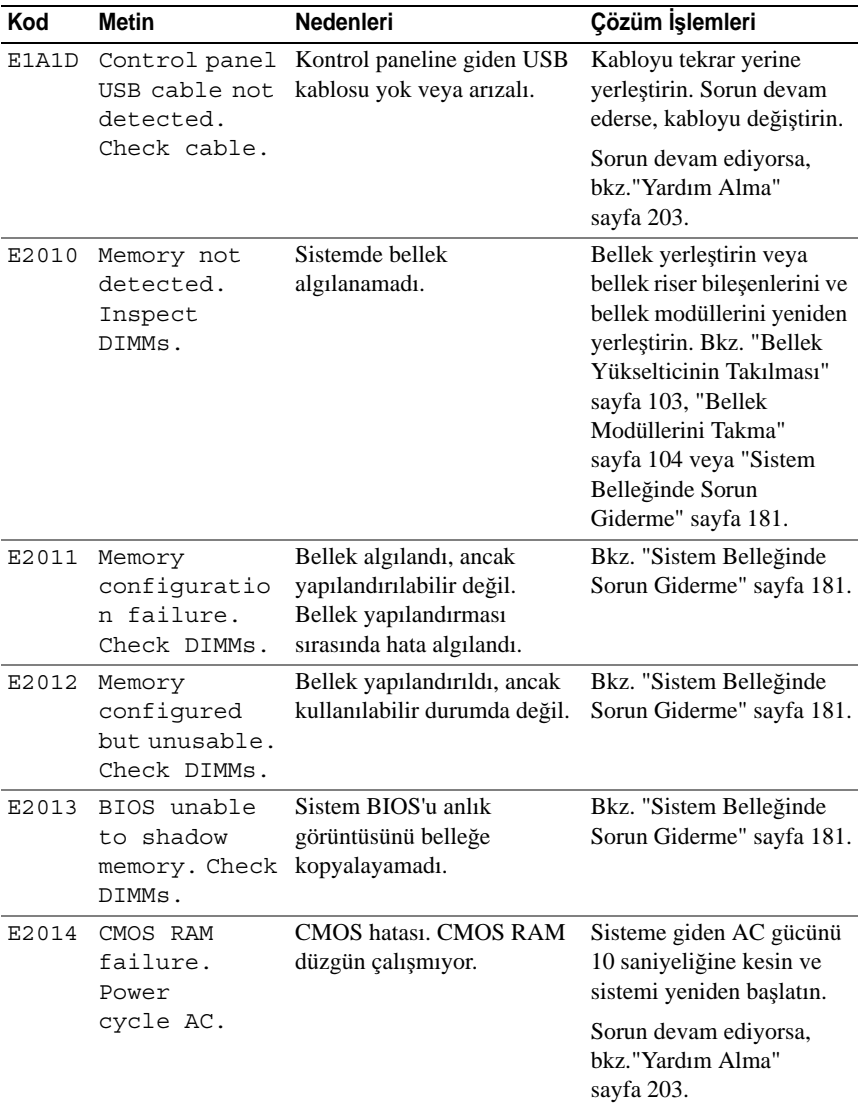

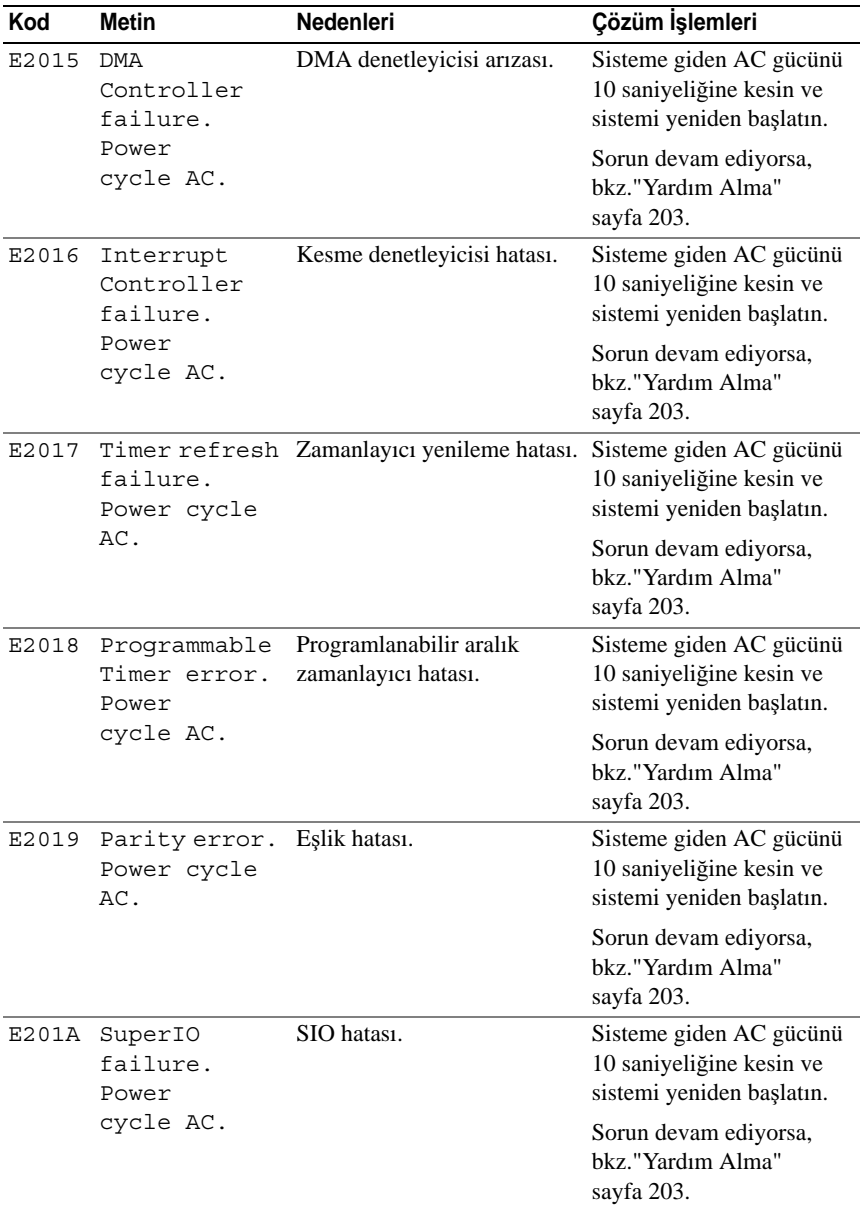
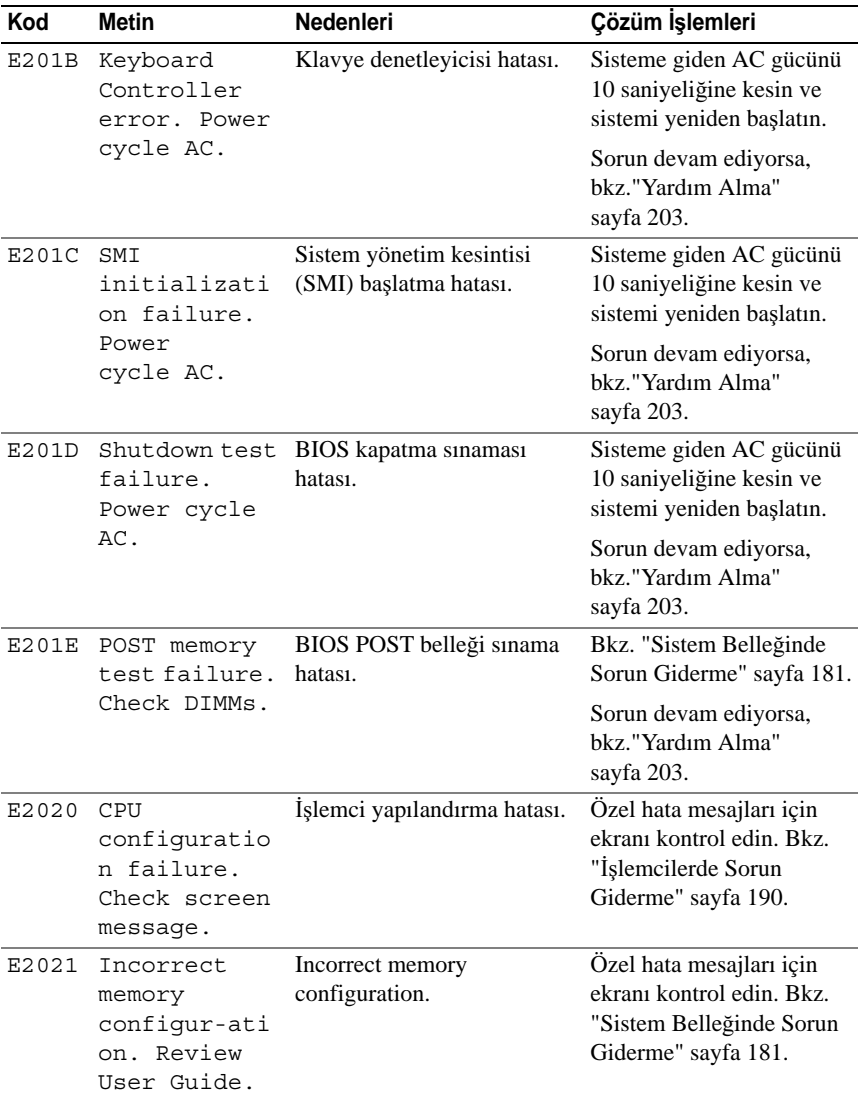

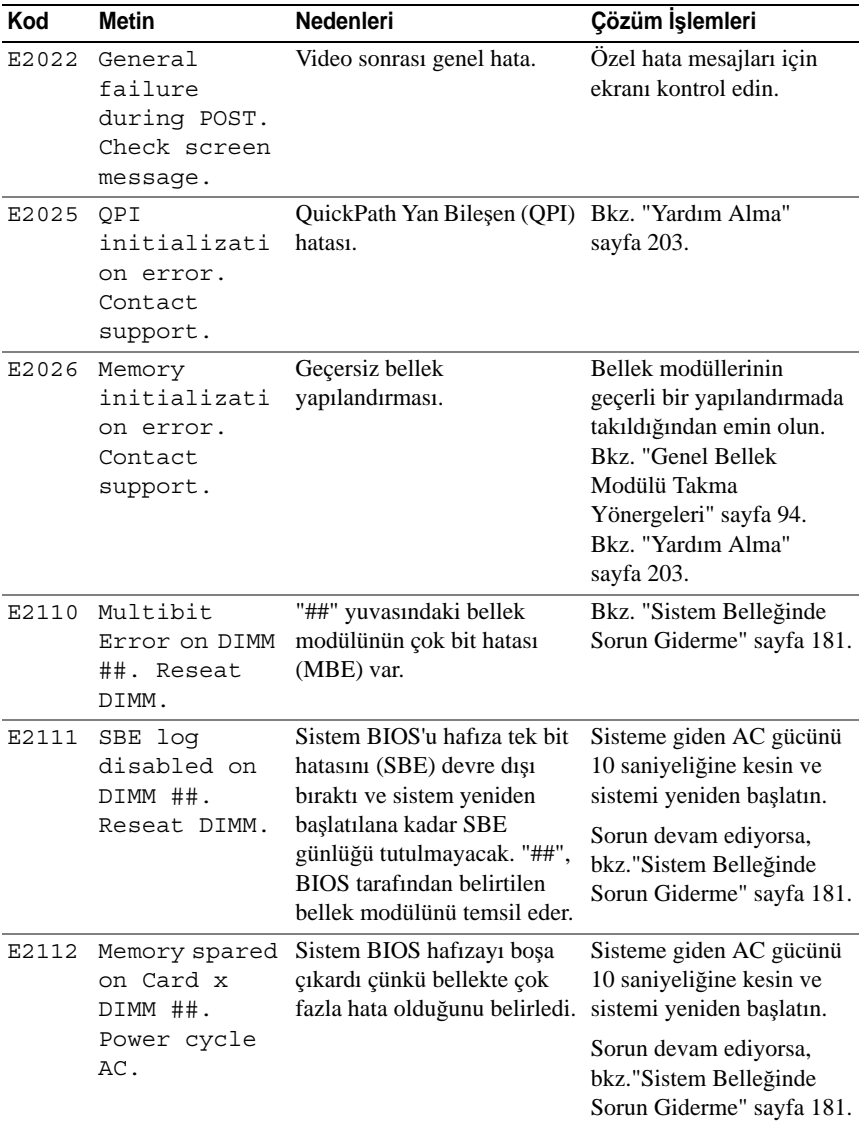

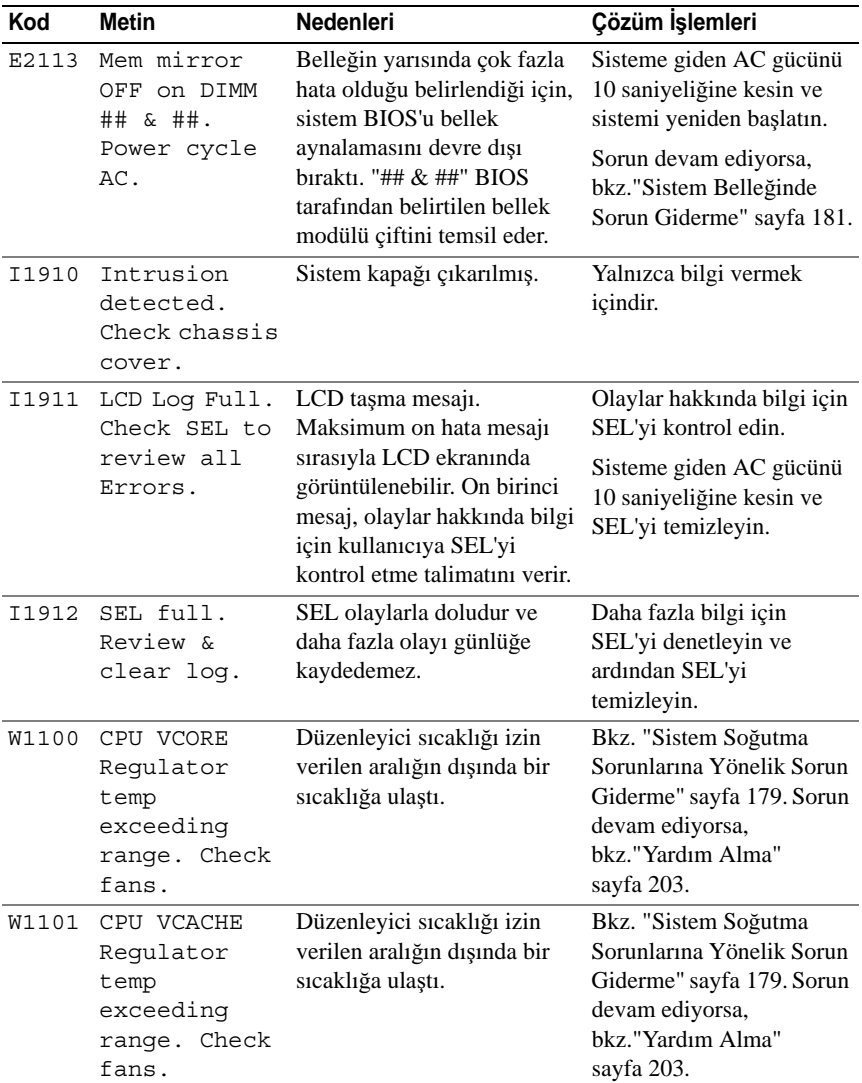

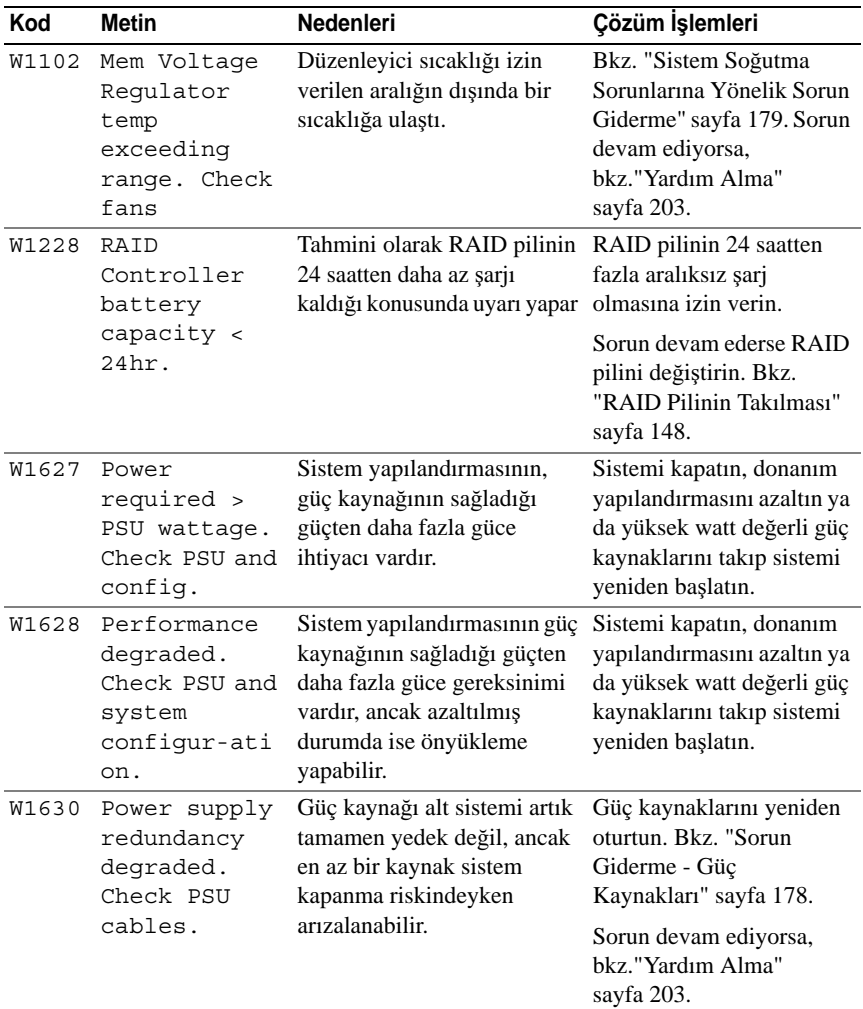

**NOT:** Bu tabloda kullanılan kısaltmaların açılımları için **dell.com/support/manuals** adresindeki *Sözlü*ğ*e* bakın.

## <span id="page-40-0"></span>**Sistem** İ**letileri**

Sistem mesajları sistemdeki olası bir sorun durumunu size bildirmek için gösterilir.

**NOT:** Tabloda listelenmeyen bir sistem mesajı aldığınızda, mesaj görünürken çalışan uygulamanın belgelerini veya mesajın ve önerilen eylemin açıklaması için işletim sistemi belgelerini denetleyin.

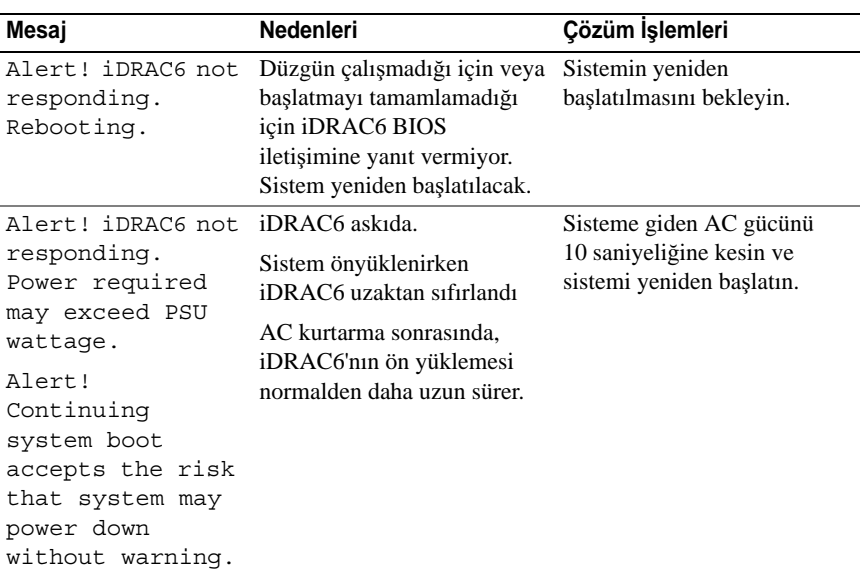

#### **Tablo 1-2. Sistem** İ**letileri**

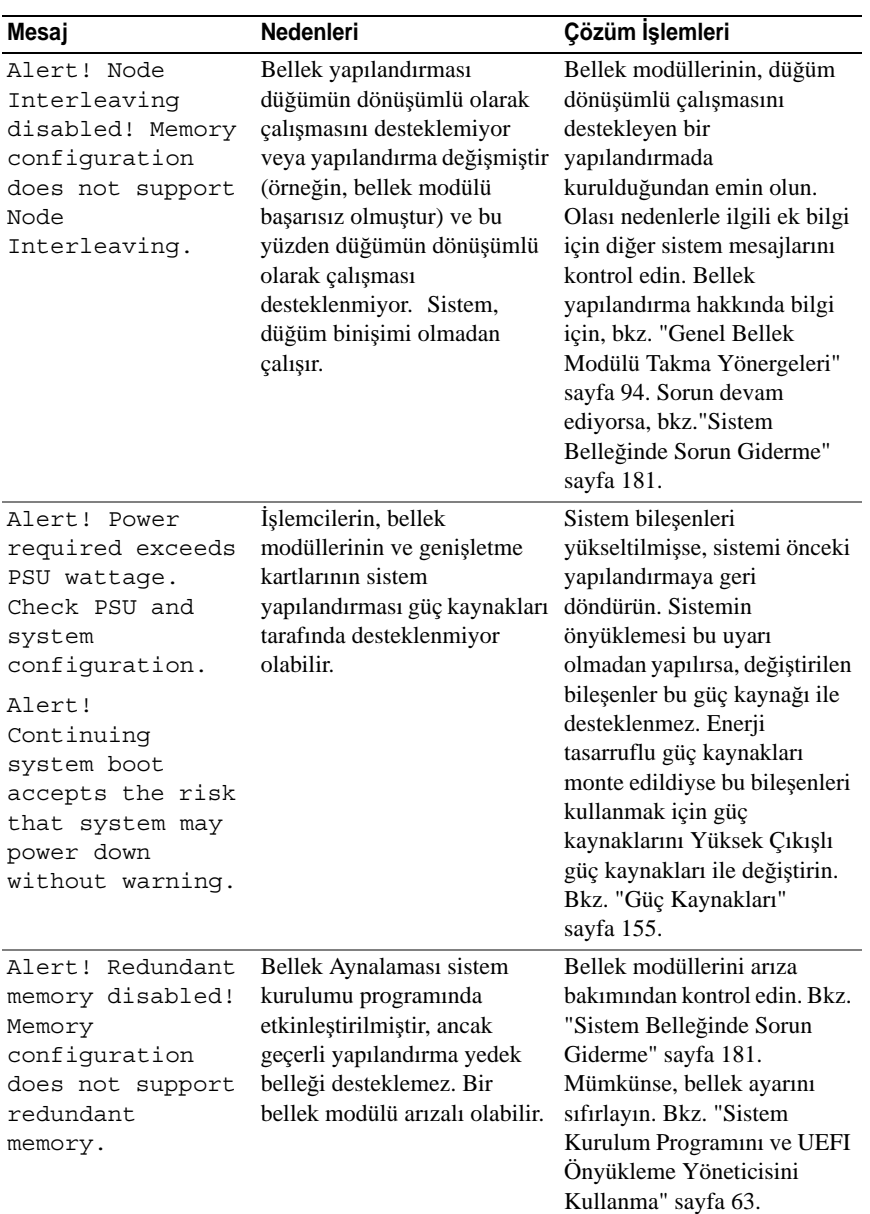

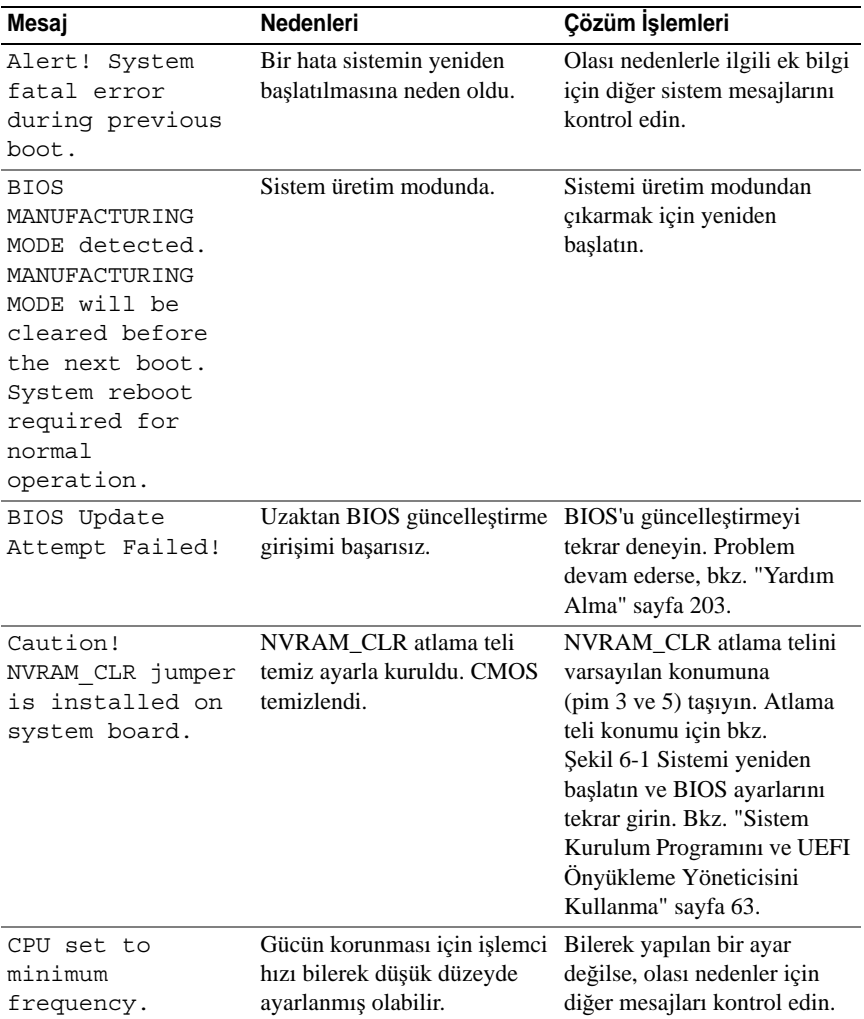

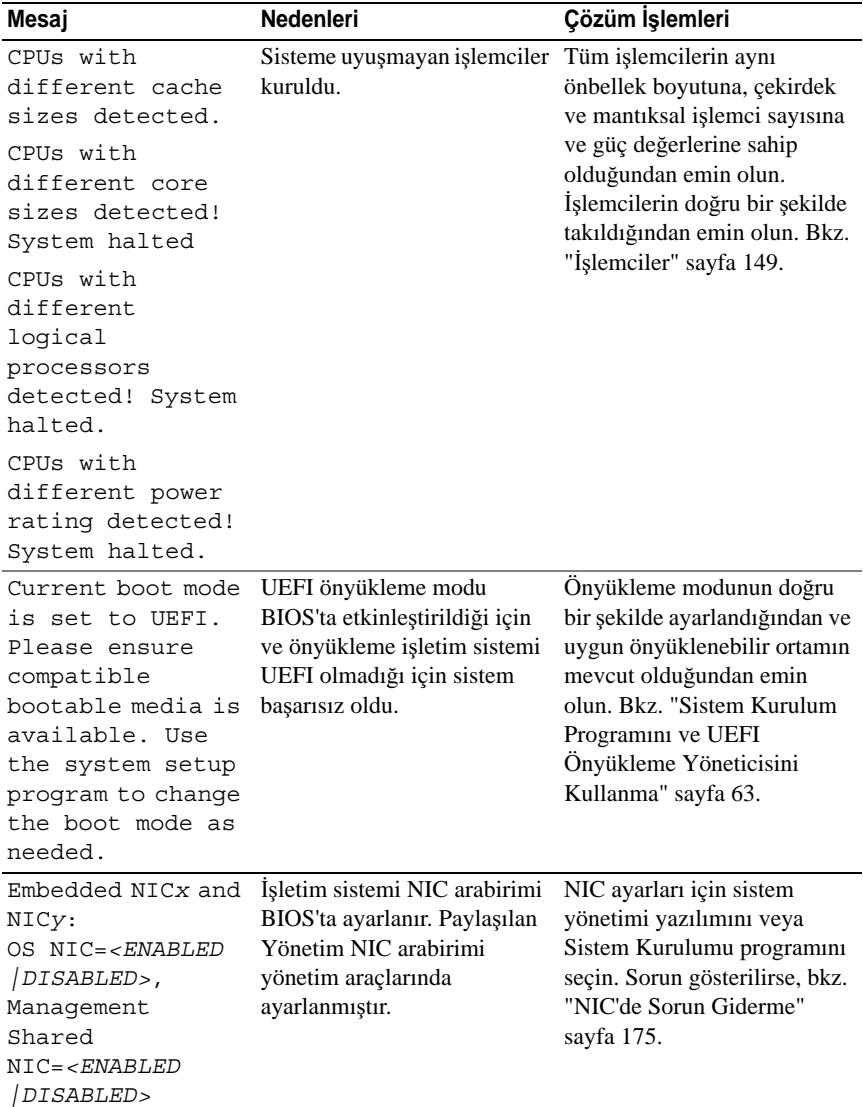

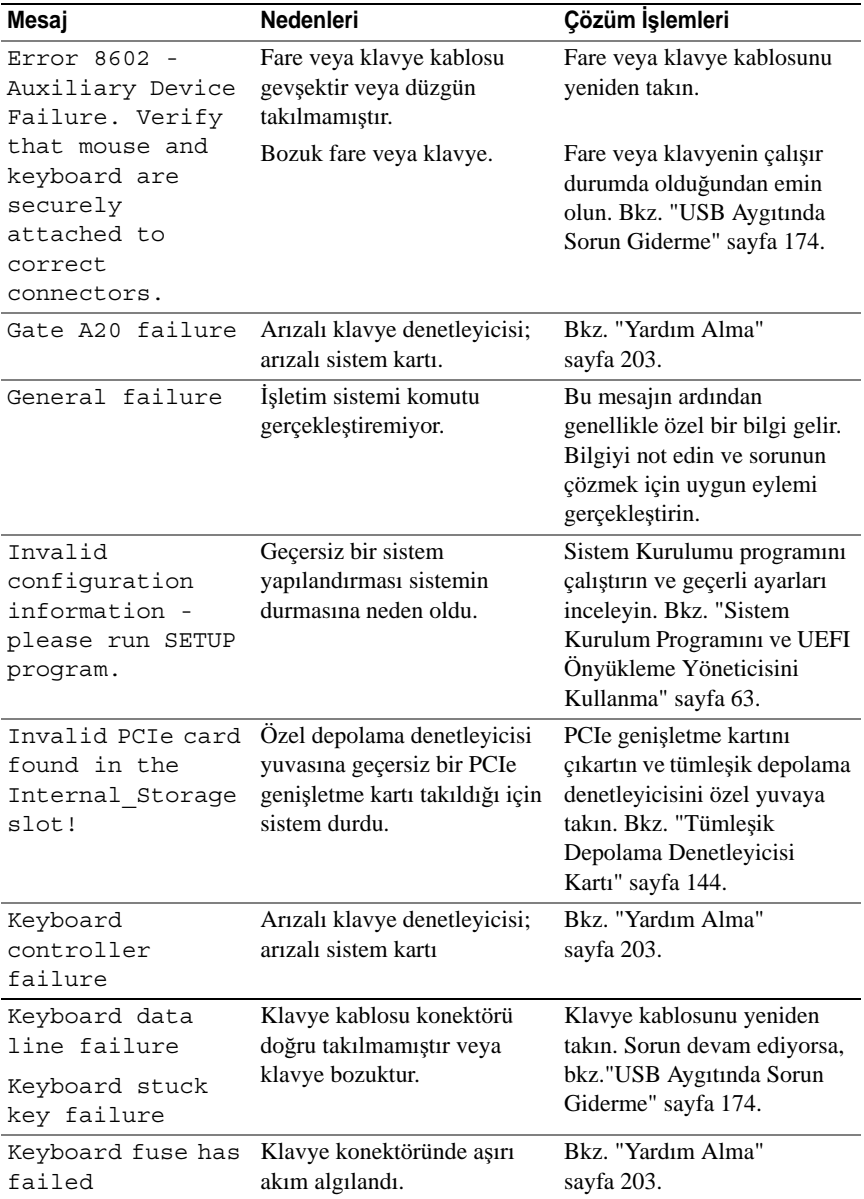

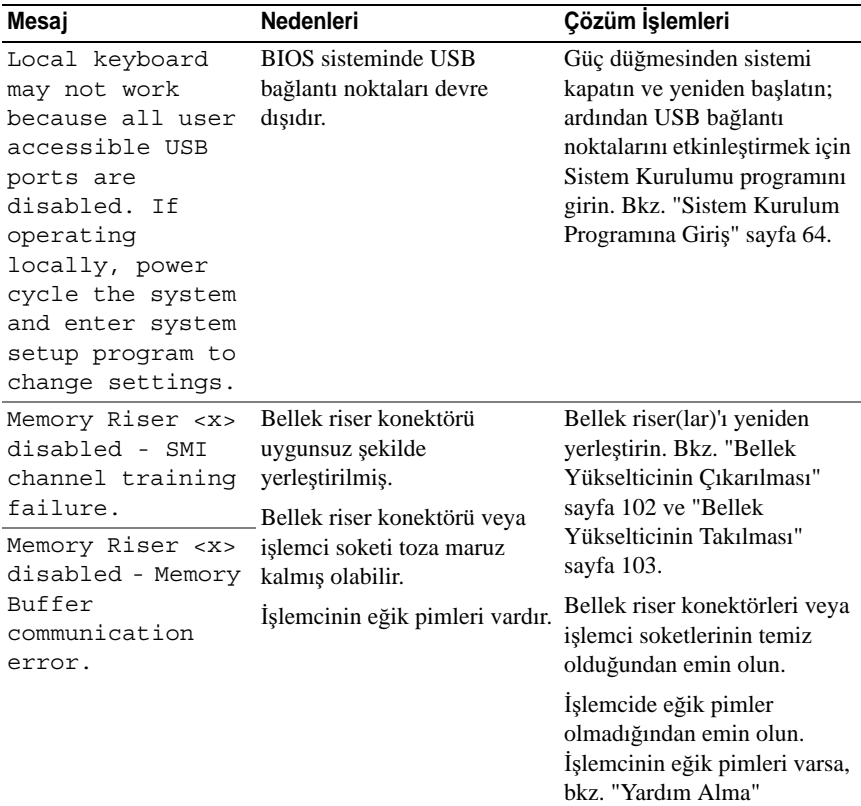

[sayfa 203](#page-102-0).

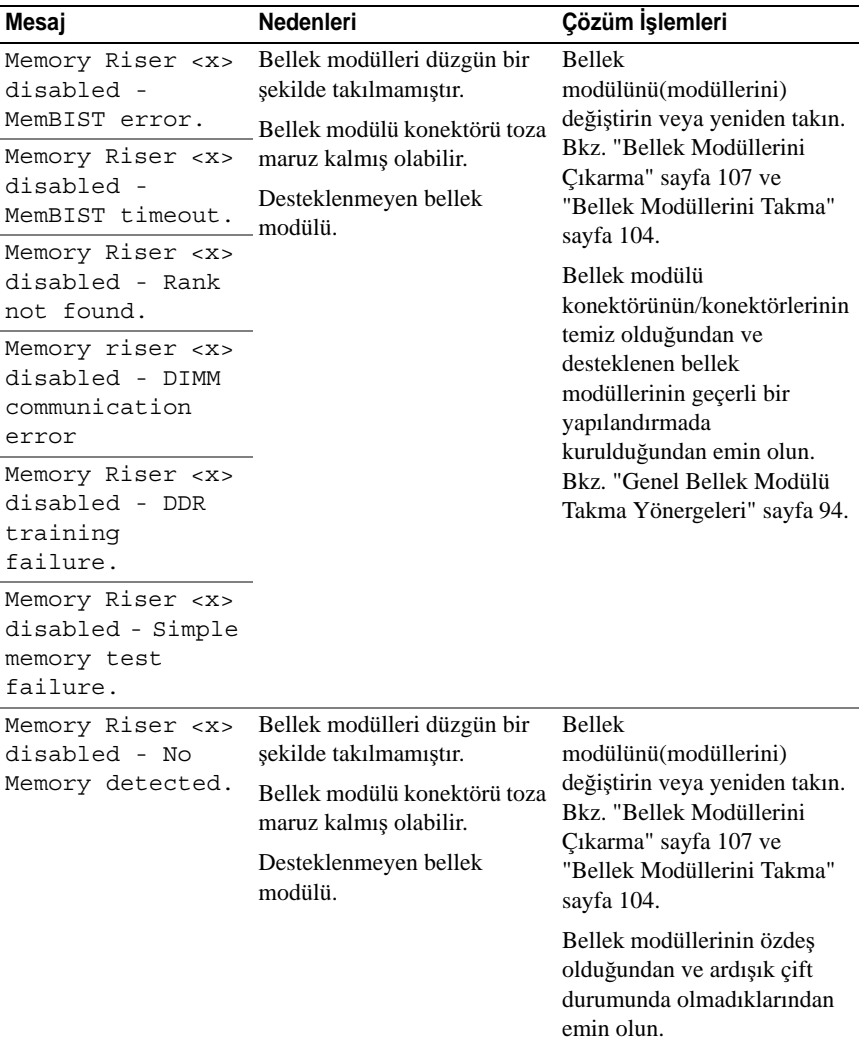

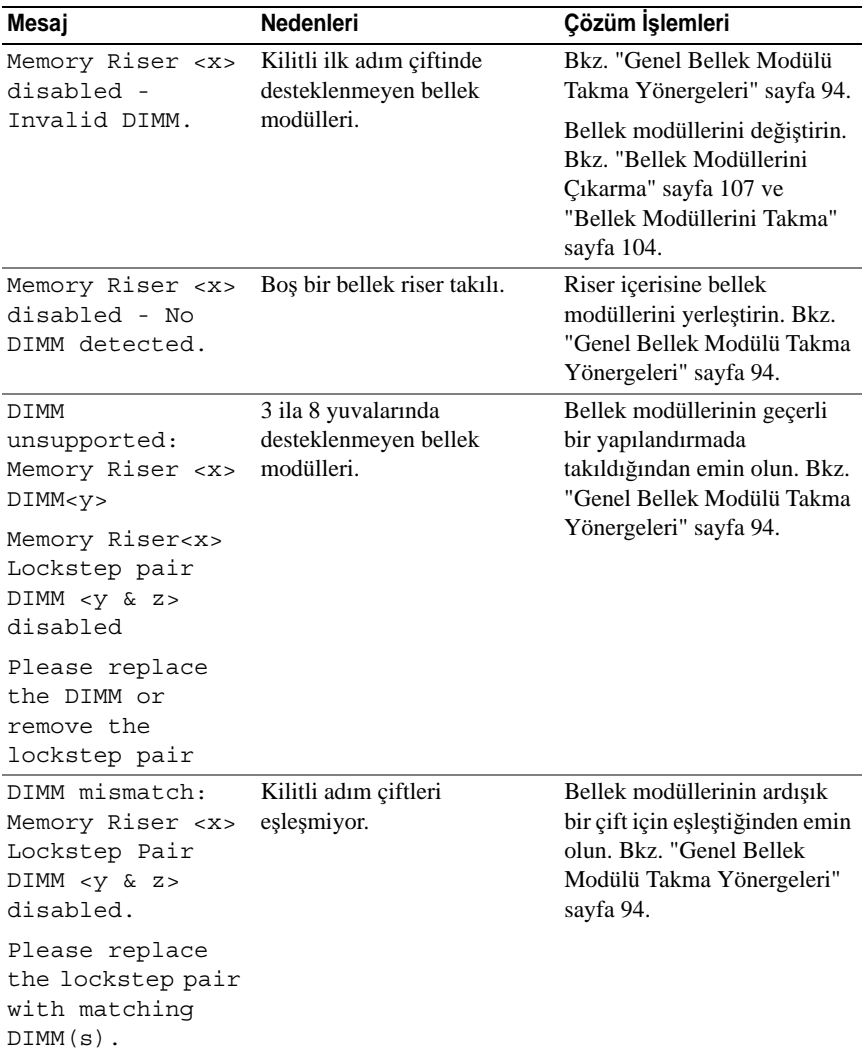

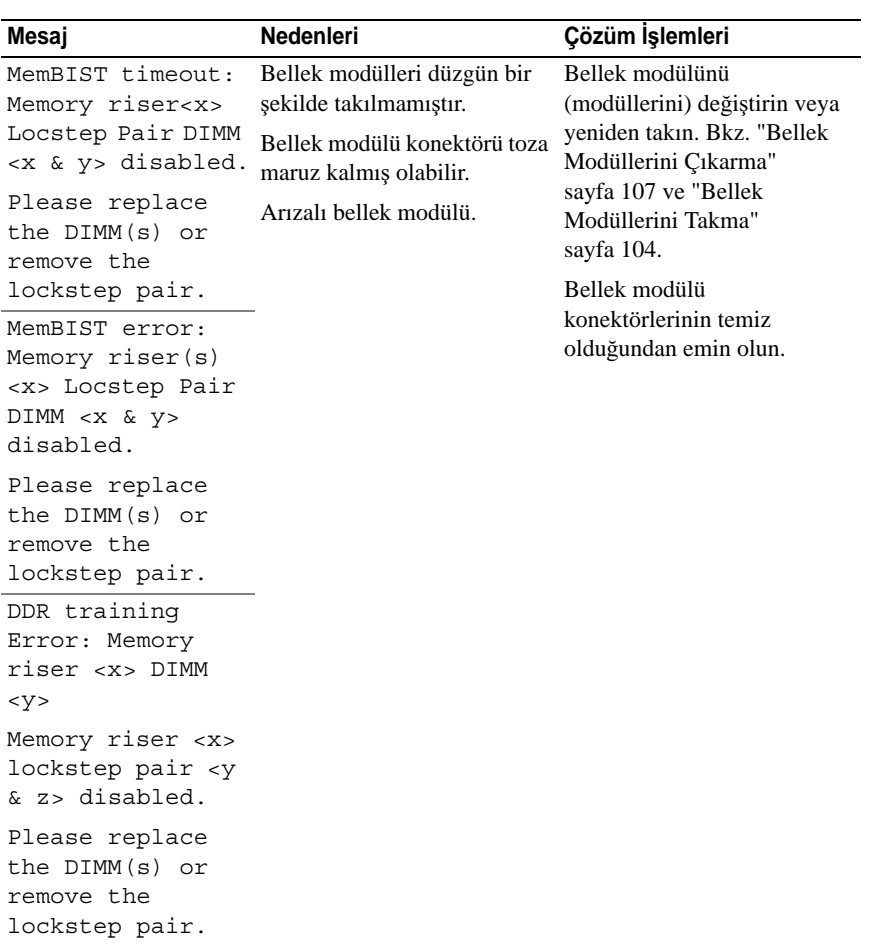

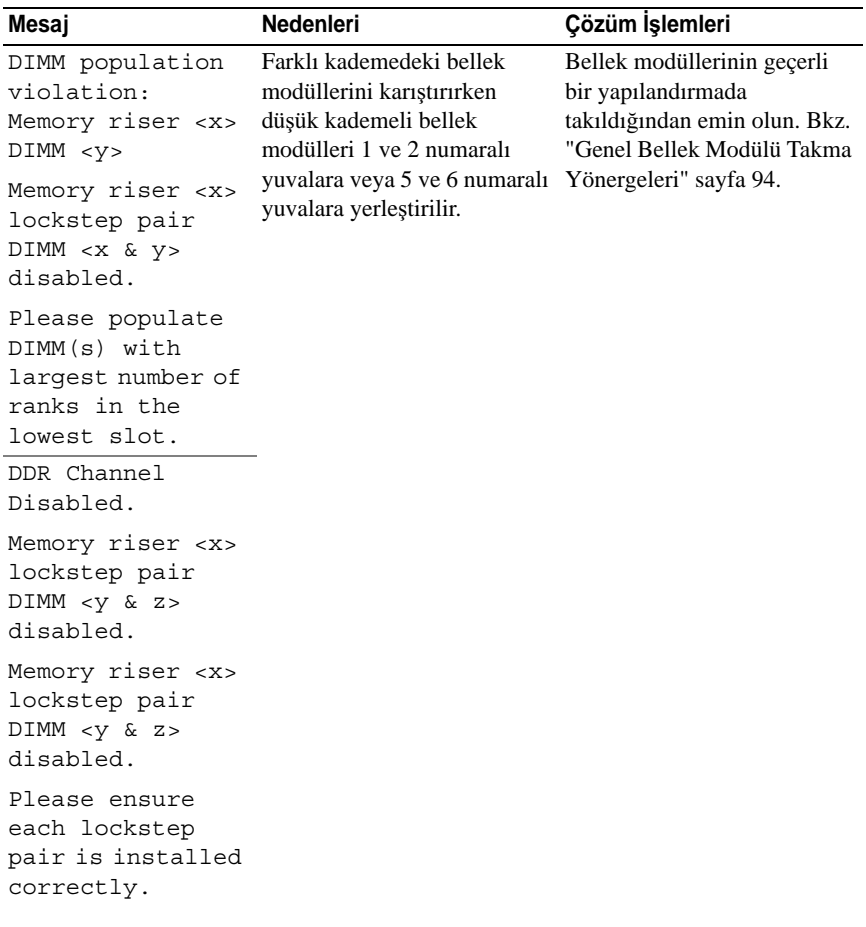

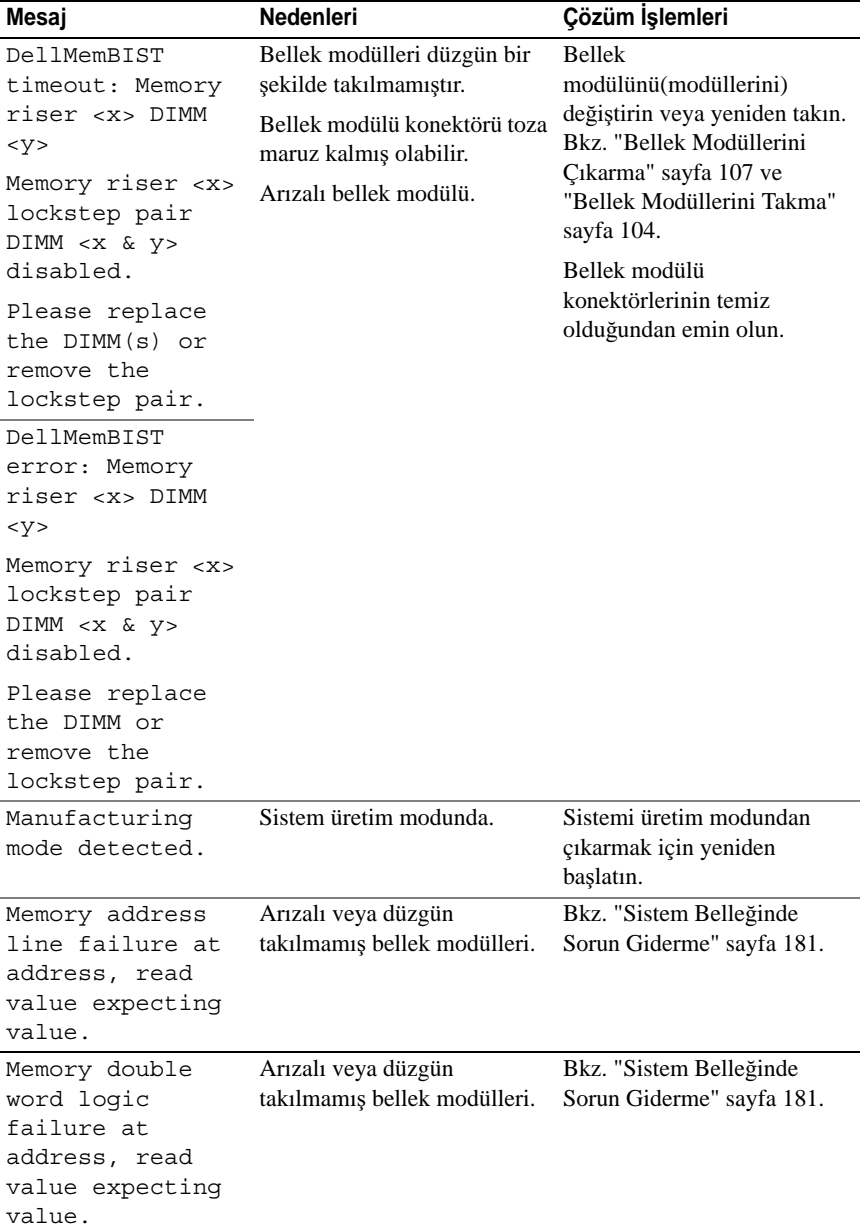

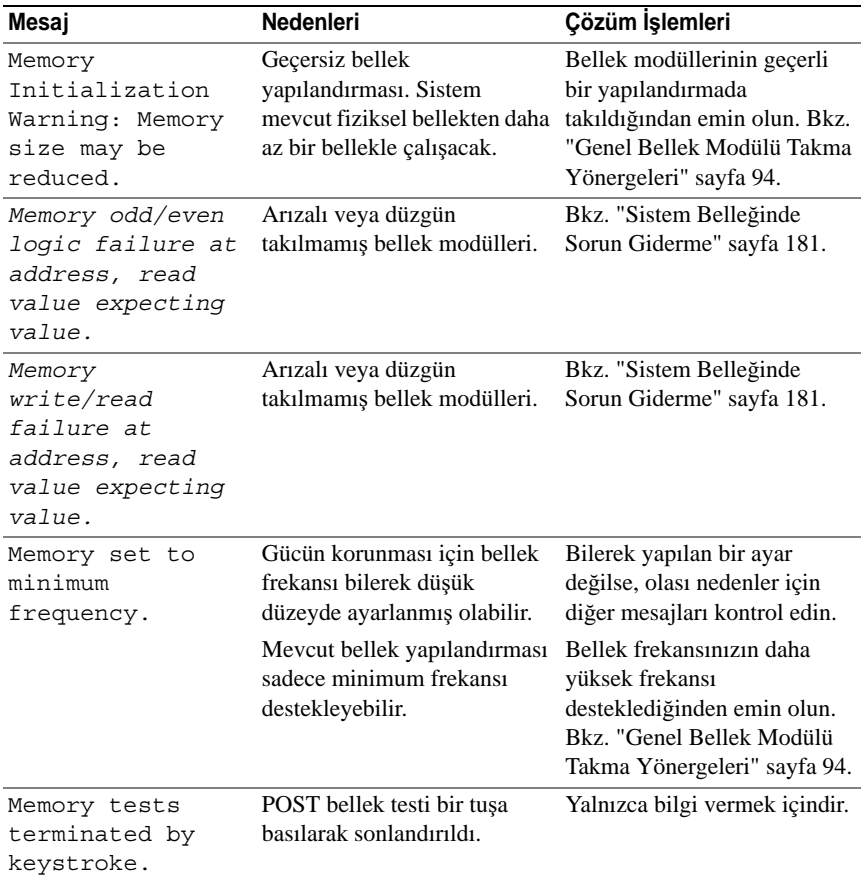

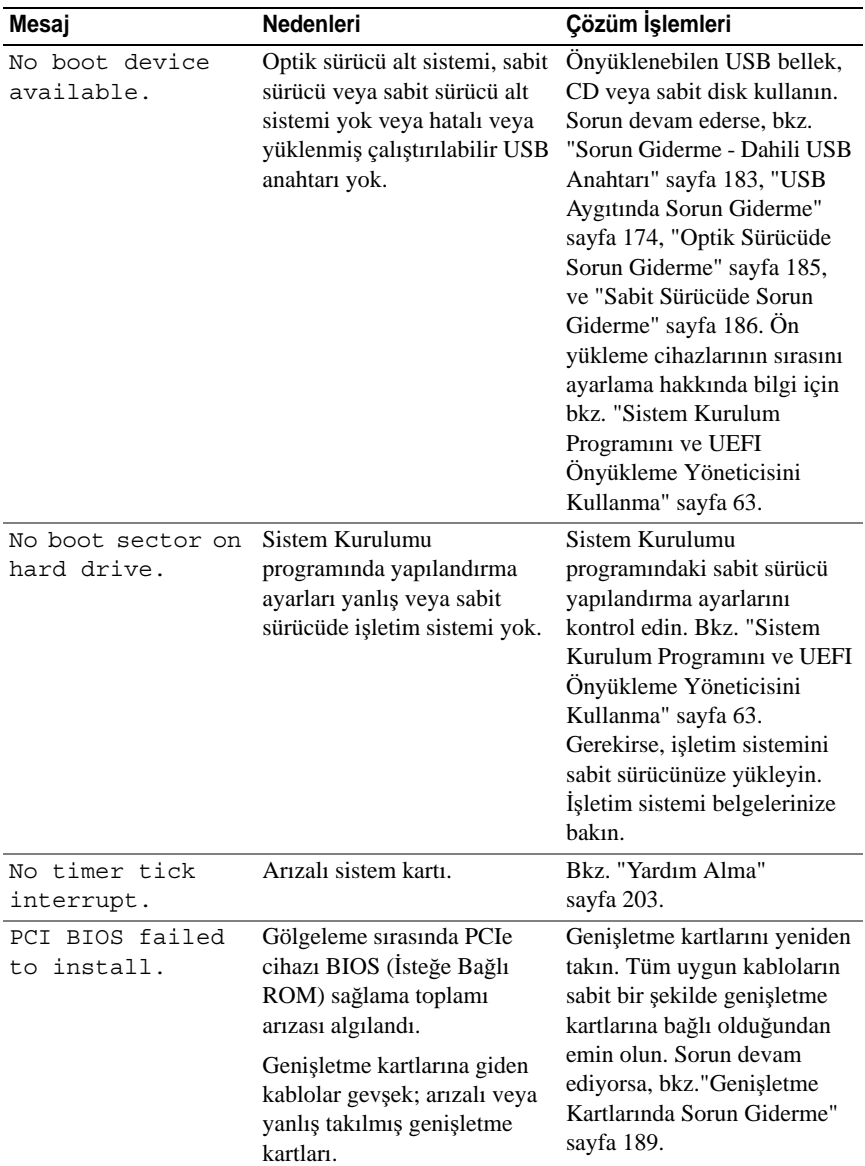

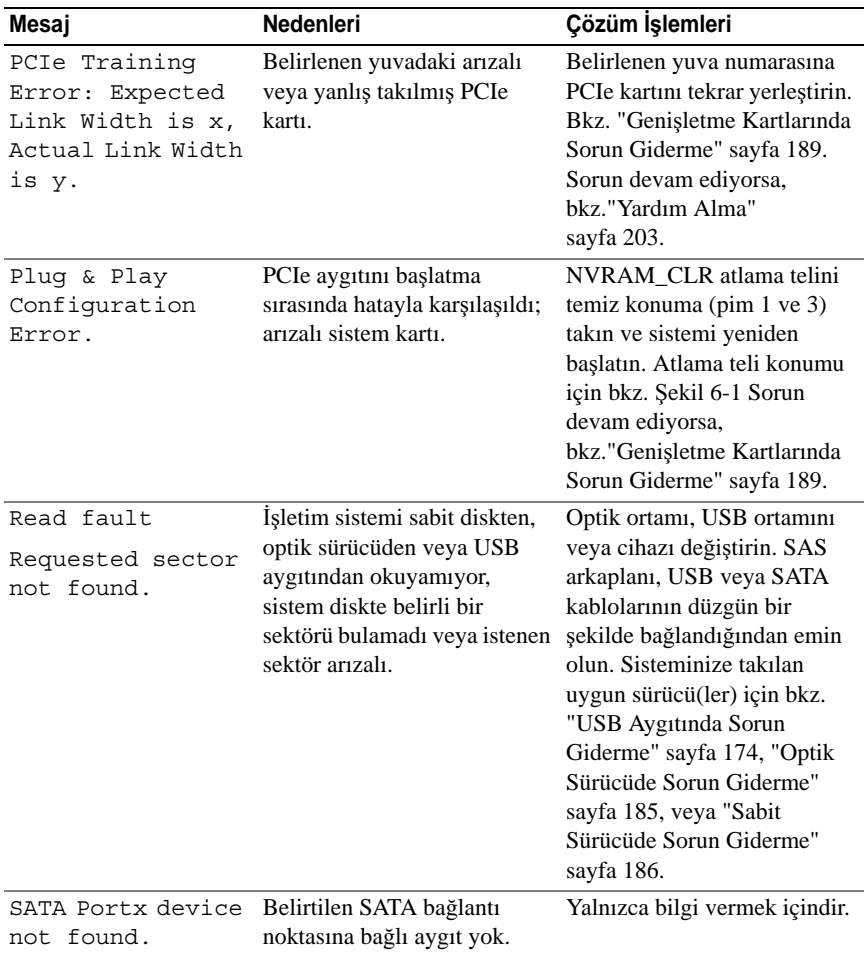

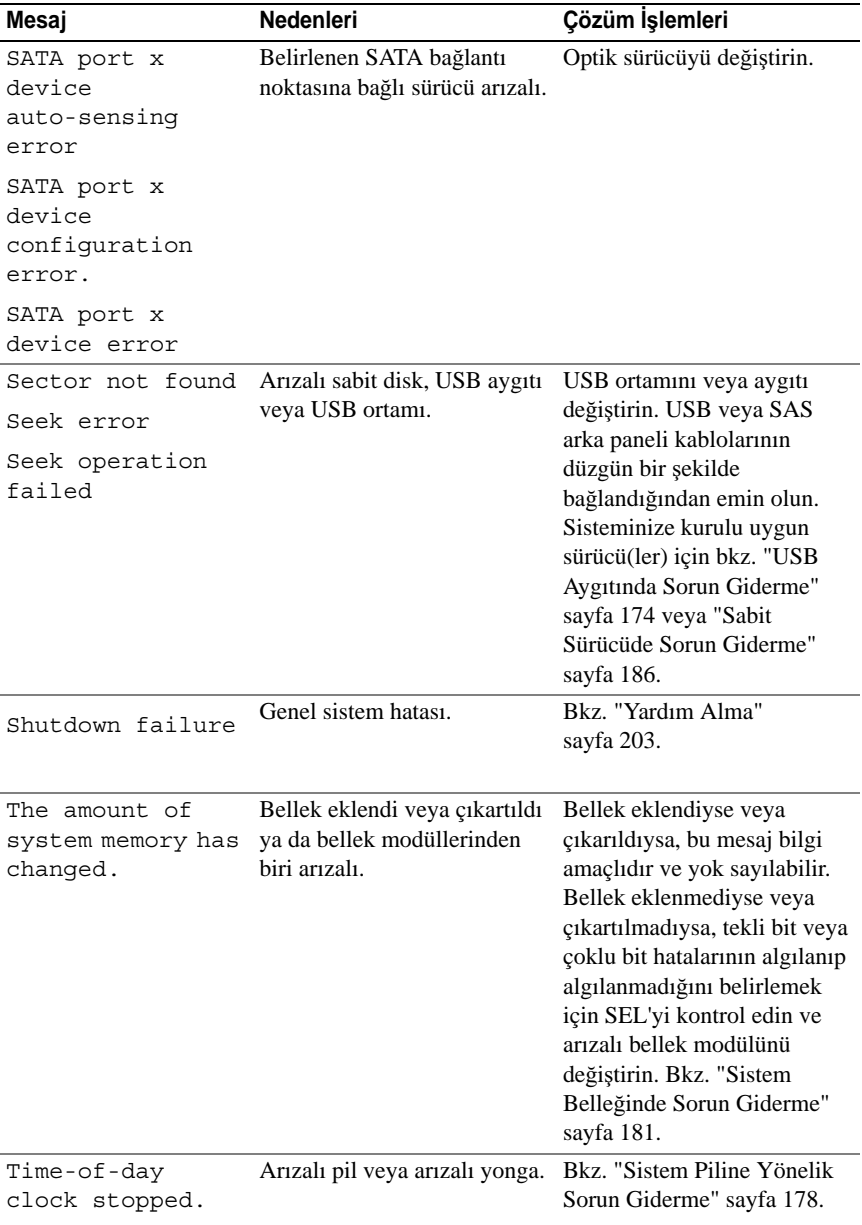

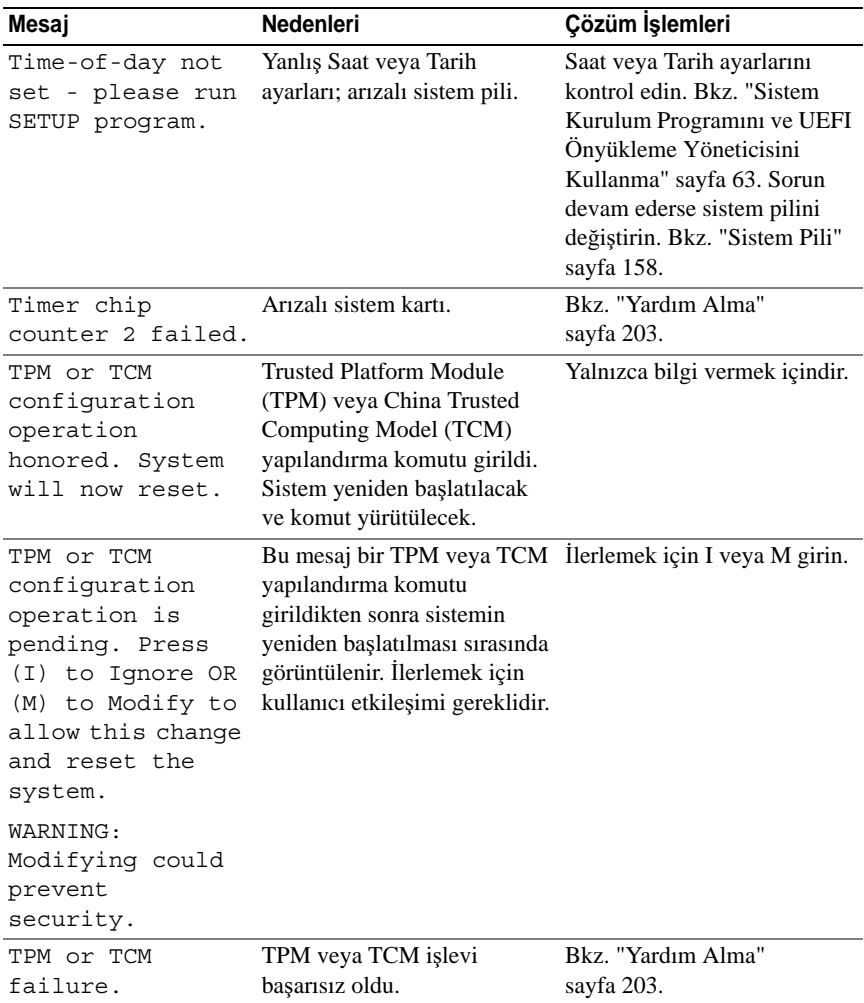

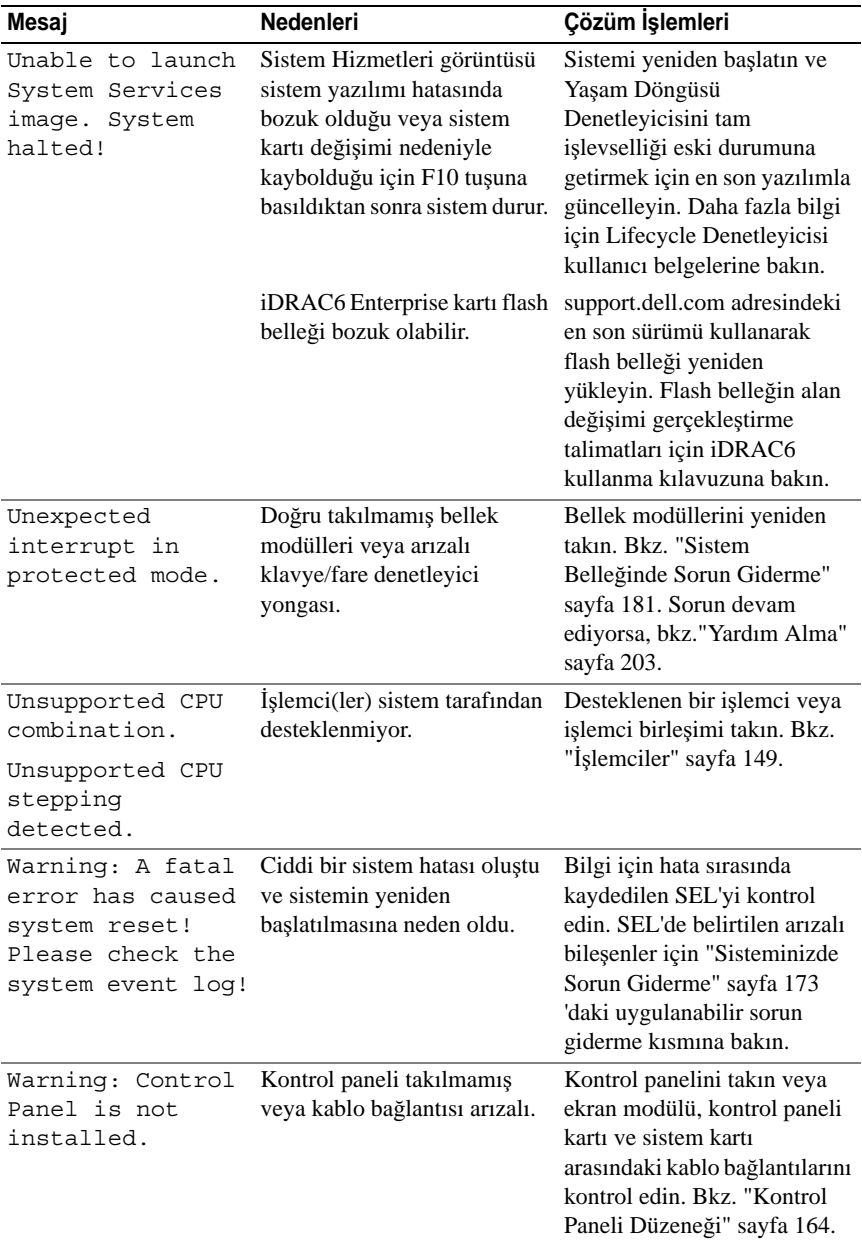

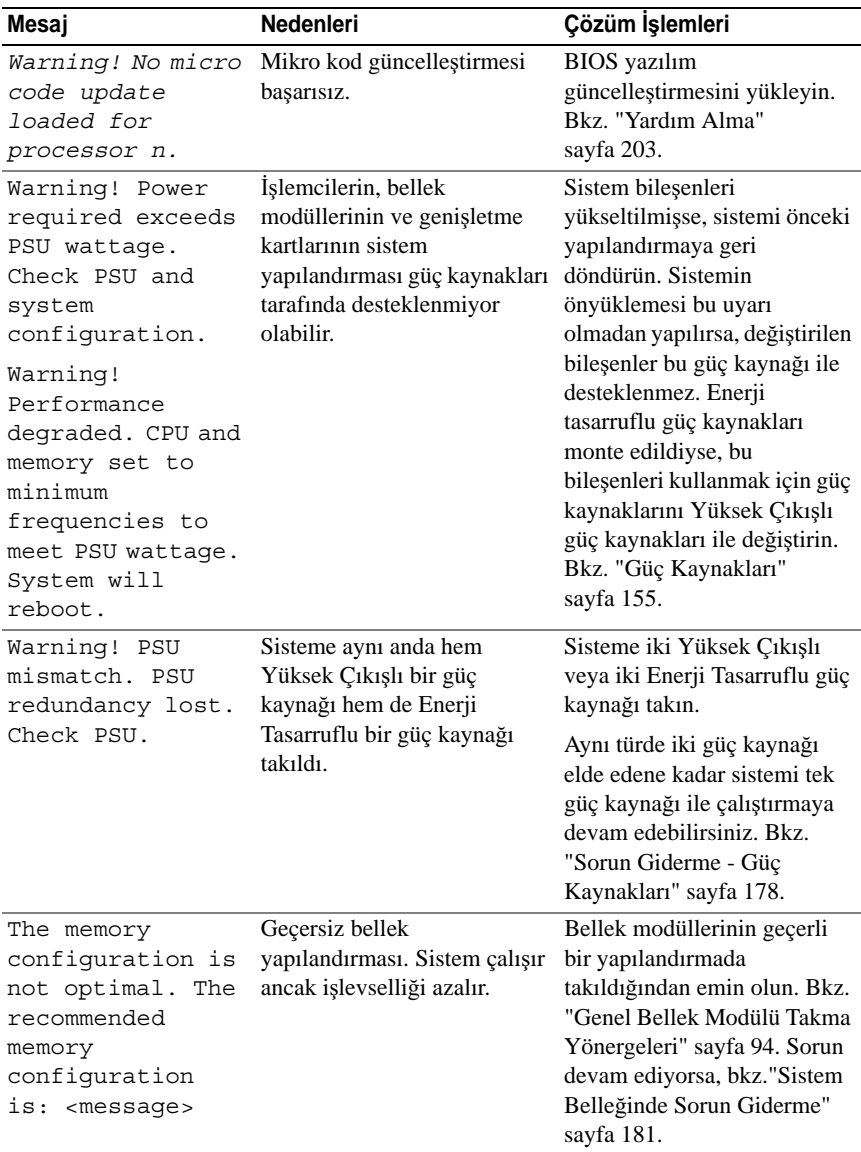

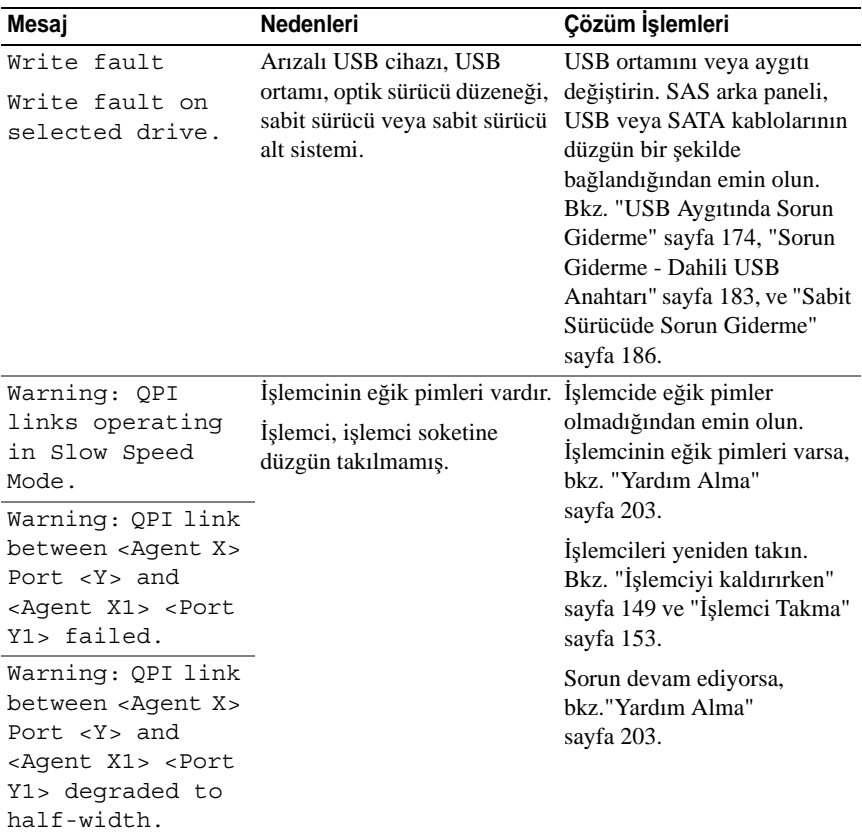

**NOT:** Bu tabloda kullanılan kısaltmaların açılımları için **dell.com/support/manuals** adresindeki *Sözlü*ğ*e* bakın.

## **Uyarı Mesajları**

Bir uyarı mesajı, olası bir sorun olduğunda sizi uyarır ve sistem bir göreve devam etmeden önce yanıt vermenizi ister. Örneğin, bir disketi biçimlendirmeden önce, disketteki tüm verileri kaybedebileceğinizi söyleyen bir mesaj sizi uyarır. Uyarı mesajları genellikle görevi keser ve y (evet) veya n (hayır) yazarak yanıt vermenizi ister.

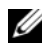

**24 NOT:** Uyarı mesajları uygulama veya isletim sistemi tarafında oluşturulur. Daha fazla bilgi için, işletim sistemi veya uygulamayla birlikte gelen belgelere bakın.

## **Tanılama Mesajları**

Sistem tanılama yardımcı programı, sisteminizde tanılama sınamaları çalıştırdığınızda mesaj verebilir. Sistem tanılama araçları hakkında daha fazla bilgi için bkz. ["Sistem Tanılamayı Çalı](#page-192-0)ştırma" sayfa 193.

## **Uyarı Mesajları**

Sistem yönetimi yazılımı sisteminiz için uyarı mesajları oluşturur. Uyarı mesajları, bilgi, durum, uyarı ve sürücü arıza mesajlarını, sıcaklık, fan ve güç koşullarını içerir. Daha fazla bilgi için sistem yönetimi yazılım belgelerine bakın.

## İ**htiyacınız Olabilecek Di**ğ**er Bilgiler**

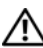

**UYARI: Sisteminizle birlikte gelen güvenlik ve düzenleme bilgilerine bakın. Garanti bilgileri bu belgeye dahil edilmi**ş **veya ayrı bir belge olarak eklenmi**ş **olabilir.** 

- Raf çözümünüze dahil edilmiş olan raf belgeleri sisteminizi bir rafa nasıl kuracağınızı açıklar.
- *Ba*ş*langıç Kılavuzu* sistem özellikleri, sistem kurulumu ve teknik özellikler hakkında bir genel bakış sağlar.
- **dell.com/support/manuals** adresindeki Dell sistem yönetimi uygulaması belgeleri sistem yönetimi yazılımını yükleme ve kullanma hakkında bilgi sağlar.

• Sisteminizle birlikte satın aldığınız işletim sistemi, sistem yönetimi yazılımı, sistem güncellemeleri ve sistem bileşenleri ile ilgili olanlar dahil, sisteminizle birlikte gönderilen ve sisteminizin yapılandırılması ve yönetilmesi için belgeler ve araçlar sunan her türlü ortam.

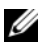

**ZZIPT:** Her zaman support.dell.com/manuals adresindeki güncellemeleri kontrol edin ve genellikle diğer belgelerdekinden daha güncel bilgiler içerdiği için ilk önce güncellemeleri okuyun.

# <span id="page-62-0"></span>**Sistem Kurulum Programını ve UEFI Önyükleme Yöneticisini Kullanma**

Sistem Kurulum programı, sistem donanımını yönetmenizi ve BIOS düzeyinde seçenekleri belirlemenizi sağlayan bir BIOS programıdır. Sistem Kurulum programıyla aşağıdaki işlemleri gerçekleştirebilirsiniz:

- Donanım eklendikten veya kaldırıldıktan sonra, NVRAM ayarlarını değiştirme
- Sistem donanım yapılandırmasını görüntüleme
- Tümleşik aygıtları etkinleşme veya devre dışı bırakma
- Performans ve güç yönetimi eşiklerini ayarlama
- Sistem güvenliğini yönetme

# **Sistem Önyükleme Modunu Seçme**

Sistem Kurulum programı, işletim sisteminizi kurmak için önyükleme modunu belirlemenize de imkan sağlar:

- BIOS önyükleme modu (varsayılan), BIOS düzeyindeki standart önyükleme arabirimidir.
- UEFI önyükleme modu, sistem BIOS'u üzerine yerleşik, Birleşik Genişletilebilir Ürün Yazılımı Arabirimi (UEFI) teknik özelliklerine dayalı gelişmiş bir 64-bit önyükleme arabirimidir. Bu arabirim hakkında daha fazla bilgi için bkz. ["UEFI Önyükleme Yöneticisine Giri](#page-77-0)ş" sayfa 78.

Sistem Kurulum Programının **Boot Mode** (Önyükleme Modu) alanında önyükleme modunu ["Önyükleme Ayarları Ekranı" sayfa 70](#page-69-0) ekranından seçmelisiniz. Önyükleme modunu değiştirdiğinizde, sistem belirtilen modda önyüklenir ve ardından bu modda işletim sisteminizi yükleyebilirsiniz. Bundan sonra, kurulu işletim sistemine geçmek için aynı önyükleme modunda (BIOS ya da UEFI) sistemde önyükleme yapmalısınız. Sisteminizi başka bir önyükleme modundan önyüklemeye çalışmanız, sisteminizin başlatma modunda hemen durmasına neden olacaktır.

**NOT:** İşletim sistemlerinin UEFI önyükleme modundan yüklenebilmesi için UEFI uvumlu (Örneğin, Microsoft® Windows Server<sup>®</sup> 2008 x64 versiyonu) olmaları gerekmektedir. DOS ve 32-bit işletim sistemleri, UEFI desteğine sahip değildir ve yalnızca BIOS önyükleme modundan yüklenebilirler.

## <span id="page-63-0"></span>**Sistem Kurulum Programına Giri**ş

- 1 Sisteminizi açın veya yeniden başlatın.
- 2 Aşağıdaki mesajı görür görmez <F2> düğmesine basın:

<F2> = System Setup

<F2> tuşuna basmadan önce işletim sisteminiz yüklenmeye başladıysa, sistemin önyükleme işlemini bitirmesine izin verin ve sisteminizi yeniden başlatarak tekrar deneyin.

#### **Hata Mesajlarına Yanıt Verme**

Sistem önyükleme yaptığı sırada bir hata mesajı görüntüleniyorsa, mesajı bir yere not edin. Mesajın açıklaması ve hataları düzeltmeye yönelik öneriler için bkz. "Sistem İ[letileri" sayfa 41.](#page-40-0)

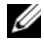

**NOT:** Bellek yükseltildikten sonra, sisteminizi ilk kez başlattığınızda sisteminizin ekranda bir mesaj görüntülemesi normaldir.

#### **Sistem Kurulum Programı Gezinme Tu**ş**larını Kullanma**

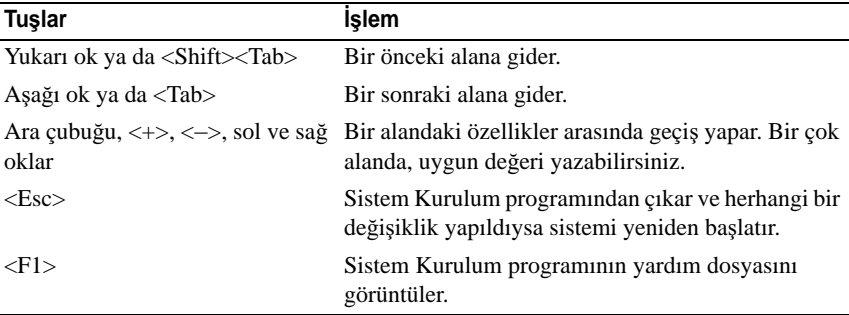

**NOT:** Çoğu seçenek için geçerli olmak üzere, yaptığınız tüm değişiklikler kaydedilir ancak bu değişiklikler sistemi yeniden başlatana dek etkin hale gelmez.

## **Sistem Kurulum Seçenekleri**

#### **Ana Ekran**

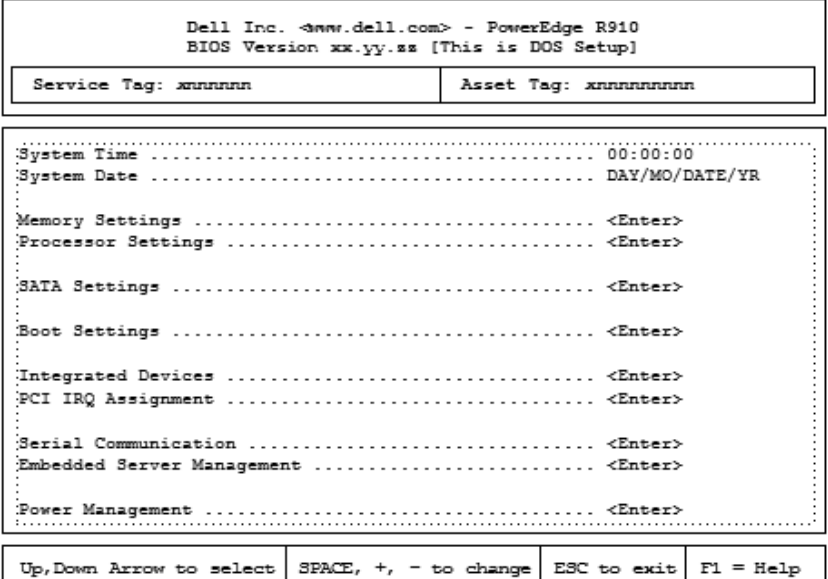

**NOT:** Sistem Kurulum programı seçenekleri, sistem yapılandırmasına bağlı olarak değişir.

**NOT:** Varsayılan Sistem Kurulum programı seçenekleri, uygun olduğunda, aşağıdaki bölümlerde kendilerine ait ilgili seçeneklerin altında sıralanır.

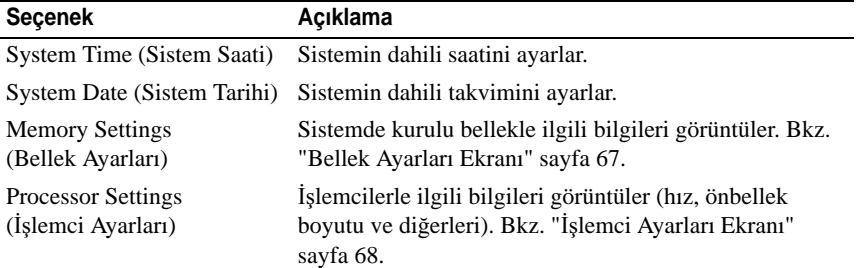

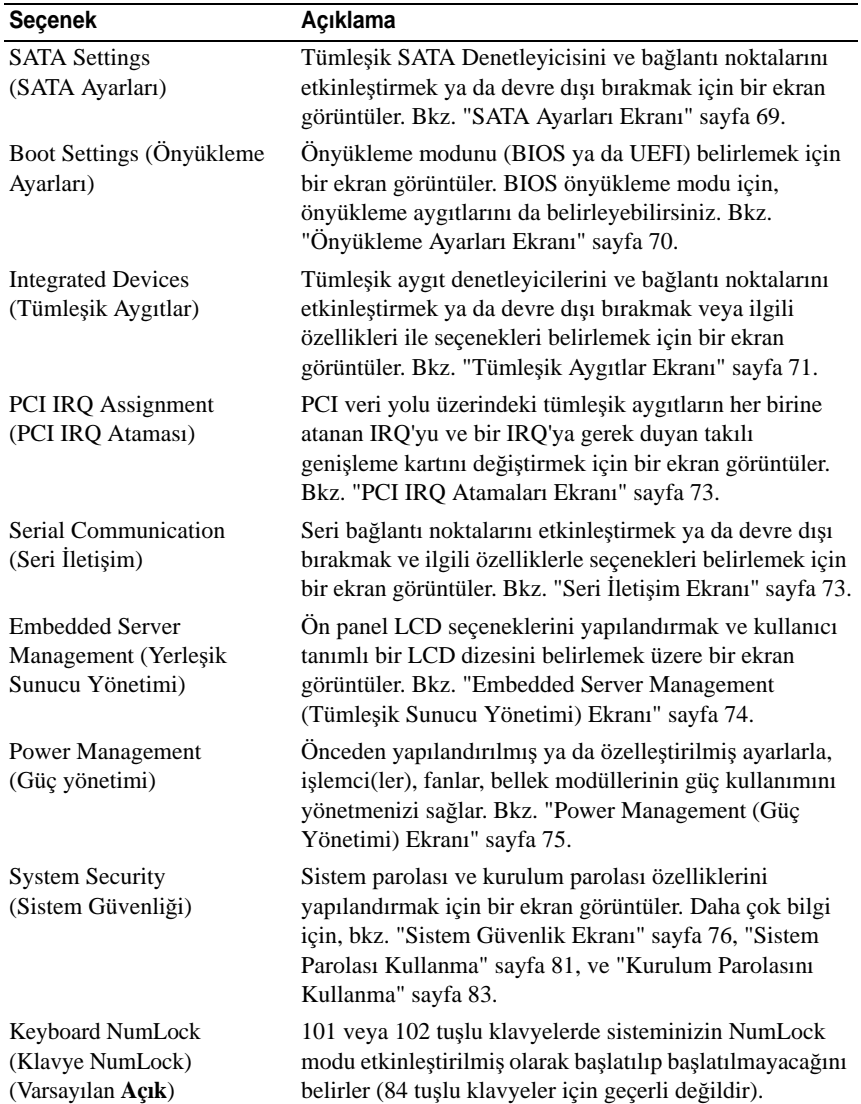

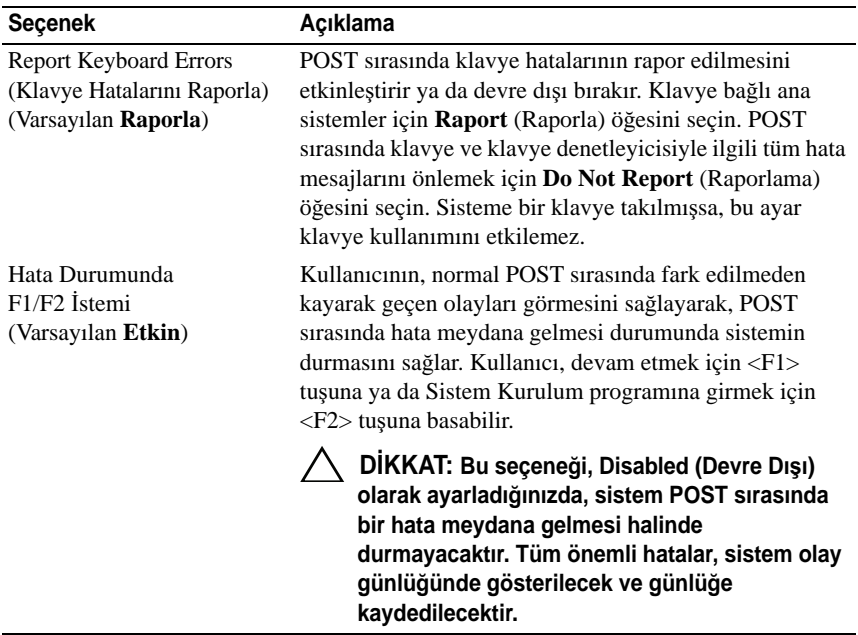

#### <span id="page-66-0"></span>**Bellek Ayarları Ekranı**

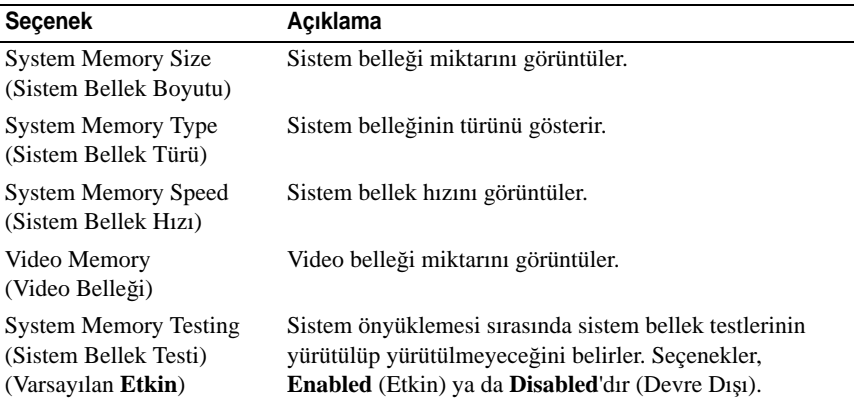

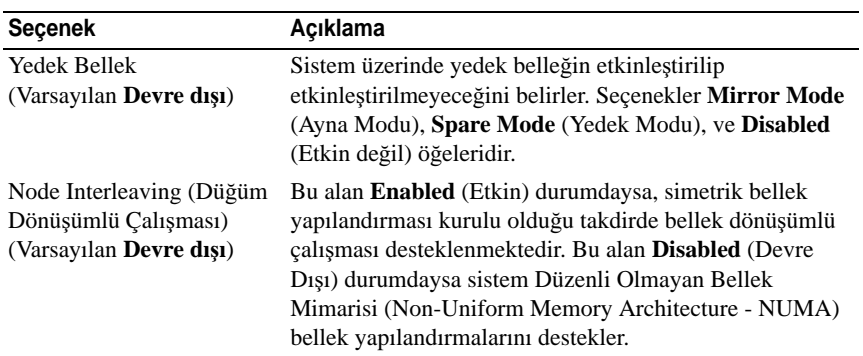

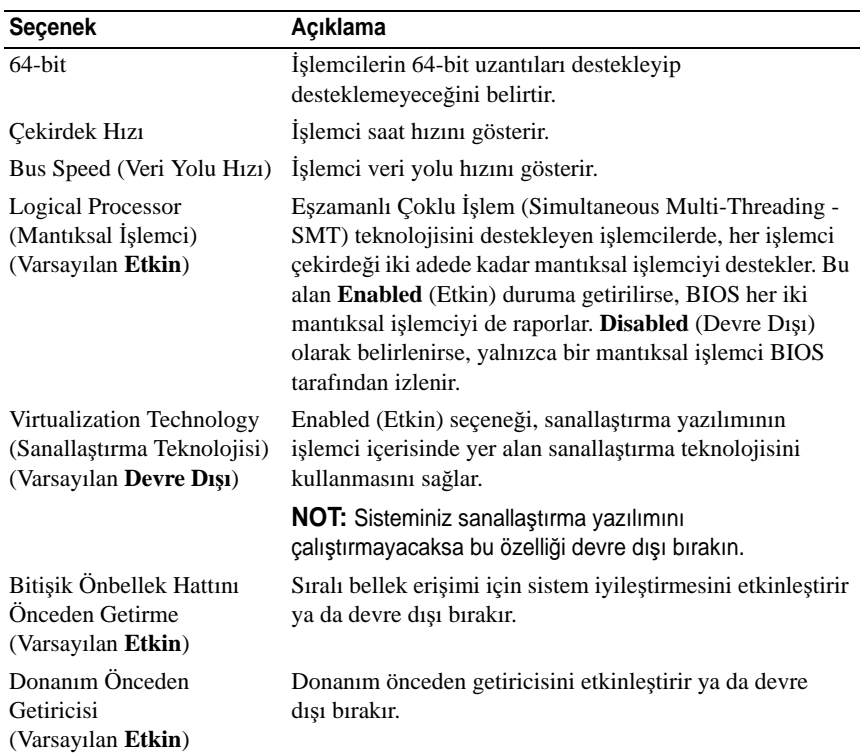

## <span id="page-67-0"></span>İş**lemci Ayarları Ekranı**

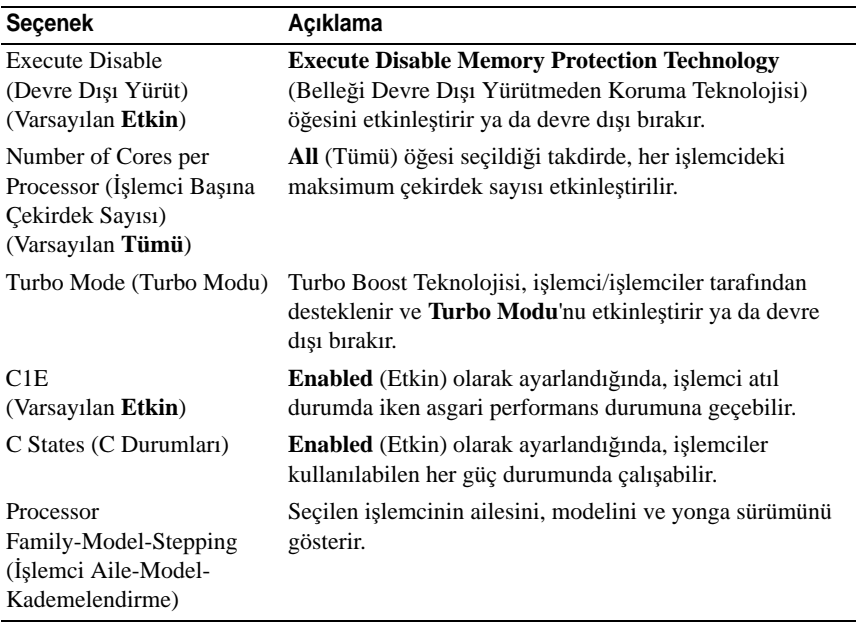

#### <span id="page-68-0"></span>**SATA Ayarları Ekranı**

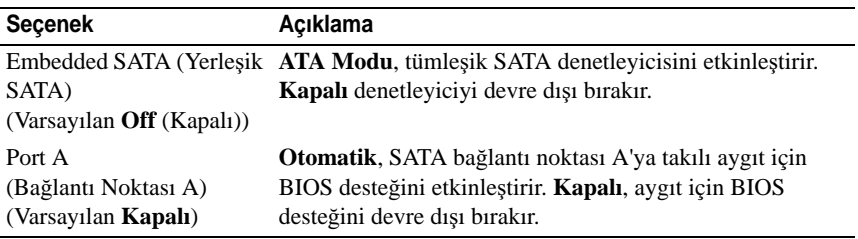

## <span id="page-69-0"></span>**Önyükleme Ayarları Ekranı**

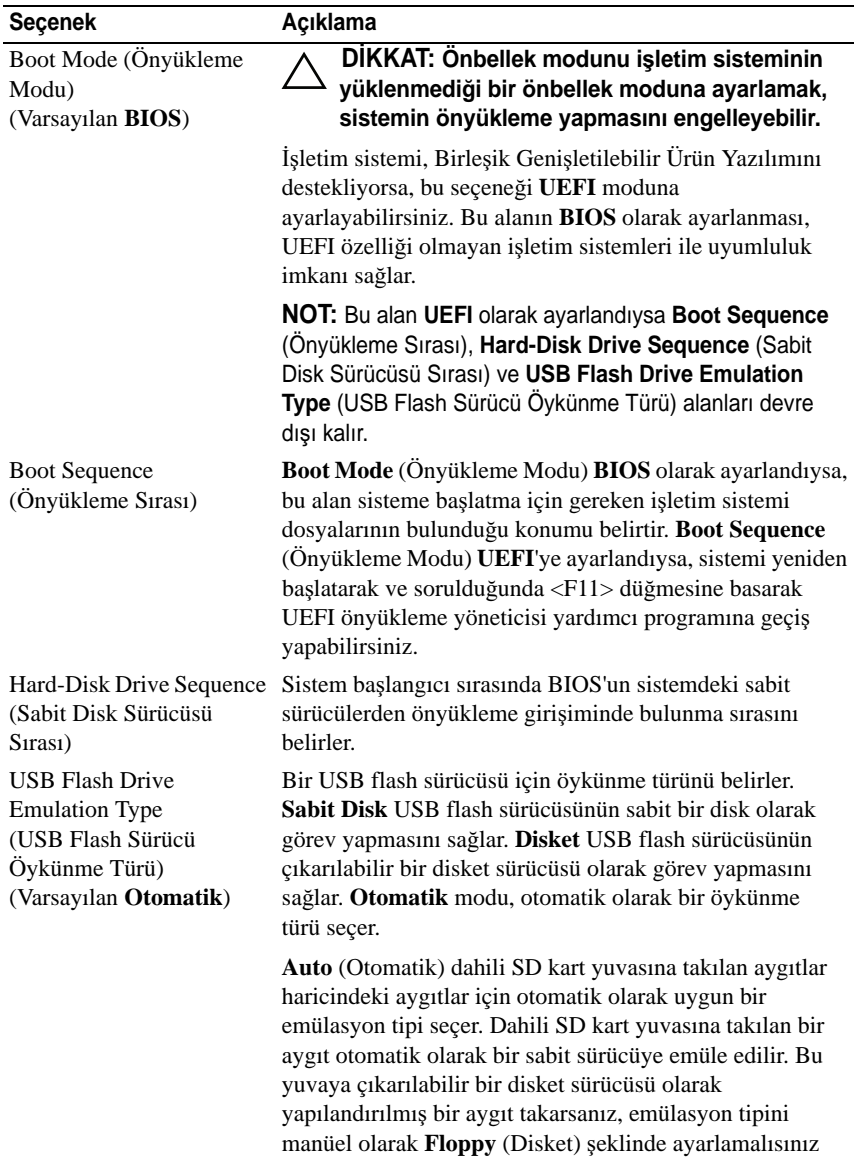

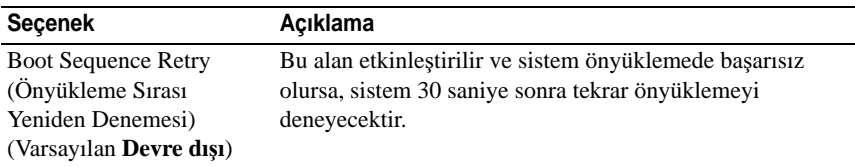

#### <span id="page-70-0"></span>**Tümle**ş**ik Aygıtlar Ekranı**

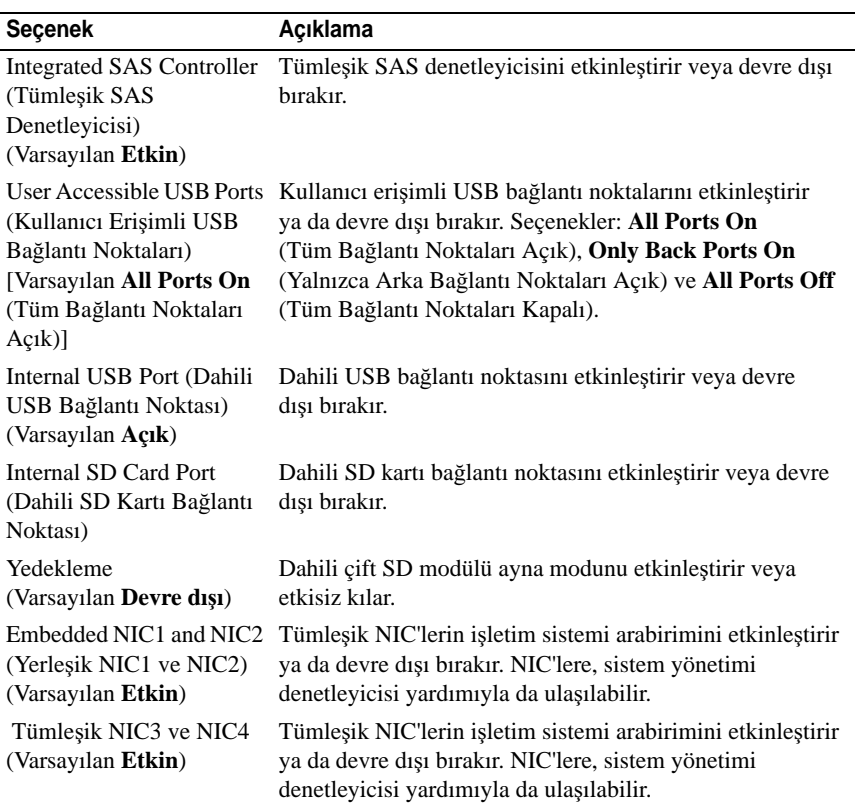

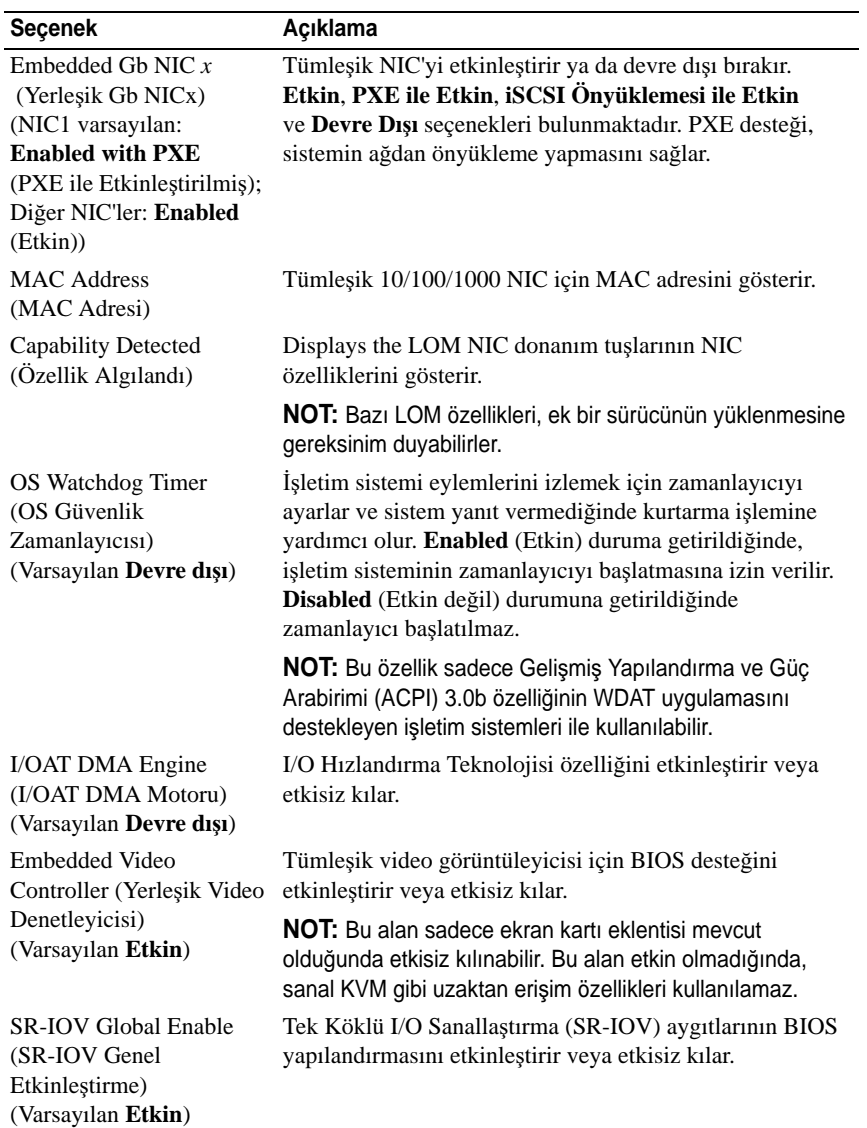
## **PCI IRQ Atamaları Ekranı**

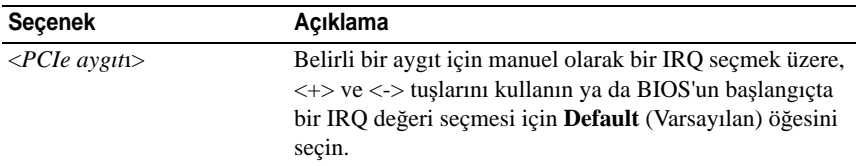

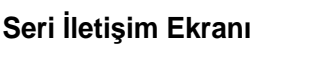

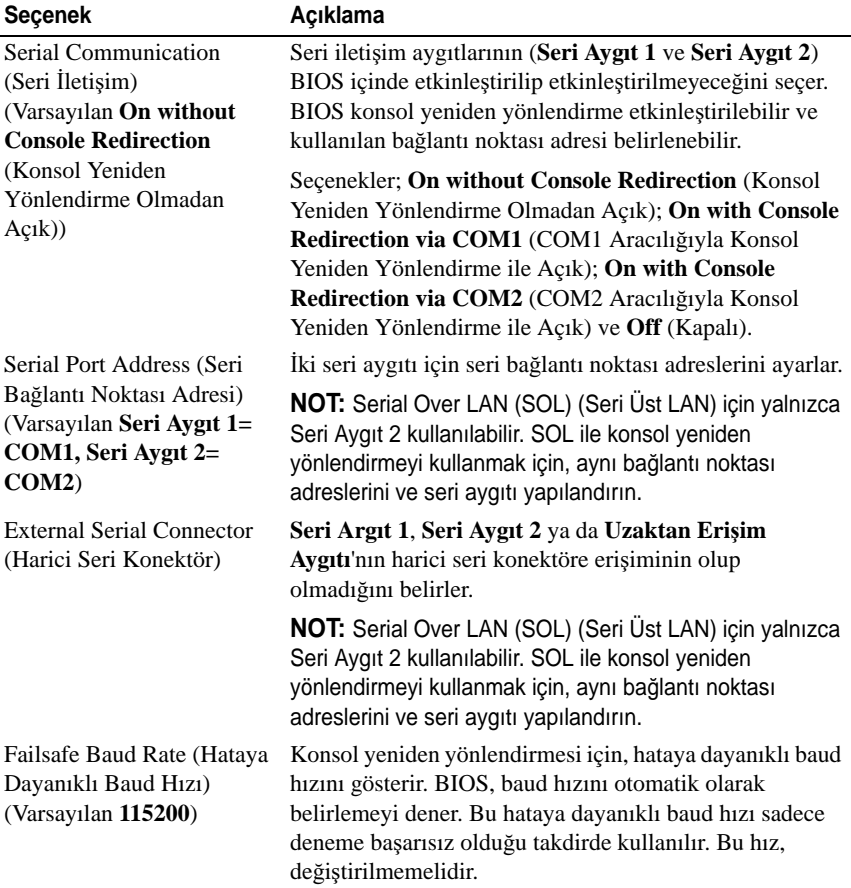

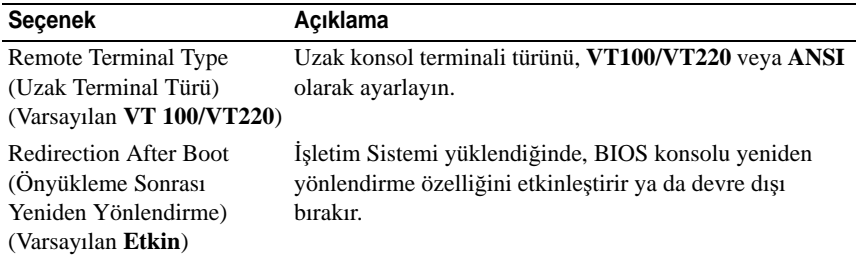

# **Embedded Server Management (Tümle**ş**ik Sunucu Yönetimi) Ekranı**

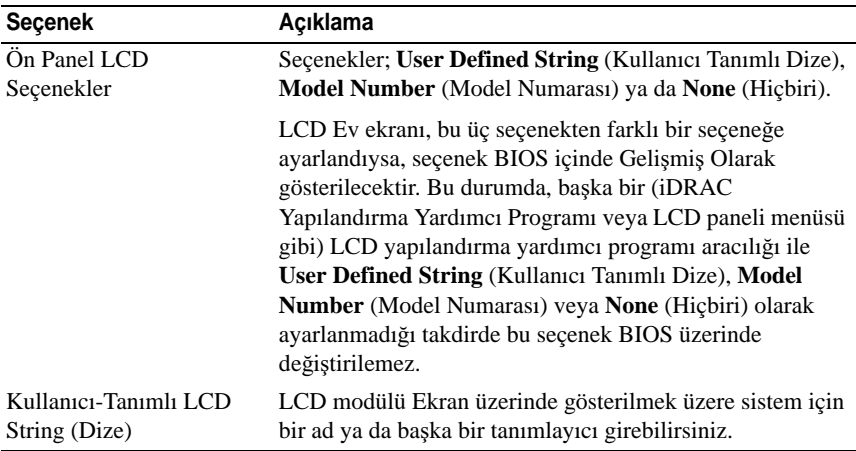

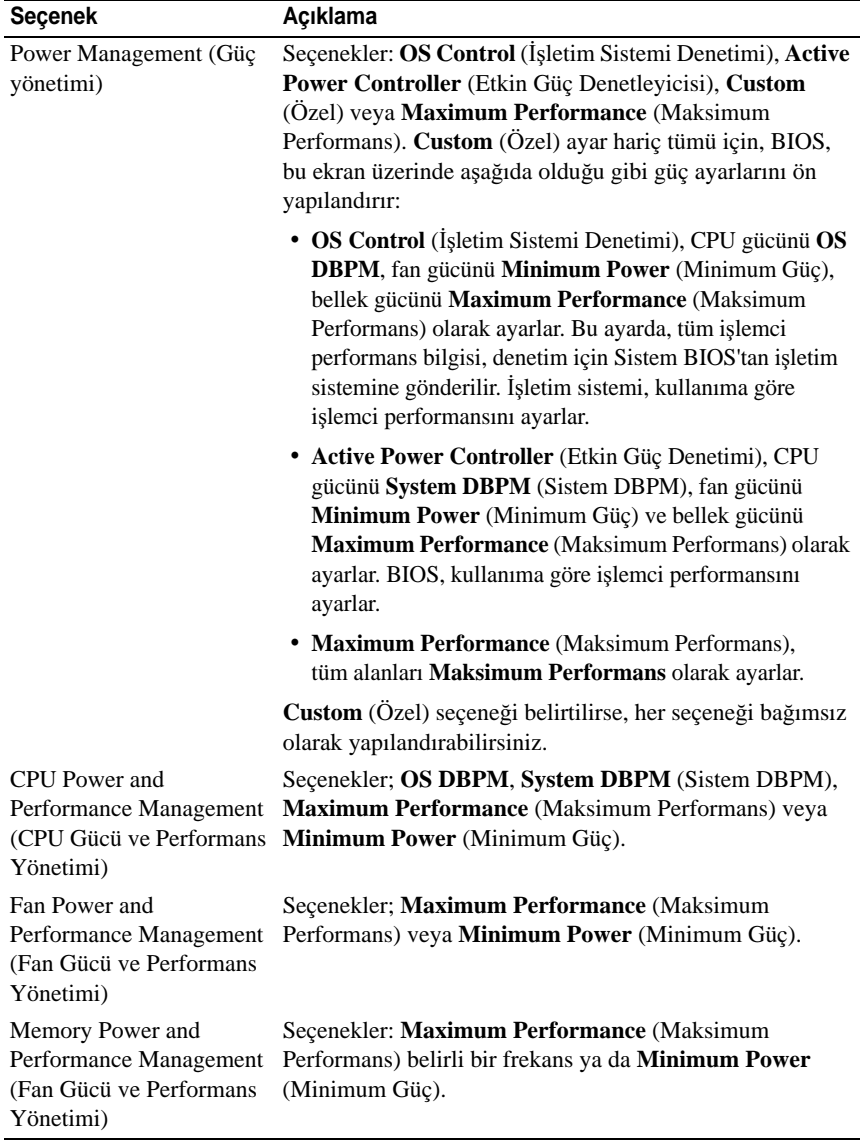

# **Power Management (Güç Yönetimi) Ekranı**

# **Sistem Güvenlik Ekranı**

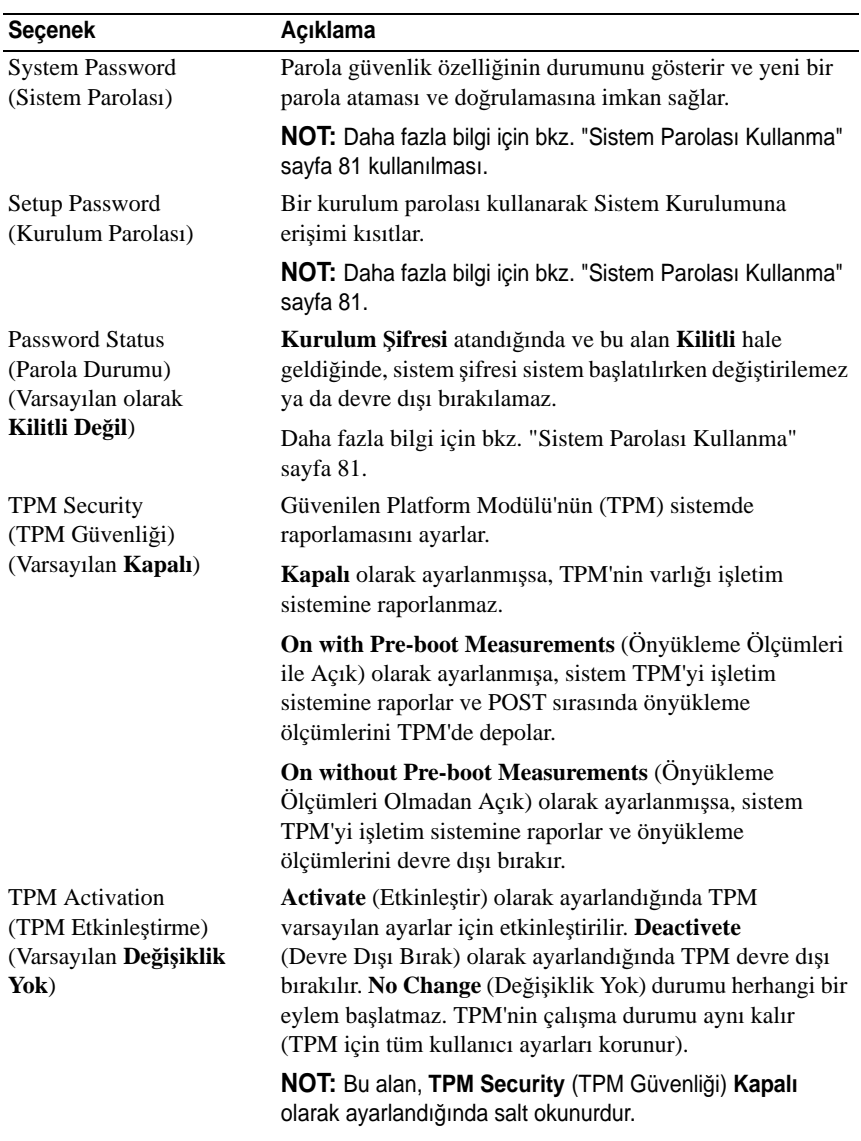

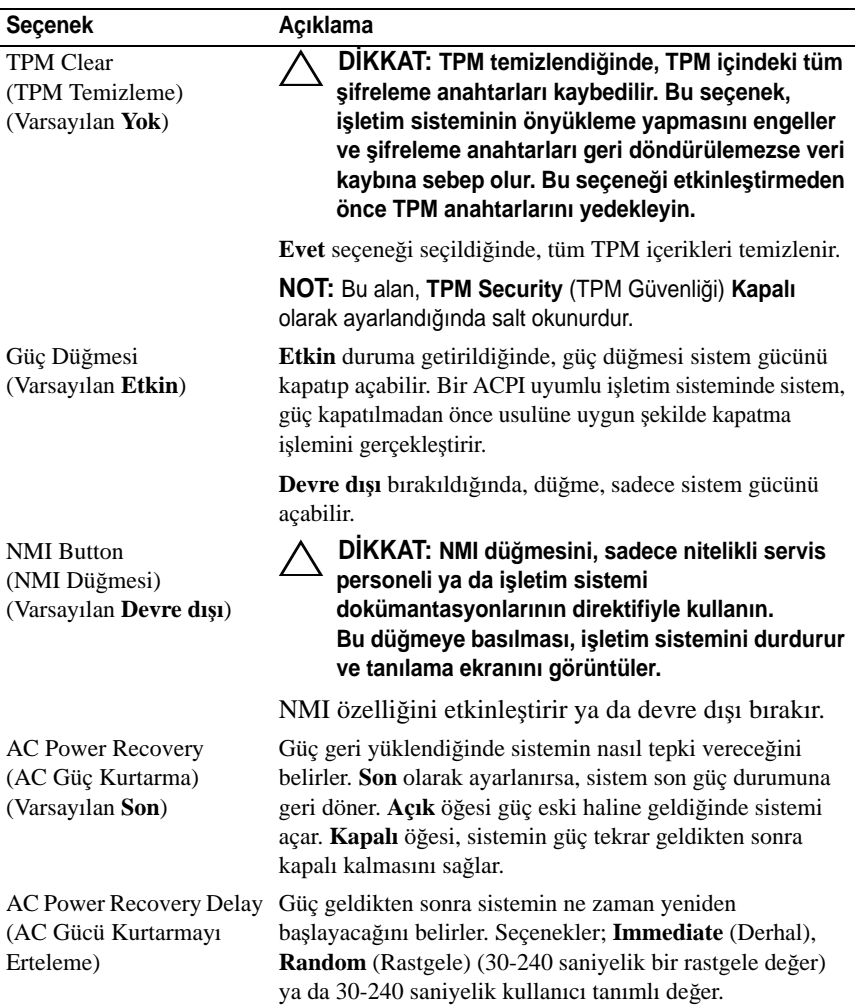

# **Çıkı**ş **Ekranı**

System Setup (Sistem Kurulum) programından çıkmak için <Esc> tuşuna basın; **Exit** (Çıkış) ekranı görüntülenir:

- Save Changes and Exit (Değişiklikleri Kaydet ve Çık)
- Discard Changes and Exit (Değişiklikleri İptal Et ve Çık)
- Return to Setup (Kuruluma Dön)

# **UEFI Önyükleme Yöneticisine Giri**ş

**NOT:** İsletim sistemlerinin UEFI ön yükleme modundan yüklenebilinmesi için 64-bit UEFI-uyumlu (Örneğin, Microsoft® Windows Server® 2008 x64 versiyonu) olmaları gerekmektedir. DOS ve 32-bit işletim sistemleri yalnız BIOS önyükleme modundan yüklenebilirler.

**ZZI NOT:** Önyükleme Modu, UEFI Önyükleme Yöneticisine geçiş için Sistem Kurulumunda **UEFI**'ya ayarlanmalıdır.

UEFI Önyükleme Yöneticisi size aşağıdakileri sağlar:

- Önyükleme seçeneklerini ekleme, silme ve düzenleme.
- Önyükleme yapmadan BIOS düzeyi önyükleme seçeneklerine ve Sistem Kurulum programına erişim.
- 1 Sisteminizi açın veya yeniden başlatın.
- 2 Aşağıdaki mesajı gördüğünüzde <F11> tuşuna basın:

<F11> = UEFI Boot Manager

**ZA NOT:** Sistem, USB klavye etkinleşene dek yanıt vermeyecektir.

<F11> tuşuna basmadan önce işletim sisteminiz yüklenmeye başladıysa, sistemin önyükleme işlemini bitirmesine izin verin ve sisteminizi yeniden başlatarak tekrar deneyin.

# **UEFI Önyükleme Yöneticisi Gezinme Tu**ş**ları**

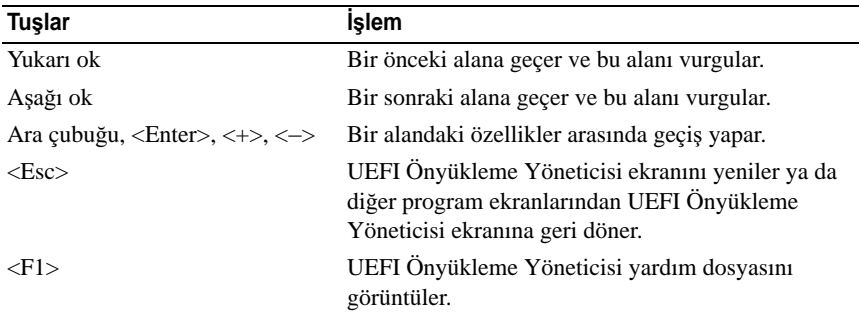

# **UEFI Önyükleme Yöneticisi Ekranı**

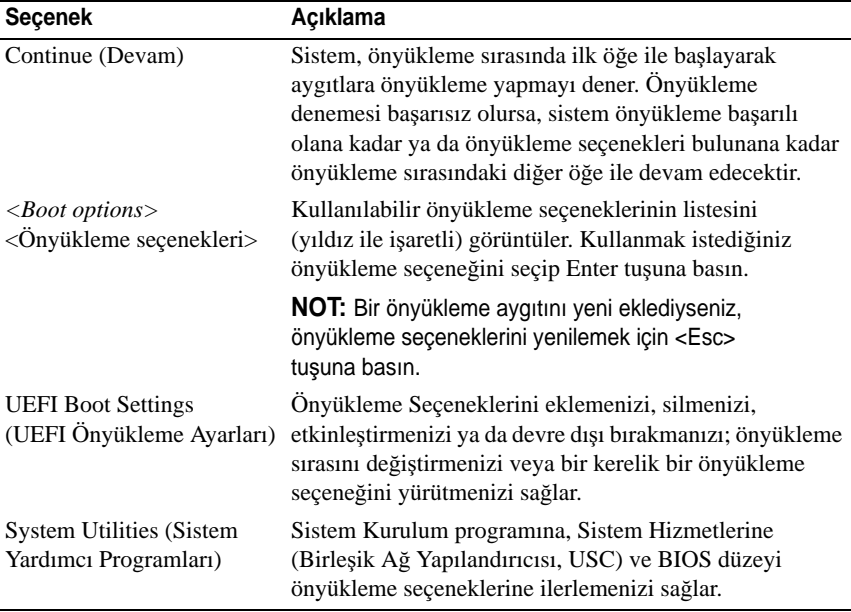

# **UEFI Önyükleme Ayarları Ekranı**

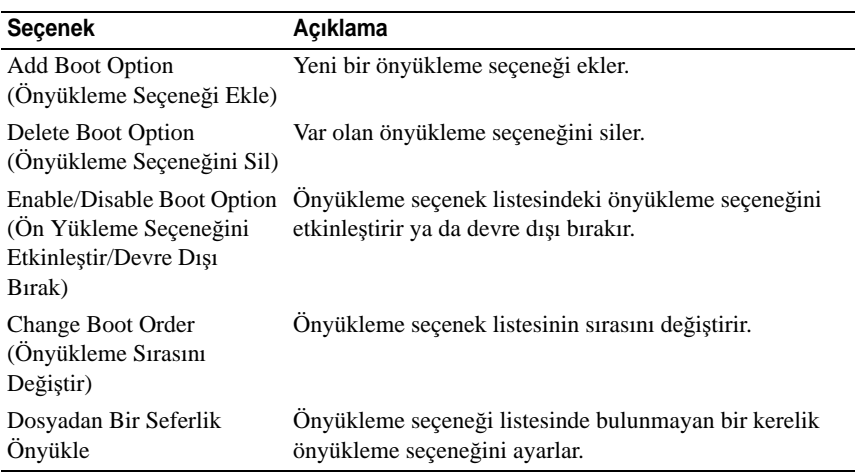

# **Sistem Yardımcı Programları Ekranı**

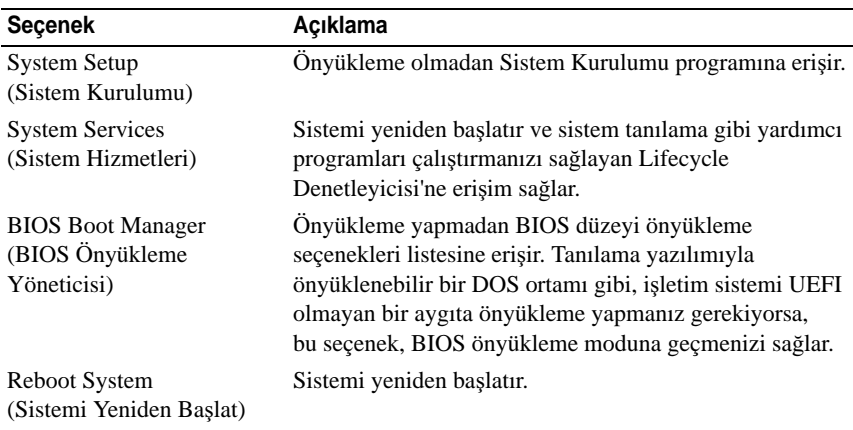

# **Sistem ve Kurulum Parolası Özellikleri**

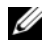

**NOT:** Unutulan bir parola için, bkz. "Unutulan Ş[ifreyi Devre Dı](#page-200-0)şı Bırakma" [sayfa 201.](#page-200-0)

Sisteminiz sistem şifresi özelliği etkinleşmeden ilerler. Sistemi yalnızca sistem şifresi koruması varken çalıştırın.

**D**İ**KKAT: Parola özellikleri, sisteminizdeki veriler için temel düzeyde güvenlik sa**ğ**lar.**

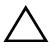

**D**İ**KKAT: Sisteminiz çalı**ş**ıyor ve gözetimsiz durumdaysa, sisteminizde depolanan verilere herkes eri**ş**ebilir.** 

## <span id="page-80-0"></span>**Sistem Parolası Kullanma**

Bir sistem parolası atandığında, sistem başladıktan sonra parolayı sorar ve yalnızca parolayı bilenler sistemin tamamını kullanabilir.

## **Sistem Parolası Atama**

Sistem parolası atamadan önce Sistem Kurulum programına girin ve **System Password** (Sistem Parolası) seçeneğini kontrol edin.

Sistem parolası atandıysa, **System Password** (Sistem Parolası) **Enabled** (Etkin) duruma gelir. Ş**ifre Durumu Kilitli De**ğ**il** ise, sistem şifresini değiştirebilirsiniz. **Kilitli** ise sistem şifresini değiştiremezsiniz. Sistem kartında parola atlama telini devre dışı bırakmak, **System Password** (Sistem Parolası) seçeneğini **Disabled** (Devre dışı) olarak ayarlar ve yeni bir sistem parolası giremez ya da mevcut olanı değiştiremezsiniz.

Sistem parolası belirlenmediğinde ve sistem kartındaki parola atlama teli etkin konumda olduğunda, **System Password** (Sistem Parolası) **Not Enabled** (Etkin Değil) olur ve Password Status (Parola Durumu) **Unlocked** (Açık) ayarındadır. Sistem parolası atamak için:

- 1 **Password Status** (Parola Durumu) seçeneğinin **Unlocked** (Kilitli Değil) olduğundan emin olun.
- 2 **System Password** (Sistem Parolası) seçeneğini vurgulayın ve <Enter> tuşuna basın.
- 3 Yeni sistem parolanızı yazın.

Parolanızda 32 adete kadar karakter kullanabilirsiniz.

Parolayı yazarken alanda yer tutucular gözükür.

Parola ataması büyük/küçük harf duyarlı değildir. Mevcut tuş kombinasyonları geçersizdir ve bunları girerseniz sistem sesli uyarı verir. Bir karakter silmek için<Backspace> ya da sol ok tuşuna basın.

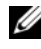

**24 NOT:** Sistem parolası atamadan alandan çıkmak için, bir diğer alana ilerlemek üzere <Enter> tuşuna basın ya da tamamlamadan önce <Esc> tuşuna basın [adım 5.](#page-81-0)

- 4 <Enter> tuşuna basın.
- <span id="page-81-0"></span>5 Parolanızı doğrulamak için, parolayı ikinci kez yazın ve <Enter> tuşuna basın.

**System Password** (Sistem Parolası) **Enabled** (Etkin) olur. Sistem Kurulum programından çıkın ve sisteminizi kullanmaya başlayın.

6 Parola korumasının çalışması için sisteminizi şimdi yeniden başlatın ya da çalışmaya devam edin.

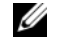

**24 NOT:** Parola Koruması sistem önyükleme yapmadan çalışmayacaktır.

#### **Sisteminizi Güvenli Kılmak için Sistem Parolanızı Kullanma**

**NOT:** Bir kurulum parolası belirlediyseniz, (bkz. ["Kurulum Parolasını Kullanma"](#page-82-0)  [sayfa 83\)](#page-82-0) sistem kurulum parolanızı alternatif sistem parolası olarak kabul eder.

**Password Status** (Parola Durumu) **Unlocked** (Kilitli Değil) olduğunda, parola güvenliğini etkinleştirme ya da parola güvenliğini devre dışı bırakma imkanınız vardır.

Parola güvenliğini etkin bırakma:

- 1 <Ctrl><Alt><Del> tuşlarına basarak, sisteminizi açın ve yeniden başlatın.
- 2 Parolayı girin ve <Enter> tuşuna basın.

Parola güvenliğini devre dışı bırakmak için:

- 1 <Ctrl><Alt><Del> tuşlarına basarak, sisteminizi açın ve yeniden başlatın.
- 2 Parolanızı girin ve <Ctrl><Enter> tuşlarına basın.

**Password Status** (Parola Durumu) **Locked** (Kilitli) olduğunda, yeniden başlatma sırasında istendiğinde parolayı girip <Enter> tuşuna basmalısınız.

Yanlış bir sistem parolası girildiğinde, sistem bir mesaj görüntüler ve parolanızı yeniden girmenizi ister. Doğru parolayı girmek için üç hakkınız vardır. Üçüncü başarısız girişimden sonra, sistem, sistemin durdurulduğunu ve kapanacağını ifade eden bir hata iletisi gösterir.

Sisteminizi kapatıp yeniden başlattıktan sonra bile, hata mesajı doğru parola girilene kadar görüntülenir.

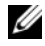

**NOT:** Sisteminizde yetkisiz kişilerin değişiklik yapmasını engellemek için **System Password** (Sistem Parolası) ve **Setup Password** (Kurulum Parolası) seçenekleri ile birlikte **Password Status** (Parola Durumu) seçeneğini de kullanabilirsiniz.

### **Mevcut Bir Sistem** Ş**ifresinin Silinmesi ya da De**ğ**i**ş**tirilmesi**

- 1 Sistem Kurulum programına girin ve **System Security** (Sistem Güvenliği) seçeneğini belirtin.
- 2 **Setup Password** (Kurulum Parolası) seçeneğini vurgulayın ve kurulum parolası penceresine erişmek için <Enter> tuşuna basın. Mevcut kurulum parolasını silmek için <Enter> tuşuna iki kez basın.

Ayar **Not Enabled** (Etkin Değil) olarak değişir.

3 Yeni bir kurulum parolası belirlemek istiyorsanız, ["Kurulum Parolası Atama"](#page-82-1)  [sayfa 83](#page-82-1) bölümündeki adımları gerçekleştirin.

## <span id="page-82-0"></span>**Kurulum Parolasını Kullanma**

## <span id="page-82-1"></span>**Kurulum Parolası Atama**

Kurulum parolasını, yalnızca **Setup Password** (Kurulum Parolası) **Not Enabled** (Etkin Değil) durumundayken atayabilirsiniz. Kurulum parolası atamak için, **Setup Password** (Kurulum Parolası) seçeneğini vurgulayın ve <**+>**ya da **<–>** tuşlarına basın. Sistem, parolayı girmenizi ve doğrulamanızı ister.

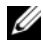

**XXIII NOT:** Kurulum parolası sistem parolası ile aynı olabilir. İki parola farklıysa, kurulum parolası alternatif bir sistem parolası olarak kullanılabilir. Sistem parolası kurulum parolası yerine kullanılamaz.

Parolanızda 32 adete kadar karakter kullanabilirsiniz.

Parolayı yazarken alanda yer tutucular gözükür.

Parola ataması büyük/küçük harf duyarlı değildir. Mevcut tuş kombinasyonları geçersizdir ve bunları girerseniz sistem sesli uyarı verir. Bir karakter silmek için<Backspace> ya da sol ok tuşuna basın.

Parolayı doğruladığınızda, **Setup Password** (Kurulum Parolası) **Enabled** (Etkin) duruma geçer. Sistem Kurulum programına bir dahaki girişinize, sistem size kurulum şifresini sorar.

**Setup Password** (Kurulum Parolası) seçeneğinde yapılan bir değişiklik anında etkili olur (sistemi yeniden başlatmak gerekmez).

## **Kurulum Parolası Etkin Durumdayken Çalı**ş**ma**

**Setup Password** (Kurulum Parolası) **Enabled** (Etkin) durumda ise, Sistem Kurulum seçeneklerinin çoğunu değiştirmeden önce doğru kurulum parolasını girmeniz gerekir.

Parolayı üç kez yanlış girerseniz, sistemde Sistem Kurulum ekranları görüntülenir ancak bu ekranlarda değişiklik yapmanıza izin verilmez. Aşağıdaki seçenekler istisnadır: **System Password** (Sistem Parolası) **Enabled** (Etkin) durumda değilse ve **Password Status** (Parola Durumu) seçeneği aracılığıyla kilitlenmediyse, bir sistem parolası atayabilirsiniz. Var olan sistem parolasını devre dışı bırakamaz ya da değiştiremezsiniz.

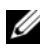

**NOT:** Sistem parolasını yetkisiz erişime karşı korumak için **Password Status** (Kurulum Parolası) seçeneğiyle birlikte **Setup Password** (Parola Durumu) seçeneğini de kullanabilirsiniz.

## **Mevcut Sistem** Ş**ifresini Silme veya De**ğ**i**ş**tirme**

- 1 Sistem Kurulum programına girin ve **System Security** (Sistem Güvenliği) seçeneğini belirtin.
- 2 **Setup Password** (Kurulum Parolası) seçeneğini vurgulayın ve kurulum parolası penceresine erişmek için <Enter> tuşuna basın. Mevcut kurulum parolasını silmek için <Enter> tuşuna iki kez basın.

Ayar **Not Enabled** (Etkin Değil) olarak değişir.

3 Yeni bir kurulum parolası atamak istiyorsanız, ["Kurulum Parolası Atama"](#page-82-1)  [sayfa 83](#page-82-1) bölümündeki adımları uygulayın.

# **Yerle**ş**ik Sistem Yönetimi**

Yaşam Döngüsü Denetleyicisi sunucunun yaşam döngüsü boyunca yerleşik bir ortamdan sistem yönetimi görevlerinin yerine getirilmesini sağlayan yerleşik bir yardımcı programdır.

Yaşam Döngüsü Denetleyicisi, önyükleme sırasında başlatılabilir ve işletim sistemin, bağımsız olarak çalıştırabilir.

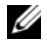

**NOT:** Mevcut platform yapılandırmaları, Yaşam Döngüsü Denetleyicisi tarafından sağlanan tüm özellikleri desteklemeyebilir.

Lifecycle Denetleyicisinin kurulumu, donanım ve ürün yazılımı yapılandırması ve işletim sisteminin konuşlanması hakkında daha fazla bilgi için **support.dell.com/manuals** adresindeki Dell Destek web sitesine bakın.

# **iDRAC Yapılandırma Yardımcı Programı**

iDRAC Yapılandırma Yardımcı Programı, iDRAC6 ve yönetilen sunucu için parametrelerin görüntülenmesine ve ayarlanmasına imkan veren bir önyükleme öncesi yapılandırma ortamıdır.

iDRAC Yapılandırma Yardımcı Programı aşağıdaki özellikleri sunar:

- Hata günlüğünü ve SNMP uyarılarını etkinleştirir
- Sistemin olay günlüğüne ve sensör durumuna erişim sağlar
- Güç açma ve kapatma gibi sistem işlevlerinin kontrolünü sağlar
- Sistemin güç durumundan veya sistemin işletim sisteminden bağımsız olarak çalışır
- Sistem kurulumu, metin tabanlı yardımcı programlar ve işletim sistemi denetim panelleri için metin denetim paneli yönlendirmesi sağlar

İlave olarak, iDRAC Yapılandırma Yardımcı Programı aşağıdakileri yapmanıza imkan sağlar:

- Özel iDRAC6 Enterprise kartı bağlantı noktası veya yerleşik NIC1 üzerinden iDRAC6 yerel alan ağını yapılandırma, etkinleştirme veya devre dışı bırakma.
- LAN üzerinden IPMI'in etkinleştirilmesi ya da devre dışı bırakılması
- Bir LAN Platform Event Trap (PET) hedefinin etkinleştirilmesi ya da devre dışı bırakılması
- Sanal Ortam aygıtlarının takılması ya da çıkarılması
- Yönetici kullanıcı isminin ve şifresinin değiştirilmesi ve yönetici ayrıcalıklarının yönetilmesi
- Sistem Olay Kaydı (SEL) iletilerinin görüntülenmesi ya da iletilerin günlükten silinmesi

iDRAC6 kullanımı hakkında ek bilgi için, iDRAC6 ve sistem yönetimi uygulamalarına bakın.

## **iDRAC Yapılandırma Yardımcı Programına Girme**

- 1 Sisteminizi açın veya yeniden başlatın.
- 2 POST sırasında istendiğinde <Ctrl><E> tuşlarına basın.

<Ctrl><E> tuşlarına basmadan önce işletim sisteminiz yüklenmeye başladıysa, sistemin önyüklemeyi bitirmesine izin verin ve sisteminizi yeniden başlatıp tekrar deneyin.

# 3

# **Sistem Bile**ş**enlerini Takma**

# **Önerilen Araçlar**

Bu bölümdeki prosedürleri yapmak için aşağıdaki öğelere ihtiyaç duyabilirsiniz.

- Sistem kilitleme anahtarı
- 1 ve 2 numaralı yıldız tornavidalar
- T8 ve T10 Torx tornavidalar
- Bilek topraklama şeridi

# **Sistemin** İ**çerisi**

**D**İ**KKAT: Ço**ğ**u onarım yalnızca yetkili bir servis teknisyeni tarafından yapılabilir. Sorun giderme i**ş**lemlerini ve basit onarımları yalnızca ürününüzün belgelerinde izin verildi**ğ**i gibi ya da çevrimiçi hizmet veya telefon hizmeti ve destek ekibi tarafından belirtildi**ğ**i gibi yapmalısınız. Dell tarafından yetkilendirilmemi**ş **servislerden kaynaklanan zararlar garantinizin kapsamında de**ğ**ildir. Ürününüzle birlikte verilen güvenlik yönergelerini okuyun ve izleyin.**

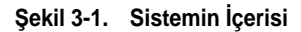

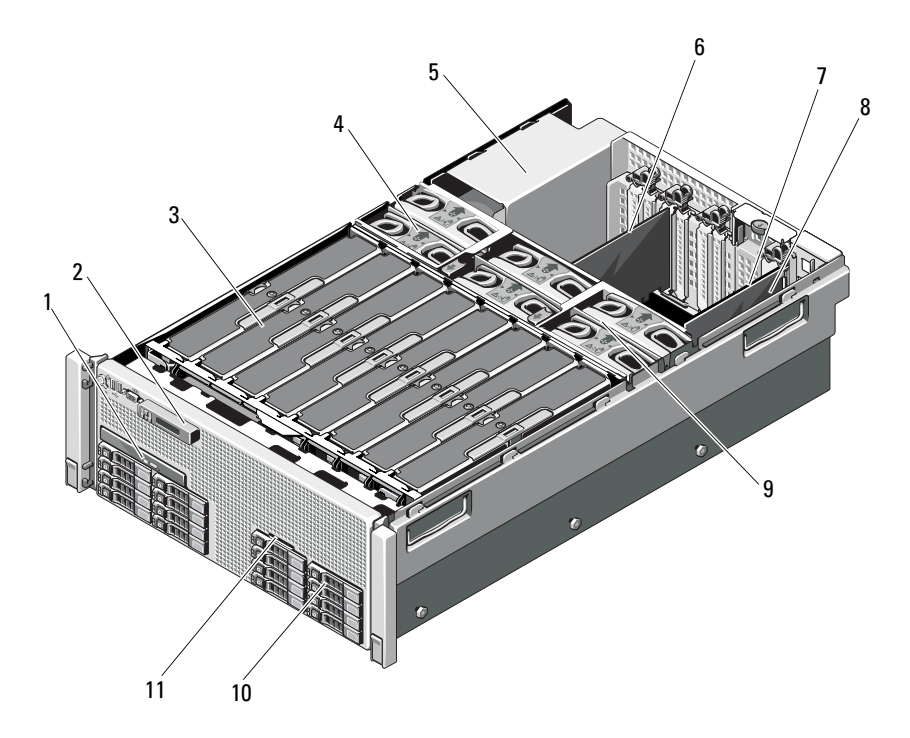

- optik sürücü (isteğe bağlı) 2 kontrol paneli ekranı
- bellek yükselticileri (8'e kadar) 4 soğutma fanları (6'ya kadar)
- güç kaynağı bölmeleri (4) 6 PCIe genişletme kartı
- 
- 
- sistem tanıtım paneli
- 
- 
- 
- 7 I/O kartı **8** tümleşik depolama denetleyicisi kartı
- soğutma fanı aksamı 10 sabit sürücüler (16'ya kadar)

# **Ön Çerçeve (**İ**ste**ğ**e Ba**ğ**lı)**

# <span id="page-88-1"></span>**Ön Çerçeveyi Çıkarma**

- Çerçevenin sol ucundaki kilidi açın.
- Kilidin yanındaki serbest bırakma mandalını yukarıya doğru kaldırın.
- Çerçevenin sol kenarını ön panelden dışarıya doğru döndürün.
- Çerçevenin sağ kenarını kancadan kurtarın ve çerçeveyi sistemden dışarıya doğru çekin.

#### <span id="page-88-0"></span>Ş**ekil 3-2. Ön Çerçeveyi Çıkarma ve Takma**

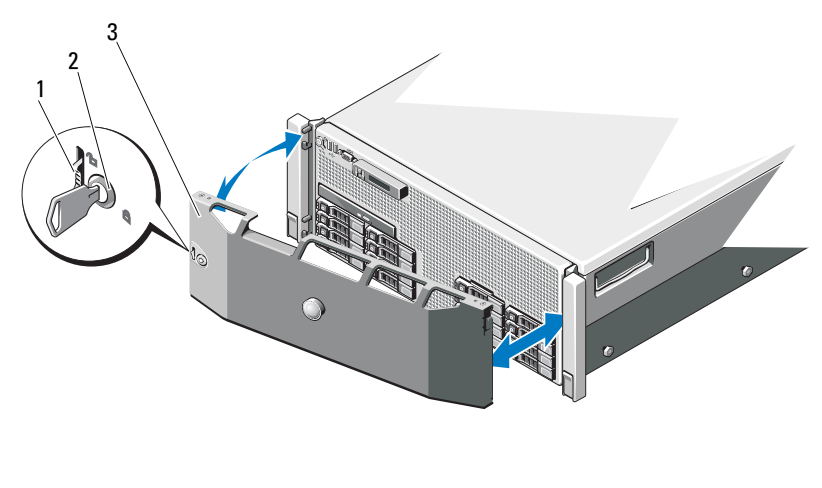

- serbest bırakma mandalı 2 kilit
- ön çerçeve

# <span id="page-88-2"></span>**Ön Çerçevenin Monte Edilmesi**

- Çerçevenin sağ kenarını kasaya kancayla tutturun.
- Çerçevenin serbest tarafını sistem üzerine oturtun ve kilit ile çerçeveyi emniyete alın. Bkz. Ş[ekil 3-2.](#page-88-0)

# **Sistem Tanıtım Paneli**

## **Sistem Tanıtım Panelinin Çıkarılması**

- 1 Varsa, ön çerçeveyi çıkarın. Bkz. ["Ön Çerçeveyi Çıkarma" sayfa 89.](#page-88-1)
- 2 Sistem tanıtım panelini kilit konumuna gelene kadar şasedeki yuvasından dışarı çekin. Bkz. Ş[ekil 3-3.](#page-89-0) Sistem tanıtım paneli sabit sürücü yuva 8 üzerinde yer alır.
- 3 Sistem tanıtım panelinin sol bölümünü çıkarmak için, şasedeki yuvasından serbest kalana kadar paneli sağa doğru çekin.
- 4 Sistem tanıtım panelinin sağ bölümünü çıkarmak için, şasedeki yuvasından serbest kalana kadar paneli sola doğru çekin.

#### <span id="page-89-0"></span>Ş**ekil 3-3. Sistem Tanıtım Panelinin Çıkarılması ve Takılması**

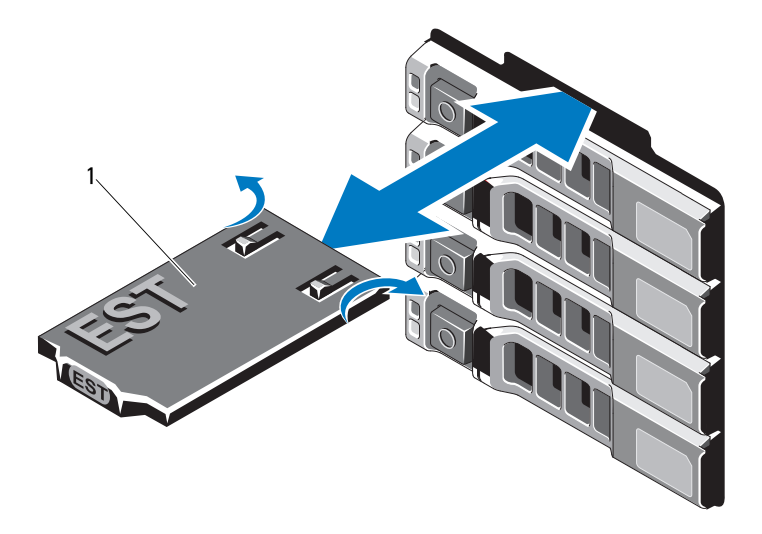

1 sistem tanıtım paneli

## **Sistem Tanıtım Panelinin Takılması**

- 1 Sistem tanıtım panelini şase üzerindeki yuva ile hizalayın.
- 2 Sistem tanıtım panelini yerine oturana kadar kaydırın. Bkz. Ş[ekil 3-3.](#page-89-0)
- 3 Varsa, ön çerçeveyi takın. Bkz. ["Ön Çerçevenin Monte Edilmesi" sayfa 89](#page-88-2).

# **Sistemin Açılması ve Kapatılması**

**UYARI: Sistemi kaldırmanız gerekti**ğ**inde, ba**ş**kalarından yardım isteyin. Yaralanmadan kaçınmak için, sistemi kendiniz kaldırmaya çalı**ş**mayın.**

**D**İ**KKAT: Ço**ğ**u onarım yalnızca yetkili bir servis teknisyeni tarafından yapılabilir. Sorun giderme i**ş**lemlerini ve basit onarımları yalnızca ürününüzün belgelerinde izin verildi**ğ**i gibi ya da çevrimiçi hizmet veya telefon hizmeti ve destek ekibi tarafından belirtildi**ğ**i gibi yapmalısınız. Dell tarafından yetkilendirilmemi**ş **servislerden kaynaklanan zararlar garantinizin kapsamında de**ğ**ildir. Ürününüzle birlikte verilen güvenlik yönergelerini okuyun ve izleyin.**

## <span id="page-90-0"></span>**Sistemin Kapa**ğ**ını Açma**

- 1 Sistemi ve bağlı çevre birimlerini kapatın, sistemin fişini prizden çekin ve çevre birimi bağlantılarını çıkarın.
- 2 Mandal açma kilidini saatin tersi yönde açık konuma çevirin. Bkz. Ş[ekil 3-4.](#page-91-0)
- 3 Mandalı kaldırın ve kapağı sistemin arkasına doğru kaydırın.
- 4 Kapağı her iki yanından tutun ve sistemden uzaklaştırın. Bkz. Ş[ekil 3-4](#page-91-0).

#### <span id="page-91-0"></span>Ş**ekil 3-4. Sistemin Açılması ve Kapatılması**

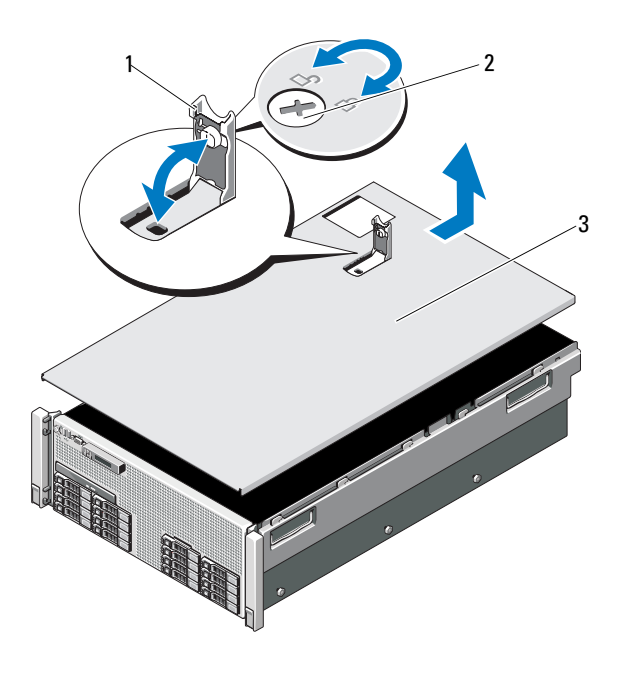

- 
- mandal 2 mandal serbest bırakma kilidi
- kapak

#### <span id="page-91-1"></span>**Sistemin Kapa**ğ**ını Kapatma**

- Kapağı şase üzerine yerleştirin ve kapağın arka kenarındaki şase kancaları şasenin arkasında bulunan uygun yuvalara oturacak şekilde sistemin arkasına doğru dikkatlice kaydırın. Bkz. Ş[ekil 3-4.](#page-91-0)
- Kapağı yerine oturuncaya kadar kasanın önüne doğru kaydırın.
- Kapağı kapalı konuma yükseltmek için mandalı bastırın.
- Kapağı sabitlemek için mandal açma kilidini saat yönünde çevirin.

# **Sistem Belle**ğ**i**

Sisteminiz DDR3 tescilli DIMM'leri (RDIMMler) desteklemektedir. Single-, dual- ve quad-rank DIMM'ler 1067 MHz veya 1333 MHz olabilir.

Sistem işlemci başına iki yükselticiden oluşan dört set halinde sekiz yükseltici ihtiva etmektedir. Ş[ekil 3-5](#page-92-0) sistemdeki bellek yükselticilerinin sırasını gösterir. Her bellek yükseltici bileşeninin dört kanal halinde sekiz DIMM soketi vardır. Her kanalın ilk soketi beyaz serbest bırakma tırnakları ile işaretlenmiştir.

Sisteminizin desteklediği azami bellek kullanılan bellek modüllerinin büyüklüğüne göre değişir. Toplamda 1 TB olacak şekilde Single-rank, dual-rank ve quad-rank RDIMM'ler 1 GB, 2 GB, 4 GB, 8 GB ve 16 GB olarak desteklenmektedir.

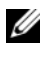

**20 NOT:** Yüklenen bellek miktarına bağlı olarak sistemin ekranda video göstermesi 3 dakikaya kadar sürebilir.

## <span id="page-92-0"></span>Ş**ekil 3-5. Bellek Yükselticileri**

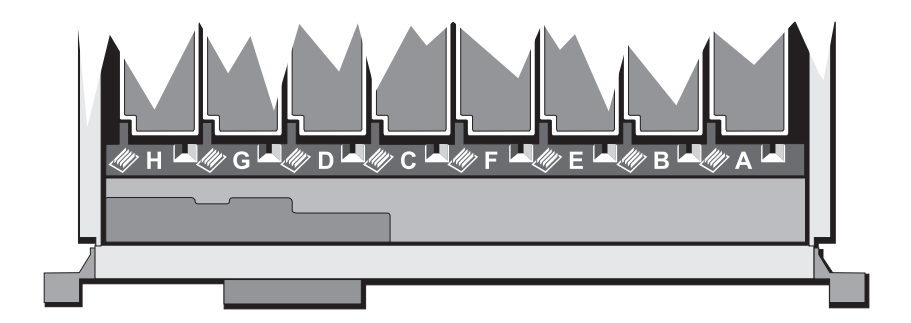

## **Genel Bellek Modülü Takma Yönergeleri**

Sisteminizde en yüksek performansı elde etmek için, sistem belleğinizi yapılandırırken aşağıdaki yönergelere uyun.

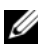

**Z NOT:** Bu yönergelere uymayan bellek yapılandırmaları sisteminizin başlatılmasını ve video çıkışı üretmesini engelleyebilir.

- Doldurulan tüm bellek yükselticisi özdeş yapılandırmaya sahip olmalıdır.
- Her işlemcinin bellek yapılandırması ideal performans için benzer olmalıdır.
- Farklı büyüklükteki bellek modülleri karışık kullanılabilir (örneğin, 2 GB ve 4 GB), ancak doldurulan tüm kanallar özdeş yapılandırmaya sahip olmalıdır. Karışık bellek yapılandırmaları N+/-1 boyutunda olmalıdır.
- Bellek hızı işlemci selesine bağlıdır.
- Eğer üç dereceli modüller, tek ya da çift dereceli modüllerle birlikte karma olarak kullanılırsa, üç dereceli modüller beyaz serbest bırakma kollu soketlere monte edilmelidir.
- Farklı hızlara sahip bellek modülleri takıldıysa, bunlar takılı olan en düşük hıza sahip bellek modüllerinin hızında çalışır. Bellek hızları aynı zamanda işlemci selesine bağlıdır.

Her işlemci için iki bellek yükselticisi ayrılmıştır. Kullanılan kanal ve kabul edilebilir yapılandırma sayısı seçilen bellek moduna bağlıdır.

Her iki yükselticiye özdeş bellek modüllerinin takılması durumunda sistem bellek aynalamayı destekler. Yansıtma özelliğinin Sistem Kurulum programında etkinleştirilmesi gerekir. Aynalanmış bir yapılandırmada, toplam mevcut sistem belleği toplam kurulu fiziksel belleğin bir buçuk katıdır.

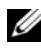

**NOT:** Bellek boşa çıkarma ve aynalama sadece bellek yapılandırmaları 64 GB değerine eşit veya daha büyük olduğunda etkinleştirilir.

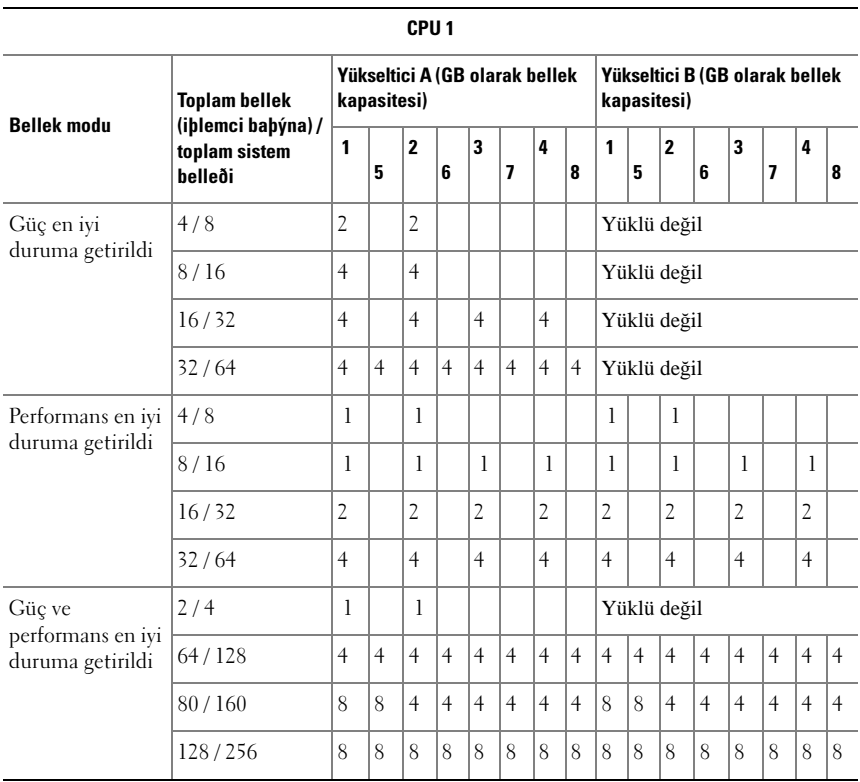

## **Tablo 3-1. Bellek Yapılandırmaları (Dual Processor)**

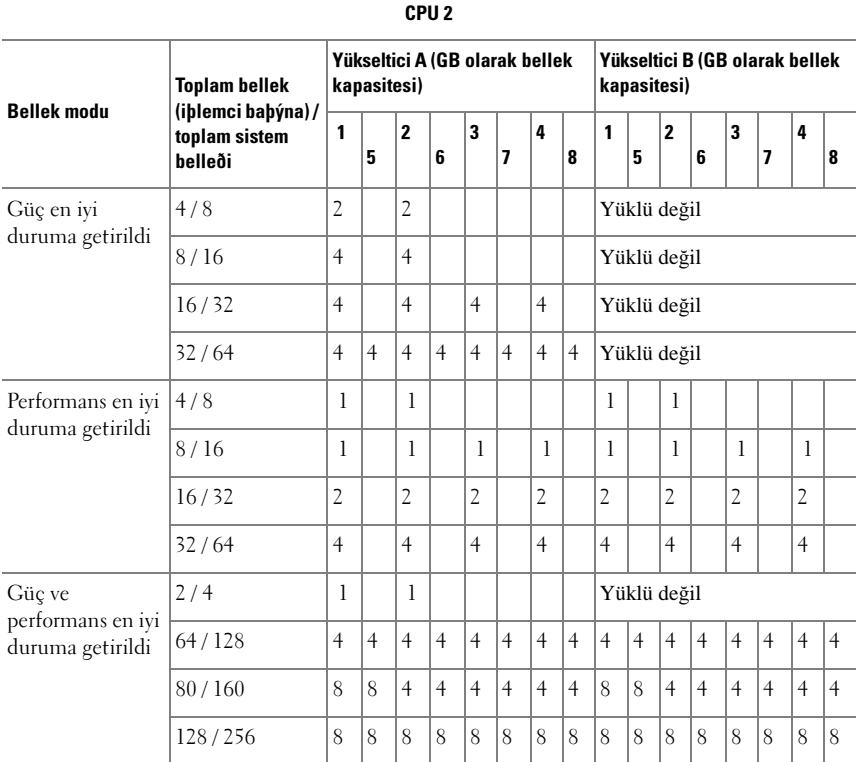

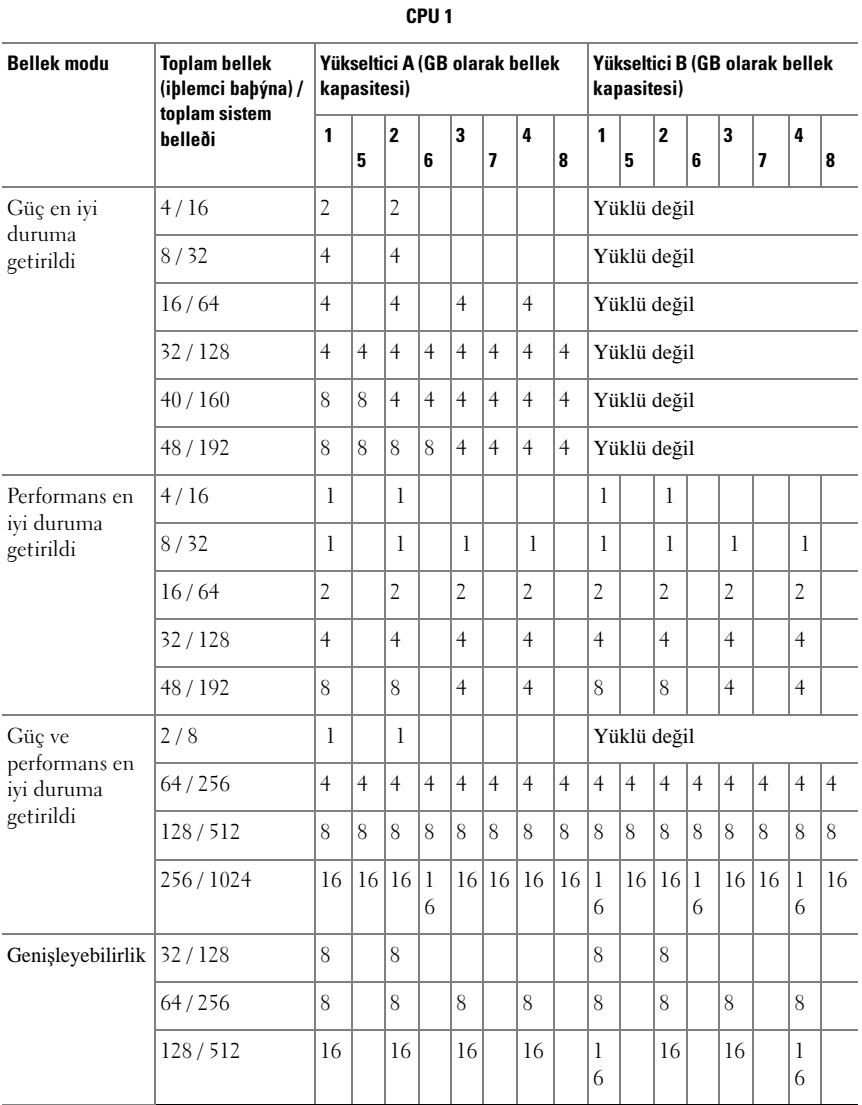

## <span id="page-96-0"></span>**Tablo 3-2. Bellek Yapılandırmaları (Dört** İş**lemci)**

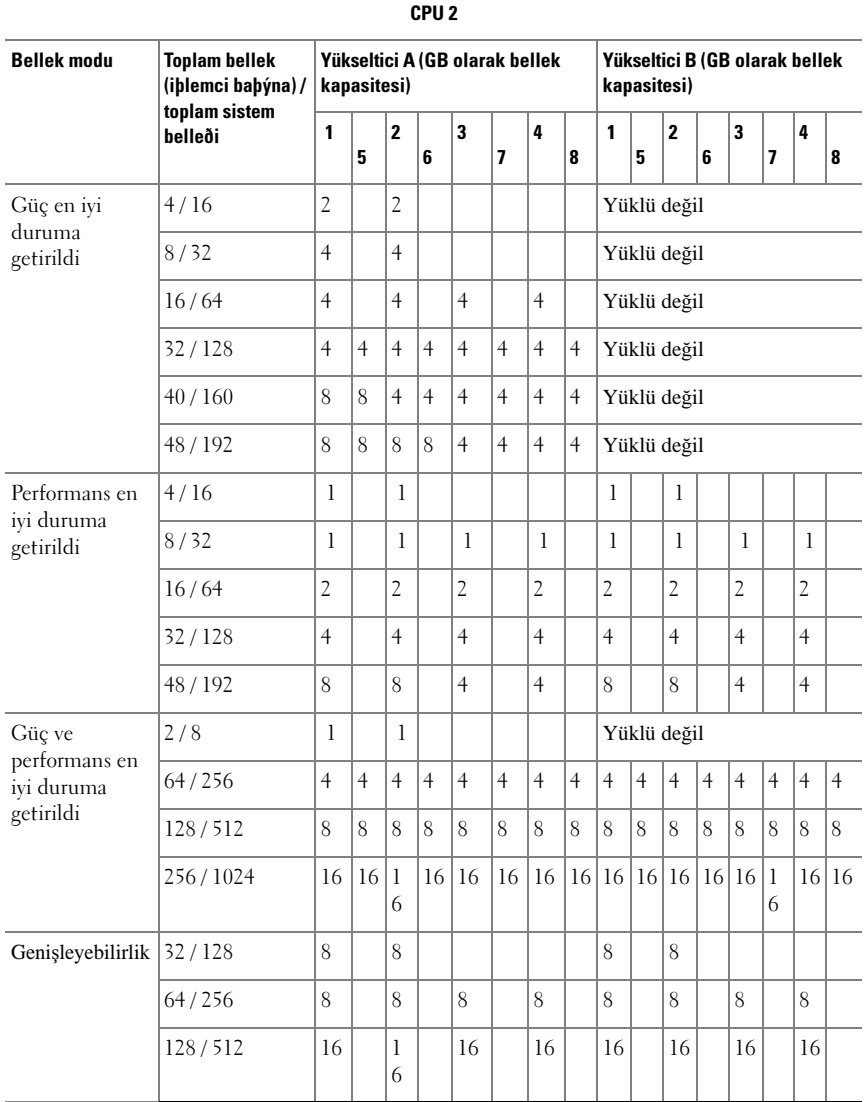

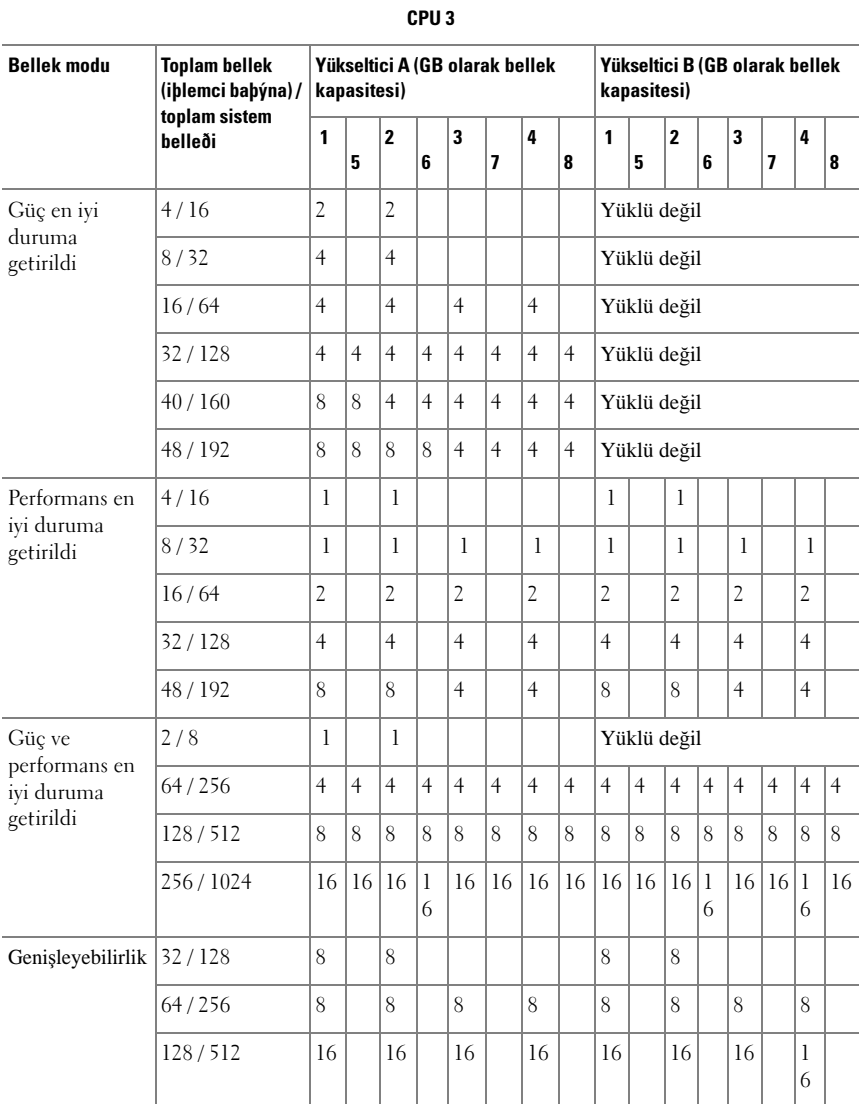

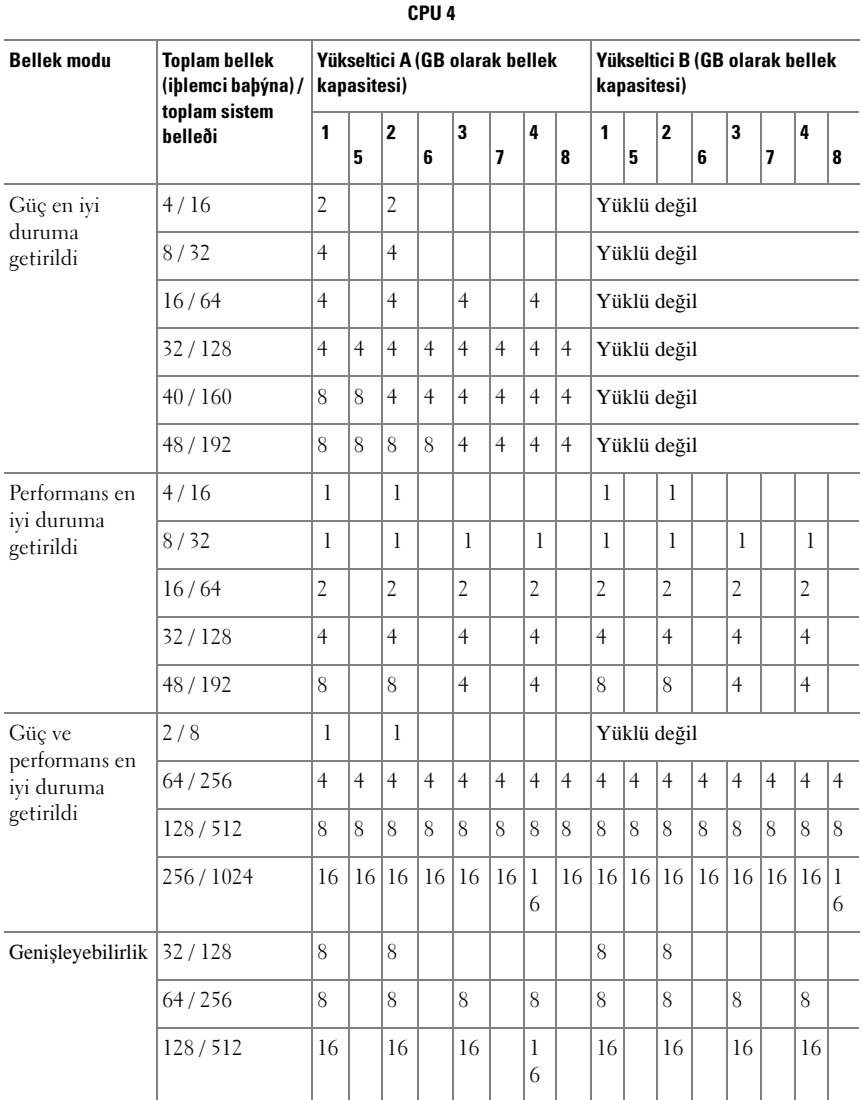

## <span id="page-100-0"></span>**Bo**ş **Bellek Yükselticinin Çıkarılması**

**D**İ**KKAT: Ço**ğ**u onarım yalnızca yetkili bir servis teknisyeni tarafından**   $\triangle$ **yapılabilir. Sorun giderme i**ş**lemlerini ve basit onarımları yalnızca ürününüzün belgelerinde izin verildi**ğ**i gibi ya da çevrimiçi hizmet veya telefon hizmeti ve destek ekibi tarafından belirtildi**ğ**i gibi yapmalısınız. Dell tarafından yetkilendirilmemi**ş **servislerden kaynaklanan zararlar garantinizin kapsamında de**ğ**ildir. Ürününüzle birlikte verilen güvenlik yönergelerini okuyun ve izleyin.**

- 1 Sistemi, bağlı çevre birimleri ile birlikte kapatın ve sistemin fişini prizden çekin.
- 2 Sistemi açın. Bkz. "Sistemin Kapağ[ını Açma" sayfa 91.](#page-90-0)
- 3 Serbest bırakma sekmelerini birbirine doğru bastırın ve boş bellek yükselticiyi kaldırarak sistemden çıkarın.

#### Ş**ekil 3-6. Bo**ş **Bellek Yükselticinin Çıkarılması ve Takılması**

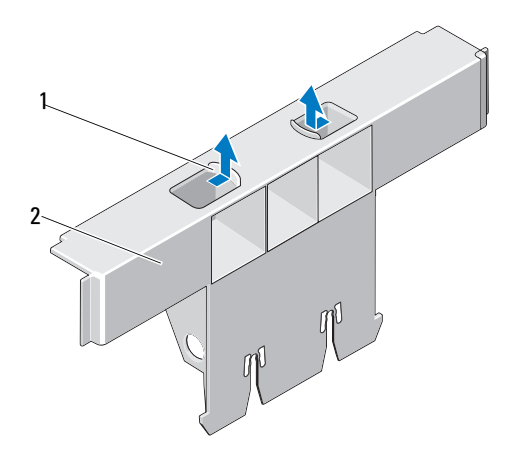

1 serbest bırakma tırnakları (2) 2 boş bellek yükseltici

## <span id="page-101-0"></span>**Bo**ş **Bellek Yükselticinin Takılması**

**D**İ**KKAT: Ço**ğ**u onarım yalnızca yetkili bir servis teknisyeni tarafından yapılabilir. Sorun giderme i**ş**lemlerini ve basit onarımları yalnızca ürününüzün belgelerinde izin verildi**ğ**i gibi ya da çevrimiçi hizmet veya telefon hizmeti ve destek ekibi tarafından belirtildi**ğ**i gibi yapmalısınız. Dell tarafından yetkilendirilmemi**ş **servislerden kaynaklanan zararlar garantinizin kapsamında de**ğ**ildir. Ürününüzle birlikte verilen güvenlik yönergelerini okuyun ve izleyin.**

- 1 Boş bellek yükselticiyi, bellek yükseltici kılavuzu üzerindeki yuvalara ve soğutma fanı tertibatına hizalayın.
- 2 Boş bellek yükselticiyi kart kılavuzuna tamamen oturana kadar sıkıca takın.
- 3 Sistemi kapatın. Bkz. "Sistemin Kapağ[ını Kapatma" sayfa 92.](#page-91-1)
- 4 Sistemin fişini prize takın ve takılı olan çevre birimleri de dahil olmak üzere sistemi açın.

## <span id="page-101-1"></span>**Bellek Yükselticinin Çıkarılması**

- **D**İ**KKAT: Ço**ğ**u onarım yalnızca yetkili bir servis teknisyeni tarafından yapılabilir. Sorun giderme i**ş**lemlerini ve basit onarımları yalnızca ürününüzün belgelerinde izin verildi**ğ**i gibi ya da çevrimiçi hizmet veya telefon hizmeti ve destek ekibi tarafından belirtildi**ğ**i gibi yapmalısınız. Dell tarafından yetkilendirilmemi**ş **servislerden kaynaklanan zararlar garantinizin kapsamında de**ğ**ildir. Ürününüzle birlikte verilen güvenlik yönergelerini okuyun ve izleyin.**
	- 1 Sistemi, bağlı çevre birimleri ile birlikte kapatın ve sistemin fişini prizden çekin.
	- 2 Sistemi açın. Bkz. "Sistemin Kapağ[ını Açma" sayfa 91.](#page-90-0)
	- 3 Bellek yükseltici üzerindeki serbest bırakma düğmesine basın ve tutamağı serbest bırakın.
	- 4 Tutamağı kavrayın ve bellek yükselticiyi çekerek sistemden çıkarın.

#### **D**İ**KKAT: Uygun sistem so**ğ**utmasını sa**ğ**lamak için tüm bo**ş **bellek yükseltici yuvalarında bo**ş **bellek yükseltici takılı olmalıdır.**

- 5 Boş bellek yükselticiyi takın. Bkz. "Boş [Bellek Yükselticinin Takılması"](#page-101-0)  [sayfa 102.](#page-101-0)
- 6 Sistemi kapatın. Bkz. "Sistemin Kapağ[ını Kapatma" sayfa 92.](#page-91-1)
- 7 Sistemin fişini prize takın ve takılı olan çevre birimleri de dahil olmak üzere sistemi açın.

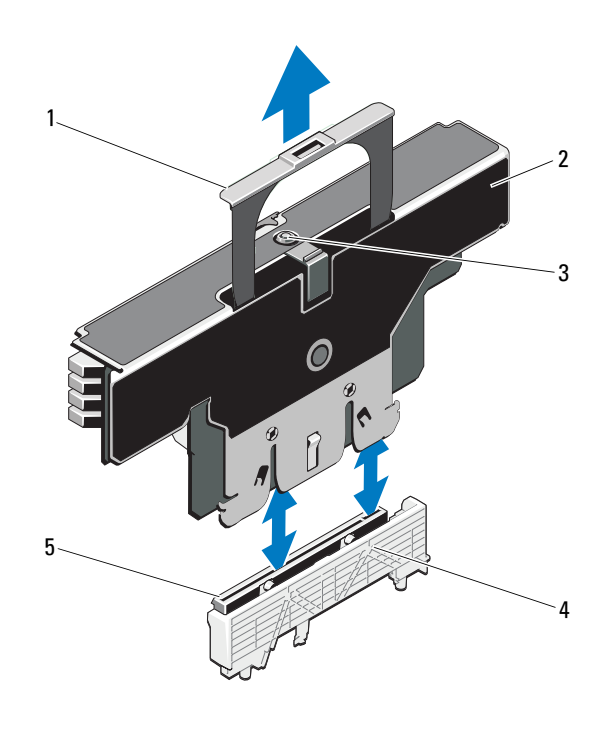

Ş**ekil 3-7. Bellek Yükselticinin Çıkarılması ve Takılması**

- 
- 1 tutamak 2 bellek yükseltici
- 3 serbest bırakma düğmesi 4 kart kılavuzu
- 
- 5 bellek yükseltici konektörü

## <span id="page-102-0"></span>**Bellek Yükselticinin Takılması**

- 1 Sistemi, bağlı çevre birimleri ile birlikte kapatın ve sistemin fişini prizden çekin.
- 2 Sistemi açın. Bkz. "Sistemin Kapağ[ını Açma" sayfa 91.](#page-90-0)
- 3 Mevcut ise boş bellek yükselticiyi çıkarın. Bkz. "Boş [Bellek Yükselticinin](#page-100-0)  [Çıkarılması" sayfa 101.](#page-100-0)

**D**İ**KKAT: Bellek yükselticiyi takmadan önce, bellek modülü yuva ejektörlerinin kilitli konumda oldu**ğ**undan emin olun.** 

- 4 Bellek yükselticiyi bellek yükseltici kılavuzu üzerindeki yuvalara ve soğutma fanı tertibatına hizalayın.
- 5 Bellek yükselticiyi kart kılavuzuna tamamen oturana kadar sıkıca takın.
- 6 Tutamağı yerine oturana kadar aşağı doğru bastırın.

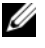

**20 NOT:** Tutamağı sadece bellek yükseltici, kart kılavuzuna tam olarak oturduğunda aşağı indirebilirsiniz. Tutamak aşağı inmiyorsa, bellek yükselticinin kart kılavuzuna uygun şekilde oturduğundan emin olun.

- 7 Sistemi kapatın. Bkz. "Sistemin Kapağ[ını Kapatma" sayfa 92.](#page-91-1)
- 8 Sistemin fişini prize takın ve takılı olan çevre birimleri de dahil olmak üzere sistemi açın.

## **Bellek Modüllerini Takma**

**UYARI: Sistem kapatıldıktan sonra bellek modülleri bir süre dokunulamayacak kadar sıcak kalır. Bellek modüllerini ellemeden önce so**ğ**umaları için bir süre bekleyin. Bellek modüllerini kart kenarlarından tutun ve üzerindeki bile**ş**enlere dokunmaktan kaçının.**

**D**İ**KKAT: Ço**ğ**u onarım yalnızca yetkili bir servis teknisyeni tarafından yapılabilir. Sorun giderme i**ş**lemlerini ve basit onarımları yalnızca ürününüzün belgelerinde izin verildi**ğ**i gibi ya da çevrimiçi hizmet veya telefon hizmeti ve destek ekibi tarafından belirtildi**ğ**i gibi yapmalısınız. Dell tarafından yetkilendirilmemi**ş **servislerden kaynaklanan zararlar garantinizin kapsamında de**ğ**ildir. Ürününüzle birlikte verilen güvenlik yönergelerini okuyun ve izleyin.**

- 1 Sistemi, bağlı çevre birimleri ile birlikte kapatın ve sistemin fişini prizden çekin.
- <span id="page-103-0"></span>2 Sistemi açın. Bkz. "Sistemin Kapağ[ını Açma" sayfa 91.](#page-90-0)
- 3 Bellek yükselticileri çıkarın. Bkz. ["Bellek Yükselticinin Çıkarılması"](#page-101-1)  [sayfa 102.](#page-101-1)
- 4 Serbest bırakma sekmesini çekin ve bellek modülü kapağını ok yönünde çıkarın.

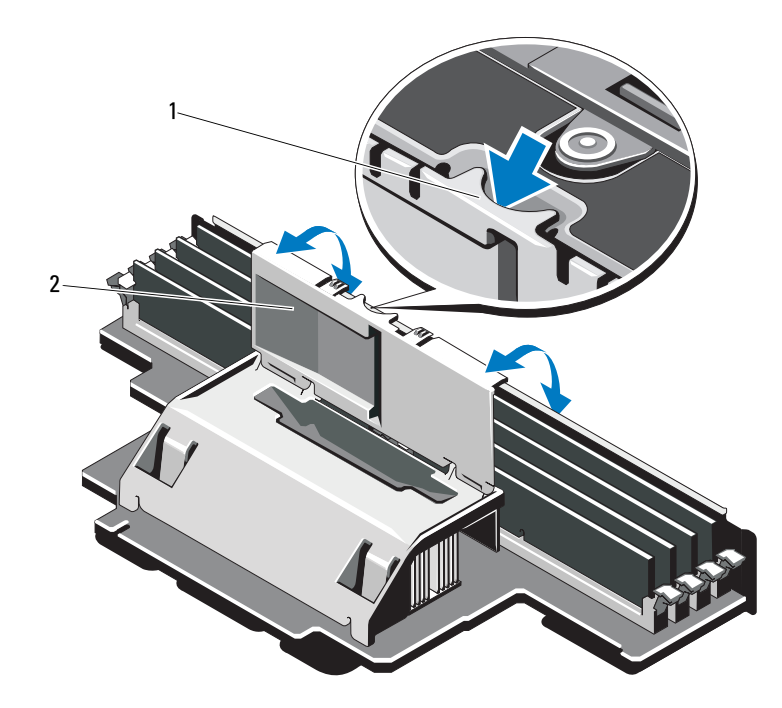

#### Ş**ekil 3-8. Bellek Modülü Kapa**ğ**ının Çıkarılması ve Takılması**

- 1 serbest bırakma tırnağı **2** bellek modül kapağı
- **D**İ**KKAT: Bellek modülünü yalnızca kartın iki kenarından kutun, bellek modülünün ortasına dokunmamaya dikkat edin.**
- <span id="page-104-0"></span>5 Bellek modül yuvası üzerindeki ejektörlere Ş[ekil 3-9](#page-105-0)'de gösterildiği gibi aşağı ve dışarı doğru bastırın.

#### <span id="page-105-0"></span>Ş**ekil 3-9. Bellek Modülünün Takılması ve Çıkarılması**

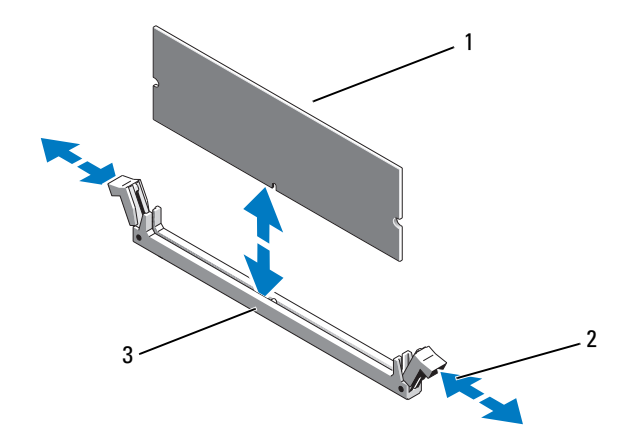

- 
- 1 bellek modülü 2 bellek modülü soket ejektörleri (2)
- 3 hizalama dişi
- 6 Bellek modülünün kenar konektörünü bellek modülü soketindeki hizalama dişi ile aynı hizaya getirin ve bellek modülünü sokete yerleştirin.

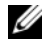

**NOT:** Bellek modülünde, bellek modülünü sokete sadece tek bir şekilde takabilmenizi sağlayan bir hizalama dişi bulunmaktadır.

<span id="page-105-1"></span>7 Bellek modülünü sokete kilitlemek için bellek modülünün üzerine başparmaklarınızla bastırın.

Bellek modülü düzgün bir şekilde sokete yerleştiğinde, bellek modülü soketindeki ejektörler, bellek modülleri takılı olan diğer soketlerdeki ejektörlerle aynı hizaya gelir.

- 8 Kalan bellek modüllerini takmak için bu yordamın [adım 5](#page-104-0) ile [adım 7](#page-105-1) arasındaki işlemlerini tekrarlayın. Bkz. Tablo 3-1 ve [Tablo 3-2](#page-96-0).
- 9 Bellek modülü kapağını geri takın.
- 10 Bellek yükselticileri yerleştirin. Bkz. ["Bellek Yükselticinin Takılması"](#page-102-0)  [sayfa 103.](#page-102-0)
- 11 Sistemi kapatın. Bkz. "Sistemin Kapağ[ını Kapatma" sayfa 92.](#page-91-1)
- 12 Sistemin fişini prize takın ve takılı olan çevre birimleri de dahil olmak üzere sistemi açın.
- <span id="page-106-0"></span>13 Sistem Kurulum Programına girmek için <F2> tuşuna basın ve ana ekranındaki **Sistem Belle**ğ**i** ayarını **Sistem Kurulum** ekranından kontrol edin.

Sistemin yeni takılan belleği yansıtacak şekilde, değeri değiştirmiş olması gerekir.

- 14 Değer doğru değilse, bir veya daha fazla bellek modülü doğru takılmamış olabilir. [adım 2](#page-103-0) ile [adım 13](#page-106-0) numaralı yordamlar arasında anlatılan işlemleri tekrar yapın ve bellek modüllerinin yuvalarına doğru takıldığından emin olun.
- 15 Sistem tanılamasında sistem bellek testini yürütün. Bkz. "Tümleş[ik Sistem](#page-193-0)  [Tanılamasını Çalı](#page-193-0)ştırma" sayfa 194.

## **Bellek Modüllerini Çıkarma**

**UYARI: Sistem kapatıldıktan sonra bellek modülleri bir süre dokunulamayacak kadar sıcak kalır. Bellek modüllerini ellemeden önce so**ğ**umaları için bir süre bekleyin. Bellek modüllerini kart kenarlarından tutun ve üzerindeki bile**ş**enlere dokunmaktan kaçının.**

**D**İ**KKAT: Ço**ğ**u onarım yalnızca yetkili bir servis teknisyeni tarafından yapılabilir. Sorun giderme i**ş**lemlerini ve basit onarımları yalnızca ürününüzün belgelerinde izin verildi**ğ**i gibi ya da çevrimiçi hizmet veya telefon hizmeti ve destek ekibi tarafından belirtildi**ğ**i gibi yapmalısınız. Dell tarafından yetkilendirilmemi**ş **servislerden kaynaklanan zararlar garantinizin kapsamında de**ğ**ildir. Ürününüzle birlikte verilen güvenlik yönergelerini okuyun ve izleyin.**

**D**İ**KKAT: Sistemin düzgün so**ğ**utuldu**ğ**undan emin olmak için, bo**ş **bellek modülleri bo**ş **olan herhangi bir bellek soketine takılmalıdır. Bellek modüllerini takmayı planladı**ğ**ınız soketlerin kapaklarını çıkarın.**

- 1 Sistemi, bağlı çevre birimleri ile birlikte kapatın ve sistemin fişini prizden çekin.
- 2 Sistemi açın. Bkz. "Sistemin Kapağ[ını Açma" sayfa 91.](#page-90-0)
- 3 Bellek yükselticileri çıkarın. Bkz. ["Bellek Yükselticinin Çıkarılması"](#page-101-1)  [sayfa 102.](#page-101-1)
- 4 Sekmelere okların yönünde bastırın ve bellek modülü kapağını çıkarın.

**D**İ**KKAT: Bellek modülünü yalnızca kartın iki kenarından kutun, bellek modülünün ortasına dokunmamaya dikkat edin.**

- 5 Bellek modülleri soketten çıkana kadar, soketin her iki kenarındaki ejektörlere bastırın. Bkz. Ş[ekil 3-9.](#page-105-0)
- 6 Bellek modülü kapağını geri takın.
- 7 Bellek yükselticileri yerleştirin. Bkz. ["Bellek Yükselticinin Takılması"](#page-102-0)  [sayfa 103.](#page-102-0)
- 8 Sistemi kapatın. Bkz. "Sistemin Kapağ[ını Kapatma" sayfa 92.](#page-91-1)
- 9 Sistemi ve çevre birimlerini güç kaynaklarına takın ve bunları açın.

## **Bellek Yükseltici Kılavuzunun Çıkarılması**

- 1 Sistemi, bağlı çevre birimleri ile birlikte kapatın ve sistemin fişini prizden çekin.
- 2 Sistemi açın. Bkz. "Sistemin Kapağ[ını Açma" sayfa 91.](#page-90-0)
- 3 Mevcut ise boş bellek yükselticileri çıkarın. Bkz. "Boş [Bellek Yükselticinin](#page-100-0)  [Çıkarılması" sayfa 101](#page-100-0).
- 4 Bellek yükselticileri çıkarın. Bkz. ["Bellek Yükselticinin Çıkarılması"](#page-101-1)  [sayfa 102.](#page-101-1)
- 5 Sekmelere okların yönünde bastırın ve bellek yükseltici kılavuzunu sistemden çıkarın.

#### Ş**ekil 3-10. Bellek Yükseltici Kılavuzunun Çıkarılması ve Takılması**

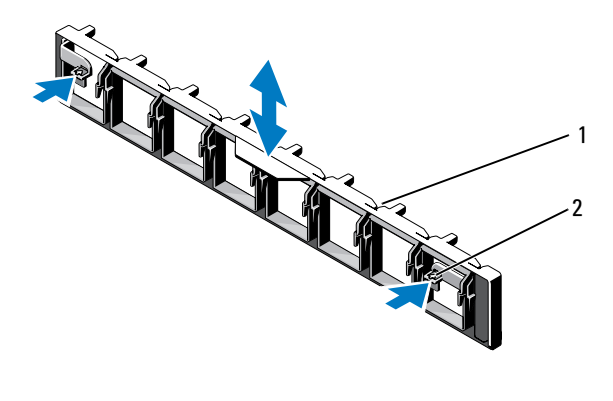

1 bellek yükseltici kılavuzu 2 tırnaklar (2)
#### **Bellek Yükseltici Kılavuzunun Takılması**

- 1 Bellek yükseltici kılavuzunu şase üzerindeki yuvalarla hizalayın.
- 2 Bellek yükseltici kılavuzunu sekmeler yerine oturana kadar bastırın.
- 3 Bellek yükselticileri yerleştirin. Bkz. ["Bellek Yükselticinin Takılması"](#page-102-0)  [sayfa 103.](#page-102-0)
- 4 Gerekli ise boş bellek yükselticileri takın. Bkz. "Boş [Bellek Yükselticinin](#page-101-0)  [Takılması" sayfa 102](#page-101-0).
- 5 Sistemi kapatın. Bkz. "Sistemin Kapağ[ını Kapatma" sayfa 92](#page-91-0).
- 6 Sistemi ve çevre birimlerini güç kaynaklarına takın ve bunları açın.

# **Sabit Sürücüler**

Tüm sürücüler sistem kartına SAS/SATA arka panel devre kartı üzerinden bağlanır. Sabit sürücüler, sabit sürücü yuvalarına uyumlu, çalışır durumda takılıp çıkarılabilir özel sürücü taşıyıcılara monte edilir.

**D**İ**KKAT: Sistem çalı**ş**ırken bir sürücüyü sökmeye ve takmaya çalı**ş**madan önce ana makine adaptörünün sürücüyü çalı**ş**ırken takma ve sökmeyi destekledi**ğ**inden emin olmak için SAS denetleyici kartının belgelerine bakın.** 

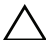

**D**İ**KKAT: Sürücü biçimlendirilirken, bilgisayarı kapatmayın ya da yeniden ba**ş**latmayın. Böyle bir** ş**ey yapılması, sürücünün arızalanmasına neden olabilir.** 

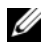

**Z NOT:** Yalnızca SAS/SATA arkaplan devre kartı ile kullanım için test edilmiş ve onaylanmış sürücüleri kullanın.

Bir sabit sürücüyü biçimlendirirken, biçimlendirme işleminin tamamlanması için bekleyin. Yüksek kapasiteli sabit sürücülerin biçimlendirilmesinin birkaç saat alabileceğini dikkate alın.

#### <span id="page-109-2"></span>**Sahte Sabit Sürücüyü Çıkartma**

**D**İ**KKAT: Uygun sistem so**ğ**utması için tüm bo**ş **sabit sürücü bölmesi kapaklarının takılı olması gerekir.** 

- 1 Bilgisayarı ve bağlı çevre birimlerini kapatın ve sistemin fişini prizden çekin.
- 2 Varsa, ön çerçeveyi çıkarın. Bkz. ["Ön Çerçeveyi Çıkarma" sayfa 89.](#page-88-0)
- 3 Serbest bırakma sekmesine basın ve boş sürücüyü sürücü yuvasından çıkana kadar dışarı doğru kaydırın. Bkz. Ş[ekil 3-11.](#page-109-0)

#### <span id="page-109-0"></span>Ş**ekil 3-11. Bo**ş **Bir Sabit Sürücüyü Sökme veya Takma**

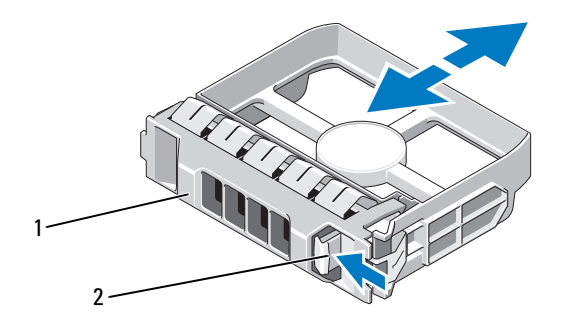

1 sahte sabit sürücü 2 serbest bırakma tırnağı

#### <span id="page-109-1"></span>**Sahte Sabit Sürücüyü Takma**

- 1 Varsa, ön çerçeveyi çıkarın. Bkz. ["Ön Çerçeveyi Çıkarma" sayfa 89.](#page-88-0)
- 2 Mavi serbest bırakma sekmesi yerine oturana kadar boş sürücüyü sürücü yuvasına yerleştirin.
- 3 Varsa, ön çerçeveyi takın. Bkz. ["Ön Çerçevenin Monte Edilmesi" sayfa 89](#page-88-1).

#### **Sabit Sürücüyü Çıkarma**

**D**İ**KKAT:** İş**letim sisteminizin çalı**ş**ırken de**ğ**i**ş**tirme özelli**ğ**ini destekledi**ğ**inden emin olun.** İş**letim sistemi ile birlikte sa**ğ**lanan belgelere bakın.**

- 1 Varsa, ön çerçeveyi çıkarın. Bkz. ["Ön Çerçeveyi Çıkarma" sayfa 89.](#page-88-0)
- 2 Yönetim yazılımında sürücüyü sökmek için hazırlayın. Disk taşıyıcıdaki sabit sürücü göstergeleri sürücünün güvenli şekilde çıkarılabileceğini belirtene kadar bekleyin. Çalışırken sürücü çıkarma takma özelliği hakkında bilgi için denetleyici belgelerine bakın.

Sürücü çevrimiçi olduysa, yeşil etkinlik/arıza göstergesi sürücünün gücü kesilirken yanıp söner. Disk göstergeleri söndüğünde, disk çıkarılmaya hazırdır.

- 3 Sürücüyü serbest bırakmak için sürücü taşıyıcı serbest bırakma tutamağını açın. Bkz. Ş[ekil 3-12](#page-111-0).
- 4 Disk bölmesinden çıkana dek sabit disk taşıyıcı kolunu kaydırın.
- **D**İ**KKAT: Uygun sistem so**ğ**utması için tüm bo**ş **sabit sürücü bölmesi kapaklarının takılı olması gerekir.**
- 5 Bir sürücü kapağını boş sürücü bölmesine takın. Bkz. ["Sahte Sabit Sürücüyü](#page-109-1)  [Takma" sayfa 110](#page-109-1).
- 6 Varsa, ön çerçeveyi takın. Bkz. ["Ön Çerçevenin Monte Edilmesi" sayfa 89](#page-88-1).

<span id="page-111-0"></span>Ş**ekil 3-12. Sabit Sürücüyü Çıkarma ve Takma**

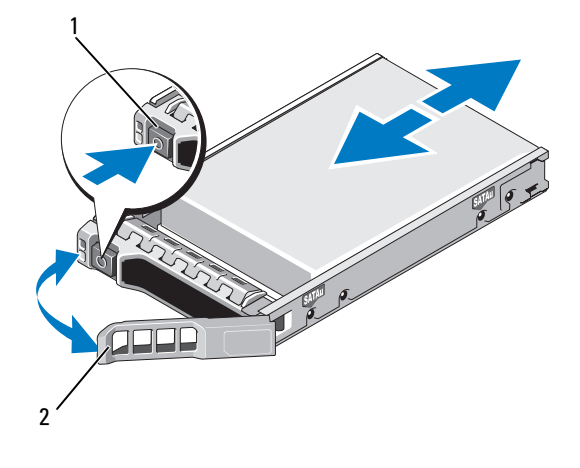

- 
- 1 serbest bırakma düğmesi 2 sabit sürücü taşıyıcı tutamağı

#### **Bir Sabit Sürücü Takma**

- **D**İ**KKAT: Yalnızca SAS/SATA arka paneliyle kullanım için test edilmi**ş **ve onaylanmı**ş **sürücüleri kullanın.**
- **D**İ**KKAT: Sabit sürücüyü takarken, yanındaki sürücülerin sıkıca monte edildi**ğ**inden emin olun. Bir sabit sürücü ta**ş**ıyıcısı takılması ve kilitleme kolunu tam takılmamı**ş **bir ta**ş**ıyıcının yanına kilitlemeye çalı**ş**ılması, tam takılmamı**ş **olan ta**ş**ıyıcının koruyucu yayına kısmen zarar verebilir ve kullanılamaz hale getirebilir.**

**D**İ**KKAT:** İş**letim sisteminizin çalı**ş**ırken de**ğ**i**ş**tirme özelli**ğ**ini destekledi**ğ**inden emin olun.** İş**letim sisteminiz ile birlikte gelen belgelere bakın.** 

#### **D**İ**KKAT: Aynı sistem yapılandırmasında SATA ve SAS sabit sürücülerin birlikte kullanımı desteklenmez.**

- 1 Varsa, ön çerçeveyi çıkarın. Bkz. ["Ön Çerçeveyi Çıkarma" sayfa 89.](#page-88-0)
- 2 Bölmede sürücü kapağı varsa bunu çıkarın. Bkz. ["Sahte Sabit Sürücüyü](#page-109-2)  [Çıkartma" sayfa 110.](#page-109-2)
- 3 Sürücü taşıyıcının ön kısmındaki düğmeye basın ve tutamağı açın.
- 4 Sabit sürücü taşıyıcısını yuvanın arka planına temas edinceye kadar sürücü yuvasına yerleştirin.
- 5 Sürücüyü yerine oturtmak için tutamağı kapatın.

#### **Sabit Sürücünün Sabit Sürücü Ta**ş**ıyıcısından Çıkarılması**

Taşıyıcının yan raylarındaki vidaları sökün ve sabit sürücüyü taşıyıcıdan ayırın. Bkz. Ş[ekil 3-13](#page-112-0).

#### <span id="page-112-0"></span>Ş**ekil 3-13. Çalı**ş**ır Durumda De**ğ**i**ş**tirilebilen Sabit Sürücünün Sürücü Ta**ş**ıyıcıdan Çıkarılması ve Takılması**

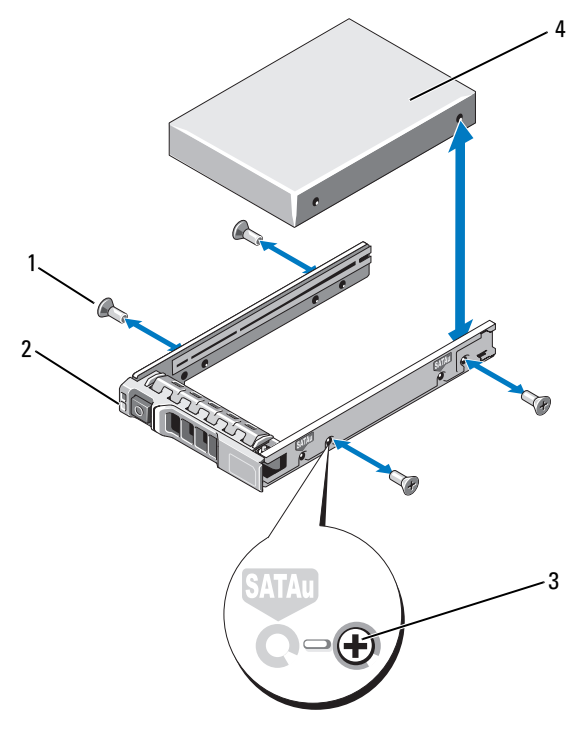

- 
- 3 SAS/SATA vida deliği **4** sabit sürücü
- 1 vidalar (4) 2 sürücü taşıyıcısı
	-

#### **Bir Sabit Sürücünün Sürücü Ta**ş**ıyıcıya Takılması**

- 1 Diskin konnektör ucu arkada olacak şekilde sabit diski taşıyıcıya takın. Bkz. Ş[ekil 3-13.](#page-112-0)
- 2 Sabit diskteki vida yuvalarını, sabit disk taşıyıcısının arkasındaki deliklerle aynı hizaya getirin.

Doğru hizalandıklarında, sabit sürücünün arkası sabit sürücü taşıyıcısının arkasıyla tam olarak birbirine oturacaktır.

3 Sabit sürücüyü taşıyıcıya sabitlemek için dört vidayı takın.

# **Optik Sürücü**

İsteğe bağlı DVD +/-RW optik sürücü ön panele takılır ve sistem kartı üzerindeki SATA denetleyiciye bağlanır.

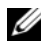

**NOT:** DVD aygıtları sadece veriye dayalıdır.

#### **Optik Sürücüyü Çıkarma**

**D**İ**KKAT: Ço**ğ**u onarım yalnızca yetkili bir servis teknisyeni tarafından yapılabilir. Sorun giderme i**ş**lemlerini ve basit onarımları yalnızca ürününüzün belgelerinde izin verildi**ğ**i gibi ya da çevrimiçi hizmet veya telefon hizmeti ve destek ekibi tarafından belirtildi**ğ**i gibi yapmalısınız. Dell tarafından yetkilendirilmemi**ş **servislerden kaynaklanan zararlar garantinizin kapsamında de**ğ**ildir. Ürününüzle birlikte verilen güvenlik yönergelerini okuyun ve izleyin.**

- 1 Varsa, ön çerçeveyi çıkarın. Bkz. ["Ön Çerçeveyi Çıkarma" sayfa 89.](#page-88-0)
- 2 Bilgisayarı ve bağlı çevre birimlerini kapatın ve sistemin fişini prizden çekin.
- 3 Sistemi açın. Bkz. "Sistemin Kapağ[ını Açma" sayfa 91.](#page-90-0)
- 4 Mevcut ise H, G ve D bellek yükselticilerini çıkarın. Bkz. ["Bellek](#page-101-1)  [Yükselticinin Çıkarılması" sayfa 102.](#page-101-1) H, G ve D bellek yükselticilerinin sistemdeki yerleri için bkz. Ş[ekil 3-5](#page-92-0).
- 5 Güç/veri kablosunu sürücünün arkasından sökün.

Sistem kartı ve diskten çıkarırken güç/veri kablosunun sistemdeki yolunu not edin. Kabloların sıkışmasını veya kıvrılmasını engellemek için, bu kabloları takarken doğru şekilde geçirmeniz gerekir.

6 Sürücüyü çıkarmak için, mavi açma tırnağını sistemin ön kısmına doğru bastırın. Bkz. Ş[ekil 3-14.](#page-114-0)

- Sürücü bölmesinden çıkana dek optik sürücüyü kaydırın.
- Yeni bir optik sürücü eklemiyorsanız, optik sürücü ekini takın.
- Mevcut ise H, G ve D bellek yükselticilerini takın. Bkz. ["Bellek](#page-102-0)  [Yükselticinin Takılması" sayfa 103](#page-102-0).
- Sistemi kapatın. Bkz. "Sistemin Kapağ[ını Kapatma" sayfa 92](#page-91-0).
- Sistemin fişini prize takın ve takılı olan çevre birimleri de dahil olmak üzere sistemi açın.
- Varsa, ön çerçeveyi takın. Bkz. ["Ön Çerçevenin Monte Edilmesi" sayfa 89](#page-88-1).

#### <span id="page-114-0"></span>Ş**ekil 3-14. Optik Sürücüyü Çıkarma**

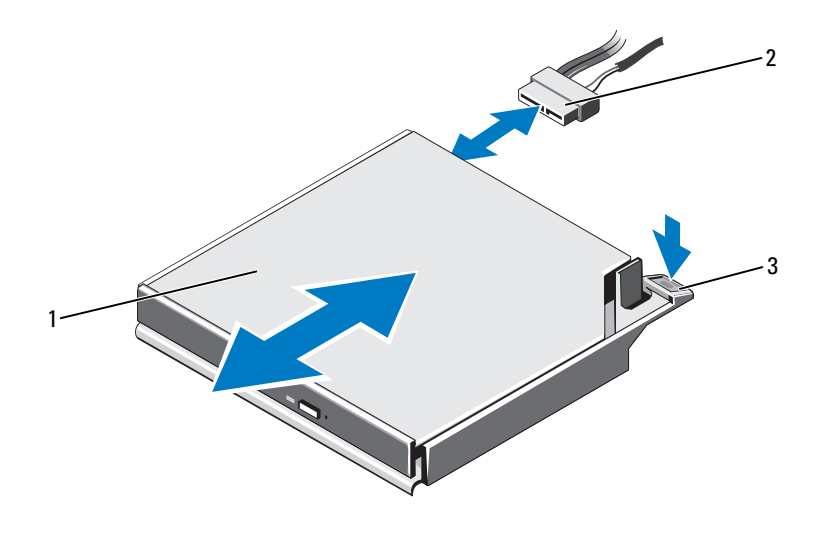

- 
- 1 optik sürücü **2 güç/veri kablosu**
- serbest bırakma tırnağı

#### **Optik Sürücü Takma**

**D**İ**KKAT: Ço**ğ**u onarım yalnızca yetkili bir servis teknisyeni tarafından yapılabilir. Sorun giderme i**ş**lemlerini ve basit onarımları yalnızca ürününüzün belgelerinde izin verildi**ğ**i gibi ya da çevrimiçi hizmet veya telefon hizmeti ve destek ekibi tarafından belirtildi**ğ**i gibi yapmalısınız. Dell tarafından yetkilendirilmemi**ş **servislerden kaynaklanan zararlar garantinizin kapsamında de**ğ**ildir. Ürününüzle birlikte verilen güvenlik yönergelerini okuyun ve izleyin.**

- 1 Varsa, ön çerçeveyi çıkarın. Bkz. ["Ön Çerçeveyi Çıkarma" sayfa 89.](#page-88-0)
- 2 Bilgisayarı ve bağlı çevre birimlerini kapatın ve sistemin fişini prizden çekin.
- 3 Sistemi açın. Bkz. "Sistemin Kapağ[ını Açma" sayfa 91.](#page-90-0)
- 4 Mevcut ise H, G ve D bellek yükselticilerini çıkarın. Bkz. ["Bellek](#page-101-1)  [Yükselticinin Çıkarılması" sayfa 102](#page-101-1).
- 5 Mavi açma tırnağı yerine oturana kadar optik sürücüyü optik sürücü yuvasına doğru kaydırın. Bkz. Ş[ekil 3-14](#page-114-0).
- 6 Güç/veri kablosunu sürücünün arkasına bağlayın.

Kabloların güzergahını sıkışmasını veya kıvrılmasını engellemek için sistemin kenarından uygun şekilde belirlemeniz gerekir.

- 7 Halihazırda takılı değilse, sistem kartı üzerinde güç kablosunu SATA\_PWR ve arabirim kablosunu SATA\_A konektörüne takın. Bkz. Ş[ekil 6-1.](#page-197-0)
- 8 Mevcut ise H, G ve D bellek yükselticilerini takın. Bkz. ["Bellek](#page-102-0)  [Yükselticinin Takılması" sayfa 103.](#page-102-0) H, G ve D bellek yükselticilerinin sistemdeki yerleri için bkz. Ş[ekil 3-5](#page-92-0).
- 9 Sistemi kapatın. Bkz. "Sistemin Kapağ[ını Kapatma" sayfa 92.](#page-91-0)
- 10 Sistemi ve çevre birimlerini elektrik prizlerine yeniden takın.
- 11 Varsa, ön çerçeveyi takın. Bkz. ["Ön Çerçevenin Monte Edilmesi" sayfa 89](#page-88-1).

# **So**ğ**utma Fanları**

Sisteminiz işlemciler, genişletme kartları ve bellek modülleri için soğutma sağlamak amacıyla altı tane tek rotorlu çalışır durumda değiştirilebilir fan ihtiva etmektedir.

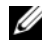

**24 NOT:** Belirli bir fanda sorun çıkarsa, fan numarası sistemin yönetim yazılımı tarafından gösterilir. Bu, fan tertibatında bulunan fan numaralarına dikkat ederek doğru fanı kolayca belirleyip değiştirmenizi sağlar.

#### <span id="page-116-0"></span>**So**ğ**utma Fanını Sökme**

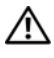

**UYARI: So**ğ**utma fanı kapatıldıktan sonra da belirli bir süre dönmeye devam edebilir. Fanı sistemden çıkarmadan önce durmasını bekleyin.**

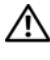

**UYARI: So**ğ**utma fanları veya kapa**ğ**ı olmadan sistemi çalı**ş**tırmaya kalkı**ş**mayın.**

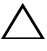

**D**İ**KKAT: Ço**ğ**u onarım yalnızca yetkili bir servis teknisyeni tarafından yapılabilir. Sorun giderme i**ş**lemlerini ve basit onarımları yalnızca ürününüzün belgelerinde izin verildi**ğ**i gibi ya da çevrimiçi hizmet veya telefon hizmeti ve destek ekibi tarafından belirtildi**ğ**i gibi yapmalısınız. Dell tarafından yetkilendirilmemi**ş **servislerden kaynaklanan zararlar garantinizin kapsamında de**ğ**ildir. Ürününüzle birlikte verilen güvenlik yönergelerini okuyun ve izleyin.**

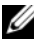

**24 NOT:** Tek tek tüm fan modüllerinin çıkarma yordamı aynıdır.

- 1 Sistemi açın. Bkz. "Sistemin Kapağ[ını Açma" sayfa 91.](#page-90-0)
- 2 Serbest bırakma sekmelerine birbirlerine doğru bastırın ve fanı fan tertibatından çıkarın. Bkz. Ş[ekil 3-15](#page-117-0).

<span id="page-117-0"></span>Ş**ekil 3-15. Bir So**ğ**utma Fanının Çıkarılması ve Takılması**

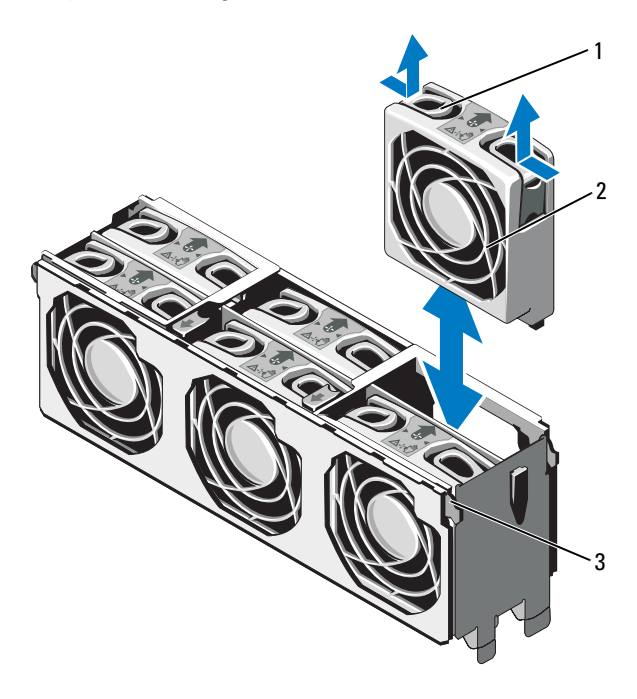

1 serbest birakma sekmesi (2) 2 soğutma pervanesi

3 soğutma fanı aksamı

#### **So**ğ**utma Fanını Takma**

- **D**İ**KKAT: Ço**ğ**u onarım yalnızca yetkili bir servis teknisyeni tarafından yapılabilir. Sorun giderme i**ş**lemlerini ve basit onarımları yalnızca ürününüzün belgelerinde izin verildi**ğ**i gibi ya da çevrimiçi hizmet veya telefon hizmeti ve destek ekibi tarafından belirtildi**ğ**i gibi yapmalısınız. Dell tarafından yetkilendirilmemi**ş **servislerden kaynaklanan zararlar garantinizin kapsamında de**ğ**ildir. Ürününüzle birlikte verilen güvenlik yönergelerini okuyun ve izleyin.**
- 1 Fandaki konektörü sistem kartındaki konektör ile hizalayın.
- 2 Serbest bırakma sekmeleri yerine oturana kadar fanı fan tertibatının içine hafifçe bastırın. Bkz. Ş[ekil 3-15](#page-117-0).
- 3 Sistemi kapatın. Bkz. "Sistemin Kapağ[ını Kapatma" sayfa 92.](#page-91-0)

#### **So**ğ**utma Fanı Aksamının Çıkarılması**

**D**İ**KKAT: Ço**ğ**u onarım yalnızca yetkili bir servis teknisyeni tarafından yapılabilir. Sorun giderme i**ş**lemlerini ve basit onarımları yalnızca ürününüzün belgelerinde izin verildi**ğ**i gibi ya da çevrimiçi hizmet veya telefon hizmeti ve destek ekibi tarafından belirtildi**ğ**i gibi yapmalısınız. Dell tarafından yetkilendirilmemi**ş **servislerden kaynaklanan zararlar garantinizin kapsamında de**ğ**ildir. Ürününüzle birlikte verilen güvenlik yönergelerini okuyun ve izleyin.**

- 1 Bilgisayarı ve bağlı çevre birimlerini kapatın ve sistemin fişini prizden çekin.
- 2 Sistemi açın. Bkz. "Sistemin Kapağ[ını Açma" sayfa 91.](#page-90-0)
- 3 Mevcut ise boş bellek yükselticileri çıkarın. Bkz. "Boş [Bellek Yükselticinin](#page-100-0)  [Çıkarılması" sayfa 101.](#page-100-0)
- 4 Bellek yükselticileri çıkarın. Bkz. ["Bellek Yükselticinin Çıkarılması"](#page-101-1)  [sayfa 102.](#page-101-1)
- 5 Fanları soğutma fan tertibatından çıkarın. Bkz. "Soğ[utma Fanını Sökme"](#page-116-0)  [sayfa 117.](#page-116-0)
- 6 Soğutma fan tertibatı üzerindeki tutamakları serbest bırakmak için mavi serbest bırakma sekmelerini ok yönünde çekin. Bkz. Ş[ekil 3-16](#page-119-0).
- 7 Tutamakları tutun ve soğutma fan tertibatını sistemden dışarı çıkarın. Bkz. S[ekil 3-16.](#page-119-0)

<span id="page-119-0"></span>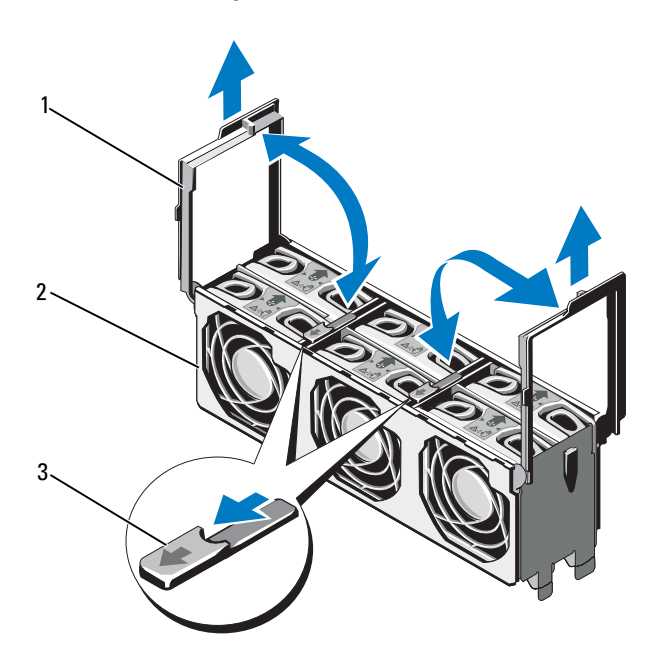

Ş**ekil 3-16. Fan Tertibatının Çıkarılması ve Takılması**

- 
- 3 serbest bırakma tırnakları (2)
- 1 tutamaklar (2) **2** soğutma fanı aksamı

#### <span id="page-120-0"></span>**So**ğ**utma Fanı Aksamının Takılması**

**D**İ**KKAT: Ço**ğ**u onarım yalnızca yetkili bir servis teknisyeni tarafından yapılabilir. Sorun giderme i**ş**lemlerini ve basit onarımları yalnızca ürününüzün belgelerinde izin verildi**ğ**i gibi ya da çevrimiçi hizmet veya telefon hizmeti ve destek ekibi tarafından belirtildi**ğ**i gibi yapmalısınız. Dell tarafından yetkilendirilmemi**ş **servislerden kaynaklanan zararlar garantinizin kapsamında de**ğ**ildir. Ürününüzle birlikte verilen güvenlik yönergelerini okuyun ve izleyin.**

1 Soğutma fanı tertibatı üzerindeki sekmelerle sistem üzerindeki yuvaları hizalayın. Bkz. Ş[ekil 3-16](#page-119-0).

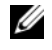

**ZA NOT:** Aynı zamanda soğutma fanı tertibatının altındaki pinlerin sistem kartı üzerindeki deliklerle hizalı olduğundan emin olun.

- 2 Soğutma fanı tertibatını sisteme yerleştirin ve tutamakları yerine oturtun.
- 3 Soğutma fanlarını yerleştirin. Bkz. "Soğ[utma Fanı Aksamının Takılması"](#page-120-0)  [sayfa 121.](#page-120-0)
- 4 Bellek yükselticileri yerleştirin. Bkz. ["Bellek Yükselticinin Takılması"](#page-102-0)  [sayfa 103.](#page-102-0)
- 5 Gerekli ise boş bellek yükselticileri takın. Bkz. "Boş [Bellek Yükselticinin](#page-101-0)  [Takılması" sayfa 102](#page-101-0).
- 6 Sistemi kapatın. Bkz. "Sistemin Kapağ[ını Kapatma" sayfa 92](#page-91-0).
- 7 Sistemin fişini prize takın ve takılı olan çevre birimleri de dahil olmak üzere sistemi açın.

### **Dahili USB Bellek Anahtarı**

Sisteminizin içine takılan isteğe bağlı bir USB bellek, bir önyükleme aygıtı, güvenlik anahtarı ya da yığın depolama aygıtı olarak kullanılabilir. USB konektörünün, Sistem Kurulum programının **Integrated Devices** (Tümleşik Aygıtlar) ekranındaki **Internal USB Port** (Dahili USB Bağlantı Noktası) seçeneği ile etkinleştirilmesi gerekir.

USB bellek anahtarından önyükleme için, USB bellek anahtarını bir önyükleme görüntüsü ile yapılandırın ve ardından Sistem Kurulumundaki önyükleme sırasından USB bellek anahtarını seçin.

**D**İ**KKAT: Ço**ğ**u onarım yalnızca yetkili bir servis teknisyeni tarafından yapılabilir. Sorun giderme i**ş**lemlerini ve basit onarımları yalnızca ürününüzün belgelerinde izin verildi**ğ**i gibi ya da çevrimiçi hizmet veya telefon hizmeti ve destek ekibi tarafından belirtildi**ğ**i gibi yapmalısınız. Dell tarafından yetkilendirilmemi**ş **servislerden kaynaklanan zararlar garantinizin kapsamında de**ğ**ildir. Ürününüzle birlikte verilen güvenlik yönergelerini okuyun ve izleyin.**

- 1 Sistemi, bağlı çevre birimleri ile birlikte kapatın ve sistemin fişini prizden çekin.
- 2 Sistemi açın. Bkz. "Sistemin Kapağ[ını Açma" sayfa 91.](#page-90-0)
- 3 Sistem kartı üzerinde USB konektörünün yerini belirleyin.
- 4 USB bellek anahtarını USB konektörüne takın. Bkz. Ş[ekil 3-17.](#page-122-0)
- 5 Sistemi kapatın. Bkz. "Sistemin Kapağ[ını Kapatma" sayfa 92.](#page-91-0)
- 6 Sistemin fişini prize takın ve takılı olan çevre birimleri de dahil olmak üzere sistemi açın.
- 7 Sistem Kurulumu Programına girin ve USB anahtarının sistem tarafından algılandığından emin olun. Bkz. ["Sistem Kurulum Programını ve UEFI](#page-62-0)  [Önyükleme Yöneticisini Kullanma" sayfa 63.](#page-62-0)

<span id="page-122-0"></span>Ş**ekil 3-17. USB Bellek Anahtarını Çıkarma ve Takma**

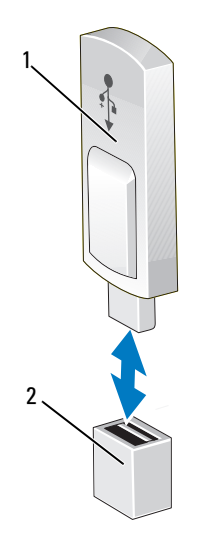

- 
- 1 USB bellek anahtarı 2 USB bellek anahtarı konektörü

# **Tümle**ş**ik NIC Donanım Anahtarı**

TCP/IP Offload Engine (TOE) ve iSCSI sistemde varsayılan olarak etkinleştirilmiştir. Tümleşik NIC donanım anahtarı ileride kullanılmak üzere ayrılmıştır.

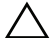

**D**İ**KKAT: Ço**ğ**u onarım yalnızca yetkili bir servis teknisyeni tarafından yapılabilir. Sorun giderme i**ş**lemlerini ve basit onarımları yalnızca ürününüzün belgelerinde izin verildi**ğ**i gibi ya da çevrimiçi hizmet veya telefon hizmeti ve destek ekibi tarafından belirtildi**ğ**i gibi yapmalısınız. Dell tarafından yetkilendirilmemi**ş **servislerden kaynaklanan zararlar garantinizin kapsamında de**ğ**ildir. Ürününüzle birlikte verilen güvenlik yönergelerini okuyun ve izleyin.**

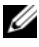

■ NOT: TOE işlevselliği için TOE işletim sistemi desteği ve Microsoft<sup>®</sup> ölçeklenebilir ağ paketi gereklidir.

- 1 Bilgisayarı ve bağlı çevre birimlerini kapatın ve sistemin fişini prizden çekin.
- 2 Sistemi açın. Bkz. "Sistemin Kapağ[ını Açma" sayfa 91.](#page-90-0)
- 3 Sistem kartı üzerinde USB konektörünün yerini belirleyin. Bkz. Ş[ekil 6-1](#page-197-0).
- 4 NIC donanım anahtarını kart üzerindeki konnektöre takın. Bkz. Ş[ekil 3-18.](#page-124-0)

<span id="page-124-0"></span>Ş**ekil 3-18. NIC Donanım Anahtarının Çıkarılması ve Takılması**

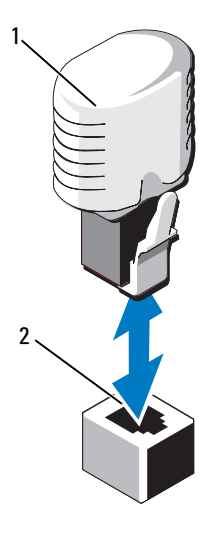

1 NIC donanım anahtarı **2** iSCSI KEY konektörü

- 5 Sistemi kapatın. Bkz. "Sistemin Kapağ[ını Kapatma" sayfa 92](#page-91-0).
- 6 Sistemin fişini prize takın ve takılı olan çevre birimleri de dahil olmak üzere sistemi açın.

### **Geni**ş**letme Kartları ve Geni**ş**letme Kartı Yükselticisi**

#### **Geni**ş**letme Kartı Takma Yönergeleri**

Sisteminiz bir Nesil 1 PCIe genişletme kartı ve altı adete kadar Nesil 2 PCIe genişletme kartını destekler.

- Genişletme yuvaları tam yükseklik, yarı uzunluktaki kartları destekler.
- Genişletme kart yuvası çalışır durumda değiştirilebilir değildir.
- PCI Express Nesil 2 yuvalar hem PCI Express Nesil 1 hem de PCI Express Nesil 2 kartları destekler. Ancak PCI Express Nesil 1 yuvada PCI Express Nesil 2 kartın kullanılması kartın performansını etkileyebilir.
- PCI Express Nesil 1 kartlar 5 numaralı yuvada ve Nesil 2 genişletme kartları 1, 2, 3, 4, 6 ve 7 numaralı yuvalarda desteklenir.
- 7 numaralı yuva, isteğe bağlı PCIe genişletme yükselticisi kullanılarak dört ilave PCIe x4 Nesil 2 düşük profilli yuvaya dönüştürülebilir.
- [Tablo 3-3,](#page-125-0) uygun soğutmayı ve mekanik uyumu sağlamak için genişletme kartlarının montajına ilişkin yönergeler içerir. En yüksek öncelikli genişletme kartlarının, belirtilen yuva önceliğine uygun olarak önce takılması gerekir. Kart önceliği ve yuva önceliği sırasına uygun olarak diğer tüm genişletme kartlarının takılması gerekir.

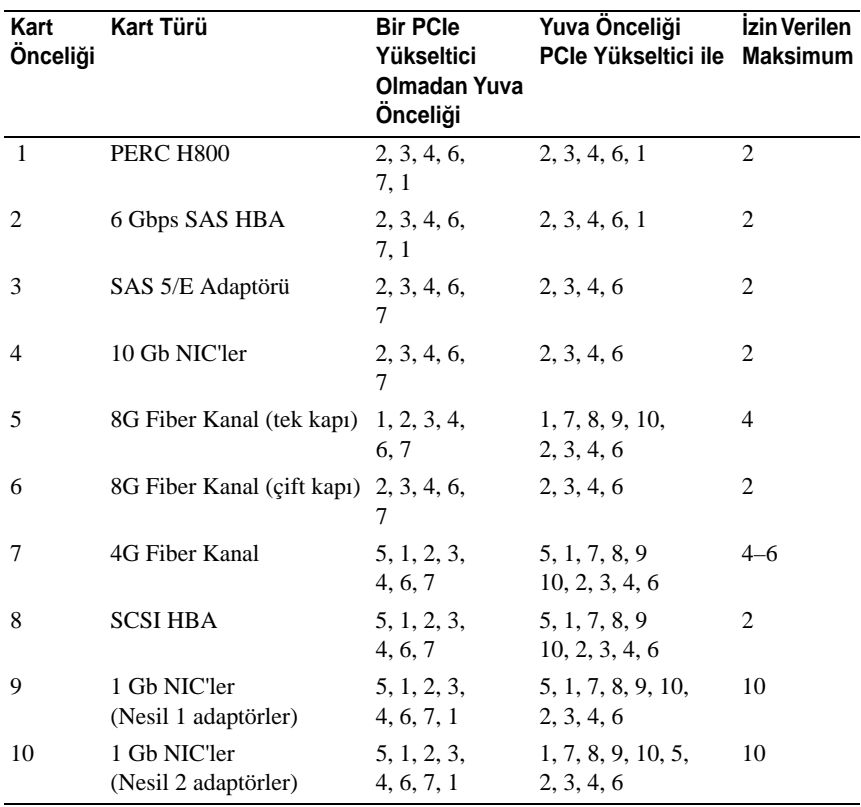

#### <span id="page-125-0"></span>**Tablo 3-3. Geni**ş**letme Kartı Takma Sırası**

#### **Geni**ş**letme Kartını Takma**

**D**İ**KKAT: Ço**ğ**u onarım yalnızca yetkili bir servis teknisyeni tarafından yapılabilir. Sorun giderme i**ş**lemlerini ve basit onarımları yalnızca ürününüzün belgelerinde izin verildi**ğ**i gibi ya da çevrimiçi hizmet veya telefon hizmeti ve destek ekibi tarafından belirtildi**ğ**i gibi yapmalısınız. Dell tarafından yetkilendirilmemi**ş **servislerden kaynaklanan zararlar garantinizin kapsamında de**ğ**ildir. Ürününüzle birlikte verilen güvenlik yönergelerini okuyun ve izleyin.**

1 Genişleme kartını paketinden çıkarın ve montaj için hazırlayın.

Yönergeler için, kart ile birlikte gelen belgelere bakın.

- 2 Sistemi, bağlı çevre birimleri ile birlikte kapatın ve sistemin fişini prizden çekin.
- 3 Sistemi açın. Bkz. "Sistemin Kapağ[ını Açma" sayfa 91.](#page-90-0)
- 4 Genişletme kartı mandalını açın ve dolgu desteğini çıkarın. Bkz. Ş[ekil 3-19.](#page-127-0)
- 5 Kart kenarındaki konektör, genişletme kartı konektörü ile aynı hizaya gelecek şekilde, kartı kenarından tutarak konumlandırın.
- 6 Kart tamamen yerine oturana kadar, kartın kenarındaki konektörü yavaşça genişletme kartı konektörüne takın.
- 7 Genişletme kartı mandalını kapatın. Bkz. Ş[ekil 3-19](#page-127-0).
- 8 Mevcut ise, genişletme kartını sisteme sabitlemek için vidayı takın.

<span id="page-127-0"></span>Ş**ekil 3-19. Geni**ş**letme Kartını Takma veya Çıkarma**

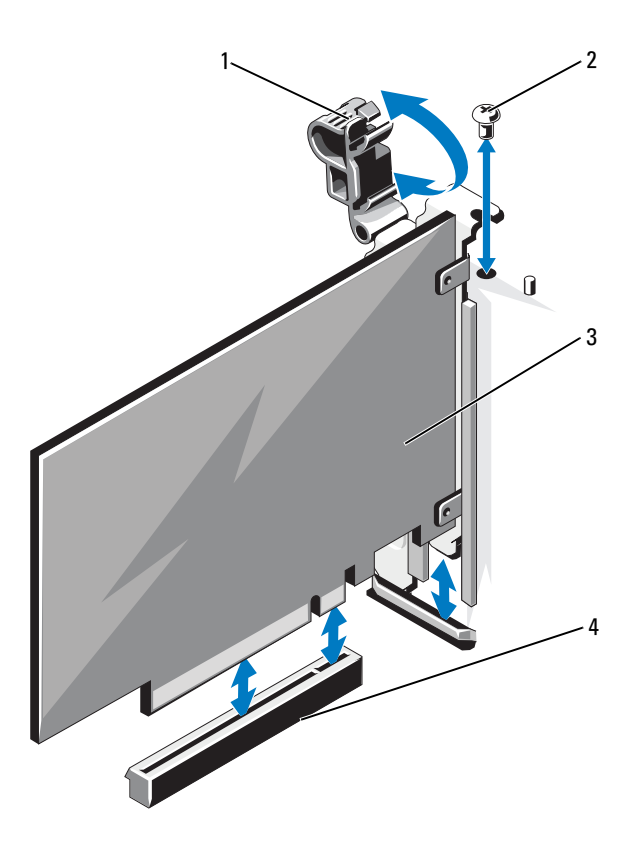

- 1 genişletme kartı mandalı 2 vida
	-

- 
- 3 genişletme kartı 4 genişletme kartı konektörü
- 9 Mevcut ise, ilgili kabloları genişletme kartına takın.
- 10 Sistemi kapatın. Bkz. "Sistemin Kapağ[ını Kapatma" sayfa 92](#page-91-0).
- 11 Sistemin fişini prize takın ve takılı olan çevre birimleri de dahil olmak üzere sistemi açın.
- 12 Kart belgelerinde açıklandığı şekilde kart için gereken aygıt sürücülerini yükleyin.

#### **Geni**ş**letme Kartının Çıkartılması**

**D**İ**KKAT: Ço**ğ**u onarım yalnızca yetkili bir servis teknisyeni tarafından yapılabilir. Sorun giderme i**ş**lemlerini ve basit onarımları yalnızca ürününüzün belgelerinde izin verildi**ğ**i gibi ya da çevrimiçi hizmet veya telefon hizmeti ve destek ekibi tarafından belirtildi**ğ**i gibi yapmalısınız. Dell tarafından yetkilendirilmemi**ş **servislerden kaynaklanan zararlar garantinizin kapsamında de**ğ**ildir. Ürününüzle birlikte verilen güvenlik yönergelerini okuyun ve izleyin.**

- 1 Sistemi, bağlı çevre birimleri ile birlikte kapatın ve sistemin fişini prizden çekin.
- 2 Sistemi açın. Bkz. "Sistemin Kapağ[ını Açma" sayfa 91.](#page-90-0)
- 3 Mevcut ise, tüm kabloları karttan ayırın.
- 4 Mevcut ise, genişletme kartını sisteme sabitleyen vidayı çıkarın.
- 5 Genişletme kartını çıkarmak için, genişletme kartı mandalını açın. Bkz. Ş[ekil 3-19](#page-127-0).
- 6 Genişletme kartını kenarlarından tutun ve genişletme kartı konektöründen dikkatlice cıkarın.
- 7 Kartı kalıcı olarak çıkarıyorsanız, boş genişleme yuvasının ağzına metal bir dolgu desteği takın ve genişleme kartı mandalını kapatın.

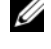

**NOT:** Sistemin Federal İletişim Komisyonu (FCC) sertifikasının geçerliliğini koruması için boş genişletme yuvasına dolgu desteği takmanız gerekir. Destekler toz ve kiri sistemden uzak tutar ve bilgisayarın düzgün soğutulmasına ve sistemin içerisindeki hava akışına yardımcı olur.

- 8 Sistemi kapatın. Bkz. "Sistemin Kapağ[ını Kapatma" sayfa 92](#page-91-0).
- 9 Sistemin fişini prize takın ve takılı olan çevre birimleri de dahil olmak üzere sistemi açın.

#### **Geni**ş**leme Kartı Yükselticisini Takma**

**D**İ**KKAT: Ço**ğ**u onarım yalnızca yetkili bir servis teknisyeni tarafından yapılabilir. Sorun giderme i**ş**lemlerini ve basit onarımları yalnızca ürününüzün belgelerinde izin verildi**ğ**i gibi ya da çevrimiçi hizmet veya telefon hizmeti ve destek ekibi tarafından belirtildi**ğ**i gibi yapmalısınız. Dell tarafından yetkilendirilmemi**ş **servislerden kaynaklanan zararlar garantinizin kapsamında de**ğ**ildir. Ürününüzle birlikte verilen güvenlik yönergelerini okuyun ve izleyin.**

- 1 Genişleme kartı yükselticisini paketinden çıkarın ve montaj için hazırlayın.
- 2 Sistemi, bağlı çevre birimleri ile birlikte kapatın ve sistemin fişini prizden çekin.
- 3 Sistemi açın. Bkz. "Sistemin Kapağ[ını Açma" sayfa 91.](#page-90-0)
- 4 Mandalı sistemin ön kısmına doğru çekin ve genişletme kart panelini sistemden çıkarın. Bkz. Ş[ekil 3-20.](#page-130-0)
- 5 Genişletme kartı yükselticisine genişletme kartı eklemek için; sekmeleri birbirine doğru bastırın ve genişletme kartı mandalını açın. Bkz. Ş[ekil 3-21.](#page-131-0)
- 6 Kartı kenarlarından tutarak kart kenar konektörünü genişletme kart konektörü ile hizalayın.
- 7 Kart tamamen yerine oturana kadar, kartın kenarındaki konektörü yavaşça genişletme kartı konektörüne takın.
- 8 Genişletme kartı mandalını kapatın.
- 9 Genişletme kartı yükselticisini şase üzerindeki yuvalarla hizalayın. Bkz. Ş[ekil 3-22.](#page-132-0)
- 10 Genişletme kartı yükselticisini konektöre tam olarak oturana kadar yerleştirin ve mandalları yerine takın. Bkz. Ş[ekil 3-22](#page-132-0).
- 11 Sistemi kapatın. Bkz. "Sistemin Kapağ[ını Kapatma" sayfa 92.](#page-91-0)
- 12 Sistemin fişini prize takın ve takılı olan çevre birimleri de dahil olmak üzere sistemi açın.
- 13 Kart belgelerinde açıklandığı şekilde kart için gereken aygıt sürücülerini yükleyin.

<span id="page-130-0"></span>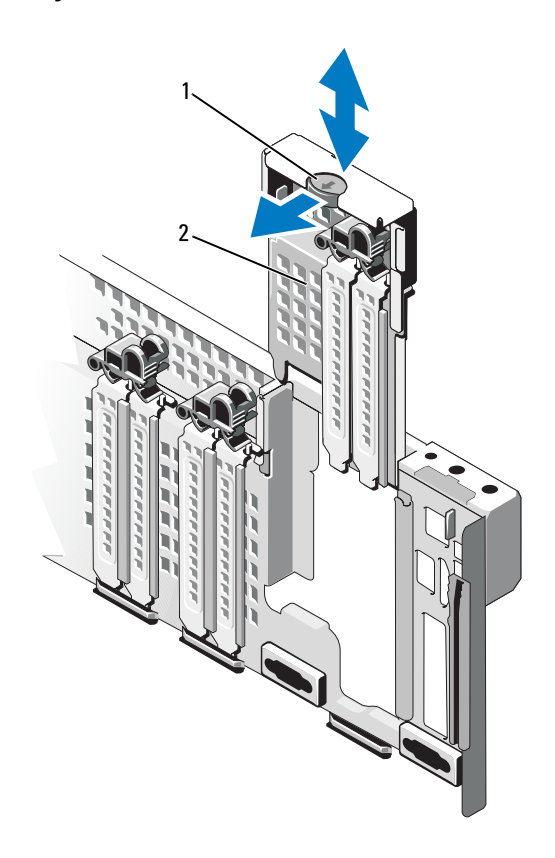

Ş**ekil 3-20. Panelin Çıkarılması ve Takılması**

1 mandal 2 panel

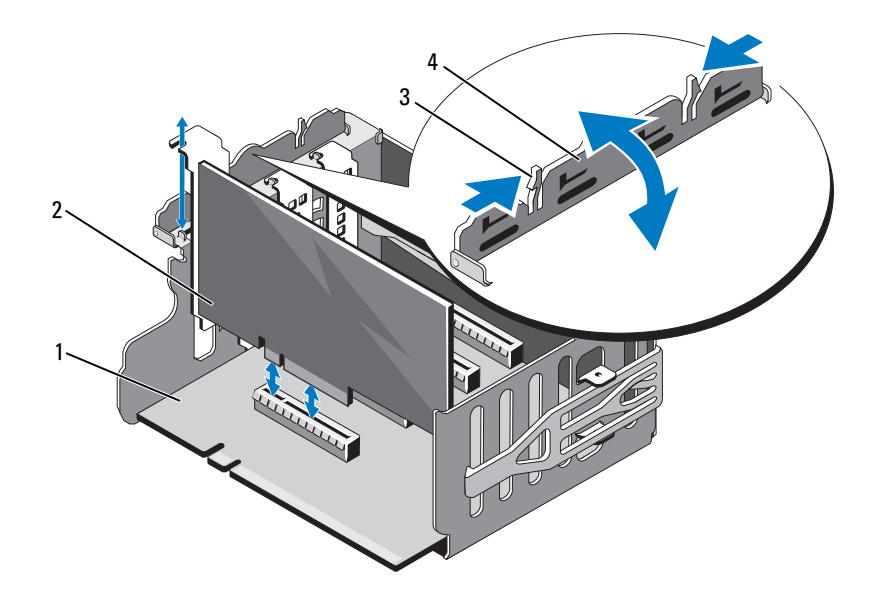

<span id="page-131-0"></span>Ş**ekil 3-21. Bir Geni**ş**letme Kartının Geni**ş**letme Kart Yükselticisinden Çıkarılması ve Takılması**

- genişletme kartı yükselticisi 2 genişletme kartı
- 
- 
- tırnaklar (2) 4 genişletme kartı mandalı

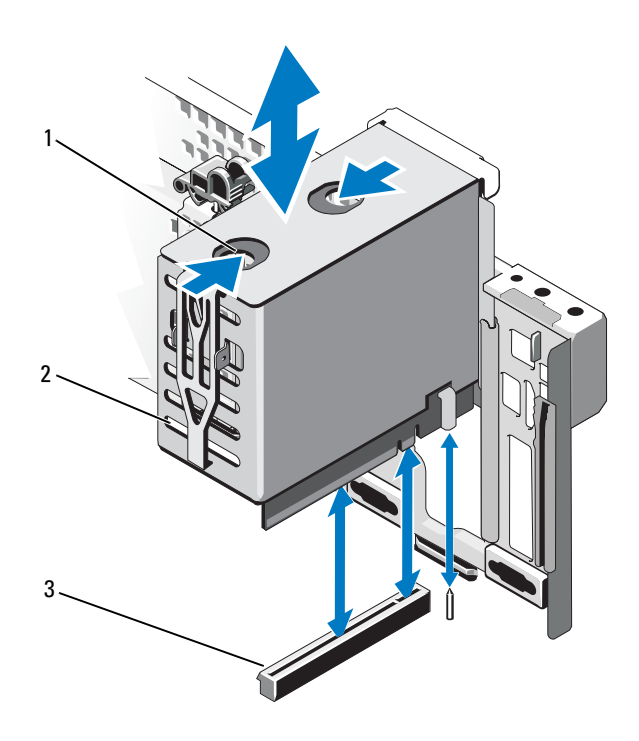

#### <span id="page-132-0"></span>Ş**ekil 3-22. Geni**ş**letme Kart Yükselticisini Çıkarma ve Takma**

- 
- genişletme kartı yükselticisi konektörü
- serbest bırakma tırnakları (2) 2 genişletme kartı yükselticisi

#### **Geni**ş**leme Kartı Yükselticisinin Çıkarılması**

**D**İ**KKAT: Ço**ğ**u onarım yalnızca yetkili bir servis teknisyeni tarafından yapılabilir. Sorun giderme i**ş**lemlerini ve basit onarımları yalnızca ürününüzün belgelerinde izin verildi**ğ**i gibi ya da çevrimiçi hizmet veya telefon hizmeti ve destek ekibi tarafından belirtildi**ğ**i gibi yapmalısınız. Dell tarafından yetkilendirilmemi**ş **servislerden kaynaklanan zararlar garantinizin kapsamında de**ğ**ildir. Ürününüzle birlikte verilen güvenlik yönergelerini okuyun ve izleyin.**

- 1 Sistemi, bağlı çevre birimleri ile birlikte kapatın ve sistemin fişini prizden çekin.
- 2 Sistemi açın. Bkz. "Sistemin Kapağ[ını Açma" sayfa 91.](#page-90-0)
- 3 Genişletme kartı yükselticisinin çıkarılması için, serbest bırakma sekmelerini birbirine doğru bastırın ve genişletme yükselticisini sistemden çıkarın. Bkz. S[ekil 3-22](#page-132-0).
- 4 Sekmeleri birbirine doğru bastırın ve genişletme kartı mandalını açın. Bkz. S[ekil 3-21](#page-131-0).
- 5 Genişleme kartını kenarlarından tutun ve genişleme kartı konektöründen dikkatlice çıkarın.
- 6 Genişletme kartı yükselticisini kalıcı olarak çıkarıyorsanız, sisteme paneli takın. Bkz. Ş[ekil 3-20](#page-130-0).

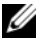

**24 NOT:** Sistemin Federal İletişim Komisyonu (FCC) sertifikasının geçerliliğini koruması için boş bir genişleme yuvasına paneli takmanız gerekir. Destekler toz ve kiri sistemden uzak tutar ve bilgisayarın düzgün soğutulmasına ve sistemin içerisindeki hava akışına yardımcı olur.

- 7 Sistemi kapatın. Bkz. "Sistemin Kapağ[ını Kapatma" sayfa 92.](#page-91-0)
- 8 Sistemin fişini prize takın ve takılı olan çevre birimleri de dahil olmak üzere sistemi açın.

### **I/O Kartı**

#### <span id="page-134-0"></span>**I/O Kartının Çıkarılması**

- **D**İ**KKAT: Ço**ğ**u onarım yalnızca yetkili bir servis teknisyeni tarafından yapılabilir. Sorun giderme i**ş**lemlerini ve basit onarımları yalnızca ürününüzün belgelerinde izin verildi**ğ**i gibi ya da çevrimiçi hizmet veya telefon hizmeti ve destek ekibi tarafından belirtildi**ğ**i gibi yapmalısınız. Dell tarafından yetkilendirilmemi**ş **servislerden kaynaklanan zararlar garantinizin kapsamında de**ğ**ildir. Ürününüzle birlikte verilen güvenlik yönergelerini okuyun ve izleyin.**
- 1 Sistemi, bağlı çevre birimleri ile birlikte kapatın ve sistemin fişini prizden çekin.
- 2 Mevcut ise, I/O kartına bağlı harici kabloları ayırın.
- 3 Sistemi açın. Bkz. "Sistemin Kapağ[ını Açma" sayfa 91.](#page-90-0)
- 4 Kartı kenarlarından tutun ve I/O kart konektöründen çıkarmak için kartı yukarı çekin. Sistem içerisinde I/O kartının yerini görmek için Bkz. S[ekil 3-1.](#page-87-0)
- 5 Mevcut ise, dahili dual SD modülünü çıkarın. Bkz. ["Dahili Çift SD](#page-139-0)  [Modülünün Çıkarılması" sayfa 140](#page-139-0).
- 6 Mevcut ise, iDRAC6 enterprise kartını çıkarın. Bkz. ["iDRAC6 Enterprise](#page-138-0)  [Kartını Çıkarma" sayfa 139.](#page-138-0)

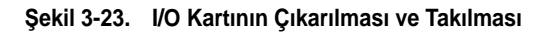

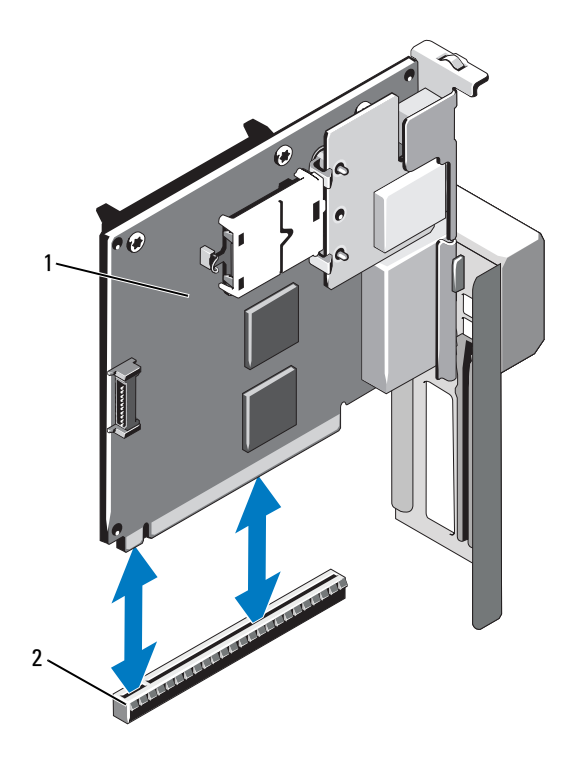

1 I/O kartı 2 I/O kart konektörü

#### <span id="page-135-0"></span>**I/O Kartının Takılması**

- 1 Mevcut ise, iDRAC6 enterprise kartını takın. Bkz. ["Bir iDRAC6 Enterprise](#page-136-0)  [Kartın Takılması" sayfa 137](#page-136-0).
- 2 Mevcut ise, dahili dual SD modülünü takın. Bkz. ["Dahili Çift SD Modülünün](#page-141-0)  [Takılması" sayfa 142](#page-141-0).
- 3 Kartı kenarlarından tutarak kart kenar konektörünü genişletme kart konektörü ile hizalayın.
- 4 Kart tamamen yerine oturana kadar, kartın kenarındaki konektörü yavaşça genişleme kartı konektörüne takın.
- 5 Sistemi kapatın. Bkz. "Sistemin Kapağ[ını Kapatma" sayfa 92](#page-91-0).
- 6 Mevcut ise, I/O kartına bağlı harici kabloları yerine takın.
- 7 Sistemin fişini prize takın ve takılı olan çevre birimleri de dahil olmak üzere sistemi açın.

## **iDRAC6 Enterprise Kartı (**İ**ste**ğ**e Ba**ğ**lı)**

#### <span id="page-136-0"></span>**Bir iDRAC6 Enterprise Kartın Takılması**

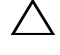

**D**İ**KKAT: Ço**ğ**u onarım yalnızca yetkili bir servis teknisyeni tarafından yapılabilir. Sorun giderme i**ş**lemlerini ve basit onarımları yalnızca ürününüzün belgelerinde izin verildi**ğ**i gibi ya da çevrimiçi hizmet veya telefon hizmeti ve destek ekibi tarafından belirtildi**ğ**i gibi yapmalısınız. Dell tarafından yetkilendirilmemi**ş **servislerden kaynaklanan zararlar garantinizin kapsamında de**ğ**ildir. Ürününüzle birlikte verilen güvenlik yönergelerini okuyun ve izleyin.**

- 1 Sistemi, bağlı çevre birimleri ile birlikte kapatın ve sistemin fişini prizden çekin.
- 2 Sistemi açın. Bkz. "Sistemin Kapağ[ını Açma" sayfa 91.](#page-90-0)
- 3 I/O kartını çıkarın. Bkz. ["I/O Kartının Çıkarılması" sayfa 135.](#page-134-0)
- 4 I/O kartından iDRAC6 Enterprise kapısının plastik dolgu tapasını çıkarın.
- 5 Kartın ön kenarını sistem kartındaki iDRAC6 konektörünün yanında yer alan iki ön plastik tutma boşluğuyla hizalayın ve kartı yerine doğru indirin. Bkz. S[ekil 3-24.](#page-137-0)

Kartın ön kısmı tam olarak oturduğunda, plastik tırnaklar kartın kenarına yerleşir.

<span id="page-137-0"></span>Ş**ekil 3-24. Bir iDRAC6 Enterprise Kartın Takılması ya da Çıkarılması (**İ**ste**ğ**e ba**ğ**lı)**

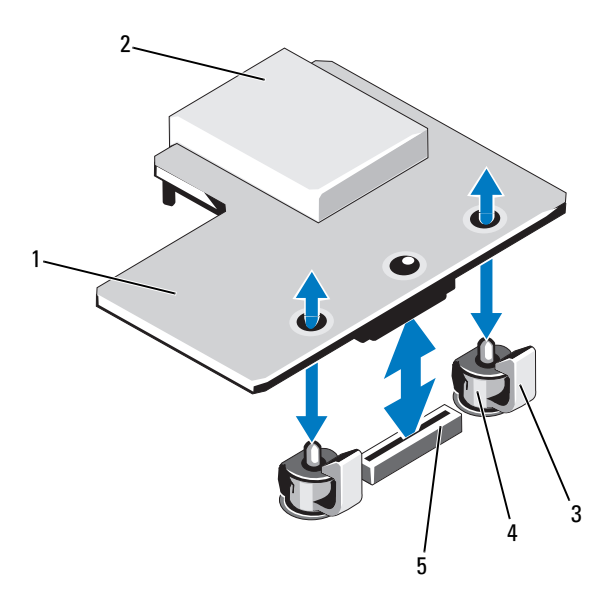

- iDRAC6 Enterprise kartı 2 VFlash ortam yuvası
- tutma ayırıcı tırnakları (2) 4 tutucu ayaklar (2)
- -
- iDRAC6 Enterprise kart konektörü
- I/O kartını takın. Bkz. ["I/O Kartının Takılması" sayfa 136.](#page-135-0)
- Sistemi kapatın. Bkz. "Sistemin Kapağ[ını Kapatma" sayfa 92.](#page-91-0)
- Sistemi ve çevre birimlerini güç kaynaklarına takın ve bunları açın.

#### <span id="page-138-0"></span>**iDRAC6 Enterprise Kartını Çıkarma**

**D**İ**KKAT: Ço**ğ**u onarım yalnızca yetkili bir servis teknisyeni tarafından yapılabilir. Sorun giderme i**ş**lemlerini ve basit onarımları yalnızca ürününüzün belgelerinde izin verildi**ğ**i gibi ya da çevrimiçi hizmet veya telefon hizmeti ve destek ekibi tarafından belirtildi**ğ**i gibi yapmalısınız. Dell tarafından yetkilendirilmemi**ş **servislerden kaynaklanan zararlar garantinizin kapsamında de**ğ**ildir. Ürününüzle birlikte verilen güvenlik yönergelerini okuyun ve izleyin.**

- 1 Sistemi, bağlı çevre birimleri ile birlikte kapatın ve sistemin fişini prizden çekin.
- 2 Varsa, sistemin arka panelindeki iDRAC6 Enterprise Kart konektöründen Ethernet kablosunu çıkarın. Bkz. Ş[ekil 1-3.](#page-18-0)
- 3 Sistemi açın. Bkz. "Sistemin Kapağ[ını Açma" sayfa 91.](#page-90-0)
- 4 I/O kartını çıkarın. Bkz. ["I/O Kartının Çıkarılması" sayfa 135.](#page-134-0)
- 5 Mevcut ise, VFlash medya kartını iDRAC6 Enterprise Kartından çıkarın. Bkz. ["VFlash Ortam Kartını Çıkarma" sayfa 140.](#page-139-1)
- 6 Kartın ön kenarındaki iki tırnağı hafifçe geri çekin ve kartın ön kenarını nazikçe tutma ayırıcılarından çekerek çıkarın.

Kart tırnaklardan çıktığında, kartın altındaki konektör sistem kartı konektöründen ayrılır.

- 7 Plastik dolgu tapasını I/O kartı üzerindeki kapıya takın.
- 8 I/O kartını takın. Bkz. ["I/O Kartının Takılması" sayfa 136](#page-135-0).
- 9 Sistemi kapatın. Bkz. "Sistemin Kapağ[ını Kapatma" sayfa 92](#page-91-0).
- 10 Sistemi ve çevre birimlerini güç kaynaklarına takın ve bunları açın.

# **VFlash Ortamı (**İ**ste**ğ**e Ba**ğ**lı)**

VFlash ortam kartı, sistemin arka köşesindeki isteğe bağlı iDRAC6 Enterprise kartına oturan bir Güvenli Dijital (SD) karttır.

#### **VFlash Ortam Kartını Takma**

- 1 Sistemin arka köşesindeki VFlash ortam yuvasını bulun.
- 2 Etiket tarafı yukarıya doğru bakarken SD kartının temas pimi ucunu modüldeki kart yuvasına takın.

**24 NOT:** Kartın doğru takılmasını sağlamak için yuva kamalıdır.

3 Kartı yuvada kilitlemek için kartın üzerinden içeriye doğru bastırın.

#### <span id="page-139-1"></span>**VFlash Ortam Kartını Çıkarma**

VFlash ortamını çıkarmak için, kartı içeri doğru bastırarak serbest bırakın ve kart yuvasından çıkarın.

# **Dahili Çift SD Modülü (**İ**ste**ğ**e Ba**ğ**lı)**

**NOT:** Sistem kurulumunun Entegre Aygıtlar ekranında **Yedeklilik** seçeneği **Ayna Moduna** ayarlandığında, bilgi bir SD karttan diğerine kopyalanır**.**

### <span id="page-139-0"></span>**Dahili Çift SD Modülünün Çıkarılması**

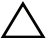

**D**İ**KKAT: Ço**ğ**u onarım yalnızca yetkili bir servis teknisyeni tarafından yapılabilir. Sorun giderme i**ş**lemlerini ve basit onarımları yalnızca ürününüzün belgelerinde izin verildi**ğ**i gibi ya da çevrimiçi hizmet veya telefon hizmeti ve destek ekibi tarafından belirtildi**ğ**i gibi yapmalısınız. Dell tarafından yetkilendirilmemi**ş **servislerden kaynaklanan zararlar garantinizin kapsamında de**ğ**ildir. Ürününüzle birlikte verilen güvenlik yönergelerini okuyun ve izleyin.**

- 1 Sistemi, bağlı çevre birimleri ile birlikte kapatın ve sistemin fişini prizden çekin.
- 2 Sistemi açın. Bkz. "Sistemin Kapağ[ını Açma" sayfa 91.](#page-90-0)
- 3 Mevcut ise, SD kart(lar)ı çıkarın. Bkz. ["Dahili SD Kartın Çıkarılması"](#page-142-0)  [sayfa 143.](#page-142-0)
- 4 I/O kartını çıkarın. Bkz. ["I/O Kartının Çıkarılması" sayfa 135.](#page-134-0)
- 5 SD modül kablosunu çıkarın.
- Kartın kenarındaki sekmeleri hafifçe geri çekin ve kartın kenarını nazikçe tutma ayıraçlarından çekerek çıkarın.
- I/O kartını takın. Bkz. ["I/O Kartının Takılması" sayfa 136](#page-135-0).
- Sistemi kapatın. Bkz. "Sistemin Kapağ[ını Kapatma" sayfa 92](#page-91-0).
- Sistemi ve çevre birimlerini güç kaynaklarına takın ve bunları açın.

Ş**ekil 3-25. Dahili Çift SD Modülünün Çıkarılması ve Takılması**

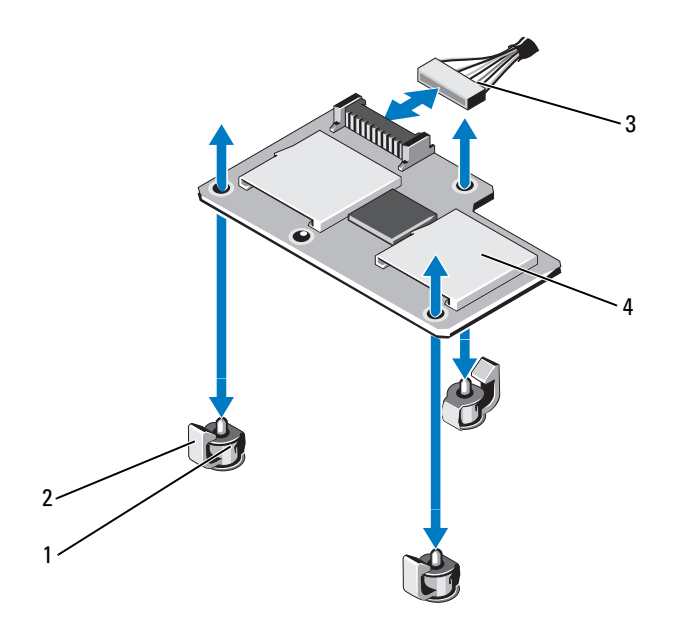

- tutma ayıraç destekleri (3) 2 tutma ayıraç sekmeleri (3)
- 3 SD modül kablosu 4 çift SD modülü
- -

#### <span id="page-141-0"></span>**Dahili Çift SD Modülünün Takılması**

**D**İ**KKAT: Ço**ğ**u onarım yalnızca yetkili bir servis teknisyeni tarafından yapılabilir. Sorun giderme i**ş**lemlerini ve basit onarımları yalnızca ürününüzün belgelerinde izin verildi**ğ**i gibi ya da çevrimiçi hizmet veya telefon hizmeti ve destek ekibi tarafından belirtildi**ğ**i gibi yapmalısınız. Dell tarafından yetkilendirilmemi**ş **servislerden kaynaklanan zararlar garantinizin kapsamında de**ğ**ildir. Ürününüzle birlikte verilen güvenlik yönergelerini okuyun ve izleyin.**

- 1 Sistemi, bağlı çevre birimleri ile birlikte kapatın ve sistemin fişini prizden çekin.
- 2 Sistemi açın. Bkz. "Sistemin Kapağ[ını Açma" sayfa 91.](#page-90-0)
- 3 I/O kartını çıkarın. Bkz. ["I/O Kartının Çıkarılması" sayfa 135.](#page-134-0)
- 4 Kartı, I/O kartı üzerindeki plastik tutma ayıraçları ile hizalayın ve kartı yerine yerleştirin. Bkz. Ş[ekil 3-24.](#page-137-0)

Kartın ön kısmı tam olarak oturduğunda, plastik tırnaklar kartın kenarına yerleşir.

- 5 SD modül kablosunu I/O kartı üzerindeki konektöre takın.
- 6 I/O kartını takın. Bkz. ["I/O Kartının Takılması" sayfa 136.](#page-135-0)
- 7 Mevcut ise, SD kart(lar)ı takın. Bkz. ["Dahili SD Kartın Takılması" sayfa 143.](#page-142-1)
- 8 Sistemi kapatın. Bkz. "Sistemin Kapağ[ını Kapatma" sayfa 92.](#page-91-0)
- 9 Sistemi ve çevre birimlerini güç kaynaklarına takın ve bunları açın.

# **Dahili SD Kart (**İ**ste**ğ**e Ba**ğ**lı)**

#### <span id="page-142-1"></span>**Dahili SD Kartın Takılması**

**D**İ**KKAT: Ço**ğ**u onarım yalnızca yetkili bir servis teknisyeni tarafından yapılabilir. Sorun giderme i**ş**lemlerini ve basit onarımları yalnızca ürününüzün belgelerinde izin verildi**ğ**i gibi ya da çevrimiçi hizmet veya telefon hizmeti ve destek ekibi tarafından belirtildi**ğ**i gibi yapmalısınız. Dell tarafından yetkilendirilmemi**ş **servislerden kaynaklanan zararlar garantinizin kapsamında de**ğ**ildir. Ürününüzle birlikte verilen güvenlik yönergelerini okuyun ve izleyin.**

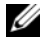

**NOT:** Sisteminizle birlikte bir SD kartı kullanmak için, Sistem Kurulum Programında dahili SD kart kapısının etkin hale getirildiğinden emin olun. Bkz. ["Sistem Kurulum](#page-62-0)  [Programını ve UEFI Önyükleme Yöneticisini Kullanma" sayfa 63.](#page-62-0)

- 1 Sistemi, bağlı çevre birimleri ile birlikte kapatın ve sistemin fişini prizden çekin.
- 2 Sistemi açın. Bkz. "Sistemin Kapağ[ını Açma" sayfa 91.](#page-90-0)
- 3 SD kart konektörünü dahili çift SD modülüne yerleştirin. Etiketli tarafı yukarı gelecek şekilde kartın temas pini tarafını yuvaya takın.

**24 NOT:** Kartın doğru takılmasını sağlamak için yuva kamalıdır.

- 4 Kartı yerine sabitlemek için kartı yuvaya doğru bastırın.
- 5 Sistemi kapatın. Bkz. "Sistemin Kapağ[ını Kapatma" sayfa 92](#page-91-0).
- 6 Sistemi ve çevre birimlerini güç kaynaklarına takın ve bunları açın.

#### <span id="page-142-0"></span>**Dahili SD Kartın Çıkarılması**

- **D**İ**KKAT: Ço**ğ**u onarım yalnızca yetkili bir servis teknisyeni tarafından yapılabilir. Sorun giderme i**ş**lemlerini ve basit onarımları yalnızca ürününüzün belgelerinde izin verildi**ğ**i gibi ya da çevrimiçi hizmet veya telefon hizmeti ve destek ekibi tarafından belirtildi**ğ**i gibi yapmalısınız. Dell tarafından yetkilendirilmemi**ş **servislerden kaynaklanan zararlar garantinizin kapsamında de**ğ**ildir. Ürününüzle birlikte verilen güvenlik yönergelerini okuyun ve izleyin.**
	- 1 Sistemi, bağlı çevre birimleri ile birlikte kapatın ve sistemin fişini prizden çekin.
	- 2 Sistemi açın. Bkz. "Sistemin Kapağ[ını Açma" sayfa 91.](#page-90-0)
	- 3 Dahili çift SD modülü üzerinde SD kart yuvasını belirleyin ve serbest kalması için kartı içeri doğru bastırın ve kartı yerinden çıkarın.
- 4 Sistemi kapatın. Bkz. "Sistemin Kapağ[ını Kapatma" sayfa 92.](#page-91-0)
- 5 Sistemi ve çevre birimlerini güç kaynaklarına takın ve bunları açın.

### **Tümle**ş**ik Depolama Denetleyicisi Kartı**

Sisteminiz dahili sabit sürücüleriniz için entegre depolama alt sistemi sağlayan bir entegre denetleyici kartı için sistem kartı üzerinde adanmış bir genişletme kart yuvasına sahiptir. Denetleyici, SAS ve SATA sabit sürücüleri destekler ve ayrıca bu sabit sürücüleri sisteminizde bulunan depolama denetleyicisi sürümünün desteklediği RAID yapılandırmalarında kurmanızı sağlar.

#### **Tümle**ş**ik Depolama Denetleyicisi Kartını Çıkarma**

**D**İ**KKAT: Ço**ğ**u onarım yalnızca yetkili bir servis teknisyeni tarafından yapılabilir. Sorun giderme i**ş**lemlerini ve basit onarımları yalnızca ürününüzün belgelerinde izin verildi**ğ**i gibi ya da çevrimiçi hizmet veya telefon hizmeti ve destek ekibi tarafından belirtildi**ğ**i gibi yapmalısınız. Dell tarafından yetkilendirilmemi**ş **servislerden kaynaklanan zararlar garantinizin kapsamında de**ğ**ildir. Ürününüzle birlikte verilen güvenlik yönergelerini okuyun ve izleyin.**

- 1 Sistemi, bağlı çevre birimleri ile birlikte kapatın ve sistemin fişini prizden çekin.
- 2 Sistemi açın. Bkz. "Sistemin Kapağ[ını Açma" sayfa 91.](#page-90-0)
- 3 I/O kartını çıkarın. Bkz. ["I/O Kartının Çıkarılması" sayfa 135.](#page-134-0)
- 4 Depolama denetleyici kartına takılı olan kabloları çıkarın. Sistem üzerinde tümleşik depolama denetleyici kartının yeri için bkz. Ş[ekil 3-1](#page-87-0).
- 5 Kartı kenarlarından tutun ve I/O kart konektöründen çıkarmak için kartı yukarı çekin.
- 6 I/O kartını takın. Bkz. ["I/O Kartının Takılması" sayfa 136](#page-135-0)
- 7 Sistemi kapatın. Bkz. "Sistemin Kapağ[ını Kapatma" sayfa 92.](#page-91-0)
- 8 Sistemin fişini prize takın ve takılı olan çevre birimleri de dahil olmak üzere sistemi açın.
<span id="page-144-0"></span>Ş**ekil 3-26. Tümle**ş**ik Depolama Denetleyicisi Kartını Takma**

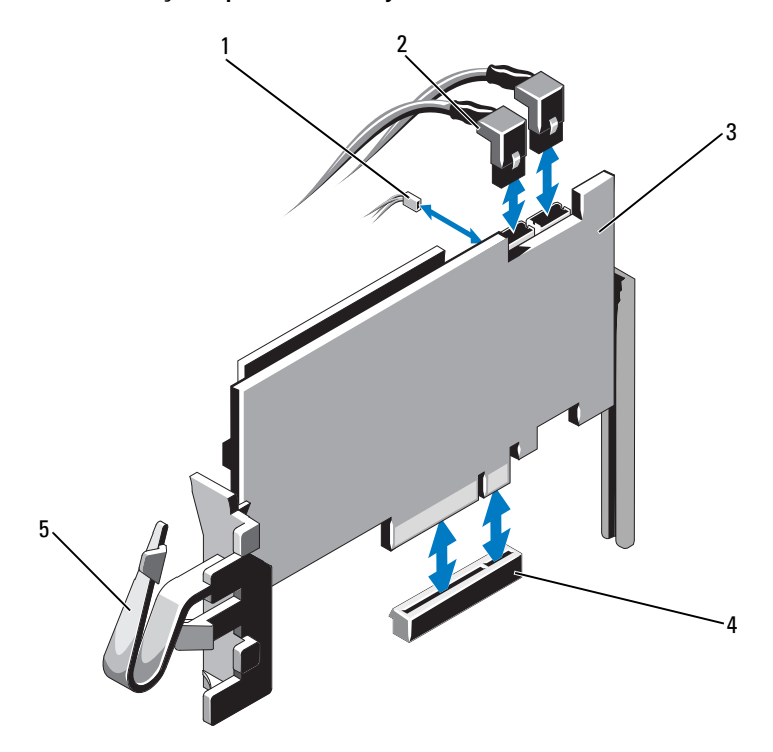

- 
- tümleşik depolama denetleyicisi kartı 4 tümleşik depolama denetleyici
- klips
- pil kablosu 2 SAS veri kabloları (2)
	- kartı konektörü

## <span id="page-145-0"></span>**Tümle**ş**ik Depolama Denetleyicisi Kartını Takma**

**D**İ**KKAT: Ço**ğ**u onarım yalnızca yetkili bir servis teknisyeni tarafından yapılabilir. Sorun giderme i**ş**lemlerini ve basit onarımları yalnızca ürününüzün belgelerinde izin verildi**ğ**i gibi ya da çevrimiçi hizmet veya telefon hizmeti ve destek ekibi tarafından belirtildi**ğ**i gibi yapmalısınız. Dell tarafından yetkilendirilmemi**ş **servislerden kaynaklanan zararlar garantinizin kapsamında de**ğ**ildir. Ürününüzle birlikte verilen güvenlik yönergelerini okuyun ve izleyin.**

- 1 Sistemi, bağlı çevre birimleri ile birlikte kapatın ve sistemin fişini prizden çekin.
- 2 Sistemi açın. Bkz. "Sistemin Kapağ[ını Açma" sayfa 91.](#page-90-0)
- 3 I/O kartını çıkarın. Bkz. ["I/O Kartının Çıkarılması" sayfa 135.](#page-134-0)
- 4 Kartı kenarlarından tutun ve kart tam olarak yerleşene ve plastik kart kılavuzları kartın kenarlarına oturana kadar kart kenar konektörünü sıkıca yerleştirin.
- 5 SAS veri kablosu konektörünü tümleşik depolama denetleyicisi kartına takın. Bkz. Ş[ekil 3-26.](#page-144-0)

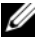

**ZZ NOT:** Kabloyu, kablo üzerindeki konektör etiketlerine göre taktığınızdan emin olmalısınız. Kablo ters olursa düzgün çalışmaz.

- 6 SAS veri kablosunu kart üzerindeki klipsten ve şasenin iç kısmındaki kanaldan geçirin.
- 7 "SAS A" etiketli konektörü arka panel üzerindeki SAS A konektörüne ve "SAS B" etiketli konektörü arka panel üzerindeki SAS B konektörüne takın. Bkz. Ş[ekil 3-26.](#page-144-0)
- 8 I/O kartını takın. Bkz. ["I/O Kartının Takılması" sayfa 136.](#page-135-0)
- 9 Sistemi kapatın. Bkz. "Sistemin Kapağ[ını Kapatma" sayfa 92.](#page-91-0)
- 10 Sistemin fişini prize takın ve takılı olan çevre birimleri de dahil olmak üzere sistemi açın.

## **RAID Pil**

Bu kısımdaki bilgiler sadece isteğe bağlı PERC denetleyici kartı bulunan sistemler için geçerlidir.

## **Bir RAID Pilin Çıkarılması**

- **D**İ**KKAT: Ço**ğ**u onarım yalnızca yetkili bir servis teknisyeni tarafından yapılabilir. Sorun giderme i**ş**lemlerini ve basit onarımları yalnızca ürününüzün belgelerinde izin verildi**ğ**i gibi ya da çevrimiçi hizmet veya telefon hizmeti ve destek ekibi tarafından belirtildi**ğ**i gibi yapmalısınız. Dell tarafından yetkilendirilmemi**ş **servislerden kaynaklanan zararlar garantinizin kapsamında de**ğ**ildir. Ürününüzle birlikte verilen güvenlik yönergelerini okuyun ve izleyin.**
	- 1 Sistemi, bağlı çevre birimleri ile birlikte kapatın ve sistemin fişini prizden çekin.
	- 2 Sistemi açın. Bkz. "Sistemin Kapağ[ını Açma" sayfa 91.](#page-90-0)
	- 3 Mevcut ise boş bellek yükselticileri çıkarın. Bkz. "Boş [Bellek Yükselticinin](#page-100-0)  [Çıkarılması" sayfa 101.](#page-100-0)
	- 4 Bellek yükselticileri çıkarın. Bkz. ["Bellek Yükselticinin Çıkarılması"](#page-101-0)  [sayfa 102.](#page-101-0)
	- 5 Bellek yükseltici kılavuzunu çıkarın. Bkz. ["Bellek Yükseltici Kılavuzunun](#page-107-0)  [Çıkarılması" sayfa 108.](#page-107-0)
	- 6 Pil taşıyıcının sağ kenarından nazikçe çekin ve RAID pilini pil taşıyıcıdan çıkarın. Bkz. Ş[ekil 3-27.](#page-147-0)
	- 7 RAID pili kablosunu RAID pilinden ayırın.

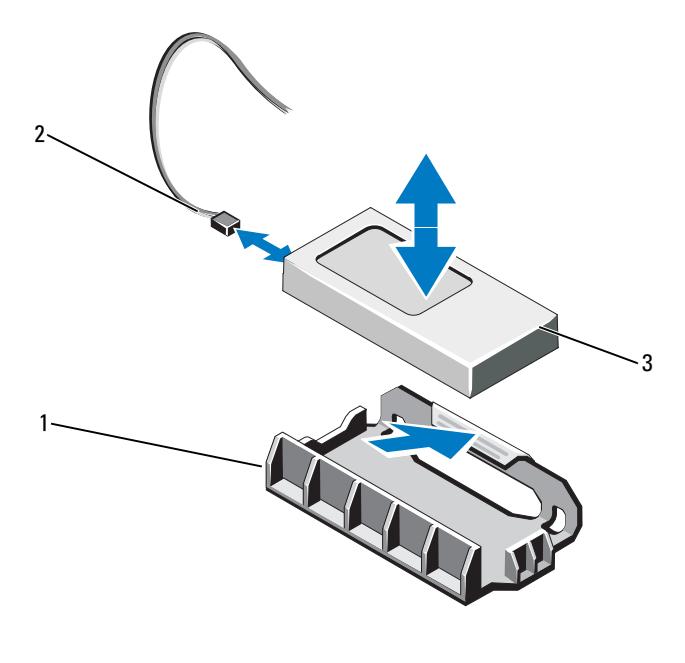

<span id="page-147-0"></span>Ş**ekil 3-27. RAID Pilinin Çıkarılması ve Takılması**

- 
- 1 pil taşıyıcısı 2 RAID pili kablosu
- 3 RAID pili

#### **RAID Pilinin Takılması**

**D**İ**KKAT: Ço**ğ**u onarım yalnızca yetkili bir servis teknisyeni tarafından yapılabilir. Sorun giderme i**ş**lemlerini ve basit onarımları yalnızca ürününüzün belgelerinde izin verildi**ğ**i gibi ya da çevrimiçi hizmet veya telefon hizmeti ve destek ekibi tarafından belirtildi**ğ**i gibi yapmalısınız. Dell tarafından yetkilendirilmemi**ş **servislerden kaynaklanan zararlar garantinizin kapsamında de**ğ**ildir. Ürününüzle birlikte verilen güvenlik yönergelerini okuyun ve izleyin.**

- 1 Pil kablosunu tümleşik depolama denetleyici kartına takın.
- 2 Pil kablosunu/SAS A kablosunu şase duvarından ilerletin.
- 3 Pil kablosunu RAID piline takın.

4 RAID pilini, pil taşıyıcıya takın. Bkz. Ş[ekil 3-27.](#page-147-0)

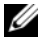

**24 NOT:** RAID pilini pil taşıyıcıya yerleştirirken, RAID pili kablosunun şase duvarına dönük olduğundan emin olun.

- 5 Bellek yükseltici kılavuzunu takın. Bkz. ["Bellek Yükseltici Kılavuzunun](#page-108-0)  [Takılması" sayfa 109](#page-108-0).
- 6 Bellek yükselticileri yerleştirin. Bkz. ["Bellek Yükselticinin Takılması"](#page-102-0)  [sayfa 103.](#page-102-0)
- 7 Gerekli ise boş bellek yükselticileri takın. Bkz. "Boş [Bellek Yükselticinin](#page-101-1)  [Takılması" sayfa 102](#page-101-1).
- 8 Sistemi kapatın. Bkz. "Sistemin Kapağ[ını Kapatma" sayfa 92](#page-91-0).
- 9 Sistemin fişini prize takın ve takılı olan çevre birimleri de dahil olmak üzere sistemi açın.

## İş**lemciler**

## <span id="page-148-0"></span>İş**lemciyi kaldırırken**

- **D**İ**KKAT: Ço**ğ**u onarım yalnızca yetkili bir servis teknisyeni tarafından yapılabilir. Sorun giderme i**ş**lemlerini ve basit onarımları yalnızca ürününüzün belgelerinde izin verildi**ğ**i gibi ya da çevrimiçi hizmet veya telefon hizmeti ve destek ekibi tarafından belirtildi**ğ**i gibi yapmalısınız. Dell tarafından yetkilendirilmemi**ş **servislerden kaynaklanan zararlar garantinizin kapsamında de**ğ**ildir. Ürününüzle birlikte verilen güvenlik yönergelerini okuyun ve izleyin.**
- 1 Sisteminizi yükseltmeden önce **support.dell.com** adresinden en son BIOS sürümünü indirin ve güncelleştirmeyi sisteminize kurmak için sıkıştırılmış indirme dosyasındaki yönergeleri izleyin.
- 2 Sistemi, bağlı çevre birimleri ile birlikte kapatın ve sistemin fişini prizden çekin Prizden çıkarıldığında, kapağı açmadan önce sistemdeki saklı gücü tam olarak boşaltmak için güç düğmesini üç saniye basılı tutun.

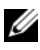

**NOT:** Sistemin içindeki bileşenler üzerinde çalışırken her zaman statik bir minder ve statik bileklik kullanmanız tavsiye edilir.

- 3 Sistemi açın. Bkz. "Sistemin Kapağ[ını Açma" sayfa 91.](#page-90-0)
- 4 Mevcut ise boş bellek yükselticileri çıkarın. Bkz. "Boş [Bellek Yükselticinin](#page-100-0)  [Çıkarılması" sayfa 101.](#page-100-0)
- 5 Bellek yükselticileri çıkarın. Bkz. ["Bellek Yükselticinin Çıkarılması"](#page-101-0)  [sayfa 102.](#page-101-0)
- 6 Soğutma fanı aksamını çıkarın Bkz. "Soğ[utma Fanı Aksamının Çıkarılması"](#page-118-0)  [sayfa 119](#page-118-0).

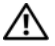

**UYARI: Sistem kapatıldıktan sonra ısı emici ve i**ş**lemci bir süre dokunulamayacak kadar sıcak kalır. Isı emici ve i**ş**lemciyi ellemeden önce so**ğ**umaları için bir süre bekleyin.**

**D**İ**KKAT:** İş**lemciyi çıkarmayı planlamıyorsanız, ısı emiciyi asla i**ş**lemciden ayırmayın. Isı emicisi uygun sıcaklık** ş**artlarının sürdürülmesi için gereklidir.** 

- 7 Isı emici açma kollarından birini serbest bırakın. Bkz. Ş[ekil 3-28](#page-150-0).
- 8 Isı emicinin işlemciden ayrılması için 30 saniye bekleyin.
- 9 Diğer ısı emici açma kolunu serbest bırakın.
- 10 Isı emiciyi nazikçe işlemciden ayırın ve ısı emiciyi ters şekilde kenara bırakın (termal gresli tarafı yukarı bakacak şekilde).

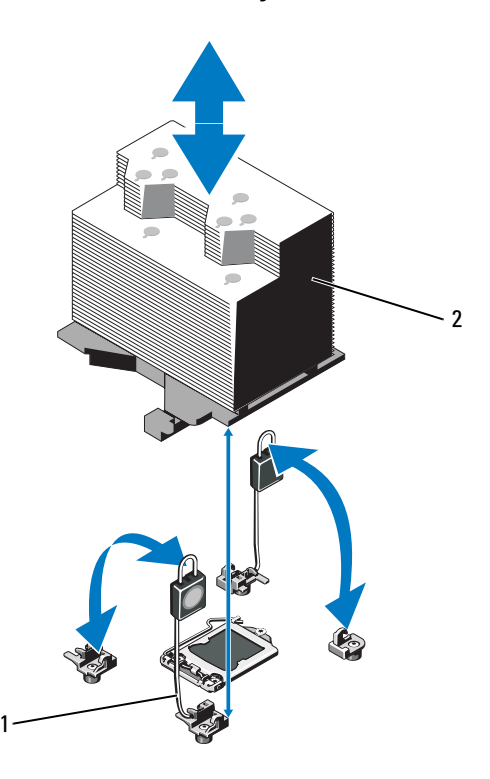

#### <span id="page-150-0"></span>Ş**ekil 3-28. Isı Emicisinin Takılması ve Çıkarılması**

1 serbest birakma kolları (2) 2 isi emici

#### **D**İ**KKAT:** İş**lemci soketinde büyük baskı altında tutulur. Sıkıca tutulmazsa açma kolunun aniden yerinden çıkabilece**ğ**ini dikkate alın.**

- 11 Başparmağınızı sıkıca işlemci soketi ayırma kolu üzerine koyun ve aşağı itip tırnak altından çekerek kolu kilitli konumdan çıkarın. İşlemci soketten çıkana dek kolu 90 derece dik olarak çevirin. Bkz. Ş[ekil 3-28](#page-150-0).
- 12 Korumayı yukarı doğru döndürerek kenara çekmek için işlemci koruması üzerindeki tırnağı kullanın. Bkz. Ş[ekil 3-28.](#page-150-0)

**D**İ**KKAT:** İş**lemciyi çıkarırken, ZIF soketinin üzerindeki pimlerin kıvrılmamasına özen gösterin. Pimlerin kıvrılması, sistem kartının kalıcı olarak zarar görmesine neden olabilir.**

13 İşlemciyi yuvadan dikkatlice ayırın ve yuvanın yeni işlemci için hazır olması için serbest bırakma kolunu yukarıda bırakın.

İşlemciyi çıkardıktan sonra, yeniden kullanım, iade veya geçici depolama için anti statik bir kaba yerleştirin. İşlemcinin altına dokunmayın. İşlemcinin yalnızca yan kenarlarına dokunun.

#### <span id="page-151-0"></span>Ş**ekil 3-29. Bir** İş**lemcinin Çıkarılması ve Takılması**

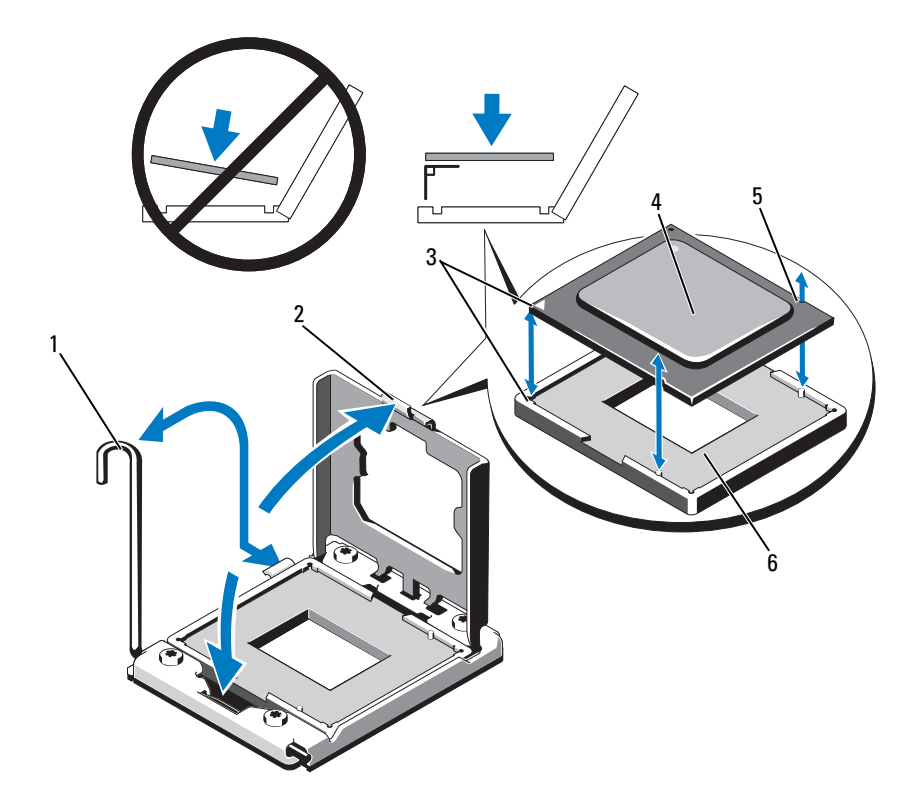

- 1 soket serbest bırakma kolu 2 işlemci koruyucusu
- 3 pim 1 göstergeleri (2) 4 işlemci
- 5 işlemci çentiği (2) 6 ZIF soketi
- 
- -

## <span id="page-152-1"></span>İş**lemci Takma**

**D**İ**KKAT: Ço**ğ**u onarım yalnızca yetkili bir servis teknisyeni tarafından yapılabilir. Sorun giderme i**ş**lemlerini ve basit onarımları yalnızca ürününüzün belgelerinde izin verildi**ğ**i gibi ya da çevrimiçi hizmet veya telefon hizmeti ve destek ekibi tarafından belirtildi**ğ**i gibi yapmalısınız. Dell tarafından yetkilendirilmemi**ş **servislerden kaynaklanan zararlar garantinizin kapsamında de**ğ**ildir. Ürününüzle birlikte verilen güvenlik yönergelerini okuyun ve izleyin.**

**NOT:** Çift işlemcili yapılandırmada, CPU 1 ve CPU 2 yuvaları kullanılmalıdır. U

1 Bir işlemciyi ilk kez takıyorsanız, yuva kapağını çıkarın. Bkz. Ş[ekil 3-30](#page-152-0).

#### <span id="page-152-0"></span>Ş**ekil 3-30.** İş**lemci Yuva Kapa**ğ**ının Çıkarılması**

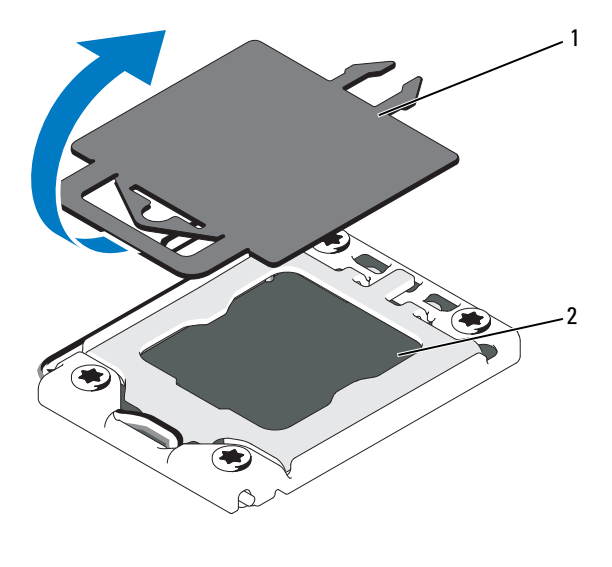

1 işlemci kapağı 2 işlemci soketi

- 2 İşlemciyi paketinden çıkarırken yalnızca kenarlarından tutun. İşlemcinin altına dokunmayın. İşlemciyi parmaklarınızla dikkatlice yan kenarlarından tutun. İşlemciyi sisteme doğru taşırken elinizi işlemcinin altına yerleştirin.
- 3 Sistem kartı soketindeki pim 1 göstergesini bulun.
- 4 İşlemcinin üstündeki pim 1 göstergesini bulun. Pim 1 göstergesi işlemcinin üstünde bir üçgen olarak gösterilir. Bkz. Ş[ekil 3-29](#page-151-0).
- **D**İ**KKAT:** İş**lemcinin yanlı**ş **yerle**ş**tirilmesi, sistem kartı veya i**ş**lemcinin kalıcı olarak zarar görmesine neden olabilir. Soket üzerindeki pimleri e**ğ**memeye dikkat edin.**
- 5 Her pim 1 hizalı ve aynı düzeydeyken işlemciyi soketin üzerine yerleştirin. Bkz. Ş[ekil 3-29.](#page-151-0)
- 6 İşlemcideki çentikleri ZIF soketinin üzerindeki soket anahtarları ile hizalayın. Bkz. Ş[ekil 3-29](#page-151-0).
- 7 İşlemciyi sokete takın. İşlemciyi düz tutun (bkz. Ş[ekil 3-29](#page-151-0)) ve dik şekilde sokete itin. İşlemci koruyucusunun işlemciyi yerinde tutmasını sağlayarak işlemcinin pimlerin üzerinde kalmasına izin verin.
- 8 İşlemcinin düzgün hizalandığından ve oturduğundan emin olun.
- 9 İşlemci korumasını kapatın. Bkz. Ş[ekil 3-29](#page-151-0).
- 10 Soket serbest bırakma kolunu yerine oturuncaya kadar döndürün. Bkz. S[ekil 3-29](#page-151-0).
- 11 Temiz ve havsız bir bez kullanarak, termal gresi ısı emiciden çıkarın.

**D**İ**KKAT: Çok fazla termal gres uygulanması, i**ş**lemci soketinin a**ş**ırı gresle temas etmesine kirlenmesine neden olur.**

- 12 İşlemci setinizle birlikte verilen ısıl gres aplikatörünün paketini açın ve aplikatördeki ısıl gresi yeni işlemcinin üst tarafının ortasına sürün.
- 13 Isı alıcısını işlemcinin üzerine yerleştirin. Bkz. Ş[ekil 3-28.](#page-150-0)
- 14 Isı emicisi serbest bırakma kollarını kapatın. Bkz. Ş[ekil 3-28.](#page-150-0)
- 15 Soğutma fanı aksamını takın. Bkz. "Soğ[utma Fanı Aksamının Takılması"](#page-120-0)  [sayfa 121.](#page-120-0)
- 16 Bellek yükselticileri yerleştirin. Bkz. ["Bellek Yükselticinin Takılması"](#page-102-0)  [sayfa 103.](#page-102-0)
- 17 Gerekli ise boş bellek yükselticileri takın. Bkz. "Boş [Bellek Yükselticinin](#page-101-1)  [Takılması" sayfa 102](#page-101-1).
- 18 Sistemi kapatın. Bkz. "Sistemin Kapağ[ını Kapatma" sayfa 92.](#page-91-0)
- 19 Sisteminizi ve çevre donanımlarını elektrik çıkışlarına bağlayın ve sistemi açın.

## **Güç Kaynakları**

Sisteminiz aşağıdaki güç kaynağı modüllerini destekler:

- 1100 W (yüksek çıkışlı güç kaynağı)
- 750 W (enerji tasarruflu güç kaynağı)

10 Gb I/O kartı takıldığında, sistemde en az iki güç kaynağının A/C güç kaynağına bağlı olması gerekir. Bekleme gücünün sisteme sağlanması için, sistem en az iki güç kaynağına ihtiyaç duyar. 1 GbE bir I/O kartı kullanıldığında, sisteme bekleme gücü sağlamak için sadece bir PSU gereklidir. Tablo 3-4 ve [Tablo 3-5](#page-154-0) 10 Gb I/O kartı ve 1 GbE I/O kartı için güç kaynağı yedeklilik modlarının listesini verir.

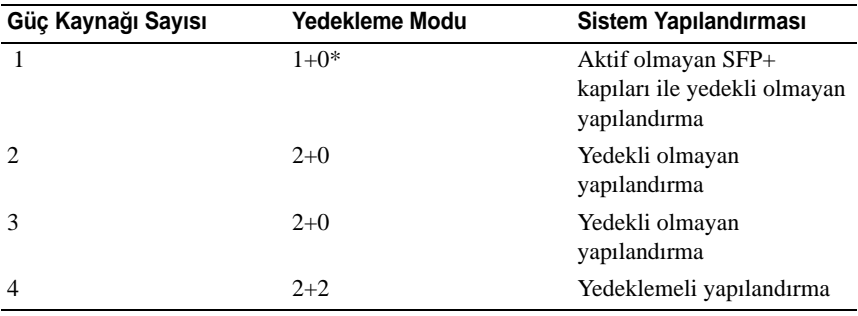

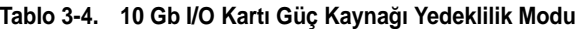

\* sistemin sınırlı bir yük ile işletildiğini belirtir.

<span id="page-154-0"></span>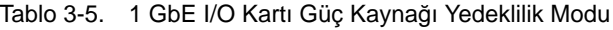

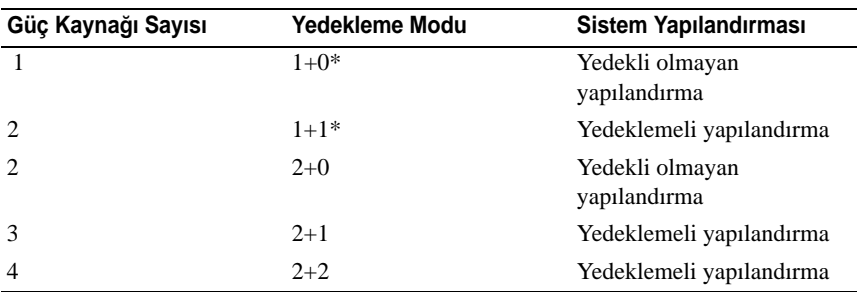

\* sistemin sınırlı bir yük ile işletildiğini belirtir.

## <span id="page-155-2"></span><span id="page-155-1"></span>**Güç Kayna**ğ**ını Çıkarma**

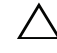

**D**İ**KKAT: Sistem normal çalı**ş**ması için bir adet güç kayna**ğ**ına ihtiyaç duyar. Güç yedeklemeli sistemlerde, sistem açıkken her seferinde bir adet güç kayna**ğ**ını çıkarın ve de**ğ**i**ş**tirin.**

- 1 Güç kablosunu güç kaynağından çıkarın.
- 2 Güç kablosunu güç kaynağından çıkarın ve sistem kablolarını tutan Velcro şeritleri sökün.

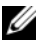

**24 NOT:** Güç kaynağını çıkarmanızı engelliyorsa isteğe bağlı kablo yönlendirme kolunun mandalını açıp kolu kaldırmanız gerekebilir. Kablo yönetim kolu hakkında bilgi için, sistemin raf belgelerine bakın.

3 Güç dağıtım kartından ayırmak için güç kaynağını dümdüz dışarı çekin.

Güç kaynağını kalıcı şekilde çıkarıyorsanız uygun sistem soğutması sağlamak için bir güç kaynağı kapağını takmanız gerekir. Bkz. ["Güç Kayna](#page-156-0)ğı Kapağ[ını Takma" sayfa 157](#page-156-0).

#### <span id="page-155-0"></span>Ş**ekil 3-31. Güç Kayna**ğ**ını Çıkarma ve Takma**

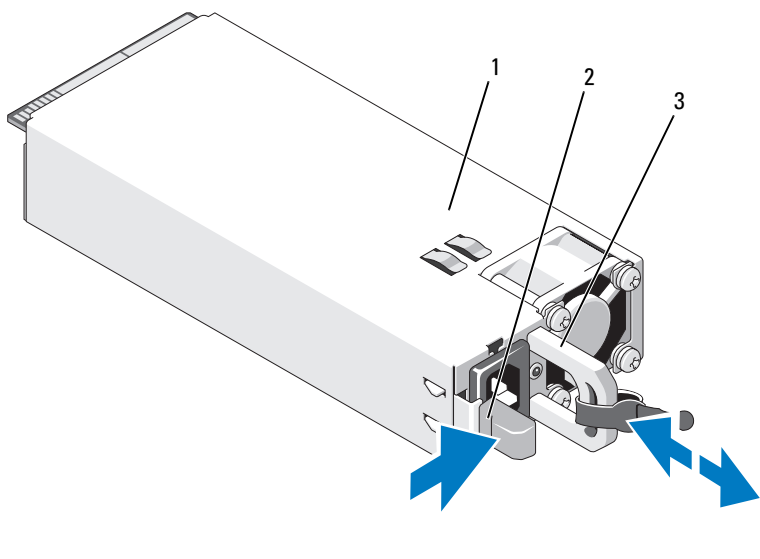

- 1 güç kaynağı 2 kilitleme tırnağı
- 

3 kablo tutma dirseği

## <span id="page-156-3"></span><span id="page-156-2"></span>**Güç Kayna**ğ**ının Takılması**

1 Güç kaynaklarının aynı tipte ve aynı azami çıkış gücünde olduğundan emin olun.

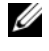

**NOT:** Maksimum çıkış gücü (watt olarak gösterilir) bilgisi güç kaynağı etiketinde yer alır.

- 2 Varsa, güç kaynağı kapağını çıkarın. Bkz. ["Güç Kayna](#page-156-1)ğının Kapağını [Kapatma" sayfa 157](#page-156-1).
- 3 Güç kaynağı ve mandalı yerine oturana dek yeni güç kaynağını kasaya doğru itin. Bkz. Ş[ekil 3-31.](#page-155-0)

**ZA NOT:** Önceki yordamın [adım](#page-155-1) kısmında kablo yönetim kolunu açtıysanız bunu tekrar takın. Kablo yönetim kolu hakkında bilgi için, sistemin raf belgelerine bakın.

4 Güç kablosunu güç kaynağına bağlayın ve kabloyu elektrik prizine takın.

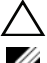

**D**İ**KKAT: Güç kablosunu ba**ğ**larken, kabloyu Velcro** ş**erit ile sabitleyin.**

**NOT:** Yeni bir güç kaynağını monte ederken, çalışma sırasında takıp çıkarırken ya da eklerken, sistemin güç kaynağını tanıyıp durumunu belirlemesi için bir süre bekleyin. Güç kaynağı durum göstergesinin, güç kaynağının düzgün çalıştığını gösterecek şekilde yeşil renkte yanması gerekir.

## <span id="page-156-1"></span>**Güç Kayna**ğ**ının Kapa**ğ**ını Kapatma**

Bir güç kaynağı takıyorsanız, güç kaynağı kapağını dışarı doğru çekerek çıkarın.

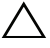

**D**İ**KKAT: Uygun sistem so**ğ**utmasını sa**ğ**lamak için, içinde güç kayna**ğ**ı bulunmayan her güç kayna**ğ**ı bölmesine bo**ş **güç kayna**ğ**ı takılmalıdır. Bo**ş **güç kayna**ğ**ını sadece ilave bir güç kayna**ğ**ı takaca**ğ**ınız zaman çıkarın.**

## <span id="page-156-0"></span>**Güç Kayna**ğ**ı Kapa**ğ**ını Takma**

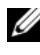

**NOT:** Boş güç kaynağını sadece 2, 3 veya 4 numaralı güç kaynağı bölmelerine takın.

Güç kaynağı kapağını takmak için, kapağı güç kaynağı bölmesiyle hizalayın ve yerine oturup tık sesi çıkarıncaya kadar kasanın içine doğru itin.

## **Sistem Pili**

## <span id="page-157-0"></span>**Sistem Pilini De**ğ**i**ş**tirme**

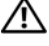

**UYARI: Yanlı**ş **takılan yeni pillerin patlama tehlikesi vardır. Pili yalnızca üretici tarafından önerilen veya buna e**ş**de**ğ**er türde bir pille de**ğ**i**ş**tirin. Ek bilgi için güvenlik bilgilerinize bakın.**

**D**İ**KKAT: Ço**ğ**u onarım yalnızca yetkili bir servis teknisyeni tarafından yapılabilir. Sorun giderme i**ş**lemlerini ve basit onarımları yalnızca ürününüzün belgelerinde izin verildi**ğ**i gibi ya da çevrimiçi hizmet veya telefon hizmeti ve destek ekibi tarafından belirtildi**ğ**i gibi yapmalısınız. Dell tarafından yetkilendirilmemi**ş **servislerden kaynaklanan zararlar garantinizin kapsamında de**ğ**ildir. Ürününüzle birlikte verilen güvenlik yönergelerini okuyun ve izleyin.**

- 1 Sistemi, bağlı çevre birimleri ile birlikte kapatın ve sistemin fişini prizden çekin
- 2 Sistemi açın. Bkz. "Sistemin Kapağ[ını Açma" sayfa 91.](#page-90-0)

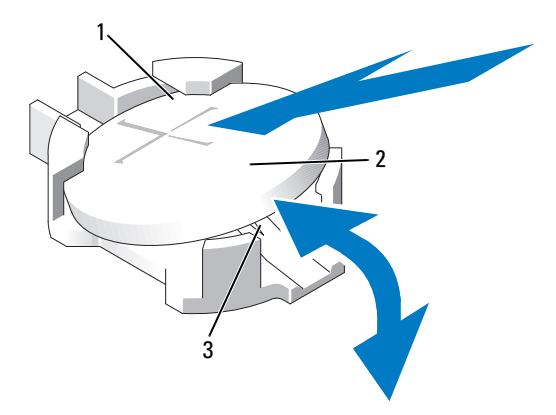

#### Ş**ekil 3-32. Sistem Pilini De**ğ**i**ş**tirme**

- 1 pil konektörünün pozitif tarafı 2 sistem pili
- 3 pil konektörünün negatif tarafı
- 3 Pil soketini bulun. Bkz. ["Sistem Kartı Konektörleri" sayfa 198](#page-197-0).

**D**İ**KKAT: Pil konektörünün zarar görmemesi için, pili takarken ya da çıkarırken konektörü sa**ğ**lam bir** ş**ekilde desteklemeniz gerekir.** 

- 4 Pili çıkarmak için, konektörü pozitif tarafından bastırarak pil konektörünü destekleyin.
- 5 Pili konektörün pozitif tarafına doğru bastırın ve konektörün negatif tarafındaki sabitleme sekmesinden çekip çıkarın.
- 6 Yeni bir sistemi pilini takmak için, konektörü pozitif tarafından sıkıca bastırarak pil konektörünü destekleyin.
- 7 "+" işareti yukarı bakacak şekilde pili tutun ve konektörün pozitif tarafındaki sabitleme tırnaklarının altına kaydırın.
- 8 Yerine oturana kadar, pili konektöre doğru bastırın.
- 9 Sistemi kapatın. Bkz. "Sistemin Kapağ[ını Kapatma" sayfa 92](#page-91-0).
- 10 Sistemin fişini prize takın ve takılı olan çevre birimleri de dahil olmak üzere sistemi açın.
- 11 Pilin düzgün çalıştığını doğrulamak için Sistem Kurulum programına girin. Bkz. ["Sistem Kurulum Programını ve UEFI Önyükleme Yöneticisini](#page-62-0)  [Kullanma" sayfa 63.](#page-62-0)
- 12 Sistem kurulum programının **Time** (Saat) ve **Date** (Tarih) alanlarına doğru saat ve tarihi girin.
- 13 Sistem Kurulum programından çıkın.

## **SAS Arka Paneli**

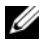

**NOT:** Yapılandırmanıza bağlı olarak, sisteminiz x16 SAS arka paneli veya x4 SAS arka paneli destekler. Bu kısımdaki şekil x16 SAS arka panelin çıkarılması ve takılmasını gösterir.

#### **SAS Arka Panelin Çıkarılması**

**D**İ**KKAT: Ço**ğ**u onarım yalnızca yetkili bir servis teknisyeni tarafından yapılabilir. Sorun giderme i**ş**lemlerini ve basit onarımları yalnızca ürününüzün belgelerinde izin verildi**ğ**i gibi ya da çevrimiçi hizmet veya telefon hizmeti ve destek ekibi tarafından belirtildi**ğ**i gibi yapmalısınız. Dell tarafından yetkilendirilmemi**ş **servislerden kaynaklanan zararlar garantinizin kapsamında de**ğ**ildir. Ürününüzle birlikte verilen güvenlik yönergelerini okuyun ve izleyin.** 

- 1 Varsa, ön çerçeveyi çıkarın. Bkz. ["Ön Çerçeveyi Çıkarma" sayfa 89](#page-88-0).
- 2 Sistemi ve bağlı çevre birimlerini kapatın, sistemi elektrik prizinden çıkartın.
- 3 Sistemi açın. Bkz. "Sistemin Kapağ[ını Açma" sayfa 91.](#page-90-0)

#### **D**İ**KKAT: Sürücülerin ve arka panelin hasar görmesini önlemek için, arka paneli sökmeden önce sabit sürücüleri sistemden çıkarmanız gerekir.**

**D**İ**KKAT: Çıkarmadan önce her sabit sürücünün numarasını not etmeli ve geçici olarak etiketlemelisiniz, böylece bunları yeniden aynı konumlara yerle**ş**tirebilirsiniz.** 

- 4 Tüm sabit sürücüleri çıkarın. Bkz. ["Sabit Sürücüyü Çıkarma" sayfa 111.](#page-110-0)
- 5 Mevcut ise boş bellek yükselticileri çıkarın. Bkz. "Boş [Bellek Yükselticinin](#page-100-0)  [Çıkarılması" sayfa 101](#page-100-0).
- 6 Bellek yükselticileri çıkarın. Bkz. ["Bellek Yükselticinin Çıkarılması"](#page-101-0)  [sayfa 102.](#page-101-0)
- 7 SAS veri kablosunu/kablolarını ve güç kablosunu arkaplandan çıkarın.
- 8 Mevcut ise, güç/veri kablosunu optik sürücüden çıkarın.
- 9 Mavi serbest bırakma pin(ler)ini çekin ve arka paneli yukarı doğru kaydırın.
- 10 Arka paneli, sabitleme yuvaları kasadaki tırnaklardan kurtulana kadar sistemin önünden dışarıya doğru çekin.

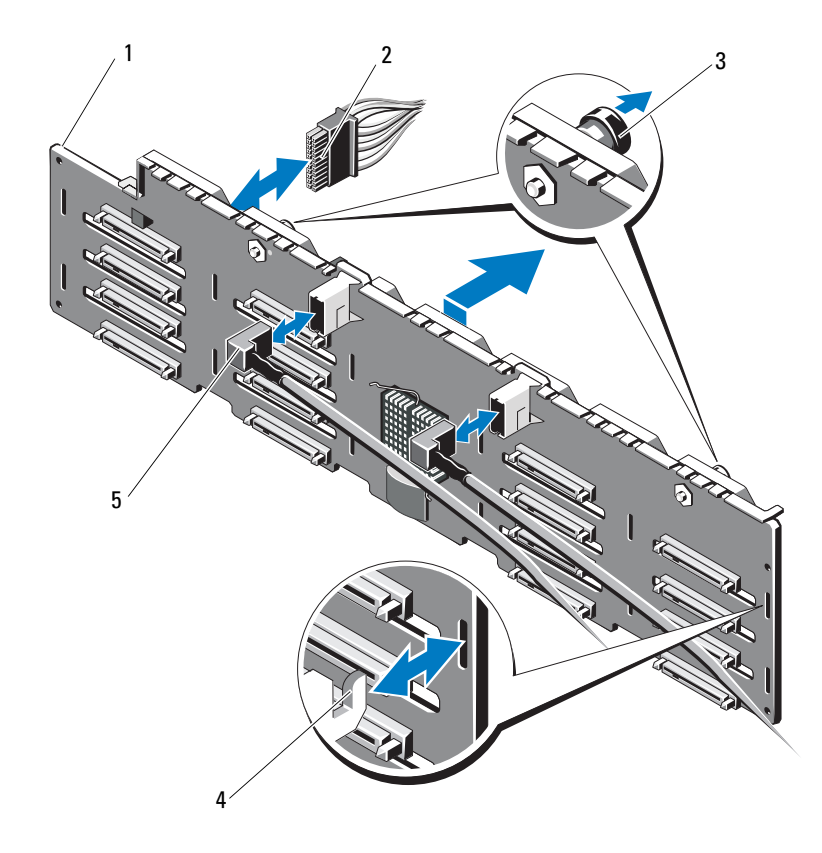

Ş**ekil 3-33. SAS Arka Panelini Çıkarma ve Takma**

- 1 SAS arka paneli 2 güç kablosu
- serbest bırakma pinleri (2) 4 şase sekmeleri
- SAS kabloları (2)
- 
- 

#### **SAS Arka Panelin Takılması**

- 1 SAS arka panelindeki yuvaları, kasadaki tırnaklarla hizalayın.
- 2 Serbest bırakma pimleri yerine oturana kadar SAS arka panelini aşağı doğru kaydırın.
- 3 SAS veri kablo(lar)ını ve güç kablosunu arkaplana takın.
- 4 Mevcut ise, optik sürücü güç/veri kablosunu takın.
- 5 Bellek yükselticileri yerleştirin. Bkz. ["Bellek Yükselticinin Takılması"](#page-102-0)  [sayfa 103.](#page-102-0)
- 6 Gerekli ise boş bellek yükselticileri takın. Bkz. "Boş [Bellek Yükselticinin](#page-101-1)  [Takılması" sayfa 102](#page-101-1).
- 7 Sabit sürücüleri eski konumlarına takın. Bkz. ["Bir Sabit Sürücü Takma"](#page-111-0)  [sayfa 112](#page-111-0).
- 8 Sistemi kapatın. Bkz. "Sistemin Kapağ[ını Kapatma" sayfa 92.](#page-91-0)
- 9 Sistemin fişini prize takın ve takılı olan çevre birimleri de dahil olmak üzere sistemi açın.
- 10 Varsa, ön çerçeveyi takın. Bkz. ["Ön Çerçevenin Monte Edilmesi" sayfa 89](#page-88-1).

## **Güç Da**ğ**ıtım Kartı**

## <span id="page-161-0"></span>**Güç Da**ğ**ıtım Kartını Çıkarma**

**D**İ**KKAT: Ço**ğ**u onarım yalnızca yetkili bir servis teknisyeni tarafından yapılabilir. Sorun giderme i**ş**lemlerini ve basit onarımları yalnızca ürününüzün belgelerinde izin verildi**ğ**i gibi ya da çevrimiçi hizmet veya telefon hizmeti ve destek ekibi tarafından belirtildi**ğ**i gibi yapmalısınız. Dell tarafından yetkilendirilmemi**ş **servislerden kaynaklanan zararlar garantinizin kapsamında de**ğ**ildir. Ürününüzle birlikte verilen güvenlik yönergelerini okuyun ve izleyin.**

- 1 Sistemi ve bağlı çevre birimlerini kapatın, sistemi elektrik prizinden çıkartın.
- 2 Güç kaynaklarını sistemden çıkarın. Bkz. "Güç Kaynağ[ını Çıkarma"](#page-155-1)  [sayfa 156.](#page-155-1)
- 3 Sistemi açın. Bkz. "Sistemin Kapağ[ını Açma" sayfa 91.](#page-90-0)
- 4 Mevcut ise boş bellek yükselticileri çıkarın. Bkz. "Boş [Bellek Yükselticinin](#page-100-0)  [Çıkarılması" sayfa 101](#page-100-0).
- 5 Bellek yükselticileri çıkarın. Bkz. ["Bellek Yükselticinin Çıkarılması"](#page-101-0)  [sayfa 102.](#page-101-0)
- 6 Soğutma fanı aksamını çıkarın Bkz. "Soğ[utma Fanı Aksamının Çıkarılması"](#page-118-0)  [sayfa 119.](#page-118-0)
- 7 Kartı yukarı doğru kaydırın ve kart üzerindeki sekmeler şase üzerindeki sabitleme yuvalarından serbest kalana kadar kartı sistemin önüne doğru çekin. Bkz. Ş[ekil 3-34.](#page-162-0)

# 3 4 2 1

#### <span id="page-162-0"></span>Ş**ekil 3-34. Güç Da**ğ**ıtım Kartı**

- 1 güç dağıtım kartı konektörü 2 güç dağıtım kartı
- 
- 
- 3 tırnaklar (2) 4 sabitleme yuvaları (2)

## <span id="page-163-0"></span>**Güç Da**ğ**ıtım Kartının De**ğ**i**ş**tirilmesi**

**D**İ**KKAT: Ço**ğ**u onarım yalnızca yetkili bir servis teknisyeni tarafından yapılabilir. Sorun giderme i**ş**lemlerini ve basit onarımları yalnızca ürününüzün belgelerinde izin verildi**ğ**i gibi ya da çevrimiçi hizmet veya telefon hizmeti ve destek ekibi tarafından belirtildi**ğ**i gibi yapmalısınız. Dell tarafından yetkilendirilmemi**ş **servislerden kaynaklanan zararlar garantinizin kapsamında de**ğ**ildir. Ürününüzle birlikte verilen güvenlik yönergelerini okuyun ve izleyin.**

- 1 Yeni güç dağıtım kartı düzeneğini paketinden çıkarın.
- 2 Kart üzerindeki sekmeleri şase üzerindeki yuvalarla hizalayın.
- 3 Tam olarak yerine oturana kadar kartı konektöre bastırın.
- 4 Soğutma fanı aksamını takın. Bkz. "Soğ[utma Fanı Aksamının Takılması"](#page-120-0)  [sayfa 121.](#page-120-0)
- 5 Bellek yükselticileri yerleştirin. Bkz. ["Bellek Yükselticinin Takılması"](#page-102-0)  [sayfa 103.](#page-102-0)
- 6 Gerekli ise boş bellek yükselticileri takın. Bkz. "Boş [Bellek Yükselticinin](#page-101-1)  [Takılması" sayfa 102](#page-101-1).
- 7 Sistemi kapatın. Bkz. "Sistemin Kapağ[ını Kapatma" sayfa 92.](#page-91-0)
- 8 Güç kaynaklarını sisteme takın. Bkz. "Güç Kaynağ[ının Takılması" sayfa 157.](#page-156-2)
- 9 Sistemin fişini prize takın ve takılı olan çevre birimleri de dahil olmak üzere sistemi açın.

## **Kontrol Paneli Düzene**ğ**i**

#### **Kontrol Paneli Ekran Modülünü Sökme**

**D**İ**KKAT: Ço**ğ**u onarım yalnızca yetkili bir servis teknisyeni tarafından yapılabilir. Sorun giderme i**ş**lemlerini ve basit onarımları yalnızca ürününüzün belgelerinde izin verildi**ğ**i gibi ya da çevrimiçi hizmet veya telefon hizmeti ve destek ekibi tarafından belirtildi**ğ**i gibi yapmalısınız. Dell tarafından yetkilendirilmemi**ş **servislerden kaynaklanan zararlar garantinizin kapsamında de**ğ**ildir. Ürününüzle birlikte verilen güvenlik yönergelerini okuyun ve izleyin.**

- 1 Varsa, ön çerçeveyi çıkarın. Bkz. ["Ön Çerçeveyi Çıkarma" sayfa 89.](#page-88-0)
- 2 Sistemi ve bağlı çevre birimlerini kapatın, sistemi elektrik prizinden çıkartın.
- 3 Sistemi açın. Bkz. "Sistemin Kapağ[ını Açma" sayfa 91.](#page-90-0)
- 4 Ekran modülü kablosunu kontrol paneli kartından çıkarın.
- 5 Bir bıçak ya da küçük bir düz uçlu tornavida ile ekranın ön panelinin altındaki kanatı takın ve paneli dışa doğru kaldırmak için kanatı alt kısma doğru kaydırın. Bkz. Ş[ekil 3-35](#page-165-0).
- 6 Bağlantı vidalarına erişim için paneli yukarı bükün.
- 7 Bir T10 Torx tornavida kullanarak, ekran modülünü sistem kasasına sabitleyen iki vidayı sökün.
- 8 Ekran modülünü kasa açıklığından çıkarın.

#### **Kontrol Paneli Ekran Modülünün Takılması**

- **D**İ**KKAT: Ço**ğ**u onarım yalnızca yetkili bir servis teknisyeni tarafından yapılabilir. Sorun giderme i**ş**lemlerini ve basit onarımları yalnızca ürününüzün belgelerinde izin verildi**ğ**i gibi ya da çevrimiçi hizmet veya telefon hizmeti ve destek ekibi tarafından belirtildi**ğ**i gibi yapmalısınız. Dell tarafından yetkilendirilmemi**ş **servislerden kaynaklanan zararlar garantinizin kapsamında de**ğ**ildir. Ürününüzle birlikte verilen güvenlik yönergelerini okuyun ve izleyin.**
	- 1 Ekran modülünü kasa açıklığına takın ve modülü iki adet Torx vida ile sabitleyin. Bkz. Ş[ekil 3-35.](#page-165-0)
	- 2 Yedek paneli ekran modülünün ön kısmına takın.
	- 3 Ekran modülü kablosunu kontrol paneli kartına bağlayın.
	- 4 Sistemi kapatın. Bkz. "Sistemin Kapağ[ını Kapatma" sayfa 92](#page-91-0).
	- 5 Sistemin fişini prize takın ve takılı olan çevre birimleri de dahil olmak üzere sistemi açın.
	- 6 Varsa, ön çerçeveyi takın. Bkz. ["Ön Çerçevenin Monte Edilmesi" sayfa 89](#page-88-1).

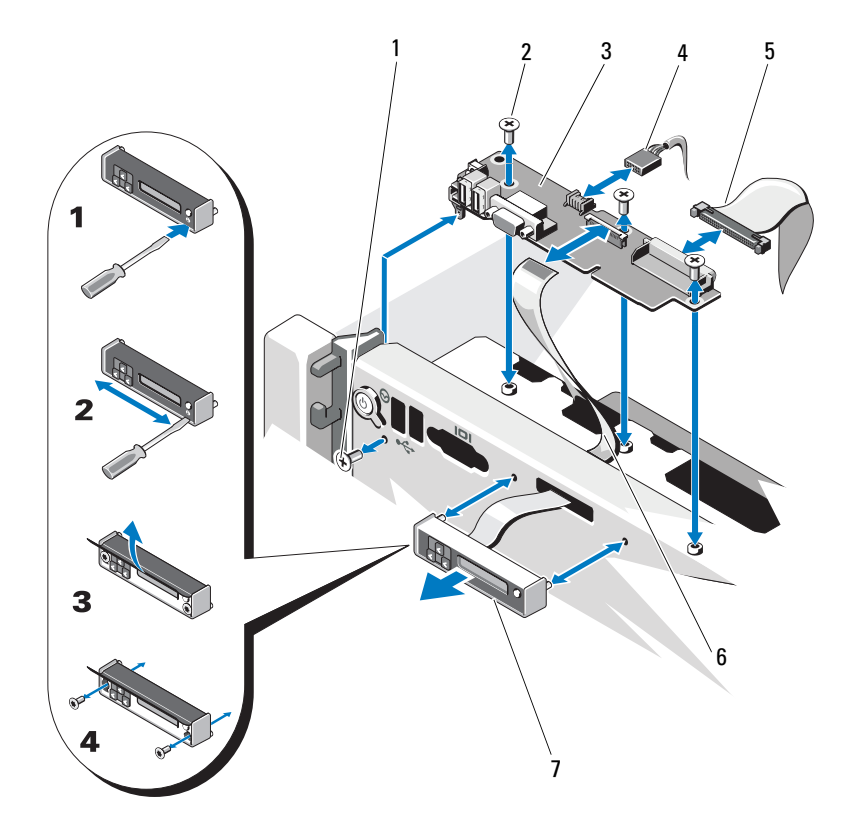

<span id="page-165-0"></span>Ş**ekil 3-35. Kontrol Paneli Tertibatının Çıkarılması ve Takılması**

- 
- 3 kontrol paneli kartı **4 USB kablosu**
- 5 kontrol paneli kablosu 6 ekran modülü kablosu
- 7 ekran modülü
- 1 T8 Torx vida 2 T10 Torx vida (3)
	-
	-

#### **Kontrol Paneli Kartını Çıkarma**

**D**İ**KKAT: Ço**ğ**u onarım yalnızca yetkili bir servis teknisyeni tarafından yapılabilir. Sorun giderme i**ş**lemlerini ve basit onarımları yalnızca ürününüzün belgelerinde izin verildi**ğ**i gibi ya da çevrimiçi hizmet veya telefon hizmeti ve destek ekibi tarafından belirtildi**ğ**i gibi yapmalısınız. Dell tarafından yetkilendirilmemi**ş **servislerden kaynaklanan zararlar garantinizin kapsamında de**ğ**ildir. Ürününüzle birlikte verilen güvenlik yönergelerini okuyun ve izleyin.**

- 1 Sistemi ve bağlı çevre birimlerini kapatın, sistemi elektrik prizinden çıkartın.
- 2 Sistemi açın. Bkz. "Sistemin Kapağ[ını Açma" sayfa 91.](#page-90-0)
- 3 Mevcut ise boş bellek yükselticileri çıkarın. Bkz. "Boş [Bellek Yükselticinin](#page-100-0)  [Çıkarılması" sayfa 101.](#page-100-0)
- 4 Bellek yükselticileri çıkarın. Bkz. ["Bellek Yükselticinin Çıkarılması"](#page-101-0)  [sayfa 102.](#page-101-0)
- 5 Bellek yükseltici kılavuzunu çıkarın. Bkz. ["Bellek Yükseltici Kılavuzunun](#page-107-0)  [Çıkarılması" sayfa 108.](#page-107-0)
- 6 Kontrol paneli kartına bağlı olan kabloları çıkarın.

**22 NOT:** Kontrol paneli kartından kabloları çıkarırken sistem kenarındaki güzergahlarını not edin. Kabloların sıkışmasını veya kıvrılmasını engellemek için, bu kabloları takarken doğru şekilde geçirmeniz gerekir.

- 7 T10 Torx tornavida kullanarak, kontrol paneli kartını şaseye sabitleyen üç vidayı sökün. Bkz. Ş[ekil 3-35.](#page-165-0)
- 8 Bir T8 Torx tornavida kullanarak, kontrol paneli kartını sistemin ön kısmına sabitleyen vidayı sökün. Bkz. Ş[ekil 3-35](#page-165-0).
- 9 Kontrol paneli aksamını sistemin arkasına doğru kaydırın ve dışarı çıkarın.

#### **Kontrol Paneli Kartının Takılması**

**D**İ**KKAT: Ço**ğ**u onarım yalnızca yetkili bir servis teknisyeni tarafından yapılabilir. Sorun giderme i**ş**lemlerini ve basit onarımları yalnızca ürününüzün belgelerinde izin verildi**ğ**i gibi ya da çevrimiçi hizmet veya telefon hizmeti ve destek ekibi tarafından belirtildi**ğ**i gibi yapmalısınız. Dell tarafından yetkilendirilmemi**ş **servislerden kaynaklanan zararlar garantinizin kapsamında de**ğ**ildir. Ürününüzle birlikte verilen güvenlik yönergelerini okuyun ve izleyin.**

- 1 Kontrol paneli kartındaki vida deliklerini şase üzerindeki vida delikleriyle hizalayın.
- 2 T10 Torx tornavida kullanarak, kontrol paneli kartını şaseye sabitleyen üç vidayı yerine takın. Bkz. Ş[ekil 3-35](#page-165-0).
- 3 Bir T8 Torx tornavida kullanarak, kontrol paneli kartını sistemin ön kısmına sabitleyen vidayı değiştirin. Bkz. Ş[ekil 3-35.](#page-165-0)
- 4 Tüm kabloları kontrol paneli kartına bağlayın.
- 5 Bellek yükseltici kılavuzunu takın. Bkz. ["Bellek Yükseltici Kılavuzunun](#page-108-0)  [Takılması" sayfa 109](#page-108-0).
- 6 Bellek yükselticileri yerleştirin. Bkz. ["Bellek Yükselticinin Takılması"](#page-102-0)  [sayfa 103.](#page-102-0)
- 7 Gerekli ise boş bellek yükselticileri takın. Bkz. "Boş [Bellek Yükselticinin](#page-101-1)  [Takılması" sayfa 102](#page-101-1).
- 8 Sistemi kapatın. Bkz. "Sistemin Kapağ[ını Kapatma" sayfa 92.](#page-91-0)
- 9 Sistemin fişini prize takın ve takılı olan çevre birimleri de dahil olmak üzere sistemi açın.

## **Sistem Kartı**

#### **Sistem Kartını Çıkarma**

**D**İ**KKAT: Ço**ğ**u onarım yalnızca yetkili bir servis teknisyeni tarafından yapılabilir. Sorun giderme i**ş**lemlerini ve basit onarımları yalnızca ürününüzün belgelerinde izin verildi**ğ**i gibi ya da çevrimiçi hizmet veya telefon hizmeti ve destek ekibi tarafından belirtildi**ğ**i gibi yapmalısınız. Dell tarafından yetkilendirilmemi**ş **servislerden kaynaklanan zararlar garantinizin kapsamında de**ğ**ildir. Ürününüzle birlikte verilen güvenlik yönergelerini okuyun ve izleyin.**

**D**İ**KKAT:** Ş**ifreleme anahtarına sahip bir Güvenilir Program Modülü (TPM) kullanıyorsanız, program veya sistem kurulumu sırasında bir kurtarma anahtarı olu**ş**turmanız istenebilir. Bu kurtarma anahtarını mutlaka olu**ş**turun ve güvenli bir** ş**ekilde saklayın. Bu sistem kartını de**ğ**i**ş**tirirseniz, sabit sürücülerinizdeki** ş**ifreli verilere ula**ş**abilmek için sisteminizi veya programı yeniden ba**ş**lattı**ğ**ınızda kurtarma anahtarını kullanmanız gerekir.** 

- 1 Sistemi ve bağlı çevre birimlerini kapatın, sistemi elektrik prizinden çıkartın.
- 2 Sistemi açın. Bkz. "Sistemin Kapağ[ını Açma" sayfa 91.](#page-90-0)
- 3 Mevcut ise boş bellek yükselticileri çıkarın. Bkz. "Boş [Bellek Yükselticinin](#page-100-0)  [Çıkarılması" sayfa 101.](#page-100-0)
- 4 Bellek yükselticileri çıkarın. Bkz. ["Bellek Yükselticinin Çıkarılması"](#page-101-0)  [sayfa 102.](#page-101-0)
- 5 Soğutma fanı aksamını çıkarın Bkz. "Soğ[utma Fanı Aksamının Çıkarılması"](#page-118-0)  [sayfa 119.](#page-118-0)
- 6 Güç kaynağını/kaynaklarını çıkarın. Bkz. "Güç Kaynağ[ını Çıkarma"](#page-155-1)  [sayfa 156.](#page-155-1)
- 7 Tüm genişletme kartları, I/O kartı ve tümleşik depolama denetleyici kartlarını çıkarın. Bkz. "Geniş[letme Kartının Çıkartılması" sayfa 129,](#page-128-0) ["I/O](#page-134-0)  [Kartının Çıkarılması" sayfa 135](#page-134-0), ve "Tümleş[ik Depolama Denetleyicisi](#page-143-0)  [Kartını Çıkarma" sayfa 144.](#page-143-0)
- 8 Mevcut ise, USB anahtarını sistem kartından çıkarın. Bkz. ["Dahili USB](#page-120-1)  [Bellek Anahtarı" sayfa 121.](#page-120-1)
- 9 Mevcut ise, NIC donanım anahtarını sistem kartından çıkarın. Bkz. "Tümleş[ik NIC Donanım Anahtarı" sayfa 124.](#page-123-0)
- 10 İşlemciyi /işlemcileri çıkarın. Bkz. "İş[lemciyi kaldırırken" sayfa 149](#page-148-0).
- Güç dağıtım kartını çıkarın. Bkz. "Güç Dağ[ıtım Kartını Çıkarma" sayfa 162.](#page-161-0)
- Sistem kartından bütün kabloları çıkarın.
- Sistem kartını şaseye sabitleyen kelebek vidayı gevşetin.
- Mavi serbest bırakma pinini çekin ve sistem kartını sistemin önüne doğru kaydırın.

#### **D**İ**KKAT: Sistem kartı düzene**ğ**ini kaldırırken, herhangi bir bellek modülünü, i**ş**lemciyi veya di**ğ**er bile**ş**enleri tutmayın.**

 Sistem kartını tutamak ve kart kılavuzlarından kavrayın. Sistem kartına sistemin ön tarafına doğru açı verdirin ve kartı şasenin dışına çıkarın.

<span id="page-169-0"></span>Ş**ekil 3-36. Sistem Kartını Çıkarma ve Takma**

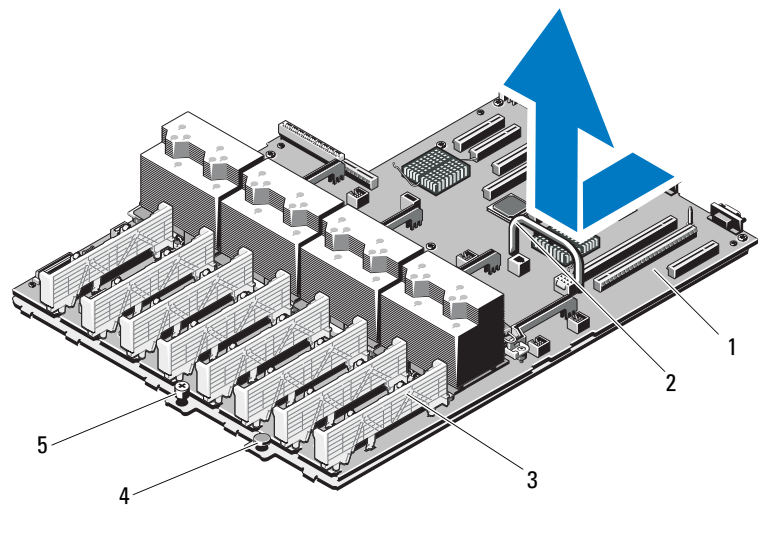

- sistem kartı 2 tutamak
- kart kılavuzu 4 açma pimi
- kelebek vida

#### **Sistem Kartının Takılması**

**D**İ**KKAT: Ço**ğ**u onarım yalnızca yetkili bir servis teknisyeni tarafından yapılabilir. Sorun giderme i**ş**lemlerini ve basit onarımları yalnızca ürününüzün belgelerinde izin verildi**ğ**i gibi ya da çevrimiçi hizmet veya telefon hizmeti ve destek ekibi tarafından belirtildi**ğ**i gibi yapmalısınız. Dell tarafından yetkilendirilmemi**ş **servislerden kaynaklanan zararlar garantinizin kapsamında de**ğ**ildir. Ürününüzle birlikte verilen güvenlik yönergelerini okuyun ve izleyin.**

- 1 Yeni sistem kartını paketinden çıkarın.
- 2 Etiketleri işlemcinin koruyucusundan çıkarıp sistemin önündeki sistem tanımlama paneline yapıştırın. Bkz. Ş[ekil 3-36](#page-169-0).
- 3 Tutamak ve kart kılavuzunu kullanarak sistem kartını şasenin içine indirin.

#### **D**İ**KKAT: Sistem kartı düzene**ğ**ini kaldırırken, herhangi bir bellek modülünü, i**ş**lemciyi veya di**ğ**er bile**ş**enleri tutmayın.**

- 4 Sistem kartının önünü hafifçe yukarıya doğru kaldırın ve sistem kartını tamamen düz biçimde oturana kadar kasanın altına indirin.
- 5 Sistem kartını yerine oturana kadar şasenin arkasına doğru itin.
- 6 Sistem kartını şaseye sabitleyen kelebek vidayı sıkıştırın.
- 7 Tüm kabloları sistem kartına bağlayın.
- 8 Güç dağıtım kartını takın. Bkz. "Güç Dağ[ıtım Kartının De](#page-163-0)ğiştirilmesi" [sayfa 164.](#page-163-0)
- 9 İşlemcileri yeni sistem kartına aktarın. Bkz. "İş[lemciyi kaldırırken" sayfa 149](#page-148-0) ve "İş[lemci Takma" sayfa 153](#page-152-1).
- 10 Varsa, NIC donanım anahtarını sistem kartına takın. Bkz. "Tümleş[ik NIC](#page-123-0)  [Donanım Anahtarı" sayfa 124.](#page-123-0)
- 11 Mevcut ise, dahili USB anahtarını sistem kartına takın. Bkz. ["Dahili USB](#page-120-1)  [Bellek Anahtarı" sayfa 121.](#page-120-1)
- 12 Tüm genişletme kartları, I/O kartı ve tümleşik depolama denetleyici kartlarını takın. Bkz. "Geniş[letme Kartını Takma" sayfa 127,](#page-126-0) ["I/O Kartının](#page-135-0)  [Takılması" sayfa 136](#page-135-0), ve "Tümleş[ik Depolama Denetleyicisi Kartını Takma"](#page-145-0)  [sayfa 146.](#page-145-0)
- 13 Soğutma fanı aksamını takın. Bkz. "Soğ[utma Fanı Aksamının Takılması"](#page-120-0)  [sayfa 121.](#page-120-0)
- 14 Bellek yükselticileri yeni kart üzerinde aynı konumlara takın. Bkz. ["Bellek](#page-102-0)  [Yükselticinin Takılması" sayfa 103](#page-102-0).
- 15 Gerekli ise boş bellek yükselticileri takın. Bkz. "Boş [Bellek Yükselticinin](#page-101-1)  [Takılması" sayfa 102](#page-101-1).
- 16 Sistemi kapatın. Bkz. "Sistemin Kapağ[ını Kapatma" sayfa 92.](#page-91-0)
- 17 Sistemin fişini prize takın ve takılı olan çevre birimleri de dahil olmak üzere sistemi açın.

## **Sisteminizde Sorun Giderme**

## **Önce Güvenlik—Sizin ve Sisteminiz için**

**D**İ**KKAT: Ço**ğ**u onarım yalnızca yetkili bir servis teknisyeni tarafından yapılabilir. Sorun giderme i**ş**lemlerini ve basit onarımları yalnızca ürününüzün belgelerinde izin verildi**ğ**i gibi ya da çevrimiçi hizmet veya telefon hizmeti ve destek ekibi tarafından belirtildi**ğ**i gibi yapmalısınız. Dell tarafından yetkilendirilmemi**ş **servislerden kaynaklanan zararlar garantinizin kapsamında de**ğ**ildir. Ürününüzle birlikte verilen güvenlik yönergelerini okuyun ve izleyin.**

## **Sistem Ba**ş**latma Hatasında Sorun Giderme**

Sisteminiz, özellikle bir işletim sistemini kurduktan ya da sistem donanımınızı tekrar yapılandırdıktan sonra, video görüntülemeye geçmeden ya da LCD mesajından önce duruyorsa, aşağıdaki koşulları kontrol edin:

- Sistemi bir işletim sistemi kurduktan sonra UEFI Önyükleme Yöneticisi'nden BIOS önyükleme modunda yeniden başlatırsanız, sistem kilitlenir. Bunun tam tersi de doğrudur. İşletim sistemini yüklediğiniz aynı önyükleme moduna önyükleme yapmanız gerekmektedir. Bkz. ["Sistem Kurulum](#page-62-0)  [Programını ve UEFI Önyükleme Yöneticisini Kullanma" sayfa 63.](#page-62-0)
- Geçersiz bellek yapılandırmaları, başlangıçta herhangi bir video çıkışı olmadan sistemin durmasına neden olabilir. Bkz. ["Sistem Belle](#page-92-0)ği" sayfa 93.

Tüm diğer başlatma sorunları için, LCD paneli mesajlarına ve ekranda görünen her türlü sistem mesajına dikkat edin. Daha fazla bilgi için bkz. ["LCD Durum](#page-22-0)  [Mesajları" sayfa 23](#page-22-0) ve "Sistem İ[letileri" sayfa 41.](#page-40-0)

## **Harici Ba**ğ**lantılarda Sorun Giderme**

Herhangi bir harici aygıtla ilgili sorunu gidermeden önce, tüm harici kabloların sisteminizdeki harici bağlantılara sıkı bir şekilde takıldığından emin olun. Sisteminizdeki ön ve arka panel konektörler için bkz. Ş[ekil 1-1](#page-11-0) ve Ş[ekil 1-3](#page-18-0).

## **Video Alt Sisteminde Sorun Giderme**

- 1 Monitöre giden güç bağlantılarını ve sistemi kontrol edin.
- 2 Sistemden monitöre giden video arabirim kablosunu kontrol edin.
- 3 Sisteme iki adet monitör bağlanmışsa, monitörlerden birini çıkartın. Sistem, ön veya arka video konektörüne bağlı tek bir monitörü destekler.
- 4 Uygun çevrimiçi tanılama sınamasını çalıştırın. Bkz. ["Çevrimiçi Tanılamayı](#page-192-0)  [Kullanma" sayfa 193](#page-192-0).

Sınama işlemleri başarılı bir şekilde çalışıyorsa, sorun video donanımı ile ilgili değildir.

Sınamalar başarısız olursa, bkz[."Yardım Alma" sayfa 203.](#page-202-0)

## **USB Aygıtında Sorun Giderme**

- 1 USB klavye ve/veya fare ile ilgili sorun gidermek için, aşağıdaki adımları izleyin. Diğer USB aygıtları için [adım 2](#page-173-0) bölümüne gidin.
	- a Klavye ve fare kablolarını sistemden kısa bir süre için çıkartın ve tekrar takın.
	- b Klavye/fare aygıtını, sistemin karşı tarafında USB bağlantı noktalarına bağlayın.

Sorun çözülürse sistemi yeniden başlatın, Sistem Kurulum Programına girin ve çalışmayan USB bağlantı noktalarının etkin olup olmadıklarını kontrol edin.

c Fare veya klavye'yi çalışan bir klavye veya fare ile değiştirin.

Sorun devam ediyorsa, arızalı fare/klavyeyi yerleştirin.

Sorun devam ediyorsa, sisteme bağlı diğer aygıtlarda sorun gidermeye başlamak için bir sonraki adıma geçin.

- <span id="page-173-0"></span>2 Bağlı olan tüm USB aygıtlarını kapatın ve sistemden çıkarın.
- 3 Sistemi yeniden başlatın ve klavyeniz çalışıyorsa, sistem kurulum programına girin. Tüm USB bağlantı noktalarının etkin olduklarından emin olun. Bkz. "Tümleş[ik Aygıtlar Ekranı" sayfa 71](#page-70-0).

Klavyeniz çalışmıyorsa, uzaktan erişime kullanabilirsiniz. Sisteme erişilemiyorsa, sisteminizdeki NVRAM\_CLR atlama telinin ayarı ve varsayılan ayarların BIOS'a geri yüklenmesiyle ile ilgili talimatlar için bkz. "Unutulan Şifreyi Devre Dış[ı Bırakma" sayfa 201](#page-200-0).

- 4 Her defasında bir USB aygıtı takın ve çalıştırın.
- 5 Bir aygıt aynı soruna neden oluyorsa, aygıtını kapatın, USB kablosunu değiştirin ve aygıtı çalıştırın.

Sorun devam ediyorsa, aygıtı değiştirin.

Tüm sorun giderme adımları başarısız olursa, bkz. ["Yardım Alma" sayfa 203.](#page-202-0)

## **Seri I/O Aygıtında Sorun Giderme**

- 1 Seri bağlantı noktasına bağlı tüm çevre birimlerini ve sistemi kapatın.
- 2 Seri arabirim kablosunu çalışan bir kablo ile değiştirin ve sistem ile seri aygıtı açın.

Sorun çözülmüşse, arabirim kablosunu değiştirin.

- 3 Sistemi ve seri aygıtı kapatın ve aygıtı benzer bir aygıt ile değiştirin.
- 4 Sistemi ve seri aygıtı açın.

Sorun çözülmüşse, seri aygıtı değiştirin.

Sorun devam ediyorsa, bkz[."Yardım Alma" sayfa 203.](#page-202-0)

## **NIC'de Sorun Giderme**

- 1 Uygun çevrimiçi tanılama sınamasını çalıştırın. Bkz. ["Çevrimiçi Tanılamayı](#page-192-0)  [Kullanma" sayfa 193.](#page-192-0)
- 2 Sistemi yeniden başlatın ve NIC Denetleyicisi ile ilgili tüm sistem mesajlarını kontrol edin.
- 3 NIC konektörü üzerindeki uygun göstergeyi kontrol edin. Bkz. ["NIC](#page-20-0)  [Gösterge Kodları" sayfa 21](#page-20-0).
	- Bağlantı göstergesi yanmıyorsa, tüm kablo bağlantılarını kontrol edin.
	- Etkinlik göstergesi yanmıyorsa, ağ sürücüsü dosyaları zarar görmüş ya da eksik olabilir.

Mümkünse sürücüleri kaldırın ve yeniden kurun. NIC belgelerine bakın.

- Uygunsa otomatik anlaşma ayarlarını değiştirin.
- Harici anahtar ya da hub üzerinde başka bir konektör kullanın.

Tümleşik bir NIC yerine bir NIC kartı kullanıyorsanız, NIC kartına ait belgelere bakın.

- 4 Uygun sürücülerin kurulduklarından ve protokollerin bağlı olduğundan emin olun. NIC belgelerine bakın.
- 5 Sistem Kurulum Programına girin ve NIC bağlantı noktalarının etkin olup olmadıklarını kontrol edin. Bkz. "Tümleş[ik Aygıtlar Ekranı" sayfa 71](#page-70-0).
- 6 Ağ üzerindeki NIC'ler, hublar ve anahtarların aynı veri aktarım hızı ve duplekse ayarlandıklarından emin olun. Tüm ağ aygıtları için belgelere bakın.
- 7 Tüm ağ kablolarının aynı tür olduğundan ve maksimum uzunluğu aşmadığından emin olun.

Tüm sorun giderme adımları başarısız olursa, bkz. ["Yardım Alma" sayfa 203.](#page-202-0)

## **Sorun Giderme - Sistemin Islanması**

- **D**İ**KKAT: Ço**ğ**u onarım yalnızca yetkili bir servis teknisyeni tarafından yapılabilir. Sorun giderme i**ş**lemlerini ve basit onarımları yalnızca ürününüzün belgelerinde izin verildi**ğ**i gibi ya da çevrimiçi hizmet veya telefon hizmeti ve destek ekibi tarafından belirtildi**ğ**i gibi yapmalısınız. Dell tarafından yetkilendirilmemi**ş **servislerden kaynaklanan zararlar garantinizin kapsamında de**ğ**ildir. Ürününüzle birlikte verilen güvenlik yönergelerini okuyun ve izleyin.**
	- 1 Sistemi ve bağlı çevre birimlerini kapatın, sistemi elektrik prizinden çıkartın.
	- 2 Sistemi açın. Bkz. "Sistemin Kapağ[ını Açma" sayfa 91.](#page-90-1)
	- 3 Bileşenleri sistemden çıkarın. Bkz. "Sistem Bileş[enlerini Takma" sayfa 87](#page-86-0).
		- Sabit sürücüler
		- Optik sürücü
		- Bellek yükselticileri
		- Soğutma fanı aksamı
		- SD kartları
		- USB bellek anahtarı
		- NIC donanım anahtarı
		- Genişletme kartları ve genişletme kartı yükselticileri
		- I/O kartı
		- Tümleşik depolama denetleyicisi
		- Güç kaynakları
		- İşlemciler ve ısı emiciler
- 4 Sistemin en az 24 saat süreyle iyice kurumasını sağlayın.
- 5 adım 3 aşamasında çıkardığınız bileşenleri yeniden takın.
- 6 Sistemi kapatın. Bkz. "Sistemin Kapağ[ını Kapatma" sayfa 92](#page-91-1).
- 7 Sistemi elektrik prizine yeniden bağlayın, sistemi ve bağlı çevre birimlerini açın.

Sistem düzgün başlamıyorsa, bkz. ["Yardım Alma" sayfa 203](#page-202-0).

8 Uygun çevrimiçi tanılama sınamasını çalıştırın. Bkz. ["Çevrimiçi Tanılamayı](#page-192-0)  [Kullanma" sayfa 193.](#page-192-0)

Sınamalar başarısız olursa, bkz[."Yardım Alma" sayfa 203.](#page-202-0)

## **Sorun Giderme - Sistemin Hasar Görmesi**

**D**İ**KKAT: Ço**ğ**u onarım yalnızca yetkili bir servis teknisyeni tarafından yapılabilir. Sorun giderme i**ş**lemlerini ve basit onarımları yalnızca ürününüzün belgelerinde izin verildi**ğ**i gibi ya da çevrimiçi hizmet veya telefon hizmeti ve destek ekibi tarafından belirtildi**ğ**i gibi yapmalısınız. Dell tarafından yetkilendirilmemi**ş **servislerden kaynaklanan zararlar garantinizin kapsamında de**ğ**ildir. Ürününüzle birlikte verilen güvenlik yönergelerini okuyun ve izleyin.**

- 1 Sistemi ve bağlı çevre birimlerini kapatın, sistemi elektrik prizinden çıkartın.
- 2 Sistemi açın. Bkz. "Sistemin Kapağ[ını Açma" sayfa 91.](#page-90-1)
- 3 Aşağıdaki bileşenlerin doğru şekilde takıldığından emin olun:
	- Sabit sürücüler
	- Bellek yükselticileri
	- Soğutma fanı aksamı
	- SD kartları
	- USB bellek anahtarı
	- NIC donanım anahtarı
	- Genişletme kartları ve genişletme kartı yükselticileri
	- I/O kartı
	- Tümleşik depolama denetleyicisi
	- Güç kaynakları
	- İşlemciler ve ısı emiciler
- 4 Tüm kabloların doğru şekilde takıldığından emin olun.
- 5 Sistemi kapatın. Bkz. "Sistemin Kapağ[ını Kapatma" sayfa 92.](#page-91-1)
- 6 Sistem tanılama uygulamalarındaki sistem kartı sınama işlemini çalıştırın. Bkz. "Tümleş[ik Sistem Tanılamasını Çalı](#page-193-0)ştırma" sayfa 194.

Sınamalar başarısız olursa, bkz. ["Yardım Alma" sayfa 203](#page-202-0).

## **Sistem Piline Yönelik Sorun Giderme**

**NOT:** Sistem uzun süre kapalı kaldığında (haftalar ya da aylarca), NVRAM sistem yapılandırma bilgilerini kaybedebilir. Bu durum arızalı bir pilden kaynaklanmış olabilir.

- 1 Sistem Kurulum programı aracılığıyla saati ve tarihi tekrar girin. Bkz. ["Sistem Kurulum Programını ve UEFI Önyükleme Yöneticisini Kullanma"](#page-62-0)  [sayfa 63.](#page-62-0)
- 2 Sistemi kapatın ve elektrik prizinden en az bir saatliğine çıkartın.
- 3 Sistemi elektrik prizine yeniden takın ve sistemi açın.
- 4 Sistem Kurulum programına girin.

Sistem Kurulum programında tarih ve saat doğru değilse pili değiştirin. Bkz. ["Sistem Pilini De](#page-157-0)ğiştirme" sayfa 158.

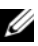

**2 NOT:** Bazı yazılımlar sistem saatinin hızlanmasına veva vavaslamasına neden olabilir. Sistem, Sistem Kurulum programında tutulan saat dışında normal çalışıyorsa, sorun arızalı pilden çok yazılımdan kaynaklanıyor olabilir.

Sorun pil değiştirildiğinde çözülmezse, bkz ["Yardım Alma" sayfa 203](#page-202-0).

## **Sorun Giderme - Güç Kaynakları**

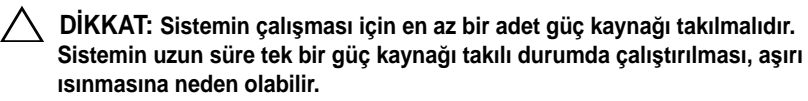

1 Güç kaynağı arıza göstergesiyle arızalı güç kaynağını belirleyin. Bkz. ["Güç](#page-21-0)  [Göstergesi Kodları" sayfa 22.](#page-21-0)

**D**İ**KKAT: E**ş**le**ş**meyen güç kayna**ğ**ı hatası için sorun giderilirken sadece göstergesi yanıp sönen güç kayna**ğ**ını de**ğ**i**ş**tirin. Kar**ş**ıt güç kayna**ğ**ını uyumlu bir e**ş **haline getirmek üzere de**ğ**i**ş**tirmek, hataya ve sistemin beklenmedik bir**  ş**ekilde kapanmasına neden olabilir. Yüksek Çıkı**ş**lı bir yapılandırmadan Enerji Tasarruflu bir yapılandırmaya geçi**ş**te veya tam tersinde sistem gücünü kapatmanız gerekir.**

2 Çıkararak ve yeniden takarak güç kaynağını yerine oturtun. Bkz. ["Güç](#page-155-2)  Kaynağ[ını Çıkarma" sayfa 156](#page-155-2) ve "Güç Kaynağ[ının Takılması" sayfa 157.](#page-156-3)

**NOT:** Bir güç kaynağı taktıktan sonra, bilgisayarın güç kaynağını tanıması ve düzgün çalıştığını belirlemesi için bir süre bekleyin. Güç kaynağı göstergesinin, güç kaynağının düzgün çalıştığını gösterecek şekilde yeşil renkte yanması gerekir.

Sorun devam ederse, arızalı güç kaynağını değiştirin.

3 Sorun devam ediyorsa, bkz[."Yardım Alma" sayfa 203.](#page-202-0)

## **Sistem So**ğ**utma Sorunlarına Yönelik Sorun Giderme**

**D**İ**KKAT: Ço**ğ**u onarım yalnızca yetkili bir servis teknisyeni tarafından yapılabilir. Sorun giderme i**ş**lemlerini ve basit onarımları yalnızca ürününüzün belgelerinde izin verildi**ğ**i gibi ya da çevrimiçi hizmet veya telefon hizmeti ve destek ekibi tarafından belirtildi**ğ**i gibi yapmalısınız. Dell tarafından yetkilendirilmemi**ş **servislerden kaynaklanan zararlar garantinizin kapsamında de**ğ**ildir. Ürününüzle birlikte verilen güvenlik yönergelerini okuyun ve izleyin.**

Aşağıdaki koşullardan hiçbirinin meydana gelmediğinden emin olun:

- Sistem kapağı, boş sürücü, bellek modülü boşu, boş güç kaynağı veya arka dolgu braketi çıkarılmış.
- Ortam sıcaklığı çok yüksek. Sistemin işletim sıcaklığı gereksinimleri için *Ba*ş*langıç Kılavuzu*'na bakın.
- Harici hava çıkışının önü kapalı.
- Sistemin içindeki kablolar hava akışını engelliyor.
- Bir soğutma fanı çıkarılmış veya arızalı. Bkz. ["Fan Sorunlarını Giderme"](#page-179-0)  [sayfa 180.](#page-179-0)
- Genişleme kartı kurulum yönergelerinin takip edilmemesi. Bkz. "Geniş[letme](#page-124-0)  [Kartı Takma Yönergeleri" sayfa 125](#page-124-0).

#### <span id="page-179-0"></span>**Fan Sorunlarını Giderme**

**D**İ**KKAT: Ço**ğ**u onarım yalnızca yetkili bir servis teknisyeni tarafından yapılabilir. Sorun giderme i**ş**lemlerini ve basit onarımları yalnızca ürününüzün belgelerinde izin verildi**ğ**i gibi ya da çevrimiçi hizmet veya telefon hizmeti ve destek ekibi tarafından belirtildi**ğ**i gibi yapmalısınız. Dell tarafından yetkilendirilmemi**ş **servislerden kaynaklanan zararlar garantinizin kapsamında de**ğ**ildir. Ürününüzle birlikte verilen güvenlik yönergelerini okuyun ve izleyin.**

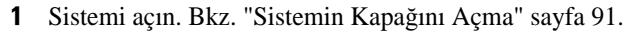

**D**İ**KKAT: So**ğ**utma fanları, çalı**ş**ırken de**ğ**i**ş**tirilebilirler. Sistemin açık oldu**ğ**u sırada uygun so**ğ**utmayı sa**ğ**lamak için sadece bir fanı bir seferde çıkarın.** 

- 2 LCD panel ya da tanılama yazılımı tarafından belirtilen arızalı fanın yerini belirleyin.
- 3 Fanı çıkarın ve yerine oturtun. Bkz. "Soğ[utma Fanını Sökme" sayfa 117](#page-116-0) ve "Soğ[utma Fanını Takma" sayfa 118.](#page-117-0)

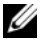

**NOT:** Sistemin fanı tanıması ve uygun çalışıp çalışmadığını belirlemesi için en az 30 saniye bekleyin.

4 Sorun giderilmediyse yeni bir fan takın. Bkz. "Soğ[utma Fanını Sökme"](#page-116-0)  [sayfa 117](#page-116-0) ve "Soğ[utma Fanını Takma" sayfa 118](#page-117-0).

Yedek fan uygun bir biçimde çalışıyorsa, sistemi kapatın. Bkz. ["Sistemin](#page-91-1)  Kapağ[ını Kapatma" sayfa 92](#page-91-1).

Yeni takılan fan çalışmıyorsa, bkz. ["Yardım Alma" sayfa 203.](#page-202-0)
# <span id="page-180-0"></span>**Sistem Belle**ğ**inde Sorun Giderme**

**D**İ**KKAT: Ço**ğ**u onarım yalnızca yetkili bir servis teknisyeni tarafından yapılabilir. Sorun giderme i**ş**lemlerini ve basit onarımları yalnızca ürününüzün belgelerinde izin verildi**ğ**i gibi ya da çevrimiçi hizmet veya telefon hizmeti ve destek ekibi tarafından belirtildi**ğ**i gibi yapmalısınız. Dell tarafından yetkilendirilmemi**ş **servislerden kaynaklanan zararlar garantinizin kapsamında de**ğ**ildir. Ürününüzle birlikte verilen güvenlik yönergelerini okuyun ve izleyin.**

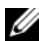

**NOT:** Gecersiz bellek yapılandırmaları, sisteminizin herhangi bir video çıkışı olmadan başlangıçta durmasına sebep olabilir. Bkz. ["Genel Bellek Modülü Takma](#page-93-0)  [Yönergeleri" sayfa 94](#page-93-0) ve bellek yapılandırmanızın tüm uygulanabilir yönergeler ile uyumlu olduklarından emin olun.

1 Sistem çalışıyorsa, uygun çevrimiçi tanılama sınamasını çalıştırın. Bkz. ["Çevrimiçi Tanılamayı Kullanma" sayfa 193.](#page-192-0)

Tanılama bir hata gösteriyorsa, tanılama programı tarafından sağlanan çözüm işlemlerini uygulayın.

- 2 Sistem çalışmıyorsa, sistemi ve çevre birimlerini kapatın, sistemi güç kaynağından çıkarın. En az 10 saniye bekleyin ve sonra sistemin elektrik bağlantısını yeniden yapın.
- 3 Sistemi ve çevre birimlerini kapatın, ekrandaki mesajları not edin.

Belirli bir bellek modülüyle ilgili arızayı gösteren bir hata mesajı görüntüleniyorsa, [adım 14](#page-181-0) öğesine gidin.

4 Sistem Kurulumu programına girin ve program ve sistem belleği ayarlarını kontrol edin. Bkz. ["Bellek Ayarları Ekranı" sayfa 67](#page-66-0). Gerekirse, bellek ayarlarında değişiklik yapın.

Bellek ayarlarıyla kurulu bellek uyuşuyor ama halen bir sorun belirtiliyorsa, [adım 14](#page-181-0) öğesine gidin.

- 5 Sistemi ve bağlı çevre birimlerini kapatın, sistemi elektrik prizinden çıkartın.
- 6 Sistemi açın. Bkz. "Sistemin Kapağ[ını Açma" sayfa 91.](#page-90-0)
- 7 Bellek yükselticileri çıkarın. Bkz. ["Bellek Yükselticinin Çıkarılması"](#page-101-0)  [sayfa 102.](#page-101-0)
- 8 Bellek kanallarını kontrol edin ve doğru yerleştirildiklerinden emin olun. Bkz. ["Genel Bellek Modülü Takma Yönergeleri" sayfa 94.](#page-93-0)
- 9 Bellek modüllerini tekrar yuvalarına oturtun. Bkz. ["Bellek Modüllerini](#page-103-0)  [Takma" sayfa 104](#page-103-0).
- 10 Bellek yükselticileri yerleştirin. Bkz. ["Bellek Yükselticinin Takılması"](#page-102-0)  [sayfa 103.](#page-102-0)
- 11 Sistemi kapatın. Bkz. "Sistemin Kapağ[ını Kapatma" sayfa 92.](#page-91-0)
- 12 Sistemi elektrik prizine yeniden bağlayın, sistemi ve bağlı çevre birimlerini açın.
- 13 Sistem Kurulumu programına girin ve program ve sistem belleği ayarlarını kontrol edin. Bkz. ["Bellek Ayarları Ekranı" sayfa 67](#page-66-0).

Sorun çözülmemişse, bir sonraki adıma devam edin.

- <span id="page-181-0"></span>14 Bir tanılama sınaması ya da hata mesajı belirli bir bellek modülünü arızalı olarak gösteriyorsa, modülü değiştirin veya yeniden takın.
- 15 Sistemi açın. Bkz. "Sistemin Kapağ[ını Açma" sayfa 91.](#page-90-0)
- 16 Bellek yükselticileri çıkarın. Bkz. ["Bellek Yükselticinin Çıkarılması"](#page-101-0)  [sayfa 102.](#page-101-0)
- 17 Belirli olmayan arızalı bir bellek modülüyle ilgili sorunu gidermek için, ilk DIMM soketindeki bellek modülünü aynı tür ve kapasitede olan bir modül ile değiştirin. Bkz. ["Bellek Modüllerini Takma" sayfa 104.](#page-103-0)
- 18 Bellek yükselticileri yerleştirin. Bkz. ["Bellek Yükselticinin Takılması"](#page-102-0)  [sayfa 103.](#page-102-0)
- <span id="page-181-1"></span>19 Sistemi kapatın. Bkz. "Sistemin Kapağ[ını Kapatma" sayfa 92.](#page-91-0)
- 20 Sistemi elektrik prizine yeniden bağlayın, sistemi ve bağlı çevre birimlerini açın.
- 21 Sistem önyükleme yaparken görünen hata iletilerini ve sistemin önündeki tanılama göstergelerini gözleyin.
- 22 Bellek sorunu hala devam ediyorsa, takılı her bellek modülü için [adım 19](#page-181-1) ile [adım 14](#page-181-0) arasındaki işlemleri tekrarlayın.

Tüm bellek modülleri kontrol edildikten sonra, sorun devam ediyorsa, bkz. ["Yardım Alma" sayfa 203.](#page-202-0)

# <span id="page-182-2"></span>**Sorun Giderme - Dahili USB Anahtarı**

- <span id="page-182-1"></span><span id="page-182-0"></span>**D**İ**KKAT: Ço**ğ**u onarım yalnızca yetkili bir servis teknisyeni tarafından yapılabilir. Sorun giderme i**ş**lemlerini ve basit onarımları yalnızca ürününüzün belgelerinde izin verildi**ğ**i gibi ya da çevrimiçi hizmet veya telefon hizmeti ve destek ekibi tarafından belirtildi**ğ**i gibi yapmalısınız. Dell tarafından yetkilendirilmemi**ş **servislerden kaynaklanan zararlar garantinizin kapsamında de**ğ**ildir. Ürününüzle birlikte verilen güvenlik yönergelerini okuyun ve izleyin.**
	- 1 Sistem Kurulum Programına girin ve dahili USB bellek anahtar bağlantı noktasının etkin olduğundan emin olun. Bkz. "Tümleş[ik Aygıtlar Ekranı"](#page-70-0)  [sayfa 71](#page-70-0).
	- 2 Sistemi ve bağlı çevre birimlerini kapatın, sistemi elektrik prizinden çıkartın.
	- 3 Sistemi açın. Bkz. "Sistemin Kapağ[ını Açma" sayfa 91.](#page-90-0)
	- 4 USB anahtarını bulun ve yeniden yerleştirin. Bkz. ["Dahili USB Bellek](#page-120-0)  [Anahtarı" sayfa 121](#page-120-0).
	- 5 Sistemi kapatın. Bkz. "Sistemin Kapağ[ını Kapatma" sayfa 92](#page-91-0).
	- 6 Sistemi ve bağlı çevre birimlerini açın, USB anahtarının çalışıp çalışmadığını kontrol edin.
	- 7 Sorun çözülmemiş ise, [adım 2](#page-182-0) ve [adım 3](#page-182-1) tekrarlayın.
	- 8 Uygun şekilde çalıştığından emin olduğunuz farklı bir USB anahtarı yerleştirin.
	- 9 Sistemi kapatın. Bkz. "Sistemin Kapağ[ını Kapatma" sayfa 92](#page-91-0).
- 10 Sistemi ve bağlı çevre birimlerini açın, USB anahtarının çalışıp çalışmadığını kontrol edin.

Sorun çözülmezse, bkz. ["Yardım Alma" sayfa 203](#page-202-0).

# **Dahili SD Kartı Sorun Giderme**

**D**İ**KKAT: Ço**ğ**u onarım yalnızca yetkili bir servis teknisyeni tarafından yapılabilir. Sorun giderme i**ş**lemlerini ve basit onarımları yalnızca ürününüzün belgelerinde izin verildi**ğ**i gibi ya da çevrimiçi hizmet veya telefon hizmeti ve destek ekibi tarafından belirtildi**ğ**i gibi yapmalısınız. Dell tarafından yetkilendirilmemi**ş **servislerden kaynaklanan zararlar garantinizin kapsamında de**ğ**ildir. Ürününüzle birlikte verilen güvenlik yönergelerini okuyun ve izleyin.**

- 1 Sistem Kurulum Programına girin ve dahili SD bellek bağlantı noktasının etkin olduğundan emin olun. Bkz. "Tümleş[ik Aygıtlar Ekranı" sayfa 71](#page-70-0).
- 2 Sistemi, bağlı çevre birimleri ile birlikte kapatın ve sistemin fişini prizden çekin.
- 3 Sistemi açın. Bkz. "Sistemin Kapağ[ını Açma" sayfa 91.](#page-90-0)
- 4 SD modülü kablosunu yerine oturtun. Bkz. ["Dahili Çift SD Modülünün](#page-141-0)  [Takılması" sayfa 142](#page-141-0).
- **D**İ**KKAT: Yedekleme seçene**ğ**i, sistem kurulumunun Tümle**ş**ik Aygıtlarında Aynalama Moduna ayarlanmı**ş**sa, veri kaybını önlemek amacıyla [adım 5](#page-183-0) 'den [adım 9](#page-183-1)'e kadar talimatları takip edin. Yedeklilik seçene**ğ**i Etkin De**ğ**il ise, [adım 10](#page-183-2)'a geçin.**

**20 NOT:** Bir SD kart hatası meydana geliyorsa, dahili cift SD modülü denetleyicisi bunu sisteme bildirir. Bir sonraki önyüklemede, sistem hatayı belirten bir mesaj ile sizi bilgilendirir.

- <span id="page-183-0"></span>5 SD kart 1 hatalı ise, kartı SD1 yuvasından çıkarın. Bkz. ["Dahili SD Kartın](#page-142-0)  [Çıkarılması" sayfa 143](#page-142-0). SD kart 2 hatalı ise, yeni bir SD kartı takın ve [adım 8](#page-183-3)'e geçin.
- 6 SD2 yuvasındaki kartı SD1 yuvasına takın. Bkz. ["Dahili SD Kartın](#page-142-0)  [Çıkarılması" sayfa 143](#page-142-0) ve ["Dahili SD Kartın Takılması" sayfa 143.](#page-142-1)
- 7 SD2 yuvasına yeni SD kartı takın.
- <span id="page-183-3"></span>8 Sistemi kapatın. Bkz. "Sistemin Kapağ[ını Kapatma" sayfa 92.](#page-91-0)
- <span id="page-183-1"></span>9 Sistemi ve çevrebirimleri açın, SD kartının çalışıp çalışmadığını kontrol edin. Sorun çözülmezse, bkz. ["Yardım Alma" sayfa 203.](#page-202-0)
- <span id="page-183-2"></span>10 Uygun şekilde çalıştığından emin olduğunuz farklı bir SD kartı yerleştirin.
- 11 Sistemi kapatın. Bkz. "Sistemin Kapağ[ını Kapatma" sayfa 92.](#page-91-0)
- 12 Sistemi ve çevrebirimleri açın, SD kartının çalışıp çalışmadığını kontrol edin. Sorun çözülmezse, bkz. ["Yardım Alma" sayfa 203.](#page-202-0)

# **Optik Sürücüde Sorun Giderme**

- <span id="page-184-0"></span>**D**İ**KKAT: Ço**ğ**u onarım yalnızca yetkili bir servis teknisyeni tarafından yapılabilir. Sorun giderme i**ş**lemlerini ve basit onarımları yalnızca ürününüzün belgelerinde izin verildi**ğ**i gibi ya da çevrimiçi hizmet veya telefon hizmeti ve destek ekibi tarafından belirtildi**ğ**i gibi yapmalısınız. Dell tarafından yetkilendirilmemi**ş **servislerden kaynaklanan zararlar garantinizin kapsamında de**ğ**ildir. Ürününüzle birlikte verilen güvenlik yönergelerini okuyun ve izleyin.**
- 1 Varsa, çerçeveyi çıkartın. Bkz. ["Ön Çerçeveyi Çıkarma" sayfa 89.](#page-88-0)
- 2 Farklı bir CD veya DVD kullanmayı deneyin.
- 3 Sistem Kurulumu programına girin ve tümleşik SATA denetleyicisi ve sürücünün SATA bağlantı noktasının etkin olduğundan emin olun. Bkz. ["Sistem Kurulum Programını ve UEFI Önyükleme Yöneticisini Kullanma"](#page-62-0)  [sayfa 63](#page-62-0).
- 4 Uygun çevrimiçi tanılama sınamasını çalıştırın. Bkz. ["Çevrimiçi Tanılamayı](#page-192-0)  [Kullanma" sayfa 193.](#page-192-0)
- 5 Sistemi ve bağlı çevre birimlerini kapatın, sistemi elektrik prizinden çıkartın.
- 6 Sistemi açın. Bkz. "Sistemin Kapağ[ını Açma" sayfa 91.](#page-90-0)
- 7 Arabirim kablosunun optik sürücüye ve sistem kartına güvenli bir şekilde takıldığından emin olun. Bkz. ["Optik Sürücü" sayfa 114.](#page-113-0)
- 8 Güç kablosunun sürücüye düzgün şekilde takıldığından emin olun.
- 9 Sistemi kapatın. Bkz. "Sistemin Kapağ[ını Kapatma" sayfa 92](#page-91-0).
- 10 Sistemi elektrik prizine yeniden bağlayın, sistemi ve bağlı çevre birimlerini açın.

Sorun çözülmezse, bkz. ["Yardım Alma" sayfa 203.](#page-202-0)

# **Teyp Yedekleme Ünitesine Yönelik Sorun Giderme**

- 1 Teyp sürücüsünün açık olduğundan emin olun.
- 2 Farklı bir teyp kartuşu kullanmayı deneyin.
- 3 Teyp sürücüsüne ait aygıt sürücülerinin yüklendiğinden ve doğru yapılandırıldığından emin olun. Aygıt sürücüleri hakkından daha fazla bilgi için teyp sürücüsü belgelerine bakın.
- 4 Teyp sürücüsü arabirimi kablosunun denetleyici kartındaki harici bağlantı noktasına tamamen takılı olduğundan emin olun.
- 5 SCSI teyp sürücüleri için, teyp sürücüsünün benzersiz bir SCSI için yapılandırıldığından ve teyp sürücüsünün Sürücüyü bağlamak üzere kullanılan arabirime dayalı olarak sonlandırılıp sonlandırılmadığından emin olun. SCSI ID numarasının seçiminde ve sonlandırmada etkin olup olmamasındaki yönergeler için bant sürücüsü belgelerine bakın.
- 6 Uygun çevrimiçi tanılama sınamalarını çalıştırın. Bkz. ["Çevrimiçi](#page-192-0)  [Tanılamayı Kullanma" sayfa 193](#page-192-0).

<span id="page-185-0"></span>Sorunu çözemiyorsanız, bkz ["Yardım Alma" sayfa 203](#page-202-0).

7 Teyp yedekleme yazılımı belgelerinde gösterildiği gibi teyp yedekleme yazılımını yeniden yükleyin. Yazılımın yeniden kurulması ve teyp sürücüsü sorununun giderilmesi hakkında bilgi için teyp belgelerinize bakın.

# **Sabit Sürücüde Sorun Giderme**

**D**İ**KKAT: Ço**ğ**u onarım yalnızca yetkili bir servis teknisyeni tarafından yapılabilir. Sorun giderme i**ş**lemlerini ve basit onarımları yalnızca ürününüzün belgelerinde izin verildi**ğ**i gibi ya da çevrimiçi hizmet veya telefon hizmeti ve destek ekibi tarafından belirtildi**ğ**i gibi yapmalısınız. Dell tarafından yetkilendirilmemi**ş **servislerden kaynaklanan zararlar garantinizin kapsamında de**ğ**ildir. Ürününüzle birlikte verilen güvenlik yönergelerini okuyun ve izleyin.**

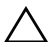

**D**İ**KKAT: Bu sorun giderme yordamı, sabit sürücünüzde depolanan verileri yok edebilir.** İş**leme geçmeden önce, sabit sürücüdeki tüm dosyaları yedekleyin.** 

1 Uygun çevrimiçi tanılama sınamasını çalıştırın. Bkz. ["Çevrimiçi Tanılamayı](#page-192-0)  [Kullanma" sayfa 193](#page-192-0).

Tanılama sınamasının sonucuna bağlı olarak, aşağıdaki adımları gerektiği gibi izleyin.

- 2 Varsa, çerçeveyi çıkartın. Bkz. ["Ön Çerçeveyi Çıkarma" sayfa 89.](#page-88-0)
- 3 Sisteminizde bir RAID denetleyicisi bulunuyorsa ve sabit sürücüleriniz bir RAID dizisi halinde yapılandırıldıysa, aşağıdaki adımları uygulayın.
	- a Sistemi yeniden başlatın ve bir PERC denetleyicisi için <Ctrl><R> tuşlarına veya SAS denetleyicisi için <Ctrl><C> tuşlarına basarak, ana makine bağdaştırıcısı yapılandırma programına girin.

Yapılandırma programı hakkında bilgi için ana makine bağdaştırıcısı ile birlikte gelen belgelere bakın.

- b Sabit sürücülerin RAID dizisi için doğru yapılandırıldığından emin olun.
- c Sabit sürücüyü çevrimdışı yapın ve sürücüyü yeniden takın. Bkz. ["Sabit](#page-110-0)  [Sürücüyü Çıkarma" sayfa 111.](#page-110-0)
- d Yapılandırma programından çıkın ve sistemin işletim sistemine önyükleme yapmasını sağlayın.
- 4 Denetleyici kartınız için gerekli olan aygıt sürücülerinin yüklendiğinden ve doğru yapılandırıldığından emin olun. Daha fazla bilgi için işletim sistemi belgelerine bakın.
- 5 Sistemi yeniden başlatın, Sistem Kurulum programına girin, denetleyicinin etkin olduğundan ve sürücülerin Sistem Kurulum programında göründüğünden emin olun. Bkz. ["Sistem Kurulum Programını ve UEFI](#page-62-0)  [Önyükleme Yöneticisini Kullanma" sayfa 63](#page-62-0).

<span id="page-186-1"></span>Sorun devam ediyorsa, bkz[."Depolama Denetleyicisine Yönelik Sorun](#page-186-0)  [Giderme" sayfa 187](#page-186-0).

# <span id="page-186-0"></span>**Depolama Denetleyicisine Yönelik Sorun Giderme**

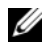

**NOT:** Bir SAS ya da PERC denetleyicisinin sorununun giderilmesinde, işletim sistemi ve denetleyicinizin belgelerine bakınız.

- 1 Uygun çevrimiçi tanılama sınamasını çalıştırın. Bkz. ["Çevrimiçi Tanılamayı](#page-192-0)  [Kullanma" sayfa 193.](#page-192-0)
- 2 Sistem Kurulum Programına girin ve dahili SAS veya PERC denetleyicisinin etkin olduğundan emin olun. Bkz. ["Sistem Kurulum Programını ve UEFI](#page-62-0)  [Önyükleme Yöneticisini Kullanma" sayfa 63](#page-62-0).
- 3 Sistemi yeniden başlatın ve yapılandırma programına girmek için ilgili tuş dizisine basın:
	- SAS denetleyicisi için  $\langle$ Ctrl $>$ C $>$
	- PERC denetleyicisi için  $\langle$ Ctrl $>$ C $>$

Yapılandırma ayarları hakkında bilgi için denetleyicinin belgelerine bakın.

4 Yapılandırma ayarlarını kontrol edin, gerekli tüm düzeltmeleri uygulayın ve sistemi yeniden başlatın.

**D**İ**KKAT: Ço**ğ**u onarım yalnızca yetkili bir servis teknisyeni tarafından yapılabilir. Sorun giderme i**ş**lemlerini ve basit onarımları yalnızca ürününüzün belgelerinde izin verildi**ğ**i gibi ya da çevrimiçi hizmet veya telefon hizmeti ve destek ekibi tarafından belirtildi**ğ**i gibi yapmalısınız. Dell tarafından yetkilendirilmemi**ş **servislerden kaynaklanan zararlar garantinizin kapsamında de**ğ**ildir. Ürününüzle birlikte verilen güvenlik yönergelerini okuyun ve izleyin.**

- 5 Sistemi ve bağlı çevre birimlerini kapatın ve sistemin fişini çekin.
- 6 Sistemi açın. Bkz. "Sistemin Kapağ[ını Açma" sayfa 91.](#page-90-0)
- 7 Denetleyici kartının sistem kartı konektörüne sıkıca takıldığından emin olun. Bkz. "Tümleş[ik Depolama Denetleyicisi Kartı" sayfa 144](#page-143-0).
- 8 Pil yedekli önbelleği bulunan bir PERC denetleyiciniz varsa, RAID pilinin uygun şekilde takıldığından ve mevcut ise PERC kartı üzerindeki bellek modülünün düzgün şekilde yerine oturduğundan emin olun.
- 9 SAS arkaplanı ve tümleşik depolama denetleyicisi arasındaki kablo bağlantılarının doğru olduklarından emin olun. Bkz. "Tümleş[ik Depolama](#page-145-0)  [Denetleyicisi Kartını Takma" sayfa 146](#page-145-0) ve Ş[ekil 6-2](#page-199-0).

Kabloların depolama denetleyicisine ve SAS arkaplan kartına sıkıca bağlandıklarından emin olun.

- 10 Sistemi kapatın. Bkz. "Sistemin Kapağ[ını Kapatma" sayfa 92.](#page-91-0)
- 11 Sistemi elektrik prizine yeniden bağlayın, sistemi ve bağlı çevre birimlerini açın.

Sorun devam ediyorsa, bkz. ["Yardım Alma" sayfa 203.](#page-202-0)

# <span id="page-188-1"></span>**Geni**ş**letme Kartlarında Sorun Giderme**

**D**İ**KKAT: Ço**ğ**u onarım yalnızca yetkili bir servis teknisyeni tarafından yapılabilir. Sorun giderme i**ş**lemlerini ve basit onarımları yalnızca ürününüzün belgelerinde izin verildi**ğ**i gibi ya da çevrimiçi hizmet veya telefon hizmeti ve destek ekibi tarafından belirtildi**ğ**i gibi yapmalısınız. Dell tarafından yetkilendirilmemi**ş **servislerden kaynaklanan zararlar garantinizin kapsamında de**ğ**ildir. Ürününüzle birlikte verilen güvenlik yönergelerini okuyun ve izleyin.**

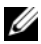

**NOT:** Genisletme kartıyla ilgili sorun giderme işleminde, işletim sisteminizin ve genişletme kartınızın belgelerine bakın.

- 1 Uygun çevrimiçi tanılama sınamasını çalıştırın. Bkz. ["Çevrimiçi Tanılamayı](#page-192-0)  [Kullanma" sayfa 193.](#page-192-0)
- 2 Sistemi ve bağlı çevre birimlerini kapatın, sistemi elektrik prizinden çıkartın.
- 3 Sistemi açın. Bkz. "Sistemin Kapağ[ını Açma" sayfa 91.](#page-90-0)
- 4 Takılan genişletme kartlarının genişletme kartı takma yönergelerine uygun olduğundan emin olun. Bkz. "Geniş[letme Kartı Takma Yönergeleri"](#page-124-0)  [sayfa 125.](#page-124-0)
- 5 Her genişletme kartının konektörüne sıkıca oturduğundan emin olun. Bkz. "Geniş[letme Kartını Takma" sayfa 127.](#page-126-0)
- 6 Sistemi kapatın. Bkz. "Sistemin Kapağ[ını Kapatma" sayfa 92](#page-91-0).
- 7 Sistemi elektrik prizine yeniden bağlayın, sistemi ve bağlı çevre birimlerini açın.
- 8 Sorun devam ediyorsa, sistemi ve çevre birimlerinizi kapayın, sistemi elektrik prizinden çıkartın.
- 9 Sistemi açın. Bkz. "Sistemin Kapağ[ını Açma" sayfa 91.](#page-90-0)
- <span id="page-188-0"></span>10 Sistemde takılı olan tüm genişletme kartlarını çıkarın. Bkz. "Geniş[letme](#page-128-0)  [Kartının Çıkartılması" sayfa 129.](#page-128-0)
- 11 Sistemi kapatın. Bkz. "Sistemin Kapağ[ını Kapatma" sayfa 92](#page-91-0).
- 12 Sistemi elektrik prizine yeniden bağlayın, sistemi ve bağlı çevre birimlerini açın.
- 13 Uygun çevrimiçi tanılama sınamasını çalıştırın.

Sınamalar başarısız olursa, bkz[."Yardım Alma" sayfa 203.](#page-202-0)

- 14 [adım 10](#page-188-0) aşamasında çıkardığınız her bir genişletme kartı için, aşağıdaki adımları uygulayın:
	- a Sistemi ve bağlı çevre birimlerini kapatın, sistemi elektrik prizinden çıkartın.
	- b Sistemi açın. Bkz. "Sistemin Kapağ[ını Açma" sayfa 91.](#page-90-0)
	- c Genişletme kartlarınızdan birini yeniden takın.
	- d Sistemi kapatın. Bkz. "Sistemin Kapağ[ını Kapatma" sayfa 92](#page-91-0).
	- e Uygun tanılama sınama işlemini çalıştırın. Sınamalar başarısız olursa, bkz.["Yardım Alma" sayfa 203.](#page-202-0)

# <span id="page-189-0"></span>İş**lemcilerde Sorun Giderme**

- **D**İ**KKAT: Ço**ğ**u onarım yalnızca yetkili bir servis teknisyeni tarafından yapılabilir. Sorun giderme i**ş**lemlerini ve basit onarımları yalnızca ürününüzün belgelerinde izin verildi**ğ**i gibi ya da çevrimiçi hizmet veya telefon hizmeti ve destek ekibi tarafından belirtildi**ğ**i gibi yapmalısınız. Dell tarafından yetkilendirilmemi**ş **servislerden kaynaklanan zararlar garantinizin kapsamında de**ğ**ildir. Ürününüzle birlikte verilen güvenlik yönergelerini okuyun ve izleyin.**
	- 1 Uygun çevrimiçi tanılama sınamasını çalıştırın. Bkz. ["Çevrimiçi Tanılamayı](#page-192-0)  [Kullanma" sayfa 193](#page-192-0).
	- 2 Sistemi ve bağlı çevre birimlerini kapatın, sistemi elektrik prizinden çıkartın.
	- 3 Sistemi açın. Bkz. "Sistemin Kapağ[ını Açma" sayfa 91.](#page-90-0)
	- 4 Bellek yükselticileri çıkarın. Bkz. ["Bellek Yükselticinin Çıkarılması"](#page-101-0)  [sayfa 102.](#page-101-0)
	- 5 Soğutma fanı aksamını çıkarın Bkz. "Soğ[utma Fanı Aksamının Çıkarılması"](#page-118-0)  [sayfa 119](#page-118-0).
	- 6 Her işlemcinin ve ısı emicinin doğru takıldığından emin olun. Bkz. "İş[lemciyi kaldırırken" sayfa 149](#page-148-0).
	- 7 Soğutma fanı aksamını takın. Bkz. "Soğ[utma Fanı Aksamının Takılması"](#page-120-1)  [sayfa 121.](#page-120-1)
	- 8 Bellek yükselticileri yerleştirin. Bkz. ["Bellek Yükselticinin Takılması"](#page-102-0)  [sayfa 103.](#page-102-0)
	- 9 Sistemi kapatın. Bkz. "Sistemin Kapağ[ını Kapatma" sayfa 92.](#page-91-0)
- 10 Sistemi elektrik prizine yeniden bağlayın, sistemi ve bağlı çevre birimlerini açın.
- 11 Uygun çevrimiçi tanılama sınamasını çalıştırın. Problem hala devam ediyorsa, bkz. [adım 12.](#page-190-0)
- <span id="page-190-0"></span>12 Sistemi açın. Bkz. "Sistemin Kapağ[ını Açma" sayfa 91.](#page-90-0)
- 13 Bellek yükselticileri çıkarın. Bkz. ["Bellek Yükselticinin Çıkarılması"](#page-101-0)  [sayfa 102.](#page-101-0)
- 14 Soğutma fanı aksamını çıkarın Bkz. "Soğ[utma Fanı Aksamının Çıkarılması"](#page-118-0)  [sayfa 119.](#page-118-0)
- 15 Sisteminizde dört işlemci varsa, işlemci 1 ve işlemci 2 haricindeki tüm işlemcileri çıkarın. Bkz. "İş[lemci Takma" sayfa 153.](#page-152-0)
- 16 Soğutma fanı aksamını takın. Bkz. "Soğ[utma Fanı Aksamının Takılması"](#page-120-1)  [sayfa 121.](#page-120-1)
- 17 Bellek yükselticileri yerleştirin. Bkz. ["Bellek Yükselticinin Takılması"](#page-102-0)  [sayfa 103.](#page-102-0)
- 18 Sistemi kapatın. Bkz. "Sistemin Kapağ[ını Kapatma" sayfa 92](#page-91-0).
- 19 Sistemi elektrik prizine yeniden bağlayın, sistemi ve bağlı çevre birimlerini açın.
- 20 Uygun çevrimiçi tanılama sınamasını çalıştırın.

Sınama işlemi başarısızlıkla sonuçlanıyorsa, işlemci arızalıdır. Bkz. ["Yardım](#page-202-0)  [Alma" sayfa 203](#page-202-0).

Test başarılı olursa, işlemci 1 ve 2'yi işlemci 3 ve işlemci 4 ile değiştirin. Uygun çevrimiçi tanılama sınamasını çalıştırın. Sınama işlemi başarısızlıkla sonuçlanıyorsa, işlemci arızalıdır. Bkz. ["Yardım Alma" sayfa 203](#page-202-0).

# **Sistem Tanılamayı Çalı**ş**tırma**

Sisteminizle ilgili bir sorunla karşılaşırsanız, teknik yardıma başvurmadan önce tanılamaları çalıştırın. Tanılamaların amacı, ek ekipmana gerek duymadan veya veri kaybı riskine yol açmadan sisteminizin donanımını sınamaktır. Sorunu kendiniz çözemiyorsanız, servis ve destek personeli sorunu çözmenize yardımcı olmak için tanılama sınaması sonuçlarını kullanabilir.

# <span id="page-192-0"></span>**Çevrimiçi Tanılamayı Kullanma**

Sistem sorununu değerlendirmek için, öncelikle çevrimiçi tanılamayı kullanın. Çevrimiçi Tanılama sabit sürücüler, fiziksel bellek, iletişim, NIC'ler, CMOS ve daha fazlası gibi şase ve depolama bileşenleri üzerinde tanılama testleri yapan tanılama programlarından veya sınama modüllerinden oluşan bir yazılım paketidir. Eğer çevrimiçi tanılamayı kullanarak problemi tanılayamıyorsanız, tümleşik sistem tanılamasını kullanın.

Microsoft® Windows® ve Linux işletim sistemlerini destekleyen sistemlere yönelik çevrimiçi tanılamayı çalıştırmak için gereken dosyalar **support.dell.com** adresinde ve sisteminizle birlikte gelen CD'lerde mevcuttur. Tanılamaların kullanımıyla ilgili bilgi için, bkz. *Dell Çevrimiçi Tanılama Kullanım Kılavuzu*.

# <span id="page-192-1"></span>**Tümle**ş**ik Sistem Tanılama Özellikleri**

Sistem tanılama özel cihaz grupları ve aygıtlar için bir dizi menü ve seçenek sağlar. Sistem tanılama menüleri ve seçenekleri size aşağıdaki eylemleri gerçekleştirme olanağı verir:

- Sınamaları tek tek veya toplu olarak gerçekleştirme
- Sınamaların sırasını denetleme
- Sınamaları tekrarlama
- Sınama sonuçlarını görüntüleme, yazdırma veya kaydetme
- Hata algılandığında sınamayı geçici olarak askıya alma veya kullanıcı tanımlı bir hata sınırına ulaşıldığında sınamayı sonlandırma
- Her sınamayı ve parametrelerini kısaca açıklayan yardım mesajlarını görüntüleme
- Sınamaların başarılı bir şekilde tamamlandığını bildiren durum mesajlarını görüntüleme
- Sınama sırasında karşılaşılan sorunlar hakkında size bilgi veren hata mesajlarını görüntüleme

# **Tümle**ş**ik Sistem Tanılamayı Kullanma Zamanı**

Sistemdeki önemli bileşenlerden veya aygıtlardan biri düzgün çalışmıyorsa, bileşen arızası belirtilebilir. İşlemci ve sistemin giriş/çıkış aygıtları düzgün çalıştığı sürece, sorunu tanımlamak için tümleşik sistem tanılamasını kullanabilirsiniz.

# **Tümle**ş**ik Sistem Tanılamasını Çalı**ş**tırma**

Tümleşik sistem tanılama programı Yaşam Döngüsü Denetleyicisi ekranından çalıştırılır.

**D**İ**KKAT: Yalnızca sisteminizi sınamak için tümle**ş**ik sistem tanılamayı kullanın. Bu programı di**ğ**er sistemlerle kullanmak geçersiz sonuçlara veya hata mesajlarına neden olabilir.** 

- 1 Sistem önyüklerken <F10>'a basın.
- 2 Sol bölmedeki **Diagnostics** (Tanılama) öğesini tıklayın ve sağ bölmedeki **Launch Diagnostics** (Tanılamayı Başlat) öğesini tıklayın.

**Diagnostics** (Tanılama) menüsü size tüm veya belirli tanılama sınamalarını çalıştırma olanağı verir.

# **Sistem Tanılama Sınaması Seçenekleri**

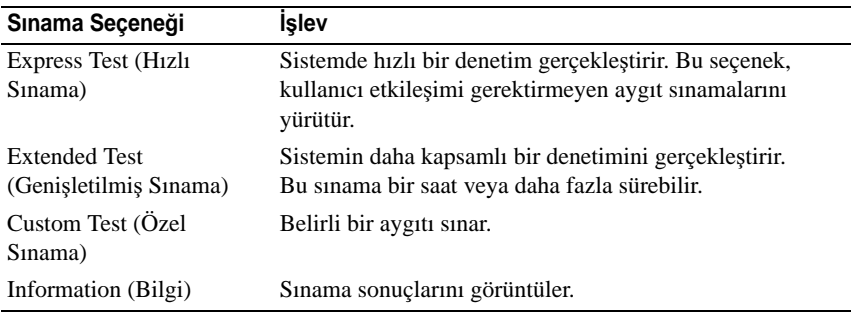

**Main Menu** (Ana Menü) penceresindeki sınama seçeneğini tıklayın.

# **Özel Sınama Seçeneklerini Kullanma**

**Ana Menü** (Main Menu) penceresindeki **Custom Test** (Özel Sınama) öğesini seçtiğinizde, **Customize** (Özelleştir) penceresi size sınanacak aygıtları seçme, belirli sınama seçeneklerini belirtme ve sınama sonuçlarını görüntüleme olanağı sağlar.

## **Sınanacak Aygıtları Seçme**

**Customize** (Özelleştir) penceresinin sol tarafında sınanabilecek aygıtlar listelenir. Bir aygıt veya modülün bileşenlerini görüntülemek için söz konusu aygıt veya modülün yanındaki **(+)** işaretini tıklayın. Uygun sınamaları görüntülemek için herhangi bir bileşenin üzerindeki **(+)** işaretini tıklayın. Bileşenler değil de aygıta tıklandığında, aygıtın tüm bileşenleri sınama için seçilir.

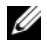

**NOT:** Sınamak istediğiniz tüm aygıtları ve bileşenleri seçtikten sonra, **All Devices** (Tüm Aygıtlar) öğesini vurgulayın ve daha sonra **Run Tests** (Sınamaları Çalıştır) öğesini tıklayın.

## **Tanılama Seçeneklerini Belirtme**

**Diagnostics Options** (Tanılama Seçenekleri) alanından, bir aygıtta başlatmak istediğiniz sınamaları seçin.

- **Non-Interactive Tests Only (Yalnızca Etkile**ş**imsiz Sınamalar)** Yalnızca kullanıcı müdahalesi gerektirmeyen sınamaları çalıştırır.
- **Quick Tests Only (Yalnızca Hızlı Sınamalar)** Yalnızca aygıttaki hızlı sınamaları çalıştırır.
- **Show Ending Timestamp (Biti**ş **Zamanını Göster)** Sınama kaydının zaman bilgilerini gösterir.
- **Test Iterations (Sınama Tekrarları)** Sınamanın kaç kez yapıldığını seçer.
- **Log output file pathname (Günlük dosyası yol adı kaydı)** Sınama kaydı dosyasının saklandığı disket sürücüsü ya da USB bellek anahtarını belirlemenize olanak sağlar. Dosyayı sabit sürücüye kaydedemezsiniz.

## **Bilgi ve Sonuçları Görüntüleme**

Aşağıdaki **Customize** (Özelleştir) penceresinde yer alan sekmeler sınama ve sınama sonuçlarıyla ilgili bilgi sağlar.

- **Results (Sonuçlar)** Yapılmış sınamayı ve sonucu görüntüler.
- **Errors (Hatalar)** Sınama sırasında meydana gelmiş tüm hataları görüntüler.
- **Help (Yardım)** Mevcut konumda seçili aygıt, bilesen veya sınamayla ilgili bilgi görüntüler.
- **Configuration (Yapılandırma)** Mevcut seçili aygıtla ilgili temel yapılandırma bilgisini görüntüler.
- **Parameters (Parametreler)** Sınama için ayarlayabileceğiniz parametreleri görüntüler.

# ĥ

# **Atlama Telleri (Jumper) ve Konnektörler**

# **Sistem Kartı Atlama Teli**

Bir parolanın sıfırlanması için parola atlama telinin sıfırlanmasına ilişkin bilgi için bkz. "Unutulan Şifreyi Devre Dış[ı Bırakma" sayfa 201](#page-200-0).

Tablo 6-1. Sistem Kartı Atlama Teli Ayarları

| Atlama Teli | Ayar                                         | Acıklama                                                                                                    |
|-------------|----------------------------------------------|----------------------------------------------------------------------------------------------------|
| PWRD EN     | 10 <b>0 0</b>                                | (varsayılan) Parola özelliği etkinleştirilir (pim 2-4)                                                                       |
|             |                                              | Sifre özelliği devre dışıdır ve iDRAC6 yerel<br>erişiminin kilidi sonraki AC güç dönüşümünde<br>$\alpha$ cilmistir (pim 4-6) |
| NVRAM_CLR   | (varsayılan)<br>$\bullet\bullet\blacksquare$ | Yapılandırma ayarları sistem önyüklemesi<br>sırasında saklanır (pim 3-5)                                                     |
|             |                                              | Yapılandırma ayarları sonraki sistem<br>önyüklemesi sırasında silinir (pim 1-3)                                              |

# **Sistem Kartı Konektörleri**

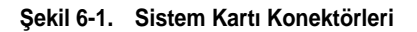

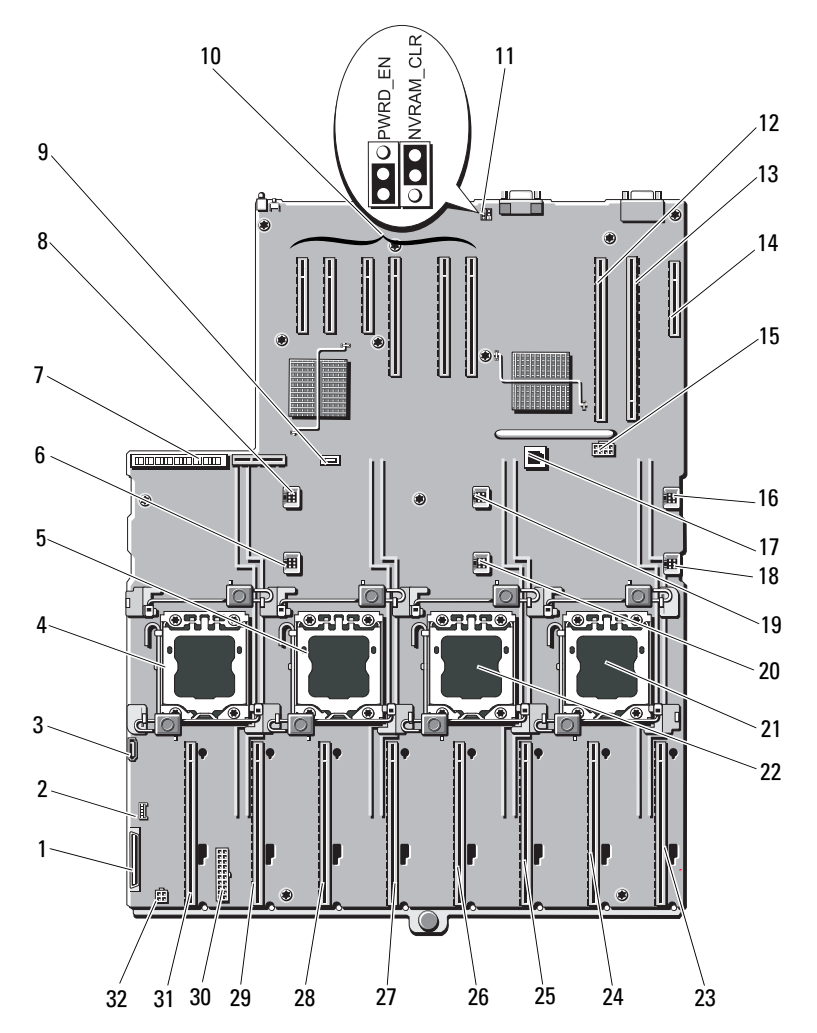

| Öğe | Konektör                            | Açıklama                                      |
|-----|-------------------------------------|-----------------------------------------------|
| 1   | CTRL_PNL                            | Kontrol paneli arabirim konektörü             |
| 2   | <b>CTRL_USB</b>                     | Kontrol panel USB arabirimi konektörü         |
| 3   | SATA A                              | SATA A konektörü                              |
| 4   | J_CPU4                              | İşlemci 4                                     |
| 5   | J_CPU2                              | İşlemci 2                                     |
| 6   | FAN1                                | Sistem soğutma fanı 1                         |
| 7   | <b>J_PDB_MISC</b>                   | Güç dağıtım kartı konektörü                   |
| 8   | FAN4                                | Sistem soğutma fanı 4                         |
| 9   | <b>INT_USB</b>                      | Dahili USB konektörü                          |
| 10  | YUVA 1                              | PCIE G2 X4                                    |
|     | YUVA <sub>2</sub>                   | PCIE_G2_X8                                    |
|     | YUVA <sub>3</sub>                   | PCIE_G2_X8                                    |
|     | YUVA 4                              | PCIE_G2_X8                                    |
|     | YUVA 5                              | PCIE_G2_X4                                    |
|     | SLOT <sub>6</sub>                   | PCIE_G2_X4                                    |
| 11  | PWRD_EN                             | Parola etkinleştirme atlama teli              |
|     | NVRAM_CLR                           | NVRAM silme atlama teli                       |
| 12  | YUVA <sub>7</sub>                   | <b>PCIE G2 X16</b>                            |
| 13  | <b>IO_RISER</b>                     | I/O kart konektörü                            |
| 14  | INT_STORAGE                         | Tümleşik depolama denetleyici kartı konektörü |
| 15  | <b>J_SLOT7PWR</b>                   | Güç konektörü                                 |
| 16  | FAN5                                | Sistem soğutma fanı 5                         |
| 17  | <b>ISCSI_KEY</b><br>(ISCSI_ANAHTAR) | NIC donanım anahtarı                          |
| 18  | FAN <sub>2</sub>                    | Sistem soğutma fanı 2                         |
| 19  | FAN6                                | Sistem soğutma fanı 6                         |
| 20  | FAN3                                | Sistem soğutma fanı 3                         |
| 21  | J_CPU3                              | İşlemci 3                                     |
| 22  | J_CPU1                              | İşlemci 1                                     |
| 23  | <b>MEM RISER A</b>                  | Bellek yükseltici A konektörü                 |
|     |                                     |                                               |

**Tablo 6-2. Sistem Karı Atlama Teli ve Konektörler**

| Öğe | Konektör           | Açıklama                 |
|-----|--------------------|--------------------------|
| 24  | <b>MEM RISER B</b> | Bellek riser B konektörü |
| 25  | MEM RISER E        | Bellek riser E konektörü |
| 26  | <b>MEM_RISER F</b> | Bellek riser F konektörü |
| 27  | MEM RISER C        | Bellek riser C konektörü |
| 28  | <b>MEM_RISER D</b> | Bellek riser D konektörü |
| 29  | <b>MEM RISER G</b> | Bellek riser G konektörü |
| 30  | <b>BP PWR/MISC</b> | Güç konektörü            |
| 31  | <b>MEM RISER H</b> | Bellek riser H konektörü |
| 32  | <b>SATA PWR</b>    | SATA güç konektörü       |

**Tablo 6-2. Sistem Karı Atlama Teli ve Konektörler**

## **SAS Arkaplan Kartı Konektörleri**

Ş**ekil 6-2. x16 SAS Arka Panel Kartı Konektörü**

<span id="page-199-0"></span>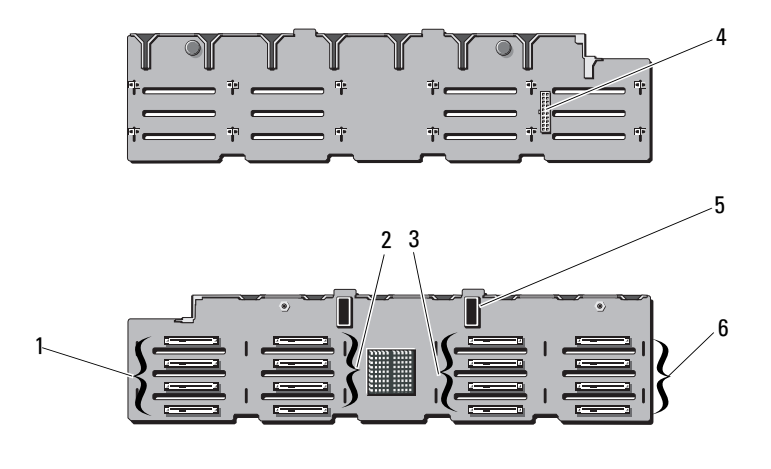

- 1 sabit sürücü konektörleri 0–3 2 sabit sürücü konektörleri 4–7
- 3 sabit sürücü konektörleri 8–11 4 güç konektörü
- 
- 
- 
- 5 SAS konektörleri (2) 6 sabit sürücü konektörleri 12–15

### Ş**ekil 6-3. x4 SAS Arka Panel Kartı Konektörü**

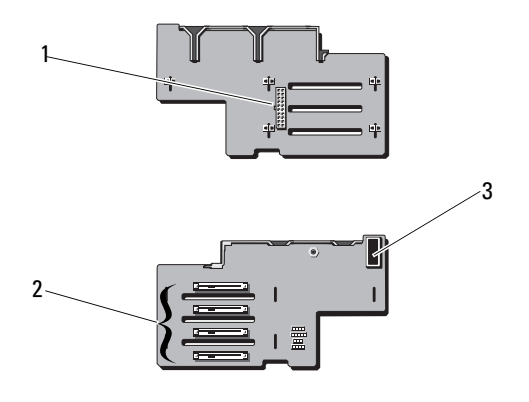

<span id="page-200-1"></span>

1 güç konektörü 2 sabit sürücü konektörleri 0–3

3 SAS konektörü

# <span id="page-200-0"></span>**Unutulan** Ş**ifreyi Devre Dı**ş**ı Bırakma**

Sistemin yazılım güvenlik özellikleri bir sistem parolası ve bir kurulum parolası içerir. Bunlar ["Sistem Kurulum Programını ve UEFI Önyükleme Yöneticisini](#page-62-0)  [Kullanma" sayfa 63](#page-62-0) bölümünde ayrıntılı olarak incelenmiştir. Parola atlama teli bu parola özelliklerini etkinleştirir veya devre dışı bırakır ve kullanımdaki mevcut parolaları temizler.

## **D**İ**KKAT: Sistemle birlikte gelen güvenlik yönergelerindeki "Elektrostatik Bo**ş**alıma Kar**ş**ı Koruma" kısmına bakın.**

- 1 Sistemi, bağlı çevre birimleri ile birlikte kapatın ve sistemin fişini prizden çekin
- 2 Sistemi açın. Bkz. "Sistemin Kapağ[ını Açma" sayfa 91.](#page-90-0)
- 3 Atlama teli prizini parola atlama telinden çıkarın.

Sistem kartında şifre atlama telini ("PWRD\_EN" etiketli) bulmak için bkz. Sekil 6-1.

4 Sistemi kapatın.

5 Sisteminizi ve çevre donanımlarını elektrik çıkışlarına bağlayın ve sistemi açın.

Mevcut şifreler, sistem şifre atlama teli prizi sökülmüş durumda önyükleme yapana kadar devre dışı kalmaz (silinmez). Ancak, yeni bir sistem ve/veya kurulum şifresi atamadan önce atlama telini takmanız gerekir.

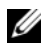

**NOT:** Atlama teli prizi çıkarılmış durumdayken, yeni bir sistem ye/yeva kurulum şifresi atarsanız, bir sonraki önyükleme sırasında sistem yeni şifreleri devre dışı bırakır.

- 6 Sistemi, bağlı çevre birimleri ile birlikte kapatın ve sistemin fişini prizden çekin
- 7 Sistemi açın. Bkz. "Sistemin Kapağ[ını Kapatma" sayfa 92](#page-91-0).
- 8 Atlama teli prizini sifre atlama teline takın.
- 9 Bellek modülü örtüsünü yerleştirin.
- 10 Sistemi kapatın.
- 11 Sisteminizi ve çevre donanımlarını elektrik çıkışlarına bağlayın ve sistemi açın.
- 12 Yeni bir sistem ve/veya kurulum parolası atayın.

System Setup (Sistem Kurulum) programı ile yeni bir şifre atamak için, bkz. ["Sistem Parolası Atama" sayfa 81.](#page-80-0)

# <span id="page-202-0"></span>**Yardım Alma**

# <span id="page-202-1"></span>**Dell ile** İ**leti**ş**im**

ABD'deki müşterilerimiz 800-WWW-DELL (800-999-3355) numaralı telefonu arayabilir.

<span id="page-202-2"></span>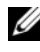

**NOT:** Etkin bir Internet bağlantınız yoksa, iletişim bilgilerini satış faturanızda, irsaliyede, fişte veya Dell ürün kataloğunda bulabilirsiniz.

Dell, çok sayıda çevrimiçi ve telefonla destek ve hizmet seçeneği sağlar. Bu hizmetlerin kullanılabilirliği ülkeye ve ürüne göre değişir; bölgenizde bazı hizmetler verilemiyor olabilir. Satış, teknik destek veya müşteri hizmeti konularında Dell'e başvurmak için:

- 1 support.dell.com sitesini ziyaret edin.
- 2 Sayfanın altındaki **Ülke/Bölge Seçin** (Choose A Country/Region) açılır menüsünden ülkenizi veya bölgenizi seçin.
- 3 Sayfanın sol tarafındaki **Bize Ula**ş**ın**'ı (Contact Us) seçeneğini tıklatın.
- 4 Gereksiniminize uygun hizmet veya destek bağlantısını seçin.
- 5 Size en uygun Dell'e başvurma yöntemini seçin.

# **Dizin**

## **Symbols**

[ısı emici, 151](#page-150-0) ıslak sistem sorun giderme[, 176](#page-175-0) şifre devre dışı bırakma[, 201](#page-200-1)

## **B**

başlangıç sistem özelliklerine erişim[, 11](#page-10-0) bellek çıkarma[, 102](#page-101-0) sorun giderme[, 181](#page-180-0) bellek anahtarı konektörü (USB)[, 121](#page-120-2) Bellek Aynalama bellek modu[, 94](#page-93-1) bellek modu bellek aynalama[, 94](#page-93-1) bellek modülleri (DIMM'ler) çıkarma[, 107](#page-106-0) takma[, 104](#page-103-1) UDIMM yapılandırmaları[, 126](#page-125-0) yapılandırma[, 94](#page-93-2) bellek yükseltici takma[, 103](#page-102-0) bellek yükseltici boşu çıkarma[, 101](#page-100-0)

takma[, 102](#page-101-1) [bellek yükseltici, 102](#page-101-2) boş [bellek yükseltici, 101](#page-100-1)

## **C**

çıkarma bellek modülleri[, 107](#page-106-0) genişletme kartı[, 129,](#page-128-1) [135](#page-134-0) güç kaynağı[, 156](#page-155-0) güç kaynağı kapağı[, 157](#page-156-0) ön çerçeve[, 89](#page-88-1) sabit sürücü kapağı[, 110](#page-109-0) sabit sürücüler[, 111](#page-110-1) SAS arka panel kartı[, 159](#page-158-0) SAS denetleyicisi[, 144](#page-143-1) sistem kartı[, 169](#page-168-0) sürücü taşıyıcısından sabit sürücüyü[, 113](#page-112-0) çalışırken değiştirilebilen sabit sürücüler[, 109](#page-108-0) CD sürücüsü sorun giderme[, 185](#page-184-0) CD/DVD sürücü *[Bkz.](#page-113-1)* optik sürücü.

## **D**

değiştirme

güç kaynağı, 1[57](#page-156-1) sistem pili, 1[58](#page-157-0) Dell iletiş[im kurma, 203](#page-202-1) De[ll ile ileti](#page-202-2)şim, 203 Dell PowerEdge Diagnostics kullanma, 1[93](#page-192-0) destek Dell ile iletişim kurma, 2[03](#page-202-1) DIMM'ler

*Bkz.* [bell](#page-92-0)ek modülleri (DIMM'ler).

## **G**

garanti, 6[0](#page-59-0) genişletme kartı sorun giderme, 1[89](#page-188-1) genişletme kartları çıkarma, 1[29, 135](#page-128-1) SAS denetleyicisi, 1[44](#page-143-1) takma, 1[27](#page-126-1) genişletme yuvaları, 1[25](#page-124-1) göstergeler güç, 1[2, 22](#page-11-0) NIC, 2[1](#page-20-0) ön panel, 1[2](#page-11-0) güç göstergeleri, 1[2, 22](#page-11-0) güç kaynağı kapağı, 1[57](#page-156-0) güç kaynakları çıkarma, 1[56](#page-155-0) değiştirme, 1[57](#page-156-1)

göstergeler, 2[2](#page-21-0) sorun giderme, 1[78](#page-177-0) güvenlik, 1[73](#page-172-0)

## **H**

hasarlı sistemler sorun giderme, 1[77](#page-176-0) hata mesajları, 6[4](#page-63-0)

## **I**

işlemciler sorun giderme, 1[90](#page-189-0) iDRAC kartı takma, 1[37](#page-136-0) iDRAC Yapılandırma Yardımcı Programı, 8[5](#page-84-0)

## **K**

kablo döşeme optik sürücü, 1[14](#page-113-2) kapak güç kaynağı, 1[57](#page-156-0) sabit sürücü, 1[10](#page-109-0) klavyeler sorun giderme, 1[74](#page-173-0) konektörler USB, 1[2, 19](#page-11-0) video, 1[2, 19](#page-11-0) kontrol paneli düzeneği

LCD paneli özellikleri[, 14](#page-13-0) özellikler[, 12](#page-11-0) kurulum parolası[, 83](#page-82-0)

## **L**

LCD panel menüler[, 15](#page-14-0) özellikler[, 14](#page-13-0)

## **M**

mesajlar durum LCD'si[, 23](#page-22-0) hata mesajları[, 64](#page-63-0) sistem[, 41](#page-40-0) uyarı[, 60](#page-59-1)

## **N**

NIC göstergeler[, 21](#page-20-0) NIC TOE[, 124](#page-123-0) NIC'ler sorun giderme[, 175](#page-174-0)

## **O**

ön çerçeve çıkarma[, 89](#page-88-0) takma[, 89](#page-88-2) ön panel özellikleri[, 12](#page-11-0) önerilen araçlar[, 87](#page-86-0) optik sürücü takma[, 114](#page-113-1)

## **P**

parola kurulum[, 83](#page-82-0) sistem[, 81](#page-80-1) pil SAS RAID kartı pili sorunlarını giderme[, 187](#page-186-1) pil (sistem) değiştirme[, 158](#page-157-0) piller sorun giderme[, 178](#page-177-1) POST sistem özelliklerine erişim[, 11](#page-10-0)

## **S**

sabit disk sorun giderme[, 186](#page-185-0) sabit sürücü çıkarma[, 111](#page-110-1) sürücü taşıyıcı[, 113](#page-112-0) takma[, 112](#page-111-0) sadece servis yordamı sistem kartı[, 169](#page-168-0) SAS arka panel kartı çıkarma[, 159](#page-158-0) takma[, 162](#page-161-0)

SAS denetleyicisi ek kartı sorun giderme, 1[87](#page-186-1) SAS denetleyicisi kartı çıkarma, 1[44](#page-143-1) takma, 1[46](#page-145-1) SAS RAID denetleyicisi ek kartısorun giderme, 1[87](#page-186-1) SD kartı sorun giderme, 1[83](#page-182-2) seçenekler sistem kurulumu, 6[5](#page-64-0) sistem başlatma arızası, 1[73](#page-172-1) sistem kartı çıkarma, 1[69](#page-168-0) takma, 1[71](#page-170-0) sistem kurulum ekranları ana, 6[5](#page-64-1) sistem kurulum programı bellek ayarları, 6[7](#page-66-1) güç yönetimi, 7[5](#page-74-0) işlemci ayarları, 6[8](#page-67-0) önyükleme ayarları, 7[0](#page-69-0) PCI IRQ ayarları, 7[3](#page-72-0) SATA ayarları, 6[9](#page-68-0) seri iletişim seçenekleri, 7[3](#page-72-1) sistem güvenliği seçenekleri, 7[6](#page-75-0) tümleşik aygıtlar, 7[1](#page-70-1) yerleşik sunucu yönetim secenekleri, 7[4](#page-73-0) sistem kurulumu seçenekler, 6[5](#page-64-0) sistem kurulumu programı

giriş, 6[4](#page-63-1) tuş vuruşu, 6[4](#page-63-1) sistem mesajları, 4[1](#page-40-0) sistem özellikleri erişim, 1[1](#page-10-0) sistem parolası, 8[1](#page-80-1) sistem soğutması sorun giderme, 1[79](#page-178-0) sisteminizi koruma, 7[6, 82](#page-75-0) soğutma fanları sorun giderme, 1[80](#page-179-0) sorun giderme ıslak sistem, 1[76](#page-175-0) bellek, 1[81](#page-180-0) CD sürücüsü, 1[85](#page-184-0) dahili USB anahtarı, 1[83](#page-182-2) genişletme kartı, 1[89](#page-188-1) güç kaynakları, 1[78](#page-177-0) harici bağlantılar, 1[73](#page-172-2) hasarlı sistem, 1[77](#page-176-0) klavye, 1[74](#page-173-0) NIC, 1[75](#page-174-0) pil, 1[78](#page-177-1) sabit sürücü, 1[86](#page-185-0) SAS RAID denetleyicisi ek kartı, 1[87](#page-186-1) SD kartı, 1[83](#page-182-2) sistem başlatma arızası, 1[73](#page-172-1) sistem soğutması, 1[79](#page-178-0) soğutma fanları, 1[80](#page-179-0) video, 1[74](#page-173-1) sürücü kapağı çıkarma, 1[10](#page-109-0)

takma[, 110](#page-109-1) sürücü taşıyıcı sabit sürücü[, 113](#page-112-0)

## **T**

takma bellek modülleri[, 104](#page-103-1) genişletme kartı[, 127](#page-126-1) güç kaynağı kapağı[, 157](#page-156-2) iDRAC kartı[, 137](#page-136-0) ön çerçeve[, 89](#page-88-3) optik sürücü[, 114](#page-113-1) sabit sürücü kapağı[, 110](#page-109-1) sabit sürücüler[, 112](#page-111-0) SAS arka panel kartı[, 162](#page-161-0) SAS denetleyicisi[, 146](#page-145-1) tanılama Dell PowerEdge Diagnostics kullanımı[, 193](#page-192-0) sınama seçenekleri[, 193](#page-192-1) tanılama araçları gelişmiş sınama seçenekleri[, 193](#page-192-0)

telefon numaraları[, 203](#page-202-2)

TPM güvenliği[, 76](#page-75-0)

## **U**

UEFI Önyükleme Yöneticisi ana ekran[, 79](#page-78-0) giriş[, 78](#page-77-0) Sistem Yardımcı Programları ekranı[, 80](#page-79-0)

UEFI Önyükleme Yöneticisi ekranı[, 79](#page-78-0) **IISB** bellek anahtarı için dahili konektör[, 121](#page-120-2) ön panel konektörleri[, 12](#page-11-0) USB anahtarı sorun giderme[, 183](#page-182-2) uyarı mesajları[, 60](#page-59-1)

## **V**

video ön panel konektörleri[, 12](#page-11-0) sorun giderme[, 174](#page-173-1)

## **Y**

yönergeler bellek takma[, 94](#page-93-2) genişletme kartı takma[, 125](#page-124-1) harici aygıtları bağlama[, 21](#page-20-1) yuvalar *[Bkz.](#page-124-2)* genişletme yuvaları.